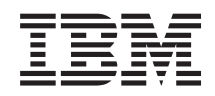

System i Gestionarea sistemelor Partiţiile logice

*Versiunea 6 Ediţia 1*

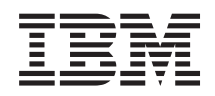

System i Gestionarea sistemelor Partiţiile logice

*Versiunea 6 Ediţia 1*

#### **Notă**

Înainte de a folosi aceste informații și produsul la care se referă, citiți informațiile din "Observații", la pagina [131.](#page-136-0)

Această ediţie este valabilă pentru IBM i5/OS (număr produs 5761–SS1) versiunea 6, ediţia 1, modificarea 0 şi pentru toate ediţiile şi modificările ulterioare până se specifică altceva în noile ediţii. Această versiune nu rulează pe toate modelele RISC şi nici pe modelele CISC.

# **Cuprins**

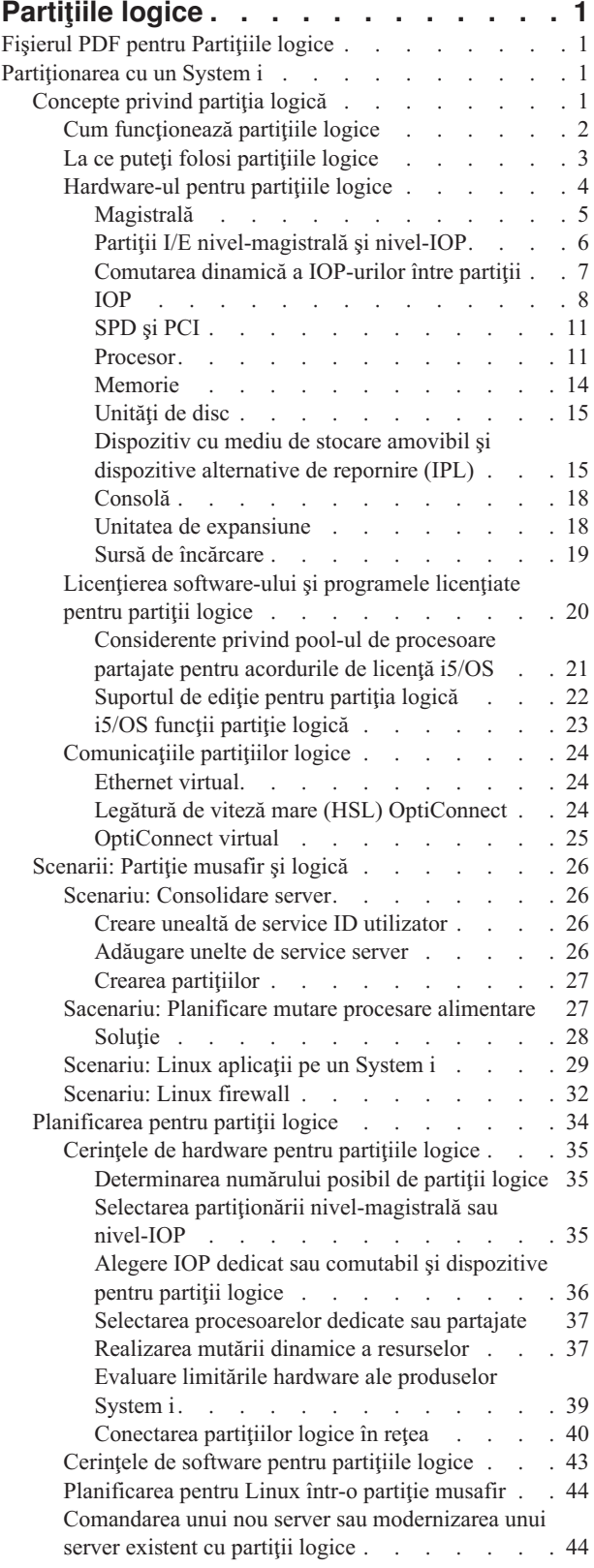

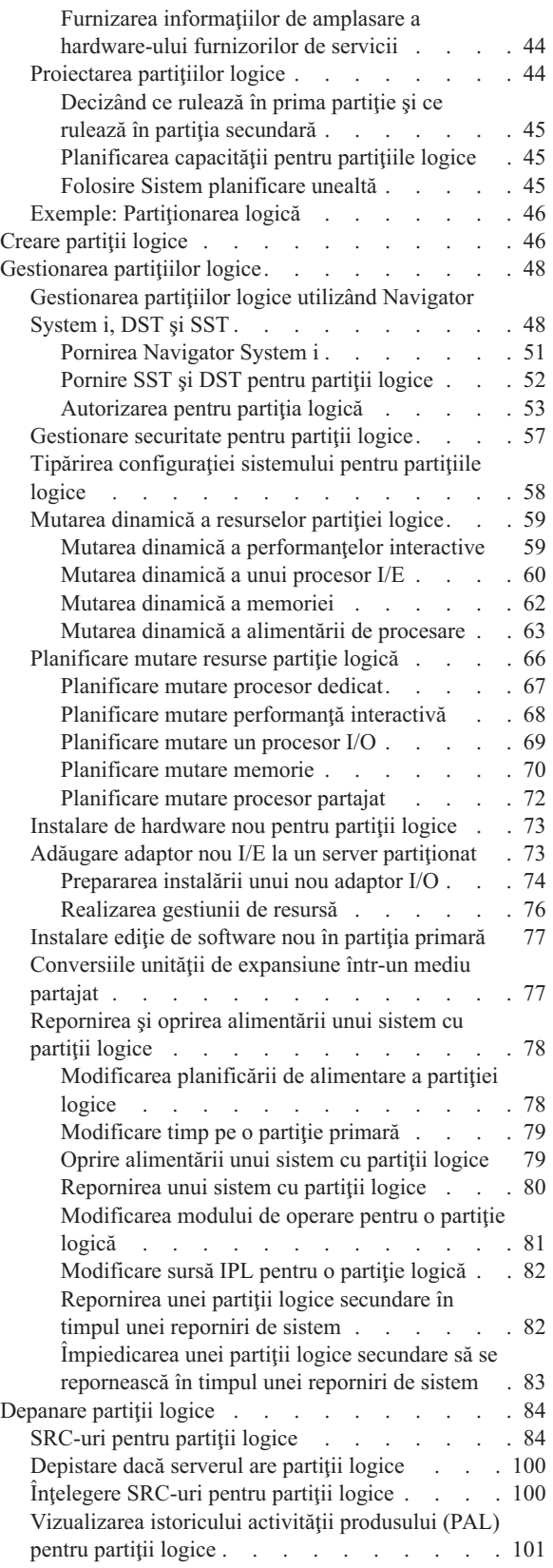

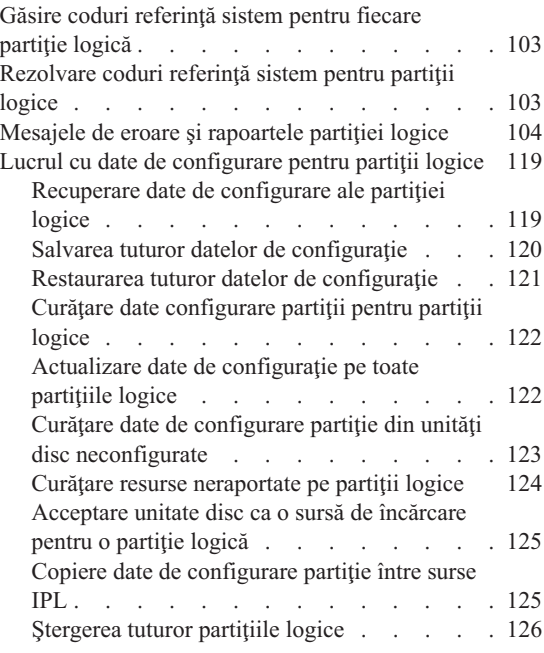

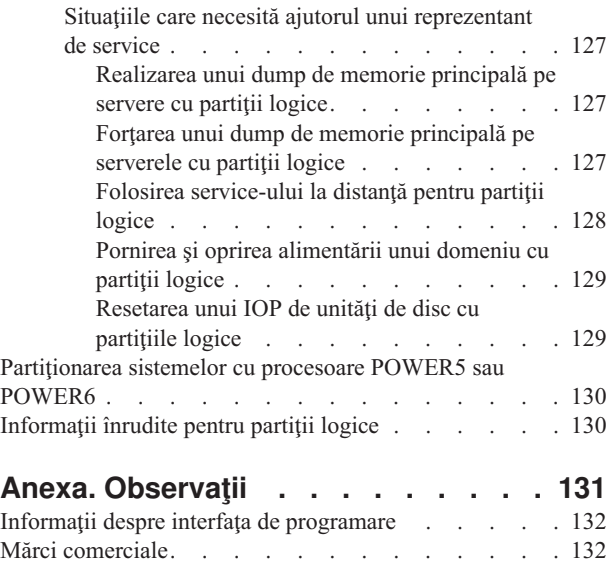

Termenii și condițiile e a a a a a a a a a a a a [133](#page-138-0)

# <span id="page-6-0"></span>**Partiţiile logice**

Cu partiţii logice puteţi distribui resursele într-un singur sistem ca să-l faceţi să funcţioneze ca şi cum ar fi două sau mai multe sisteme independente. Planificați ca următoarea modernizare să includă partiții logice.

Selectați informațiile logice despre partiția logică corespunzătoare bazate pe hardware-ul pe care îl aveți.

## **Fişierul PDF pentru Partiţiile logice**

Puteti vizualiza și tipări un fișier PDF cu aceste informații.

Pentru a vizualiza sau descărca versiunea PDF a acestui document, selectați Partițiile logice (aproximativ 180 KB).

## **Salvarea fişierelor PDF**

Pentru a salva un PDF pe staţia de lucru pentru vizualizare sau tipărire:

- 1. Faceţi clic dreapta pe legătura PDF în browser-ul dumneavoastră.
- 2. Faceţi clic pe opţiunea de salvare locală a PDF-ului.
- 3. Navigați la directorul în care doriți să salvați PDF-ul.
- 4. Faceţi clic pe **Save**.

## **Descărcarea programului Adobe Reader**

Pentru a vizualiza sau tipări aceste PDF-uri, trebuie să aveți instalat pe sistem Adobe Reader. Puteți descărca o copie

gratuită de pe situl Web [Adobe](http://www.adobe.com/products/acrobat/readstep.html) (www.adobe.com/products/acrobat/readstep.html) .

#### **Referinţe înrudite**

["Informaţii](#page-135-0) înrudite pentru partiţii logice" la pagina 130

Publicațiile IBM Redbooks, siturile Web și alte colecții de subiecte din centrul de informare conțin informații referitoare la colecția de subiecte Partițiile logice. Puteți vizualiza sau tipări oricare dintre fișierele PDF.

## **Partiţionarea cu un System i**

Puteţi utiliza Navigator System i pentru a gestiona partiţii logice i5/OS.

Aceste informații vă ghidează prin procesul de partiționare logică, de la creare la gestionare.

## **Concepte privind partiţia logică**

Mediul System i vă oferă posibilitatea să partiționați un sistem în mai multe sisteme independente. Înainte de a începe crearea partițiilor, este esențial să înțelegeți conceptele din spatele acestui tip de configurație a sistemului.

Scopul acestui subiect este să vă familiarizeze cu hardware-ul și software-ul necesar pentru partiții logice și să vă pregătească pentru planificarea şi crearea partiţiilor logice pe sistemul dumneavoastră.

#### **Concepte înrudite**

["Planificarea](#page-39-0) pentru partiţii logice" la pagina 34

Aflaţi care sunt cerinţele de hardware şi software pentru a implementa cu succes partiţiile logice. Citiţi şi parcurgeţi taskurile de precomandă pentru completarea fişei de planificare.

["Gestionarea](#page-53-0) partiţiilor logice" la pagina 48

Dacă implementaţi partiţii logice pe sistemul dumneavoastră, trebuie să luaţi în considerare câţiva factori când

<span id="page-7-0"></span>gestionaţi partiţiile logice, cum ar fi repornirea şi oprirea partiţiilor logice individuale, modificarea configuraţiei partiţiilor logice, gestionarea securităţii şi modificarea resurselor de procesare.

## **Cum funcţionează partiţiile logice**

Înţelegeţi semnificaţia unui sistem partiţionat logic şi modul în care operează partiţiile secundară şi primară ca servere independente.

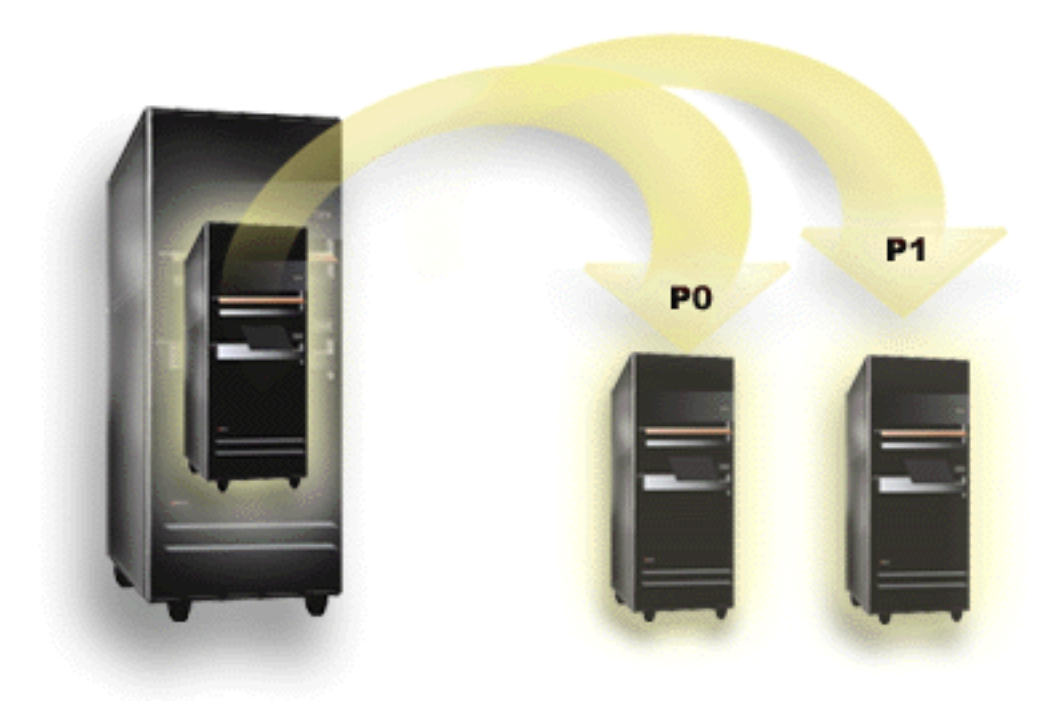

Partiționarea logică este abilitatea de a face un sistem să ruleze ca și cum ar fi două sau mai multe sisteme independente. Fiecare partiţie logică operează ca un server logic independent. Totuşi, fiecare partiţie partajează câteva atribute de sistem fizice cum ar fi numărul de serie al sistemului, modelul sistem şi codul caracteristicii de produs al procesorului. Toate celelalte atribute sistem pot varia de-a lungul partiţiilor.

Partiţiile logice se împart în două categorii, partiţii primare şi secundare. Fiecare sistem partiţionat logic are o partiţie primară şi mai multe partiţii secundare. Partiţia primară este singura partiţie după realizarea modificărilor de configurare pe sistem. Înainte ca partițiile secundare să fie create, toate resursele sistem sunt asignare partiției primare. Partitiile secundare sunt independente una de alta. În timp ce fiecare partitie secundară mentine o dependentă de cea primară, altfel operează ca un server de sine stătător.

Toate funcțiile de gestionare pentru partiții sunt integrate în Codul intern licențiat al partiției primare.

Când realizati o repornire pe partitia primară a unui server cu mai multe partiții, partiția primară pornește prima. Partiția primară deţine anumite resurse de sistem (panoul de operare al sistemului, procesorul de service şi cheia sistemului). Partiția primară poate porni partițiile secundare (IPL) odată ce sistemul validează acele resurse. Dacă apare o defecțiune la procesor, la placa de memorie sau la magistrala de sistem, puteți găsi intrări de eroare sistem în istoricul de activitate al produsului din partiţia primară.

Partiția primară, în esență managerul partițiilor pentru serverul dumneavoastră, trebuie să rămână activă pentru ca partiţiile secundare să fie active. Este important să planificaţi atent cum operaţi partiţia primară sau tipurile de sarcini de lucru pe care le rulaţi pe partiţia primară. De exemplu, toate partiţiile secundare vor fi afectate de comenzile i5/OS cum ar fi PWRDWNSYS, de funcțiile panoului de control cum ar fi 3, 8 sau 22 sau de aplicarea corecțiilor (PTF-uri) care necesită repornirea. Puteţi restricţiona partiţia primară doar la o simplă operaţie de gestionare partiţie. Din moment ce toate mişcările de resurse ale partiţiilor logice sunt realizate prin folosirea partiţiei peimare, izolarea partiţiei primare <span id="page-8-0"></span>furnizează un mediu de lucru sigur, în care utilizatorii din partițiile secundare nu sunt capabili să mute resurse cum ar fi procesorul sau memoria fără a trece de administratorul de partiţie logică al partiţiei primare. Acolo unde izolarea partiţiei primare nu este posibilă, vă puteţi gândi la implementarea aplicaţiilor care necesită întreţinere mai puţină sau deloc, nefolosind-o ca partiţie de test.

Fiecare partiție logică reprezintă o diviziune a resurselor din sistemul dumneavoastră. Fiecare partiție este logică din cauză că diviziunea resurselor este virtuală, nefiind delimitată fizic. Resursele primare din sistemul dumneavoastră sunt procesoarele, memoria, magistralele şi IOP-urile. Diagrama următoare arată împărţirea resurselor într-un sistem cu două partiţii:

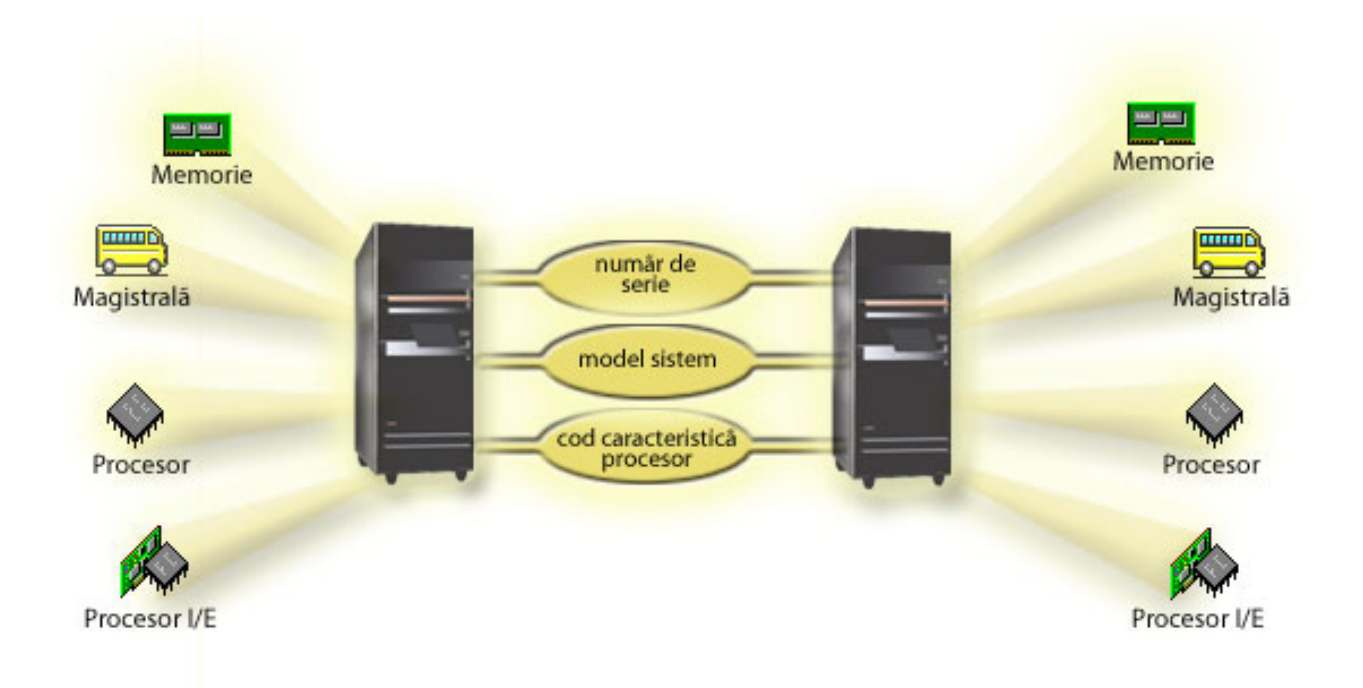

#### **Operaţii înrudite**

["Vizualizarea](#page-106-0) istoricului activităţii produsului (PAL) pentru partiţii logice" la pagina 101 Puteți utiliza DST (dedicated service tools) sau SST (system service tools) pentru a găsi codurile de referință de sistem pentru partiţii logice.

## **La ce puteţi folosi partiţiile logice**

Înțelegeți avantajele partiționării serverului și găsiți scenarii practice pe care le poate folosi compania dumneavoastră cu această tehnologie avansată.

Partițiile logice dintr-un sistem se pot dovedi benefice în următoarele scenarii:

## **Crearea unui mediu mixt, de producţie şi de testare**

Puteți crea o combinație de mediu de producție și de testare pe același server. Puteți folosi o partiție logică drept partiție pentru teste sau partiție pentru producție. Pe o partiție de producție rulează principalele aplicații legate de activitatea curentă. Defectarea unei partiţii de producţie poate să îngreuneze considerabil activitatea curentă şi să ducă la pierderi de timp și bani. Pe o partiție de test sunt testate aplicațiile software. De exemplu, poate fi testată o ediție de i5/OS. Defectarea unei partiţii de test, chiar şi neprevăzută, nu va afecta activitatea curentă a companiei.

## <span id="page-9-0"></span>**Crearea unui mediu cu mai multe partiţii de producţie**

Puteţi crea mai multe partiţii de producţie în partiţiile secundare. În această situaţie, dedicaţi partiţia primară gestionării partiţiilor.

## **Consolidarea**

Un server cu partiții logice poate reduce numărul de servere necesare într-o întreprindere. Puteți consolida mai multe servere într-un singur sistem cu partiții logice. În felul acesta se elimină necesitatea echipamentelor suplimentare și a costurilor pe care le implică. Puteți deplasa resursele de la o partiție la alta în funcție de cum variază necesitățile.

## **Rezervă fierbinte**

Când o partitie secundară este replica altei partiții logice din sistem, dacă se defectează problema poate fi rezolvată cel mai uşor prin comutarea la rezerva fierbinte. De asemenea, această configuraţie minimizează efectul ferestrelor mari de salvare. Puteți să treceți partiția de rezervă offline și să o salvați, iar în acest timp cealaltă partiție logică să continue să fie folosită pentru activitatea de producție. Pentru a folosi această strategie de rezervă fierbinte, aveți nevoie de un software special.

## **Cluster integrat**

Folosind OptiConnect şi software de aplicaţie pentru disponibilitate înaltă, serverul dumneavoastră partiţionat poate rula ca un cluster integrat. Puteţi folosi un cluster integrat pentru a vă proteja serverul de majoritatea defectărilor neprevăzute ale unei partiţii secundare.

## **Întreţinerea sistemelor independente**

Prin dedicarea unei părți a resurselor (unități de stocare pe disc, procesoare, memorie și dispozitive I/E) pentru o partiție logică, realizați izolarea software-ului. De asemenea, partițiile logice dispun de o anumită toleranță la defecte, dacă sunt configurate corespunzător. Sarcinile de lucru interactive şi batch care nu rulează bine împreună pe aceeaşi maşină pot să fie izolate şi să ruleze eficient în partiţii separate.

## **Rularea sistemului de operare Linux**

Puteţi consolida mai multe servere Linux pe un sistem. Linux îmbunătăţeşte flexibilitatea sistemului System i prin activarea altui mediu de aplicaţii. Folosind Ethernet virtual, aplicaţiile Linux pot accesa DB2 pentru i5/OS precum şi programe şi servicii i5/OS.

#### **Concepte înrudite**

["Scenarii:](#page-31-0) Partitie musafir și logică" la pagina 26

- Aceste scenarii prezintă unele implementări obișnuite de partiție musafir și logică, ce vă pot ajuta să înțelegeți cum puteți configura și utiliza partiții musafir și logice pe produsele dumneavoastră System i.
- ["Determinarea](#page-40-0) numărului posibil de partiții logice" la pagina 35
- Numărul de procesoare pe care le adăugati unei partiții logice depinde de sarcina de lucru planificată și de nivelul dorit de performanţă.

## **Hardware-ul pentru partiţiile logice**

Pentru a crea cu succes o partiție logică, trebuie să aveți instalat în serverul dumneavoastră un anumit hardware.

Capabilitatea de partiţionare uni-procesor şi capabilitatea de pool de procesoare partajat sunt disponibile pentru i5/OS V5R3 sau în ediţii ulterioare pe System i 800, 810, 820, 825, 830, 840 şi unele modele 270. (270, 820, 830 şi 840 suportă doar i5/OS V5R4 sau mai ediții mai vechi.) Alte componente hardware pentru partiția logică fie sunt opționale, fie pot fi comutate între două sau mai multe partiţii logice.

<span id="page-10-0"></span>Puteți folosi informațiile de planificare pentru a vă ajuta să decideți ce hardware vă este necesar. Pentru a afla mai multe despre hardware-ul pe care îl puteţi utiliza cu partiţii logice, puteţi citi subiectele corespunzătoare ce explică componentele hardware din figura următoare.

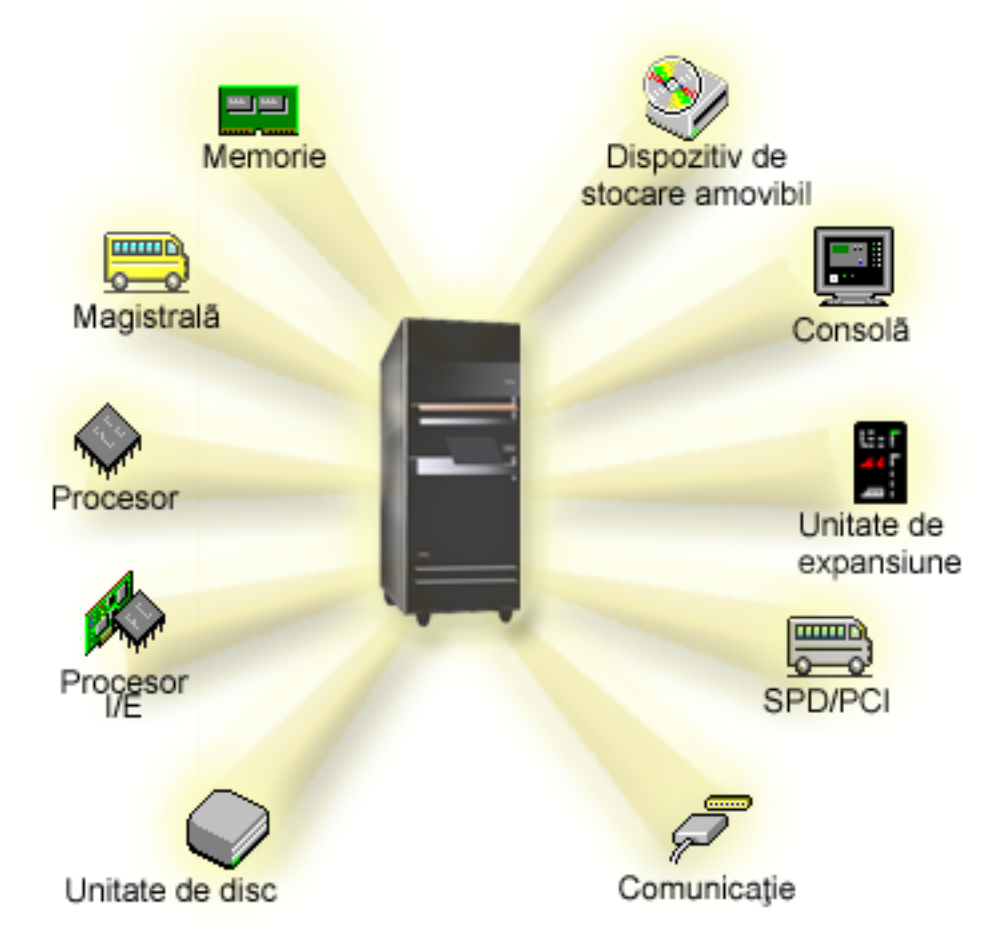

Pentru a afișa resursele hardware ale sistemului, parcurgeți pașii următori:

- 1. În Navigator System i, expandaţi **Conexiunile mele** sau mediul dumneavoastră activ.
- 2. Selectaţi partiţia primară a sistemului.
- 3. Expandaţi **Configurare şi servicii** şi selectaţi **Partiţii logice**.
- 4. Faceţi clic dreapta pe **Partiţie logică** şi selectaţi **Configurare partiţii**. Lucraţi acum în fereastra Configurare partiţii logice.
- 5. Selectaţi **Sistem fizic** pentru a vizualiza resursele hardware ale întregului sistem.

#### **Concepte înrudite**

["Planificarea](#page-39-0) pentru partiţii logice" la pagina 34

Aflaţi care sunt cerinţele de hardware şi software pentru a implementa cu succes partiţiile logice. Citiţi şi parcurgeţi taskurile de precomandă pentru completarea fişei de planificare.

#### **Magistrală:**

O magistrală este un conductor care este folosit pentru transmiterea semnalelor sau alimentării.

O magistrală I/E de sistem transportă instrucţiunile din memorie la dispozitivele ataşate procesoarelor de intrare/ieşire (IOP-uri). O magistrală de sistem I/E de asemenea conduce instrucţiuni de la IOP-uri înapoi la memorie.

<span id="page-11-0"></span>Unitatea de sistem principală conține o magistrală de sistem I/E. Partiția primară folosește întotdeauna magistrala 1. Partițiile secundare pot partaja această magistrală. Cele mai multe unități de expansiune conțin de asemenea cel puțin o magistrală.

Fiecare partiţie logică are nevoie de o magistrală pe care partiţia logică o poate deţine total sau partajat cu alte partiţii logică. Fiecare partiţie logică poate folosi (fără deţinere) o magistrală de sistem I/E. Puteţi modifica dinamic ce partiţii logice dețin magistrala sau tipul de drept de proprietate magistrală (partajat sau total) dedicat) cu condiția ca partiția să deţină magistrala partajată.

Este posibil să vă împărțiți resursele după magistrala de sistem I/E când creați partițiile logice. Aceasta este numită partitionare I/E la nivel de magistrală. În această situatie, asignați toate resursele (IOP-uri, IOA-uri și dispozitive) care sunt atasate la magistrală doar la o partiție logică.

Este de asemenea posibil să partajaţi o magistrală şi să vă împărţiţi resursele pe magistrală în conformitate cu IOP-urile. Aceasta este numită partiţionare nivel-IOP I/E. În această situaţie, asignaţi toate resursele (IOA-uri şi dispozitive) care sunt atasate la un singur IOP la o singură magistrală la un moment dat. Puteti asigna celelalte IOP-uri atasate la magistrala respectivă oricărei alte partiţii logice (sau aceleiaşi).

Când adăugați o magistrală la o partiție logică, trebuie să selectați dacă să partajați magistrala cu alte partiții logice. Aveţi următoarele opţiuni pentru tipul de drept de proprietate magistrală:

- v Deţinere totală: asignaţi toate IOP-urile, resursele şi poziţiile de placă goale la partiţie (partiţionare nivel-magistrală  $I/E$ ).
- v Deţinere partajată a magistralei: Unele IOP-uri împreună cu poziţiile lor de placă goale pot fi asignate să meargă cu proprietarul magistralei (partiţionare nivel-IOP I/E).
- Folosire magistrală partajată: O altă partiție logică listează magistrala ca o deține partajat, dar și această partiție logică folosește magistrala. În această situație, partiția logică care deține poate avea o performanță îmbunătățită puțin. Luați în considerare ca partiția care folosește resurse cu rată de transfer de date mai înaltă să dețină magistrala.

Trebuie să asignaţi tipul *deţinere totală* oricărei magistrale care conţine hardware OptiConnect.

Din fereastra Configurare partiție logică, puteți vedea toate magistralele din sistem. Puteți executa întreținere concurentă din partiţia logică deţinută (doar magistralele dedicate) sau din partiţia primară. Oricum, trebuie să executaţi întreţinere concurentă pentru magistralele partajate din partiţia primară.

#### **Concepte înrudite**

["Memorie"](#page-19-0) la pagina 14

Procesoarele folosesc memoria pentru a păstra informații temporare. Cerințele de memorie pentru partiții depind de configuratia partitiei, de resursele I/E alocate și de aplicațiile utilizate.

"IOP" la [pagina](#page-13-0) 8

IOP-ul se ataşează magistralei de sistem I/E, împreună cu unul sau mai multe adaptoare de intrare/ieşire (IOA). IOP-ul procesează instructiunile de la server și, împreună cu IOA-urile, controlează dispozitivele I/E.

"Unitatea de [expansiune"](#page-23-0) la pagina 18

Puteti adăuga o unitate de expansiune la multe modele System i pentru a suporta caracteristici aditionale si dispozitive.

"Partiţii I/E nivel-magistrală şi nivel-IOP"

Nivel-magistrală și nivel-IOP sunt două modalități de partiționare I/E. În funcție de necesitățile dumneavoastră, pot exista avantaje în setarea unui tip de partiţie I/E în locul alteia.

["Comutarea](#page-12-0) dinamică a IOP-urilor între partiţii" la pagina 7

Un important avantaj al partiţiilor logice este abilitatea de a comuta dinamic un IOP de la o partiţie la alta. Când comutați dinamic un IOP, luați controlul asupra unui IOP de la o partiție și îl dați alteia fără să reporniți serverul.

["Comunicaţiile](#page-29-0) partiţiilor logice" la pagina 24

Partițiile logice sunt capabile să interacționeze cu alte partiții sau servere folosind mai multe metode de comunicaţie.

#### **Partiţii I/E nivel-magistrală şi nivel-IOP:**

<span id="page-12-0"></span>Nivel-magistrală și nivel-IOP sunt două modalități de partiționare I/E. În funcție de necesitățile dumneavoastră, pot exista avantaje în setarea unui tip de partiţie I/E în locul alteia.

Cu partiţiile I/E la nivel de magistrală, sistemul partiţionează resursele I/E după magistrală. Pe un server care este complet partiționat la nivel magistrală, fiecare partiție secundară are propria stație de lucru și propriul mediu amovibil.

Partițiile logice la nivel de magistrală permit:

- v O mai bună izolare a problemei şi, ca urmare, o disponibilitate mai înaltă
- Performanță mai bună
- v Gestionarea simplificată a hardware-ului

Când partiționați un server la nivel de IOP, una sau mai multe magistrale sunt partajate și împărțite între resursele I/E de către IOP. Partițiile logice de acest tip permit:

- v Flexibilitatea este mai mare când se partiţionează subsistemul I/E.
- Reducerea costului potențial prin eliminarea unor unități de expansiune cerute de server pentru a suporta magistrale adiţionale.
- v Optimizarea resurselor hardware pentru a evita limitele serverului.
- v Abilitatea de a muta dinamic controlul asupra unui IOP de la o partiţie la alta fără necesitatea de a reporni sistemul.
- v Planificare de configuraţie simplificată din momentul în care puteţi muta dinamic hardware de la o partiţie la alta.

De asemenea puteți considera să aveți o configurație sistem și cu partiționare nivel-IOP și cu partiționare nivel-magistrală. De exemplu, puteți pune toate IOP-urile dumneavoastră pe care le doriți să comute pe o singură magistrală şi să configuraţi toate celelalte partiţii logice pentru a avea partiţionare nivel-magistrală. Magistrala partajată poate apoi aparţine unei partiţii de test. Aceasta vă permite să comutaţi IOP-uri precum unităţi de bandă sau adaptoare LAN la partiţiile care au nevoie de aceste resurse.

#### **Concepte înrudite**

["Magistrală"](#page-10-0) la pagina 5

O magistrală este un conductor care este folosit pentru transmiterea semnalelor sau alimentării.

"IOP" la [pagina](#page-13-0) 8

IOP-ul se ataşează magistralei de sistem I/E, împreună cu unul sau mai multe adaptoare de intrare/ieşire (IOA). IOP-ul procesează instrucţiunile de la server şi, împreună cu IOA-urile, controlează dispozitivele I/E.

"Comutarea dinamică a IOP-urilor între partiţii"

Un important avantaj al partițiilor logice este abilitatea de a comuta dinamic un IOP de la o partiție la alta. Când comutaţi dinamic un IOP, luaţi controlul asupra unui IOP de la o partiţie şi îl daţi alteia fără să reporniţi serverul.

"Comutare IOP şi [dispozitiv"](#page-15-0) la pagina 10

Dacă selectați să partiționați la nivel de IOP, puteți comuta anumite IOP-uri și toate dispozitivele sale atașate între partițiile care partajează dinamic aceeași magistrală.

#### **Comutarea dinamică a IOP-urilor între partiţii:**

Un important avantaj al partițiilor logice este abilitatea de a comuta dinamic un IOP de la o partiție la alta. Când comutați dinamic un IOP, luați controlul asupra unui IOP de la o partiție și îl dați alteia fără să reporniți serverul.

Pe o magistrală partajată, IOP-urile şi resursele lor (toate IOA-urile şi dispozitivele ataşate) pot fi mutate dinamic între partiţii. Pentru a iniţia această acţiune, apăsaţi clic pe IOP-ul dorit şi selectaţi **Mutare**.

Când comutaţi dinamic un IOP între partiţii, îl faceţi să apară ca şi cum partiţiile pot partaja dispozitive. De exemplu, dacă serverul dumneavoastră are un dispozitiv cu grad scăzut de utilizare, mai multe partiții pot folosi acel dispozitiv comutând IOP-urile. Fiecare partiție poate folosi dispozitivul, deoarece comutând un IOP comută toate dispozitivele ataşate la el. Însă numai o partiţie poate folosi acel dispozitiv la un moment dat. Puteţi comuta IOP-ul numai la o partiție la un moment dat. Înainte de a realiza acest task, aveți nevoie să eliberați acel dispozitiv în i5/OS sistemul de operare din partiţia sursă. Puteţi face acest lucru folosind Navigator System i.

<span id="page-13-0"></span>Printre IOP-urile candidate pentru comutare se numără:

- v IOP-urile care controlează dispozitivele cu costuri ridicate
- v IOP-urile care controlează dispozitivele de folosire joasă şi cele de cerere joasă.
- v IOP-urile care controlează numai dispozitivul sau dispozitivele destinaţie

Înainte să utilizaţi comutarea IOP, trebuie să vă aduceţi aminte că IBM recomandă că abordarea partiţionării logice este să dedice tot hardware-ul dintr-o partiţie. Ar trebui să vă partiţionaţi serverul la nivel de magistrală. Însă când folosiţi partiționarea la nivel de magistrală, nu puteți comuta IOP-uri. De asemenea, partiționarea la nivel de magistrală nu este mereu eficientă în ce priveste costul. De aceea, puteți găsi preferabil să partajați între partiții unele dispozitive. Și deoarece partițiile nu pot partaja dispozitivele în mod concurent, comutarea IOP-urilor poate fi o soluție efectivă pentru problema costurilor.

Înainte de a implementa comutarea, ar trebui să considerati alte alternative posibile. Pentru a partaja dispozitive între partitii, puteti aplica aceleasi tehnici ca si pentru a partaja dispozitive între sisteme fizice separate.

- Folositi mai multe IOP-uri, unul în fiecare partitie, pentru dispozitivele care acceptă mai multe conexiuni (unele unităţi de bandă de mare performanţă).
- v Folosiţi IOP-uri multiple, unul în fiecare partiţie, şi o cutie de comutare pentru dispozitive care suportă doar conexiuni unice (imprimante sau alte unităţi de bandă de nivel înalt).
- v Folosiţi mai multe IOP-uri şi mai multe dispozitive în fiecare partiţie pentru o soluţie autonomă (dispozitive interne pentru medii amovibile).
- v Dacă nu este corespunzător pentru dumneavoastră să folosiţi oricare dintre aceste alternative, atunci ar trebui să implementaţi comutarea IOP.

Puteţi implementa comutarea IOP dinamică asigurându-vă că partiţia primară deţine fiecare magistrală cu tipul de proprietate asupra magistralei *deţinere magistrală partajată*. Toate partiţiile secundare pot folosi atunci uşor orice magistrală de care au nevoie. Cu această configuraţie puteţi aloca fiecare IOP din server partiţiei care doreşte să îl folosească. Toate partiţiile pot adăuga dinamic şi înlătura toate IOP-uri care controlează dispozitivele scumpe şi pe cele de folosinţă rară jos care sunt ataşate la sistem.

În plus faţă de activarea comutării IOP, această configuraţie are câteva alte avantaje.

- Conceptual, implementarea este uşor de configurat și înțeles.
- v Partiţia primară va deţine orice hardware nou care este adăugat la sistem.
- v După cum necesităţile partiţiei se modifică de-a lungul timpului, puteţi face ajustări pentru folosirea optimă a hardware-ului pentru o flexibilitate mai mare.

#### **Concepte înrudite**

"IOP"

IOP-ul se ataşează magistralei de sistem I/E, împreună cu unul sau mai multe adaptoare de intrare/ieşire (IOA). IOP-ul procesează instrucțiunile de la server și, împreună cu IOA-urile, controlează dispozitivele I/E.

"Partitii I/E [nivel-magistrală](#page-11-0) și nivel-IOP" la pagina 6

Nivel-magistrală și nivel-IOP sunt două modalități de partitionare I/E. În functie de necesitățile dumneavoastră, pot exista avantaje în setarea unui tip de partiţie I/E în locul alteia.

["Magistrală"](#page-10-0) la pagina 5

O magistrală este un conductor care este folosit pentru transmiterea semnalelor sau alimentării.

"Selectarea partiţionării [nivel-magistrală](#page-40-0) sau nivel-IOP" la pagina 35

Fiecare tip de partiționare a resurselor I/E poate avea avantaje, în funcție de necesitățile dumneavoastră.

#### **IOP:**

IOP-ul se ataşează magistralei de sistem I/E, împreună cu unul sau mai multe adaptoare de intrare/ieşire (IOA). IOP-ul procesează instrucţiunile de la server şi, împreună cu IOA-urile, controlează dispozitivele I/E.

Există mai multe tipuri de IOP-uri.

- v Câteva IOP-uri suportă doar un tip de dispozitiv I/E. În acest caz IOA este înglobat în IOP aşa că nu puteţi să înlăturaţi IOA-ul sau să-l modificaţi.
- v Câteva IOP-uri pot suporta diferite tipuri de dispozitive, dar numai unul la un moment dat. Tipul de IOA care este ataşat determină ce dispozitiv puteţi folosi. IOA-urile pe aceste IOP-uri pot fi schimbate cu alte IOA-uri pentru a suporta un alt dispozitiv I/E. IOA și IOP funcționează împreună pentru a controla dispozitivul.
- v Câteva IOP-uri pot suporta mai multe tipuri de dispozitive I/E în acelaşi timp. Acestea sunt cunoscute ca IOP-uri multifuncţionale (MFIOP) sau IOP cu funcţii combinate (CFIOP). IOP-urile multifuncţionale se conectează la numeroase IOA-uri diferite ca funcţionalitate. De exemplu, un MFIOP poate suporta unităţi disc, staţii de lucru, o linie de comunicaţii şi dispozitive de stocare amovibile.
- v Un IOP cu funcţii combinate se poate conecta la o mai multe tipuri de IOA. De exemplu, un CFIOP poate suporta unități de disc, o consolă și hardware de comunicații. CFIOP are cam aceleași capabilități ca și un MFIOP, precum și controlere de Ethernet şi Token-ring. IOA-urile pentru tipurile suportate de dispozitive I/E se ataşează la IOP.

Există mai multe dispozitive importante I/E pe server. Acestea includ unitatea de disc sursă de încărcare, dispozitivul IPL alternativ, consola sistem şi hardware-ul pentru suport electronic client. Serverul trebuie să ştie unde să aloce aceste dispozitive speciale pe partițiile secundare. Când creați o partiție logică, trebuie să identificați IOP-urile care controlează aceste dispozitive importante:

- v IOP-ul care controlează unitatea disc care va fi sursa de încărcare.
- v IOP-ul care controlează consola.
- v IOP-ul care controlează dispozitivul alternativ de IPL.
- v IOP-ul care controlează linia de suport electronic client.
- **Notă:** Un sistem cu partiții logice trebuie să aibă codurile corecte ale caracteristicii IOP pentru unitatea de disc sursă de încărcare şi pentru dispozitivele IPL alternative. Fără hardware corespunzător, partiţiile secundare nu vor funcționa corect.

Sistemul raportează toate erorile care implică IOP-uri în istoricul de activitate produs (PAL) din partiţia logică ce deţine IOP-ul. Totuşi, sistemul poate raporta erori în PAL-ul partiţiei primare pentru IOP-urile surselor de încărcare. Aceasta poate apărea când o partiţie secundară reporneşte.

#### **Concepte înrudite**

["Magistrală"](#page-10-0) la pagina 5

O magistrală este un conductor care este folosit pentru transmiterea semnalelor sau alimentării.

"Partiţii I/E [nivel-magistrală](#page-11-0) şi nivel-IOP" la pagina 6

Nivel-magistrală şi nivel-IOP sunt două modalităţi de partiţionare I/E. În funcţie de necesităţile dumneavoastră, pot exista avantaje în setarea unui tip de partiţie I/E în locul alteia.

["Comutarea](#page-12-0) dinamică a IOP-urilor între partiţii" la pagina 7

Un important avantaj al partitiilor logice este abilitatea de a comuta dinamic un IOP de la o partitie la alta. Când comutați dinamic un IOP, luați controlul asupra unui IOP de la o partiție și îl dați alteia fără să reporniți serverul.

"Unitatea de [expansiune"](#page-23-0) la pagina 18

Puteți adăuga o unitate de expansiune la multe modele System i pentru a suporta caracteristici adiționale și dispozitive.

["Unităţi](#page-20-0) de disc" la pagina 15

Unităţile de disc memorează date. Serverul poate folosi şi refolosi aceste date în orice moment. Sunt mai permanente decât memoria, dar tot puteţi să le ştergeţi.

["Dispozitiv](#page-20-0) cu mediu de stocare amovibil şi dispozitive alternative de repornire (IPL)" la pagina 15 Un dispozitiv cu mediu de stocare amovibil citeşte şi scrie pe un mediu de stocare (bandă, CD-ROM sau DVD).

#### ["Consolă"](#page-23-0) la pagina 18

Fiecare partiție logică trebuie să aibă o consolă atașată printr-un IOP, aceasta fiind prima stație de lucru pe care o activează sistemul. Sistemul presupune că această consolă va fi mereu disponibilă pentru a fi folosită. Puteţi accesa ecranul unelte servicii dedicate (DST) doar din consolă.

#### <span id="page-15-0"></span>"Sursă de [încărcare"](#page-24-0) la pagina 19

Fiecare partiție logică trebuie să aibă o unitate de disc desemnat ca sursă de încărcare ce conține Codul intern licenţiat şi datele de configurare pentru partiţii logice.

#### **Operaţii înrudite**

["Vizualizarea](#page-106-0) istoricului activităţii produsului (PAL) pentru partiţii logice" la pagina 101 Puteți utiliza DST (dedicated service tools) sau SST (system service tools) pentru a găsi codurile de referință de sistem pentru partiţii logice.

#### *Comutare IOP şi dispozitiv:*

Dacă selectați să partiționați la nivel de IOP, puteți comuta anumite IOP-uri și toate dispozitivele sale atașate între partiţiile care partajează dinamic aceeaşi magistrală.

Partiția care deține în mod curent IOP-ul trebuie să nu fie folosită înainte ca să comutați IOP-ul la altă partiție.

Comutarea necesită înlăturarea IOP-ului din partiția sa curentă și adăugarea sa la o altă partiție. Cu alte cuvinte, două partiţii nu pot folosi IOP-ul şi dispozitivele sale în acelaşi timp.

Atenție: Când comutați IOP-ul unități de discuri, asigurați-vă că toate unitățile de disc care aparțin acestui IOP sunt întâi înlăturate din pool-ul de memorie auxiliar şi sunt într-o stare neconfigurată.

#### **Concepte înrudite**

"Partiţii I/E [nivel-magistrală](#page-11-0) şi nivel-IOP" la pagina 6

Nivel-magistrală și nivel-IOP sunt două modalități de partiționare I/E. În funcție de necesitățile dumneavoastră, pot exista avantaje în setarea unui tip de partiţie I/E în locul alteia.

#### *Resursă cu tag:*

O resursă cu tag este un IOP pe care îl selectați deoarece controlează un dispozitiv care realizează o funcție specifică pentru o partiţie logică.

Dispozitivele care realizează funcțiile de bază sunt dispozitivul de IPL alternativ, consolele partiției, IOP-ul pentru ECS (Suport electronic client) şi resursa sursă de încărcare.

#### **Dispozitiv IPL alternativ**

Mediul de stocare din dispozitivul IPL alternativ este ceea ce foloseşte sistemul pentru a porni când realizaţi un IPL cu sursa D. Dispozitivul poate fi o unitate de bandă sau un dispozitiv optic. Dispozitivul IPL alternativ încarcă conţinutul LIC-ului de pe mediul de stocare amovibil în locul codului de pe sursa de încărcare.

#### **Consola partiţiei**

Când folosiți Consola de operații, IOP-ul ECS IOP ar trebui să fie același. Consola este prima stație de lucru pe care sistemul o activează în partiţie. Sistemul presupune că această consolă va fi mereu disponibilă pentru a fi folosită.

#### **IOP pentru ECS (Suport electronic pentru client)**

IOP-ul pentru suportul electronic client este un IOP de comunicaţii pe care îl puteţi selecta pentru a susţine Suportul electronic client pe un sistem sau o partiție secundară. Suportul Electronic Client este partea din sistemul de operare care vă permite să accesaţi următoarele:

- Funcția Question-and-answer (Întrebare-și-răspuns).
- v Analiza, raportarea şi gestionarea problemelor.
- Corectii (sau corectii temporare de program, PTF-uri).
- IBM informații produs.
- Schimbarea de informatii tehnice.

#### **Resursa sursă de încărcare**

Fiecare partiţie logică trebuie să aibă o unitate de disc desemnată ca sursă de încărcare. Resursa sursă de încărcare este un IOP cu sursa de încărcare. Sursa de încărcare conține Codul intern licențiat și datele de

<span id="page-16-0"></span>configuraţie pentru partiţiile logice. Sistemul foloseşte sursa de încărcare pentru a porni partiţia logică. Sistemul identifică întotdeauna această unitate de disc ca unitatea cu numărul 1.

#### **Concepte înrudite**

["Dispozitiv](#page-20-0) cu mediu de stocare amovibil şi dispozitive alternative de repornire (IPL)" la pagina 15 Un dispozitiv cu mediu de stocare amovibil citeşte şi scrie pe un mediu de stocare (bandă, CD-ROM sau DVD).

"Sursă de [încărcare"](#page-24-0) la pagina 19

Fiecare partiție logică trebuie să aibă o unitate de disc desemnat ca sursă de încărcare ce conține Codul intern licenţiat şi datele de configurare pentru partiţii logice.

["Consolă"](#page-23-0) la pagina 18

Fiecare partitie logică trebuie să aibă o consolă atașată printr-un IOP, aceasta fiind prima statie de lucru pe care o activează sistemul. Sistemul presupune că această consolă va fi mereu disponibilă pentru a fi folosită. Puteti accesa ecranul unelte servicii dedicate (DST) doar din consolă.

#### **SPD şi PCI:**

Caracteristicile hardware există sub două forme diferite: SPD (System Product Division) sau PCI (Peripheral Component Interface), în funcție de modelul serverului.

Adaptoarele I/E (IOA) SPD sunt împachetate cu procesoarele I/E (IOP) şi nu necesită o poziţie separată de placă. Dispozitivul se conectează la slotul care conţine IOA-ul şi IOP-ul.

IOA-urile PCI sunt împachetate separat de IOP şi necesită un slot de placă separat. IOP-ul dintr-o poziţie este conectat la IOA-ul dintr-un alt slot de placă. Dispozitivul se ataşează la IOA.

i5/OS V5R3 este ultima ediţie care suportă SPD. |

#### **Procesor:**

Un procesor este un dispozitiv care trimite și primește informații din diferite părți (hardware și software) ale unui sistem şi instrucţiuni programate pentru procese.

Partițiile logice suportă Procesoare dedicate și procesoare partajate. Cu cât numărul de procesoare este mai mare, cu atât numărul de operaţii concurente executate la un moment dat este mai mare.

Procesoarele pot lucra ca un grup pentru a descreşte timpul de calcul pe care îl necesită o operaţie. Cu cât numărul de procesoare din sistem este mai mic, cu atât este mai mare perioada de timp de calcul. Dacă sunt alocate mai multe procesoare unei partiţii, numărul de operaţii concurente este mai mare.

Se măsoară performanţa totală a sistemului în CPW (Commercial Processing Workload) care este unică pentru fiecare model. Performanţa relativă a unei partiţii este egală cu CPW-ul pentru întregul sistem înmulţit la numărul de procesoare dintr-o partiţie logică şi împărţit la numărul total de procesoare din sistem.

Performanţa relativă a partiţiei logice = (CPW) x (nr. procesoare în partiţia logică) / (nr. total de procesoare).

Din fereastra Configurare partiţie logică, puteţi vedea toate resursele hardware de procesoare ale sistemului. Din partiţia primară, puteţi vedea de asemenea procesoarele deţinute de către partiţiile logice.

Dacă un procesor eşuează cât timp rulează serverul, atunci partiţiile logice de pe acel server (nu doar cea cu procesorul eşuat) eşuează. Dacă eşuarea unui procesor este detectată în timpul repornirii sistemului (IPL), managerul de configurare partiţii logice va încerca să onoreze setarea minimă de procesoare pentru toate partiţiile. O dată ce au fost întrunite minimele, toate resursele rămase sunt distribuite proportional cu alocarea intentionată între partițiile corespunzătoare. Dacă nu pot fi întrunite minimele partitiei, toate resursele sunt lăsate pe partiția primară și nu este pornită nici o partiție secundară. O intrare este plasată în istoricul activității produsului (PAL) în partiția sistemului cu

un cod de referinţă sistem (SRC) de B6005342 pentru a indica faptul că minimul de configurare nu a putut fi îndeplinit. PAL-ul pentru partiția primară conține și una sau mai multe intrări pentru a indica hardware-ul defect. Puteți vizualiza erorile procesorului în PAL pe partiţia primară.

#### **Concepte înrudite**

["Memorie"](#page-19-0) la pagina 14

Procesoarele folosesc memoria pentru a păstra informaţii temporare. Cerinţele de memorie pentru partiţii depind de configuraţia partiţiei, de resursele I/E alocate şi de aplicaţiile utilizate.

#### **Operaţii înrudite**

["Vizualizarea](#page-106-0) istoricului activităţii produsului (PAL) pentru partiţii logice" la pagina 101 Puteti utiliza DST (dedicated service tools) sau SST (system service tools) pentru a găsi codurile de referință de sistem pentru partiții logice.

#### *Procesor dedicat:*

Procesoarele dedicate sunt procesoare întregi care sunt folosite exclusiv de partiţia în care sunt alocate. Procesorul dedicat tratează procesul pentru o anumită partiție logică.

Dacă alegeți să alocați procesoare dedicate la o partiție logică, trebuie să alocați cel puțin un procesor acelei partiții. De asemenea, dacă alegeți să înlăturați resursele de procesor dintr-o partiție care are procesoare dedicate, trebuie să înlăturaţi cel puţin un procesor din partiţie.

Pentru a vă adapta la încărcări de lucru în schimbare, puteţi muta procesoarele dedicate între valori minim/maxim pe care le stabiliţi fără să aveţi nevoie să reporniţi partiţia: Aceste valori vă permit să fixaţi un interval în cadrul căruia puteţi muta dinamic resursa fără a mai fi necesară repornirea partiţiei logice. Când modificaţi valorile minim/maxim, trebuie să reporniți partiția. Valorile de minim stabilesc ce este necesar pentru a reporni partiția. Dacă nu este respectată valoarea minimă pentru toate partiţiile logice, va fi repornită numai partiţia primară.

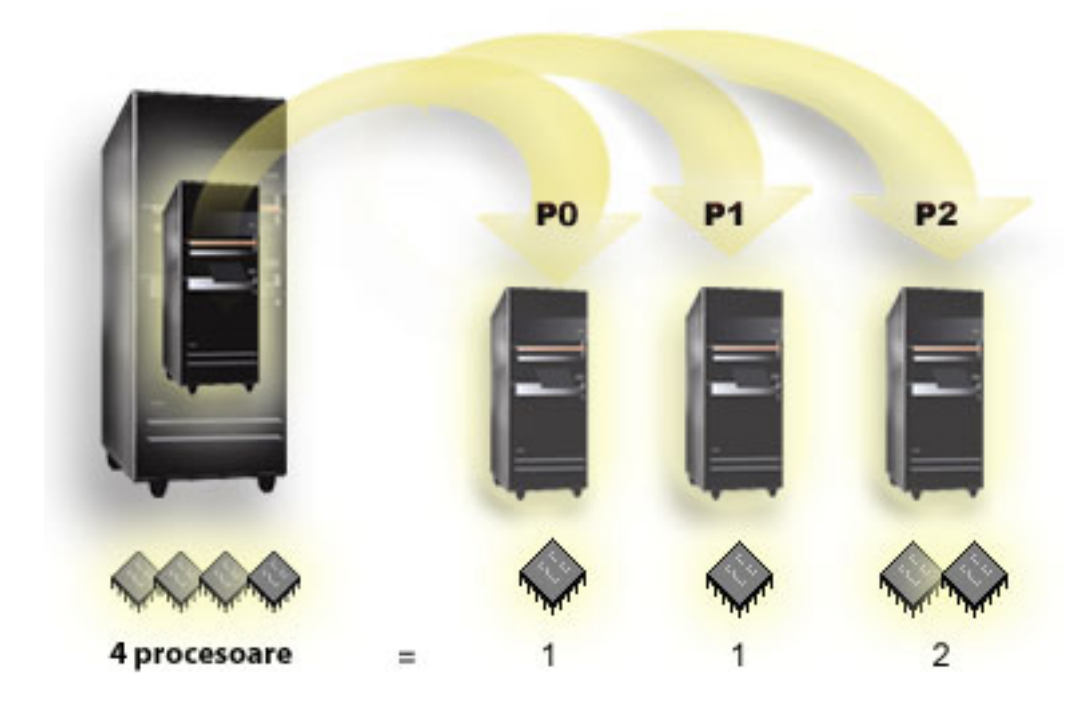

De exemplu, un server cu 4 procesoare fizice poate avea 3 partiţii logice cu 2 partiţii având un procesor dedicat şi o partiție având 2 procesoare dedicate.

#### **Concepte înrudite**

["Determinarea](#page-40-0) numărului posibil de partiţii logice" la pagina 35 Numărul de procesoare pe care le adăugați unei partiții logice depinde de sarcina de lucru planificată și de nivelul dorit de performanţă.

#### *Pool de procesoare partajat:*

Pool-ul de procesoare partajat vă dă posibilitatea să alocați procesoare parțiale unei partiții logice.

Procesoarele fizice sunt păstrate în pool-ul de procesare partajat şi sunt folosite în comun de partiţiile logice. Un minim de 0,10 unități de procesare pot fi configurate pentru fiecare partiție care folosește procesoare partajate. Partiția primară poate avea nevoie de mai mult de 0,10 unități de procesare la pornirea partițiilor secundare, în caz contrar fiind posibil să apară condiţii de timeout pentru resursele care comunică direct cu partiţia primară. Pentru a stabili care este cantitatea rezonabilă de unități de procesare pentru partițiile primară și secundare, trebuie să evaluați capacitatea de procesare a sistemului şi configuraţia partiţiilor.

Procesoarele virtuale sunt numărul întreg de operaţii concurente pe care sistemul de operare le poate folosi. Puterea de procesare poate fi conceptualizată ca fiind împărţită egal de-a lungul acestor procesare virtuale. Selectarea numărului optim de procesoare virtuale este dependentă de încărcătura de lucru a partiţiei: unele beneficiază de o concurenţă mai mare, altele necesită putere mai mare. Se recomandă să mențineți un echilibru între procesoarele virtuale și unități de procesare. Dacă sunt specificate cel mult 1,00 de unități de procesare, ar trebui folosit 1 procesor virtual. De asemenea, dacă sunt specificate cel mult 2,00 unități de procesare, ar trebui folosite 2 procesoare virtuale. Dacă apare un dezechilibru între unităţile de procesare şi procesoarele virtuale, performanţa batch a partiţiei ar putea scădea.

Pentru a vă adapta la încărcări de lucru în schimbare, puteţi ajusta unităţile de procesare partajate între valorile minim/maxim pe care le stabiliți, fără să aveți nevoie să reporniți partiția: Aceste valori vă permit să stabiliți un interval în care puteţi muta dinamic resursele fără a fi nevoie să reporniţi partiţia logică. Când modificaţi valorile minime/maxime, trebuie să reporniți partiția. Valorile de minim stabilesc ce este necesar pentru a reporni partiția. Dacă nu este respectată valoarea minimă pentru toate partiţiile logice, va fi repornită numai partiţia primară.

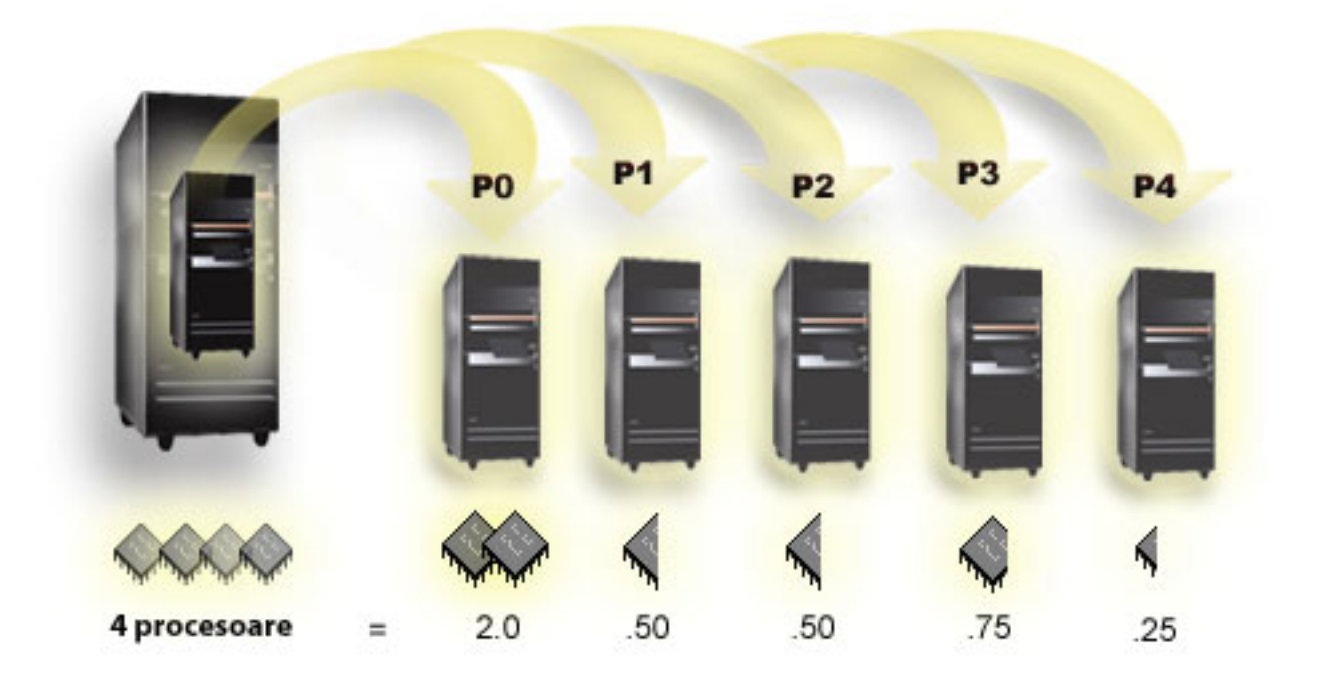

De exemplu, un sistem cu 4 procesoare în pool-ul partajat furnizează 4,00 unități de procesare. Cinci partiții logice ar putea distribui puterea de procesare în modul următor: Partiţia 0 are 2,00 unităţi de procesare şi 2 procesoare virtuale, partiția 1 are 0,50 unități de procesare și 1 procesor virtual, partiția 2 are 0,50 unități de procesare și 1 procesor virtual, partiția 3 are 0,75 unități de procesare și 1 procesor virtual și partiția 4 are 0,25 unități de procesare și 1 procesor

<span id="page-19-0"></span>virtual. Suma unităţilor de procesare ale celor 5 unităţi de procesare este mai mică sau egală cu numărul total de unităţi de procesare din pool-ul partajat. Dar numărul total de procesoare virtuale este 6.

#### **Concepte înrudite**

["Determinarea](#page-40-0) numărului posibil de partiţii logice" la pagina 35 Numărul de procesoare pe care le adăugaţi unei partiţii logice depinde de sarcina de lucru planificată şi de nivelul dorit de performanţă.

#### **Memorie:**

Procesoarele folosesc memoria pentru a păstra informații temporare. Cerințele de memorie pentru partiții depind de configuraţia partiţiei, de resursele I/E alocate şi de aplicaţiile utilizate.

Când creaţi o partiţie, trebuie să adăugaţi la ea un număr întreg de megaocteţi de memorie (1 MB = 1024 x 1024 octeţi). |

Partiţia primară are nevoie de un minim de 256 MB de memorie. Depinzând de valorile de configurare folosite, o |

partiţie primară poate necesita mai mult de 256 MB. Partiţii secundare ce rulează V5R3, sau mai târziu necesită un |

minim de 128 MB de memorie. Depinzând de valorile de configurare folosite, o partiţie secundară poate necesita mai |

mult de 128 MB. |

Memoria în fiecare partiţie logică operează în limitele valorilor sale minime şi maxime. Puteţi muta dinamic memoria între partiţii logice fără să reporniţi partiţiile afectate furnizate astfel încât cererea de mutare de memorie să fie între intervalul de valori minime și maxime specificate în timpul creării de partiție. Când cereți să mutați dinamic memorie între partiţii, luaţi aminte că această memorie este înlăturată şi adăugată la pool-ul de memorie de bază al fiecărei partiţii (pool-ul \*BASE). Pool-urile de memorie private şi cele partajate nu sunt afectate. Dacă cererea de mutare depăşeşte cantitatea de memorie disponibilă din pool-ul de bază, sistemul va elibera doar paginile de memorie în plus după ce a păstrat cantitatea minimă de memorie necesară în pool-ul de bază. Această valoare este determinată de valoarea de sistem dimensiune minimă memorie de bază (QBASPOOL). Pentru a împiedica pierderea de date în timpul mutării de memorie, sistemul scrie datele din paginile de memorie pe discuri, înainte de a face disponibile paginile de memorie altei partiţii. În funcţie de cantitatea de memorie pe care aţi cerut să o mutaţi, mutarea poate lua ceva timp.

Fiecare partiție va raporta dimensiunea sa minimă de memorie pentru rulare (runtime). Această valoare este o estimare a cantității de memorie a partiției care este blocată în partiție și nu poate fi mutată dinamic. Reducerea numărului de procese sau fire de execuţie dintr-o partiţie sau modificarea pool-ului \*BASE vor afecta minimum pentru runtime.

Este posibil ca nu toată memoria alocată unei partiții logice să fie disponibilă pentru utilizare. Regia memoriei statice, necesară pentru a asigura memoria maximă atribuită, va afecta dimensiunea memoriei rezervate şi a celei ascunse. De asemenea, regia memoriei statice va influența dimensiunea minimă a memoriei partiției.

Dimensiunea minimă a memoriei asignată unei partiţii poate fi modificată, doar cu repornirea partiţiei. Dar, modificările la dimensiunea maximă de memorie necesită o repornire a întregului sistem şi pot necesita o valoare mai mare de memorie minimă.

Dacă apare o defecţiune de memorie, sistemul va încerca să potrivească minimele pentru toate partiţiile. Dacă toate cerințele minime sunt satisfăcute, partițiile secundare vor reporni cu toate resursele suplimentare distribuite proporţional cu alocările lor. Dacă nu sunt satisfăcute toate cerinţele minime, sistemul va pune toate resursele în partiţia principală și nu va reporni cu configurația partițiilor protejată, generând eroarea B6005343 în istoricul de activitate al produsului (PAL). Puteți vedea erorile de memorie în PAL-ul de la partiția principală.

#### **Concepte înrudite**

["Magistrală"](#page-10-0) la pagina 5

O magistrală este un conductor care este folosit pentru transmiterea semnalelor sau alimentării.

["Procesor"](#page-16-0) la pagina 11

Un procesor este un dispozitiv care trimite şi primeşte informaţii din diferite părţi (hardware şi software) ale unui sistem şi instrucţiuni programate pentru procese.

<span id="page-20-0"></span>["Repornirea](#page-83-0) şi oprirea alimentării unui sistem cu partiţii logice" la pagina 78

Uneori vom avea nevoie să realizăm o încărcare de program iniţial (IPL) sau să oprim alimentarea întregului sistem sau a unei singure partiţii. Este important de reţinut că atunci când realizaţi un IPL pe partiţia primară realizaţi de asemenea un IPL pe toate partiţiile secundare.

#### **Operaţii înrudite**

["Vizualizarea](#page-106-0) istoricului activităţii produsului (PAL) pentru partiţii logice" la pagina 101 Puteți utiliza DST (dedicated service tools) sau SST (system service tools) pentru a găsi codurile de referință de sistem pentru partiţii logice.

#### **Unităţi de disc:**

Unitățile de disc memorează date. Serverul poate folosi și refolosi aceste date în orice moment. Sunt mai permanente decât memoria, dar tot puteţi să le ştergeţi.

Nu puteţi separa unităţile de disc de pe IOP în partiţii logice diferite. Puteţi crea pool-uri de memorie auxiliară utilizator (ASP-uri) pe orice partiţie logică. Totuşi, nu puteţi crea un ASP pe mai multe partiţii. Toate unităţile de disc pe care le alocați la un ASP trebuie să fie de la aceeași partiție logică.

Puteți de asemenea să creați un pool de memorie auxiliară independent (ASP). Un ASP independent este o colecție de unități de disc care pot fi trece în mod neconectat (offline) sau pot fi făcute indisponibile, independent de alte pool-uri de disc deoarece datele din ASP-ul independent sunt de sine stătătoare. ASP-ul independent poate de asemenea fi adus în mod online sau făcut disponibil în timp ce sistemul este activ, fără să trebuiască să realizaţi o repornire.

Serverul menţine datele de configurare ale partiţiei logice pe unitatea de disc pe care o desemnaţi ca sursă de încărcare pentru fiecare partiţie logică.

Când mutați unitățile de disc, poate fi necesar să curățați toate datele de configurare a partiției logice care sunt stocate pe ele.

#### **Concepte înrudite**

"Sursă de [încărcare"](#page-24-0) la pagina 19

Fiecare partiție logică trebuie să aibă o unitate de disc desemnat ca sursă de încărcare ce conține Codul intern licențiat și datele de configurare pentru partiții logice.

"IOP" la [pagina](#page-13-0) 8

IOP-ul se ataşează magistralei de sistem I/E, împreună cu unul sau mai multe adaptoare de intrare/ieşire (IOA). IOP-ul procesează instrucțiunile de la server și, împreună cu IOA-urile, controlează dispozitivele I/E.

#### Pool-urile de discuri

Exemple de pool-uri de discuri independente

#### **Operaţii înrudite**

"Curăţare date de configurare partiţie din unităţi disc [neconfigurate"](#page-128-0) la pagina 123

Când mutați unități disc de-a lungul partițiilor logice sau servere, s-ar putea să aveți nevoie să ștergeți orice date vechi de configurare din unităţile disc înainte ca serverul să poată folosi partiţia logică din nou.

#### **Dispozitiv cu mediu de stocare amovibil şi dispozitive alternative de repornire (IPL):**

Un dispozitiv cu mediu de stocare amovibil citeşte şi scrie pe un mediu de stocare (bandă, CD-ROM sau DVD).

Trebuie să aveti disponibil pentru fiecare partitie logică un dispozitiv cu bandă sau optic (CD-ROM sau DVD). Sistemul de asemenea foloseşte unele dintre aceste dispozitive, ca dispozitiv de repornire sau IPL alternativ şi ca dispozitiv de instalare alternativ.

Partițiile logice (în funcție de setarea dumneavoastră hardware) pot partaja între ele un dispozitiv cu bandă sau optic și IOP-ul la care este ataşat. Oricum, doar o partiție logică poate folosi dispozitivul în același timp. Pentru a comuta între partiții, trebuie să mutați IOP-ul cu dispozitivul partajat la partiția logică dorită. Pentru informații suplimentare despre cum se mută un IOP, vedeţi Concept privind partiţia logică: IOP.

#### **Dispozitivul de IPL alternativ**

Mediul de stocare al dispozitivului este ceea ce foloseşte sistemul pentru a porni, la executarea unui IPL cu sursă D. Dispozitivul IPL alternativ încarcă conținutul LIC-ului de pe mediul de stocare amovibil în locul codului de pe sursa de încărcare. Poate de asemenea instala sistemul.

#### **Concepte înrudite**

["Resursă](#page-15-0) cu tag" la pagina 10

O resursă cu tag este un IOP pe care îl selectaţi deoarece controlează un dispozitiv care realizează o funcţie specifică pentru o partiție logică.

"IOP" la [pagina](#page-13-0) 8

IOP-ul se ataşează magistralei de sistem I/E, împreună cu unul sau mai multe adaptoare de intrare/ieşire (IOA). IOP-ul procesează instructiunile de la server și, împreună cu IOA-urile, controlează dispozitivele I/E.

"Sursă de [încărcare"](#page-24-0) la pagina 19

Fiecare partiție logică trebuie să aibă o unitate de disc desemnat ca sursă de încărcare ce conține Codul intern licentiat și datele de configurare pentru partiții logice.

*Cerinţele partiţiei logice pentru dispozitive IPL alternative:*

După ce sunt definite partiţiile, trebuie să se încarce de pe un suport optic sau de pe bandă LIC-ul şi sistemul de operare pe unitatea de disc sursă de încărcare a partiţiei logice.

În timpul setării partiţiei, trebuie să selectaţi ce procesor I/E (IOP) se conectează la dispozitivul IPL alternativ (dispozitiv optic sau dispozitiv cu bandă).

Un dispozitiv extern casetă IBM sau echivalent, ce este ataşat la un IOA ce suportă IPL alternativ şi poate fi ataşat la un | sistem pe care puteţi crea partiţii, poate fi utilizat ca un dispozitiv IPL alternativ. Pentru serverele 8xx, puteţi ataşa un | CD-ROM extern 7210, la un 2768. |

**Notă:** Când ataşaţi un CD-ROM extern ca dispozitiv IPL alternativ, acesta trebuie să fie la Adresa de unitate 5, Adresa de unitate 6 sau Adresa de unitate 7 pentru hardware. Tabela următoare arată translatarea de la SCSI la Adrese de unitate hardware.

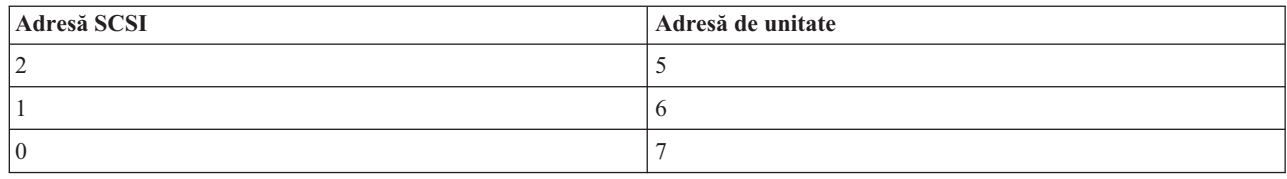

*Tabela 1. Conversia SCSI la Adresă de unitate*

#### **Considerente privind IOP**

Referitor la IOP, trebuie să ţineţi cont de următoarele:

- v Dacă doriţi să asiguraţi suport atât pentru dispozitive optice, cât şi pentru dispozitive de bandă cu un singur IOP SDP, acesta trebuie să fie un 2624, care suportă numai dispozitive de bandă interne 6380 şi 6390.
- v IOP 2624 nu suportă dispozitive optice sau bandă în Unitatea de expansiune integrată SPD 9364 şi 9331 (serverele 620 şi 720) sau 5064 şi 9331 (serverele S20 şi 720).
- v Doar serverele 650, 740, S40 suportă comutarea dispozitivelor IPL alternative de pe partiţia primară (dispozitive optice și bandă) pe partițiile secundare.

Următoarele sunt cerinţe pentru dispozitivele IPL alternative:

- Reguli pentru un IOP pentru IPL [alternativ](#page-22-0) pe o partitie secundară
- v Reguli pentru un [dispozitiv](#page-22-0) intern IPL alternativ pe o partiţie secundară
- Alte [reguli](#page-23-0) legate de dispozitivul IPL alternativ

<span id="page-22-0"></span>| [SPT\(Sistem](http://www-304.ibm.com/jct01004c/systems/support/tools/systemplanningtool/) planificare unealtă) | , la fel ca Manualul de sistem, afișat în dispozitivele interne casetă alternate IPL

ce sunt suportate de către partiţii logice bazate pe comanda server. |

Următoarea tabelă arată dispozitivele interne CD-ROM pentru IPL alternativ care sunt suportate de partiţiile logice.

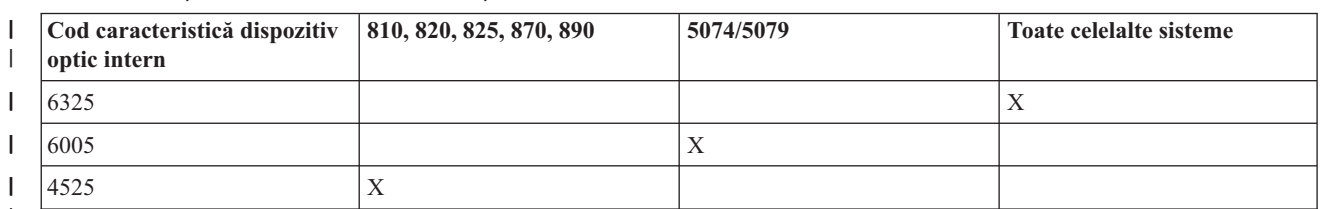

#### *Tabela 2. Dispozitive interne CD-ROM suportate* |

|

#### **Reguli pentru IOP-ul de IPL alternativ al partiţiei secundare**

Cerinţele de hardware permit doar anumitor IOP-uri să fie folosite ca IOP de IPL alternativ într-o partiţie secundară. Unele dintre aceste IOP-uri trebuie să fie în anumite poziții de plăci în unitățile lor de expansiune. IOP-ul specificat în timpul setării partiţiei, trebuie să fie unul dintre următoarele:

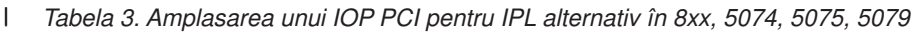

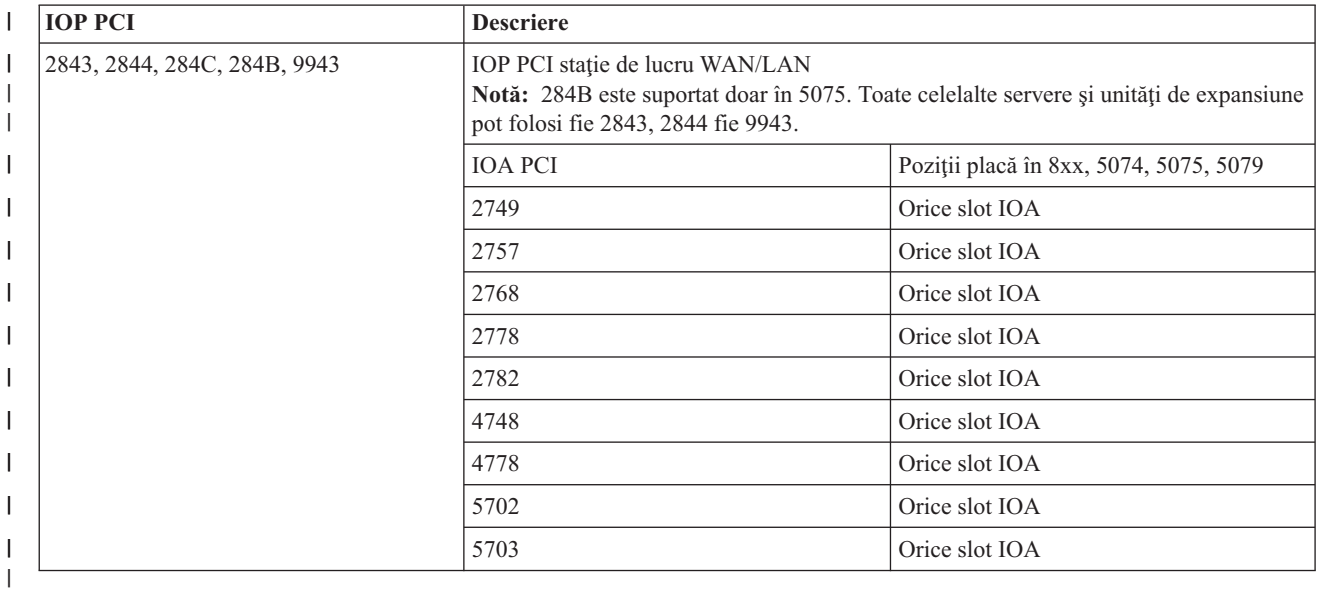

#### **Reguli pentru dispozitivele interne de IPL alternativ ale partiţiei secundare.**

Dispozitivul IPL alternativ este în aceeaşi unitate de expansiune ca şi IOP ce-l controlează. Trebuie plasat după cum urmează:

#### *Tabela 4. Amplasarea unui dispozitiv intern pentru IPL alternativ* |

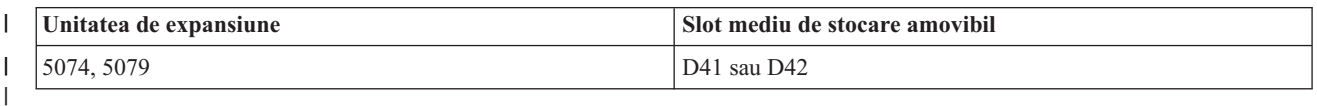

Dispozitivele interne de mediu amovibil sunt:

- Bandă QIC (quarter-inch cartrige) 1/4-inch
- v Bandă de 8 mm
- v CD-ROM

#### <span id="page-23-0"></span>**Alte reguli pentru IPL alternativ pe o partiţie secundară**

- | Dispozitivul IPL alternativ trebuie conectat la magistrala SCSI 0.
- | IOP-ul pentru IPL alternativ este specificat în timpul setării partiției.
- v 2726, 2741, 2757, 2782, 5702 şi 5703 suportă de asemenea dispozitive disc. Aceste IOA-uri nu trebuie folosite pentru a ataşa medii amovibile care vor fi comutate între partiţii dacă sunt ataşate de asemenea dispozitivele de disc. | |

Informaţii despre toate caracteristicile interne pentru casetă şi CD-ROM şi IOP-urile la care trebuie să fie ataşate pot fi | găsite în SPT şi în System Handbook. |

#### **Consolă:**

Fiecare partiție logică trebuie să aibă o consolă atașată printr-un IOP, aceasta fiind prima stație de lucru pe care o activează sistemul. Sistemul presupune că această consolă va fi mereu disponibilă pentru a fi folosită. Puteţi accesa ecranul unelte servicii dedicate (DST) doar din consolă.

O consolă de partiţie secundară poate fi o staţie de lucru twinax, o consolă locală pe o reţea sau o consolă locală direct ataşată la server.

**Atenţie:** Dacă planificaţi să folosiţi consola locală Consola de operaţii dintr-o reţea şi aveţi un IOA în acelaşi IOP, este posibil ca stația de lucru twinax să apară prima și să devină consola. Printre soluțiile posibile, ar fi ca IOA twinax să fie pe un IOP diferit, să se configureze terminalul la o adresă diferită de 0 sau să se deconecteze dispozitivul de la cablul twinax.

Pentru o configurație de consolă locală direct atașată la server, IOP-ul consolă trebuie să fie etichetat atât ca IOP consolă, cât şi IOP ECS (suport electronic client).

Pentru orice alt tip de consolă, inclusiv consola locală dintr-o configuraţie Consola de operaţii în reţea, Consola de operaţii foloseşte o placă de comunicaţii token-ring sau Ethernet, arătaţi simplu tipul preferat de IOP şi selectaţi pe cel dorit în panoul Partiţie logică nouă - Consolă.

#### **Concepte înrudite**

["Resursă](#page-15-0) cu tag" la pagina 10

O resursă cu tag este un IOP pe care îl selectati deoarece controlează un dispozitiv care realizează o functie specifică pentru o partiţie logică.

"IOP" la [pagina](#page-13-0) 8

IOP-ul se ataşează magistralei de sistem I/E, împreună cu unul sau mai multe adaptoare de intrare/ieşire (IOA). IOP-ul procesează instrucțiunile de la server și, împreună cu IOA-urile, controlează dispozitivele I/E.

#### **Unitatea de expansiune:**

Puteţi adăuga o unitate de expansiune la multe modele System i pentru a suporta caracteristici adiţionale şi dispozitive.

Dacă doriţi să creaţi partiţii logice în sistemul dumneavoastră, veţi avea nevoie, probabil, să adăugaţi o unitate de expansiune. Aceasta va conține hardware-ul adițional de care aveți nevoie pentru fiecare partiție logică.

Există diferite tipuri de unități de expansiune. Unele unități de expansiune pot suporta doar unități de disc (unități de stocare expansive), în timp ce altele pot suporta o varietate de hardware (unități de sistem de expansiune). Această depinde de tipul de magistrale şi IOP-uri care sunt instalate pe unitate.

Unitățile de expansiune în general conțin una sau două magistrale I/E de sistem cu mai multe IOP-uri care controlează diferitele dispozitive I/E.

#### **Concepte înrudite**

["Magistrală"](#page-10-0) la pagina 5

O magistrală este un conductor care este folosit pentru transmiterea semnalelor sau alimentării.

<span id="page-24-0"></span>"IOP" la [pagina](#page-13-0) 8

IOP-ul se ataşează magistralei de sistem I/E, împreună cu unul sau mai multe adaptoare de intrare/ieşire (IOA). IOP-ul procesează instrucţiunile de la server şi, împreună cu IOA-urile, controlează dispozitivele I/E.

#### **Sursă de încărcare:**

Fiecare partiție logică trebuie să aibă o unitate de disc desemnat ca sursă de încărcare ce conține Codul intern licențiat şi datele de configurare pentru partiţii logice.

Un server utilizează sursa de încărcare pentru a porni partiţia logică. Serverul identifică mereu unitatea de disc ca unitatea numărul 1.

Datele de configurare a partiției logice din sursa de încărcare a partiției primare sunt așa numita copie master. Serverul foloseşte această copie pentru a vedea integritatea datelor de configurare pe care le menţine în sursa de încărcare a fiecărei partiţii logice.

De fiecare dată când sursa de încărcare a partiţiei logice este ştearsă, datele de configurare a partiţiei logice trebuie recuperate. Pe o partiție secundară, serverul rescrie automat datele prin folosirea copiei master a partiției primare. Pe partiţia primară, trebuie să recuperaţi manual datele de configurare.

Când mutaţi sursa de încărcare pentru o partiţie logică la un server diferit sau o partiţie logică diferită ca o unitate de disc neconfigurată, aveți nevoie să-i curățați datele de configurare. Această acțiune de configurare corectează problemele datelor de configurare.

#### **Concepte înrudite**

["Resursă](#page-15-0) cu tag" la pagina 10

O resursă cu tag este un IOP pe care îl selectaţi deoarece controlează un dispozitiv care realizează o funcţie specifică pentru o partiție logică.

"Unități de disc" la pagina 15

Unităţile de disc memorează date. Serverul poate folosi şi refolosi aceste date în orice moment. Sunt mai permanente decât memoria, dar tot puteţi să le ştergeţi.

["Dispozitiv](#page-20-0) cu mediu de stocare amovibil şi dispozitive alternative de repornire (IPL)" la pagina 15 Un dispozitiv cu mediu de stocare amovibil citeşte şi scrie pe un mediu de stocare (bandă, CD-ROM sau DVD).

"IOP" la [pagina](#page-13-0) 8

IOP-ul se ataşează magistralei de sistem I/E, împreună cu unul sau mai multe adaptoare de intrare/ieşire (IOA). IOP-ul procesează instrucțiunile de la server și, împreună cu IOA-urile, controlează dispozitivele I/E.

#### **Operaţii înrudite**

["Recuperare](#page-124-0) date de configurare ale partiţiei logice" la pagina 119

Puteți folosi această opțiune pentru a recupera datele de configurare a partiției logice dacă pe una dintre partițiile dumneavoastră secundare rulează sistemul de operare i5/OS. Această procedură este o parte a recuperării complete a serverului.

"Curăţare date de configurare partiţie din unităţi disc [neconfigurate"](#page-128-0) la pagina 123

Când mutați unități disc de-a lungul partițiilor logice sau servere, s-ar putea să aveți nevoie să ștergeți orice date vechi de configurare din unităţile disc înainte ca serverul să poată folosi partiţia logică din nou.

#### *Reguli de plasare a sursei de încărcare pentru partiţiile secundare:*

Fiecare partiție secundară are o anumită plasare în slot pentru sursa sa de încărcare, în funcție de tipul unității de sistem sau de unitatea de extensie în care este instalată. Sunt necesare, în acest caz, un IOP şi un IOA pentru a controla unitatea de disc sursă de încărcare pentru fiecare partiţie.

**Notă:** Informaţiile furnizate nu înlocuiesc SPT-ul (System Planning Tool). Aceste informaţii ar trebui utilizate ca | resurse cu iesirea SPT. Ele sunt menite să vă ajute la amplasarea sursei de încărcare pentru partitiile secundare. |

<span id="page-25-0"></span>Discul sursă de încărcare pentru partiţia secundară trebuie să fie plasat astfel:

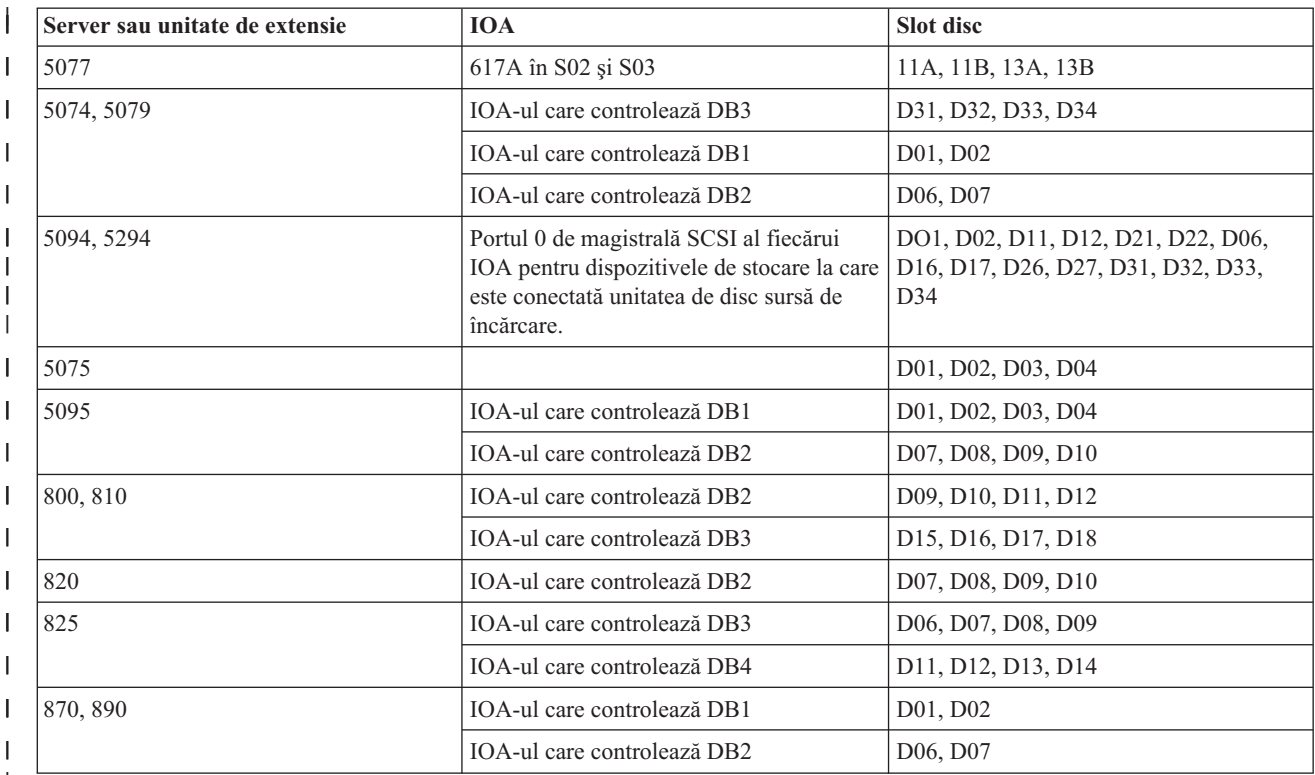

|

Trebuie să tineti cont de următoarele reguli la plasarea sursei de încărcare pentru partiția secundară:

- Specificati IOP-ul sursei de încărcare la crearea partitiei.
- v Comprimarea trebuie să fie dezactivată pentru discul sursei de încărcare.
- v Unitățile de disc trebuie să aibă capacitatea utilizabilă de cel puțin 1 gigaoctet. **Atenţie:** Nu poate fi folosit un fişier 1GB protejat prin paritate (6602 sau 6605).
- v Oglindirea discului necesită două unități de disc sursă de încărcare în poziții valide de sursă de încărcare.
- v Unităţile de disc externe nu pot fi folosite.
- v Odată ce sunt îndeplinite cerințele speciale privind discul sursă de încărcare, se poate utiliza pentru extinderea capacității de stocare orice IOP sau IOA care poate fi atașat la un sistem capabil să aibă partiții logice.
- v Fiecare partiţie are propria sa capacitate de stocare pe un singur nivel şi, ca urmare, propria sa configuraţie de ASP. Pe o partiție se aplica aceleași reguli de configurare ASP ca și pe un sistem fără partiții logice.
- La fel ca în cazul unui sistem nepartiționat, pentru o partiție poate fi definită o metodă de protejare a discului: protecţia prin paritate (RAID), oglindirea sau o combinaţie a acestora. Oglindirea la nivel de magistrală necesită existența a două magistrale în partiția respectivă. Partiționarea la nivel de IOP necesită existența a două IOP-uri în partiţia respectivă.
- v Unităţile de disc ce sunt deja folosite de o partiţie logică nu pot fi adăugate la o partiţie logică diferită. Pentru a adăuga unităţile de disc altei partiţii, trebuie să le eliminaţi mai întâi din configuraţia partiţiei care le foloseşte. Când faceți aceasta, sistemul mută automat datele de utilizator sau de sistem pe alte unități de disc din același ASP.
- v Pentru un 5094 sau 5294, puteţi ataşa unităţi de disc sursă de încărcare până la maxim 9 IOA-uri de stocare. De asemenea, un 5094 sau 5294 poate avea unități de disc sursă de încărcare pentru maxim șase partiții secundare.

## **Licenţierea software-ului şi programele licenţiate pentru partiţii logice**

Sunt mai multe metode de autorizare software şi de evaluare a preţului pentru produse IBM dintr-un sistem cu partiţii logice.

<span id="page-26-0"></span>Pe hardware-ul care este asignat fiecărei partiţii există şi operează resurse software unice. Aceste resurse software includ copii separate ale Codului intern licenţiat (LIC), ale i5/OS şi ale altor produse program cu licenţă. În plus, codurile caracteristicii de limbă, securitatea, datele de utilizator, cele mai multe dintre valorile de sistem şi ediţiile de software și corecțiile (PTF-urile) rămân unice pentru fiecare partiție logică.

Comportarea licenței software variază în funcție de produsul software. Fiecare furnizor de soluții are propria strategie de licențiere. Puteți folosi pe orice partiție produse software IBM licențiate după grupul de procesoare. Tot ce trebuie să faceți este să cumpărați o licență pentru sistem. Puteți apoi să instalați produsul pe orice partiție pe care o alegeți. IBM produsele bazate pe utilizator au preţul evaluat bazat pe numărul total de utilizatori ce rulează peste toate partiţiile din sistem.

Autorizarea software și evaluarea prețului pentru produsele softwareIBM din sistemele ce rulează partiții multiple rămân, în mare, neschimbate de la autorizarea curentă si de la polita de evaluare a pretului. Produsele bazate pe procesor, ce rulează într-un mediu cu partiții logice au prețul evaluat în conformitate cu Grupul pentru software al maşinii a modelului hardware subliniat System i. Produse software IBM ce sunt taxate o singură dată şi sunt bazate pe procesor sunt autorizate să ruleze simultan în toate partițiile din sistem. Produsele IBM bazate pe utilizator au prețul evaluat după numărul total de utilizatori ce rulează pe toate partiţiile din sistem.

Într-un mediu cu partiţii logice sunt disponibile funcţii de gestionare a licenţelor de software care există în mod curent în i5/OS. Gestionarea autorizării software suportă diversele modele de evaluare a preţului pe care le utilizează de obicei vânzătorii independenţi de software System i ca să autorizeze produsele lor într-un mediu System i.

Gestionarea autorizării de software are trei tipuri de utilizare: utilizatori înregistrați, utilizatori concurenți și procesoare. Toate trei contorizeată utilizarea de-a lungul sistemului. Poate determina şi impune numărul de utilizatori pentru un produs licenţiat de-a lungul mai multor partiţii logice dintr-un sistem.

#### **Considerente privind pool-ul de procesoare partajate pentru acordurile de licenţă i5/OS:**

Dacă folositi pool-ul de procesoare partajate, trebuie să știti numărul maxim de procesoare virtuale pe care îl puteți aloca fiecărei partiții de pe server. În funcție de configurația partiției logice, s-ar putea să aveți nevoie să cumpărați mai multe licente i5/OS pentru a asigura respectarea acordului dumneavoastră de licentă i5/OS.

IBM rotunjeste la cel mai apropiat număr întreg în calculul numărului de licente software de care aveti nevoie să cumpărați. Totuși, IBM niciodată nu vă taxează pentru mai multe licente software decât numărul de procesoare fizice ce există pe serverul.

De exemplu, Compania Y a cumpărat 2 licențe i5/OS. Compania Y are un server cu 3 procesoare și 4 partiții logice. Toate cele 4 partiţii folosesc pool-ul de procesoare partajat. Configurarea partiţiilor este următoarea:

|               |                   | Unități de procesare folosite |                         |
|---------------|-------------------|-------------------------------|-------------------------|
| Nume partiție | Sistem de operare | de fiecare partiție           | Total unități procesare |
| Partiția A    | i5/OS             | 0.25                          | 2,0                     |
| Partiția B    | i5/OS             | 1.75                          |                         |
| Partiția C    | Linux             | 0.25                          | 1,0                     |
| Partiția D    | Linux             | 0.75                          |                         |

*Tabela 5. Configuraţie de partiţii logice care respectă acordul de licenţă*

Configurația din tabela anterioară este în conformitate cu acordul de licență al Companiei Y, deoarece, în total, numai 2 unități de procesare din pool-ul de procesoare partajate sunt folosite de partițiile i5/OS. Totusi, Compania Y poate ajunge usor în situatia de a nu respecta acordul de licentă i5/OS cu această configuratie.

De exemplu, administratorul de sistem oprește Partiția C și mută unitățile de procesare la Partiția A. Numărul total de unități de procesare folosite de partițiile i5/OS crește la 2,25. Următoarea tabelă arată noua configurație de partiții.

| Nume partiție       | Sistem de operare | Unități de procesare folosite<br>de fiecare partiție | Total unități procesare |
|---------------------|-------------------|------------------------------------------------------|-------------------------|
| Partitia A          | i5/OS             | 0.50                                                 | 2,25                    |
| Partitia B          | i5/OS             | 1,75                                                 |                         |
| Partiția C (oprită) | Linux             | 0.00                                                 | 0,75                    |
| Partiția D          | Linux             | 0.75                                                 |                         |

<span id="page-27-0"></span>*Tabela 6. Configuraţia partiţiilor logice neconformă cu acordul de licenţă*

Când se determină numărul total de licențe i5/OS necesare, orice unități de procesare parțiale folosite de i5/OS sunt rotunjite în sus până la numărul întreg următor, pentru numărătoarea finală. De aceea, în cazul în care Compania Y folosește configurația din tabela anterioară, are nevoie de 3 licențe i5/OS. Deoarece Compania Y a cumpărat doar 2 licențe i5/OS, nu respectă acordul de licență. Pentru a intra în conformitate cu acordul de licență, Compania Y trebuie să reducă numărul maxim de unități de procesare pe care-l folosește Partiția A sau să cumpere o altă licență i5/OS.

Trebuie să aveţi destule licenţe i5/OS pentru a egala capacitatea de procesare maximă a partiţiilor dumneavoastră. În cazul în care capacitatea de procesare depășește numărul licențelor i5/OS pe care le-ați cumpărat, veți primi mesaje de nerespectare a licențelor. Pentru a opri primirea acestor mesaje, puteți contacta IBM să cumpere mai multe licențe sau puteţi configura alocarea procesorului dumneavoastră.

#### **Suportul de ediţie pentru partiţia logică:**

Sistemele cu partiţii logice au capacitatea de a suporta mai multe versiuni de OS/400 sau i5/OS.

Partițiile logice suportă de până la patru diferite ediții din același sistem, furnizate cu condiția că toate aceste ediții sunt suportate de model. Edițiile pe care le puteți instala pe un model particular depind de ce ediții sunt suportate pe model şi ce ediţii instalaţi pe partiţia primară (ediţia instalată pe partiţia primară este denotată în acest subiect ca ediţia de referinţă sau P).

Dacă partiţia primară rulează V5R3 sau mai târziu, puteţi instala şi rula următoarele ediţii pe partiţiile secundare, | furnizate ca fiecare ediţie este suportată de modelul server: |

- v Ediţia anterioară ediţiei de pe partiţia primară (P 1)
- v Ediţia de pe partiţia primară (P)
- $\bullet$  Ediția de după ediția de pe partiția primară (P + 1)
- $\bullet$  A doua ediție de după ediția de pe partiția primară (P + 2)

Spre exemplu, dacă V5R4 rulează pe partiţia primară a unui server, puteţi instala V5R3, V5R4, V6R1, sau următoarea | ediţie după V6R1 venirea în viitor pe partiţiile secundare, furnizate cu condiţia că serverul suportă acele ediţii. |

Funcționalitatea de partiție logică suportată pe server depinde de modelul de server și de edițiile de OS/400 și i5/OS pe care le-aţi instalat pe server.

#### **Concepte înrudite**

"Evaluare limitările hardware ale [produselor](#page-44-0) System i" la pagina 39 Pentru clienti modernizati, plasarea fizică curentă a hardware-ului poate restrictiona alegerile dumneavoastră de configurare. Aveţi nevoie să evaluaţi limitările hardware înainte să vă partiţionaţi sistemul.

"i5/OS functii partiție [logică"](#page-28-0) la pagina 23

Această tabelă listează funcțiile partiției logice ale i5/OS V5R3 sau ulterior.

"Cerintele de software pentru partitiile logice" la pagina 43

Puteți învăța ce nivele de ediții sunt suportate și cum puteți partiționa sistemul dumneavoastră pentru a suporta noile functii.

<span id="page-28-0"></span>["Realizarea](#page-42-0) mutării dinamice a resurselor" la pagina 37 Mutarea dinamică a resurselor oferă utilizatorilor posibilitatea să mute resurse între partiţii fără a fi necesară o repornire a partiţiei sau a sistemului.

*Suportul de ediţie OS/400 şi i5/OS pentru modelele 820, 830, 840 şi 270:* V5R4 este ediţia finală ce suportă modelele | 820, 830, 840 şi 270. |

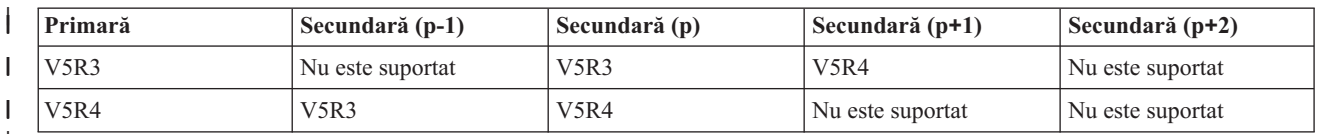

|||  $\overline{1}$ |

> *Suportul de ediţie OS/400 şi i5/OS pentru modelele 810, 825, 870 şi 890:* Hardware-ul 810, 825, 870 şi 890 poate suporta V5R3 sau mai târziu în toate partiţiile.

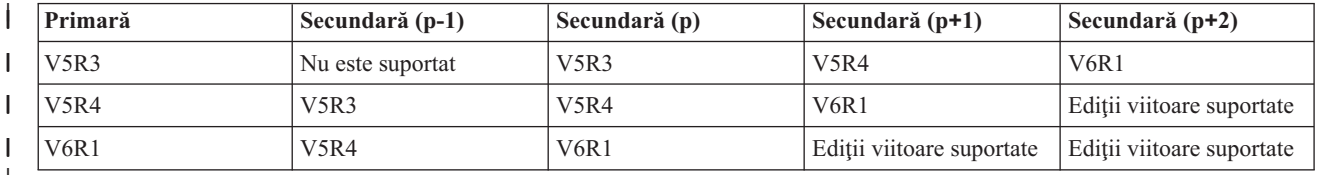

|<br>|<br>|<br>|  $\overline{\phantom{a}}$  $\overline{1}$ |

## **i5/OS funcţii partiţie logică:**

Această tabelă listează funcţiile partiţiei logice ale i5/OS V5R3 sau ulterior.

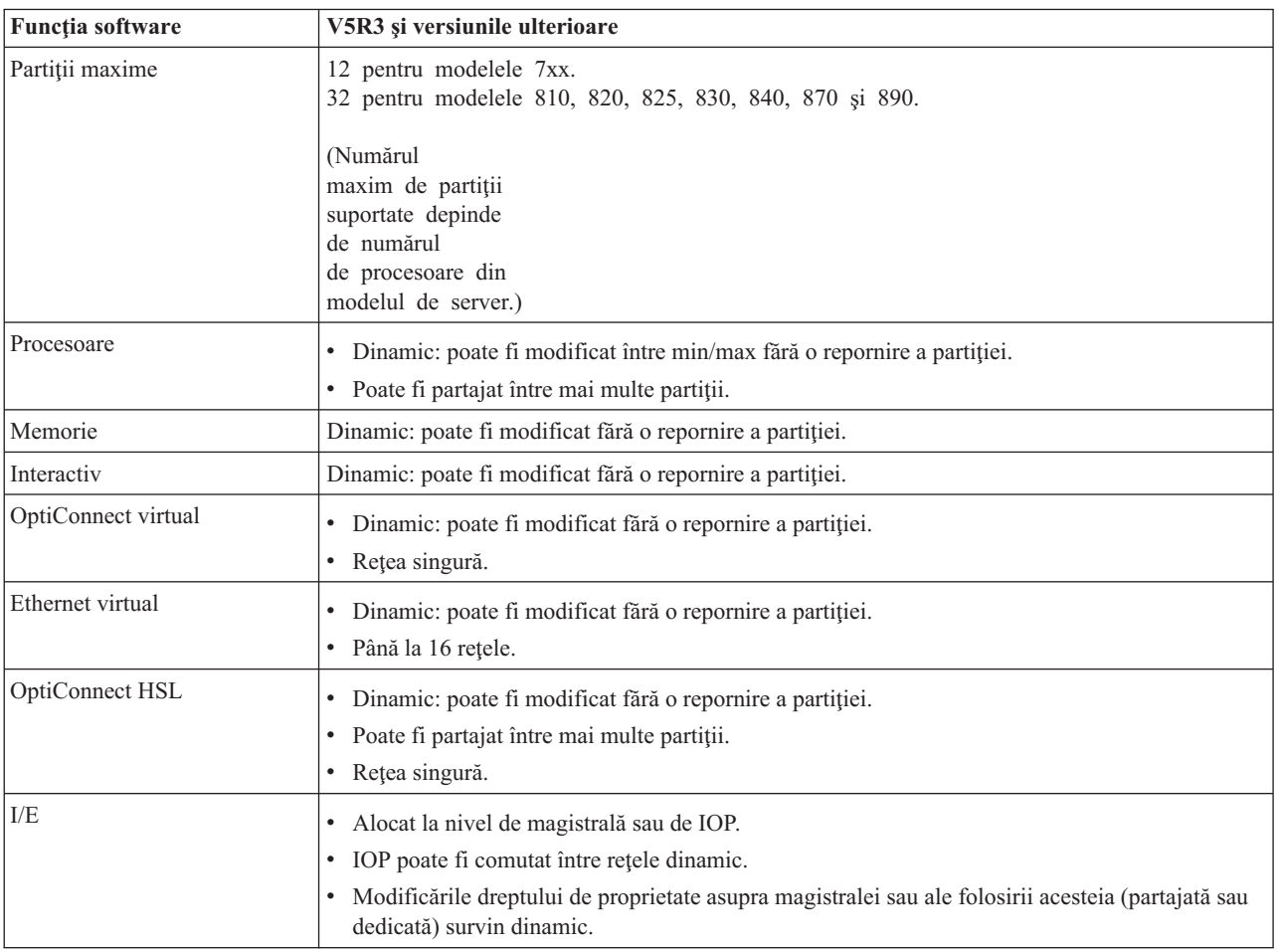

<span id="page-29-0"></span>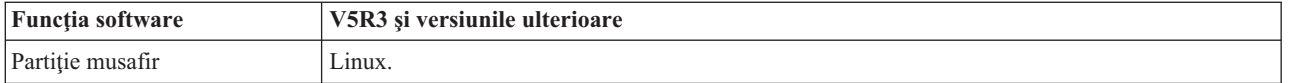

Când aţi determinat capabilităţile software, asiguraţi-vă că modelul hardware particular suportă toate capabilităţile partiţiei logice cerute.

#### **Concepte înrudite**

"Evaluare limitările hardware ale [produselor](#page-44-0) System i" la pagina 39

Pentru clienti modernizati, plasarea fizică curentă a hardware-ului poate restrictiona alegerile dumneavoastră de configurare. Aveti nevoie să evaluati limitările hardware înainte să vă partitionati sistemul.

## **Comunicaţiile partiţiilor logice**

Partițiile logice sunt capabile să interacționeze cu alte partiții sau servere folosind mai multe metode de comunicație.

#### **Concepte înrudite**

["Magistrală"](#page-10-0) la pagina 5

O magistrală este un conductor care este folosit pentru transmiterea semnalelor sau alimentării.

["Conectarea](#page-45-0) partiţiilor logice în reţea" la pagina 40

Partițiile logice pot utiliza câteva metode de comunicație pentru a interacționa cu alte partiții sau servere.

["OptiConnect](#page-46-0) HSL" la pagina 41

Legătura viteză mare (HSL) OptiConnect furnizează o comunicaţie între sisteme la viteză mare.

#### **Ethernet virtual:**

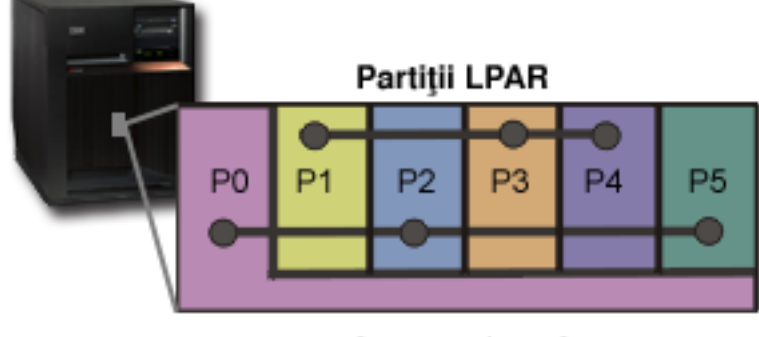

## **Ethernet virtual**

Ethernet virtual vă permite să stabiliţi comunicaţia între partiţiile logice prin TCP/IP. Pentru fiecare port activat dintre cele 16, sistemul creează un port de comunicaţii Ethernet virtual, ca de exemplu CMNxx cu tipul de resursă 268C. Partițiile logice atribuite aceluiași Ethernet virtual devin disponibile pentru comunicația prin această legătură. Pe un sistem fizic, puteți configura până la 16 LAN-uri virtuale diferite. Ethernet virtual furnizează aceeași funcție ca și când aţi folosi un adaptor Ethernet de 1 Gb. Reţelele locale Token Ring şi Ethernet de 10 Mbps şi 100 Mbps nu sunt suportate cu Ethernet virtual. Ethernet virtual poate fi folosit fără nici un hardware sau software suplimentar.

Pentru un scenariu care să vă arate cum puteţi seta Ethernet virtual pe server, vedeţi Crearea unui Ethernet virtual pentru comunicaţiile inter-partiţie.

#### **Legătură de viteză mare (HSL) OptiConnect:**

<span id="page-30-0"></span>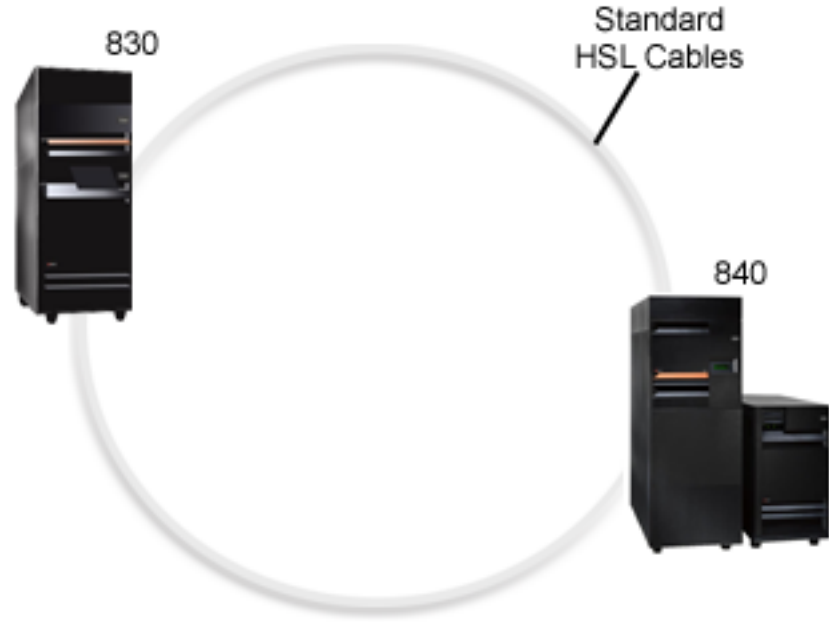

## **OptiConnect HSL**

Legătura de viteză mare (HSL) OptiConnect furnizează comunicaţie de viteză mare între sisteme pentru modele bazate PCI. Necesită cabluri HSL standard, dar nu este nevoie de hardware suplimentar. Pentru a folosi OptiConnect HSL, trebuie să cumpărați software-ul OptiConnect pentru i5/OS (o caracteristică opțională pentru care se plătește). Dacă sunt disponibile mai multe căi, software-ul OptiConnect va alege calea OptiConnect virtual peste HSL sau calea externă OptiConnect SPD.

Puteţi activa oricând OptiConnect HSL pentru alte sisteme, pentru orice partiţie din sistem. Însă pentru a putea folosi această caracteristică trebuie să instalaţi software-ul OptiConnect pentru i5/OS software. Când activaţi sau dezactivaţi OptiConnect HSL, modificările au efect imediat.

#### **OptiConnect virtual:**

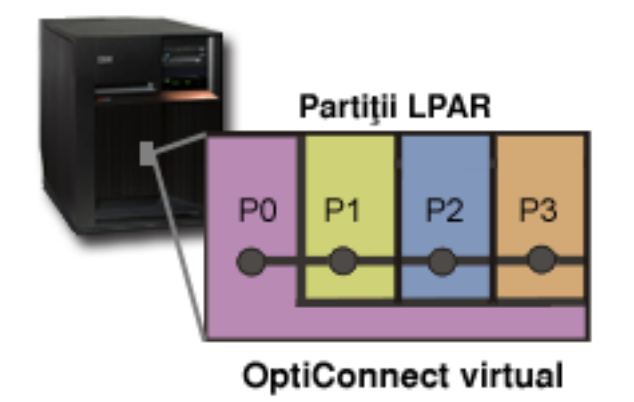

OptiConnect virtual emulează hardware-ul OptiConnect extern prin asigurarea unei magistrale virtuale între partiţiile logice. Puteti folosi OptiConnect virtual fără nici o cerință de hardware suplimentar. Pentru a folosi OptiConnect virtual, trebuie doar să cumpăraţi OptiConnect pentru i5/OS (o caracteristică opţională cu plată).

Dacă sunt disponibile mai multe căi, software-ul OptiConnect va alege calea OptiConnect virtual peste HSL sau calea externă OptiConnect SPD.

<span id="page-31-0"></span>Puteţi activa oricând OptiConnect virtual pentru o partiţie logică. Însă pentru a putea folosi această caracteristică trebuie să instalați software-ul OptiConnect pentru i5/OS software. Când activați sau dezactivați OptiConnect virtual, modificările au efect imediat.

## **Scenarii: Partiţie musafir şi logică**

Aceste scenarii prezintă unele implementări obișnuite de partiție musafir și logică, ce vă pot ajuta să înțelegeți cum puteţi configura şi utiliza partiţii musafir şi logice pe produsele dumneavoastră System i.

#### **Concepte înrudite**

"La ce puteti folosi partitiile logice" la pagina 3

Întelegeti avantajele partitionării serverului și găsiti scenarii practice pe care le poate folosi compania dumneavoastră cu această tehnologie avansată.

## **Scenariu: Consolidare server**

Acest scenariu demonstrează cum poate fi realizată consolidarea încărcării de lucru pe un sistem folosind partiţiile logice.

## **Situaţie**

Sunteți administrator de sistem într-o companie mică. Sunteți responsabil pentru întreținerea a trei servere. În mod curent, server 1 păstrează statele de plată şi datele tehnice ale companiei. Serverul 2 păstrează proiectele de dezvoltare în timp ce serverul 3 foloseşte ca şi calculator de producţie. Conducerea doreşte să reducă costurile şi v-a întrebat ce sugestii aveţi. Credeţi că partiţionarea va moderniza operaţiile de tehnologie a informaţiei (IT) din întreprindere şi vor îmbunătăţi disponibilitatea serverului. Sugeraţi să se consolideze serverele şi partiţia pe un model System i. V-aţi consultat cu un partener de afaceri IBM şi aţi verificat că un System i 840 va îndeplini necesităţile companiei dumneavoastră. Serverul a venit şi v-a fost alocat hardware-ul: Ce trebuie să faceţi?

## **Obiective**

Obiectivele acestui scenariu sunt după cum urmează:

- Creati sau folositi un ID utilizator unelte servicii cu autorizare de administrator LPAR.
- v Configuraţi serverul unelte de service (Service Tools Server).
- v Creaţi patru partiţii pe modelul System i.

## **Soluţie**

Trebuie să realizaţi fiecare din aceste taskuri pentru a crea cele 3 partiţii secundare descrise în scenariu.

### **Creare unealtă de service ID utilizator:**

Este recomandat să utilizaţi un profil ID utilizator unelte de service cu o autorizare administrator LPAR alta decât QSECOFR.

Pentru a crea un profil autorizare administrare partiție logică (care să permită și toate operațiile taskului), realizați următorii paşi:

- 1. Porniţi DST ca QSECOFR sau ca oricare alt ID utilizator cu privilegiul de securitate pentru uneltele de service.
- 2. Din ecranul Utilizare unelte de service dedicate, selectați opțiunea 5 (Lucru cu mediu DST).
- 3. Din ecranul Work with DST Environment, selectati optiunea 3 (Service tools user profiles).
- 4. Din ecranul Work with User Profiles, selectati optiunea 1 (Create) pentru a crea o nou profil utilizator și o parolă.
- 5. Asiguraţi-vă că îi este asigurat privilegiul **System partitions-administration**.

#### **Adăugare unelte de service server:**

<span id="page-32-0"></span>Pentru a utiliza Navigator System i pentru a lucra cu partiții logice, trebuie să adăugați serverul de unelte de service la sistem.

Pentru a configura serverul de unelte de service, urmaţi aceşti paşi:

1. De la o i5/OS linie de comandă, tastaţi ADDSRVTBLE (Adăugare intrare tabelă service) şi apăsaţi Enter. Apare ecranul Intrare tabelă de service. Introduceţi următoarele informaţii:

**Notă:** Următoarele informaţii sunt sensibile la majuscule.

- Service: 'as-sts'
- $\cdot$  PORT: 3000
- PROTOCOL: 'tcn'
- TEXT: 'Service Tools Server'
- ALIAS: 'AS-STS'
- 2. Apăsați Enter pentru a adăuga intrarea tabelă.
- 3. Apăsaţi F3 pentru a ieşi din ecranul Adăugare intrare tabelă de service.
- 4. Introduceţi ENDTCP pentru a opri serverele de aplicaţii TCP.
- 5. Introduceţi STRTCP pentru a porni serverele de aplicaţii TCP.
- 6. O dată activ, serverul de unelte service porneşte la pornirea TCP/IP până când intrarea din tabela service este înlăturată.

#### **Crearea partiţiilor:**

Utilizaţi vrăjitorul Nouă partiţie logică pentru a vă ajuta să setaţi cele trei partiţii logice ale dumneavoastră.

Pentru a crea o nouă partiție logică folosind fereastra de unelte de service, urmați acești pași:

- 1. În Navigator System i, selectaţi **Conexiunile mele** sau mediul dumneavoastră activ.
- 2. Selectare **Deschidere Navigator System i fereastră unelte de service** în fereastra Bloc taskuri. Dacă fereastra Bloc taskuri nu este afişată, selectaţi **Vizualizare** şi selectaţi **Bloc taskuri**.
- 3. Introduceţi **adresa IP** a interfeţei de reţea pentru uneltele de service la care vreţi să vă conectaţi. Faceţi clic pe **OK**.
- 4. Va trebui să introduceţi **ID-ul utilizator unelte service şi parola**.
- 5. Faceţi clic dreapta pe **Partiţii logice** şi selectaţi **Configurare partiţii**. Lucraţi acum în fereastra Configurare partiţii logice.
- 6. Faceţi clic dreapta pe **Sistem fizic** şi selectaţi **Partiţii logice noi** pentru a porni vrăjitorul.
- 7. Urmaţi instrucţiunile din vrăjitor pentru a termina taskul.

Noile partiţii vor fi disponibile după ce reporniţi întregul sistem. Acum puteţi începe să configuraţi consola dumneavoastră pentru partițiile dumneavoastră și instala sistemul de operare, orice program cu licență, corecții și produse aplicaţie.

Singurul sistem multiprocesor al dumneavoastră rulează ca şi cum ar fi patru sisteme independente. Diagrama afişează diferitele sisteme rulând pe noua platformă System i.

### **Sacenariu: Planificare mutare procesare alimentare**

Acest scenariu vă arată cum puteți realoca dinamic resurse bazate pe vârfuri de încărcare de lucru folosind partiții logice.

### **Situaţie**

Sunteti administratorul de sistem al unei companii care are un System i 270 partitionat. Compania dumneavoastră are patru partiții, fiecare partiție deținând 0,50 unități de procesare. La sfârșitul fiecărei luni, partiția 2 necesită 0,40 unități de procesare suplimentare datorită cerințelor de sarcină de lucru. Cerințele de sarcină de lucru sunt minime pe partiția 3 la sfârşitul lunii. Modelul dumneavoastră 270 suportă numai două procesoare. Ce trebuie să faceţi?

## <span id="page-33-0"></span>**Obiective**

Obiectivele acestui scenariu sunt după cum urmează:

- v Folosirea mutării dinamice de resurse pentru a muta puterea de procesare la o altă partiţie.
- v Planificarea mutării de putere de procesare să se execute lunar.

#### **Soluţie:**

Trebuie să realizaţi fiecare din aceste operaţii să mutaţi puterea de procesare şi să planificaţi mutarea să se facă lunar.

Pentru a planifica mutarea unui procesor partajat folosind fereastra de unelte de service, urmați acești pași.

- 1. În Navigator System i, selectaţi **Conexiunile mele** sau mediul dumneavoastră activ.
- 2. Selectaţi **Deschidere fereastră unelte de service Navigator System i** în fereastra Bloc de taskuri. Dacă fereastra Bloc taskuri nu este afişată, selectaţi **Vizualizare** şi selectaţi **Bloc taskuri**.
- 3. Introduceţi **adresa IP** a interfeţei de reţea pentru uneltele de service la care vreţi să vă conectaţi. Faceţi clic pe **OK**.
- 4. Va trebui să introduceţi **ID-ul utilizator unelte service şi parola**.
- 5. Expandaţi numele sistemului şi selectaţi **Partiţii logice**.
- 6. Faceţi clic dreapta pe partiţia logică şi selectaţi **Configurare partiţii**. Lucraţi acum în fereastra Configurare partiţii logice.
- 7. Faceţi clic dreapta pe procesoarele din pool-ul partajat pe care vreţi să le mutaţi şi selectaţi **Mutare**.
- 8. Specificaţi numărul de unităţi de mutat din pool-ul de procesoare partajate în **Cantitatea de mutat**.
- 9. Apăsaţi **Planificare** ca să specificaţi când vreţi să aibă loc mutarea.
- 10. În fereastra **Planificator Administrare centrală**, selectaţi cât de des să se mute puterea de procesare şi cât timp vreţi să aibă loc mutarea. Selecţiile dumneavoastră vor apare în **Sumar** în partea de jos a ferestrei.
- 11. Faceti clic pe OK.

Veti dori să mutați înapoi puterea de procesare la configurația ei inițială odată ce cerintele de sarcină de lucru de la sfârşitul lunii s-au terminat.

<span id="page-34-0"></span>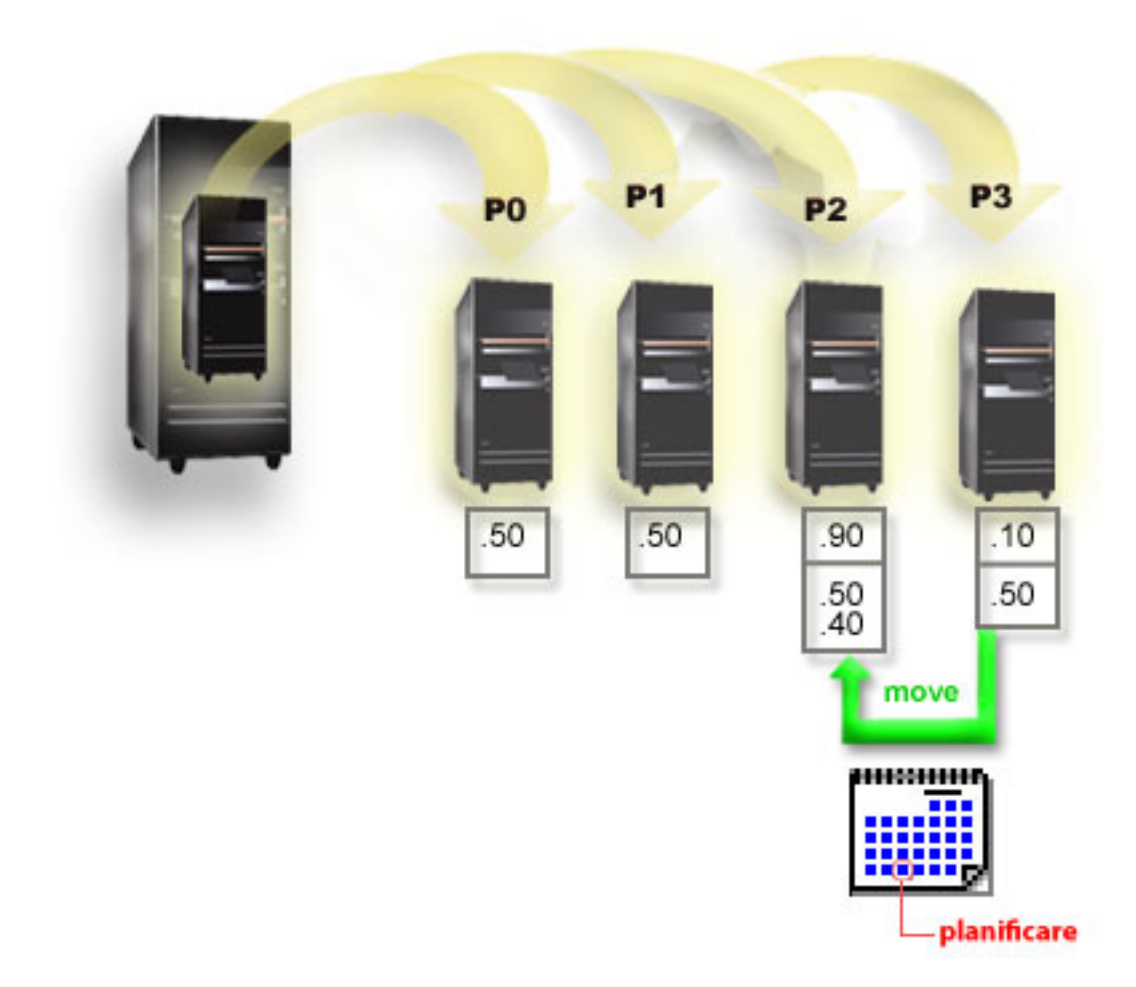

## **Scenariu: Linux aplicaţii pe un System i**

Acest scenariu demonstrează cum puteţi utiliza fiabilitatea platformei System i pentru a rula o aplicaţie Linux.

## **Situaţie**

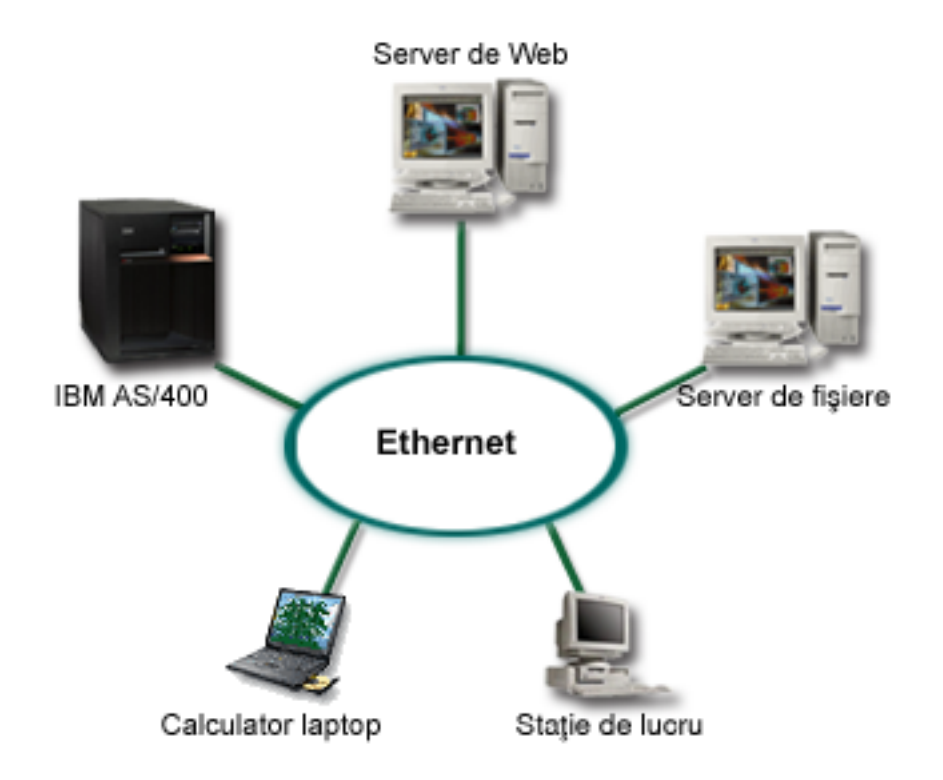

Sunteți administratorul unei companii cu trei calculatoare folosite ca servere. Fiecare server realizează un task unic pentru activitatea dumneavoastră. Aceste servere sunt după cum urmează:

- v Sistemul IBM rulează sistemul de lansare a comenzilor, care constituie nucleul aplicaţiei comerciale.
- v Serverul Web UNIX este serverul Web de reţea internă corporativ al dumneavoastră .
- v Serverul de fişiere bazat pe Microsoft este folosit pentru partajarea şi copierea de rezervă a fişierelor.

Aceste servere oferă servicii calculatoarelor din reţeaua companiei dumneavoastră. Compania dumneavoastră vrea să consolideze durata de viaţă a echipamentelor pentru a moderniza operaţiile de tehnologie a informaţiilor (IT) ale companiei şi să îmbunătăţească disponibilitatea serverelor. Compania vrea de asemenea să crească flexibilitatea aplicaţiilor folosind un sistem de operare sursă deschisă. Ce trebuie să faceţi?
# **Soluţie**

Următoarea imagine afişează sistemul consolidat rulând partiţii logice şi musafir.

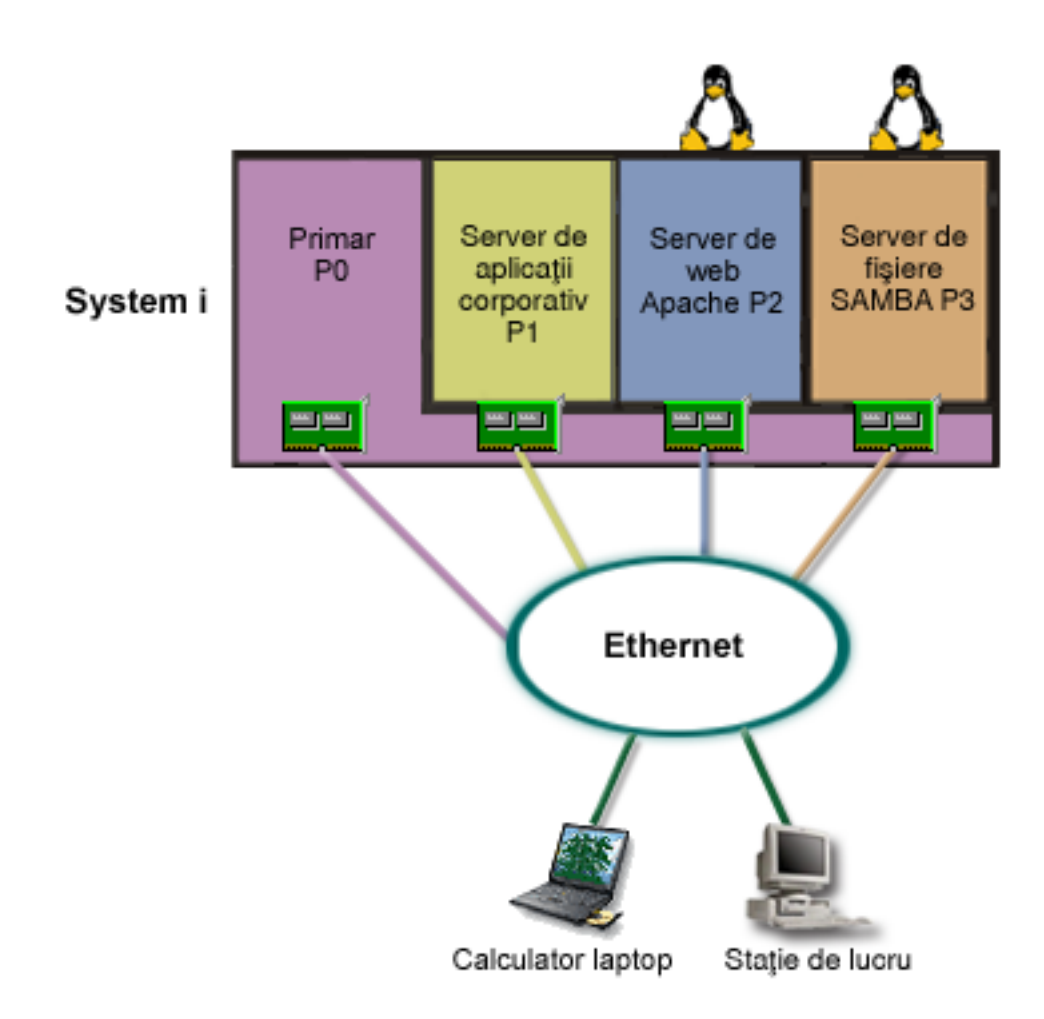

După cercetarea şi planificarea mediului dumneavoastră partiţionat, aţi creat patru partiţii pe noul server utilizând |

Navigator System i. Aţi alocat minimul de resurse hardware pentru partiţia primară. Toate informaţiile dumneavoastră |

de pe vechiul AS/400 au fost migrate la partiţia P1 rulând i5/OS V5R3 sau ulterior. i5/OS V5R3 sau ulterior furnizează |

flexibilitatea mutării dinamice a resurselor partiţiei logice de-a lungul partiţiilor fără o repornire de sistem. Aţi instalat | sistemul de operare Linux pe partiţiile P2 şi P3. Partiţia P2 rulează Apache şi este serverul dumneavoastră HTTP. Aţi |

instalat software-ul Samba pe partiţia P3. Această partiţie oferă servicii de fişiere şi imprimantă pentru clienţii SMB |

(Server Message Block). |

Toate partițiile au adaptoare de rețea atașate direct. Fiecare din aceste adaptoare LAN sunt conectate la rețeaua companiei. Angajații dumneavoastră pot în continuare să acceseze datele de la fiecare partiție folosind fie calculatoarele laptop sau staţiile de lucru.

Acum că aveti configurația nouă, mai sunteți în continuare preocupat de protejarea rețelei corporației. Credeți că soluția curentă de firewall nu mai este adecvată și doriți o aplicație de firewall mult mai personalizată.

# **Concepte înrudite**

["Scenariu:](#page-37-0) Linux firewall" la pagina 32

Acest scenariu demonstrează cum puteți să implementați un firewall folosind o partiție musafir pe care rulează Linux.

# <span id="page-37-0"></span>**Scenariu: Linux firewall**

Acest scenariu demonstrează cum puteţi să implementaţi un firewall folosind o partiţie musafir pe care rulează Linux.

# **Situaţie**

Sunteți administratorul de sistem al unei companii care tocmai a consolidat încărcarea de lucru a companiei dumneavoastră la o platformă System i. Configuraţia dumneavoastră System i are patru partiţii. Rulaţi un mediu de lucru mixt, suportat, cu partiții i5/OS și partiții musafir pe care rulează Linux. Aveți un sistem separat, cu un firewall instalat pentru a proteja reţeaua companiei de datele care nu sunt de încredere. Dar acel sistem este învechit şi întreţinerea lui este scumpă. Încă vreţi să protejaţi reţeaua dumneavoastră. Ce trebuie să faceţi?

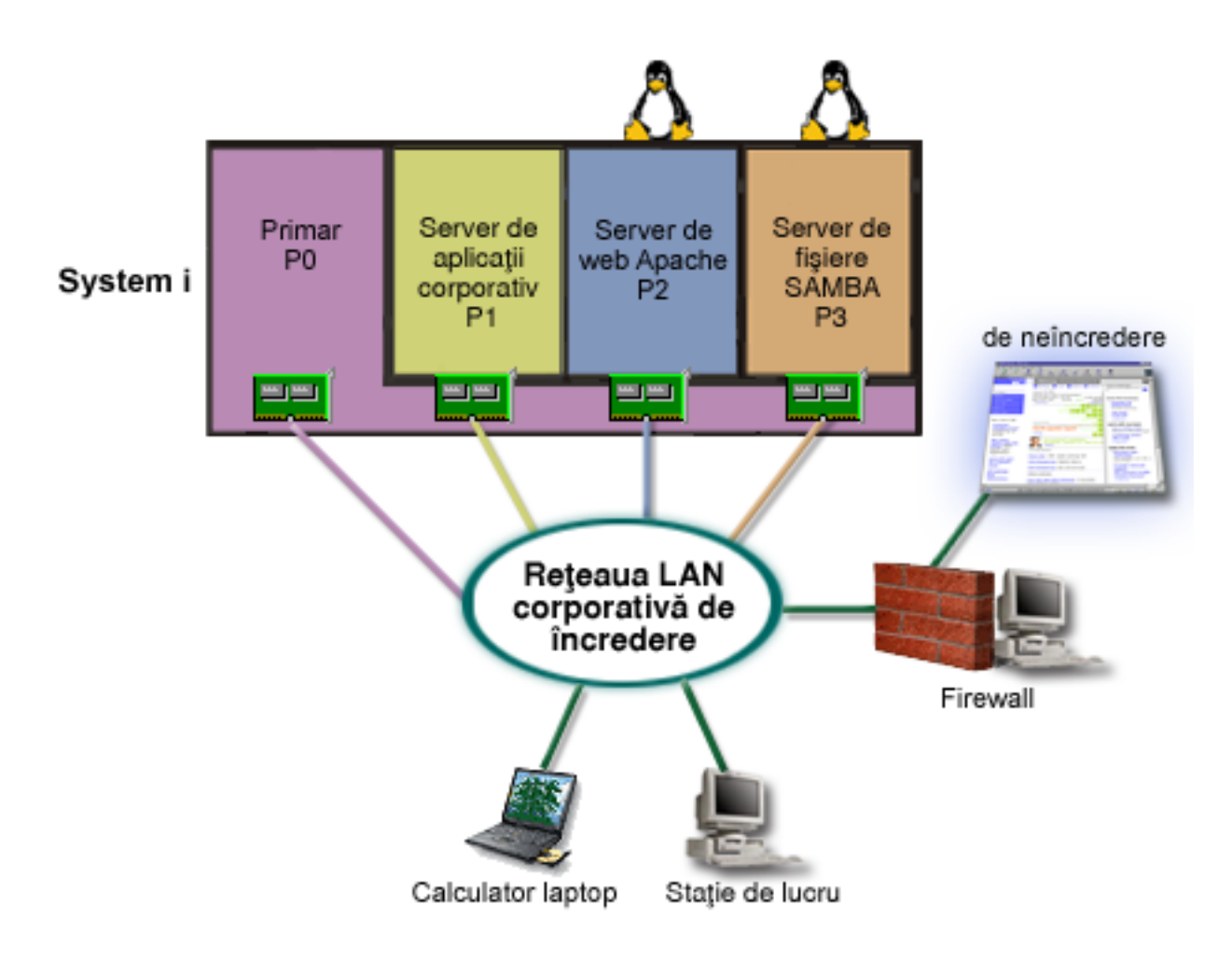

# **Soluţie în care sunt folosite adaptoare LAN ataşate direct**

**Atenţie:** Resursele I/E ataşate direct sunt sub controlul sistemului de operare Linux.

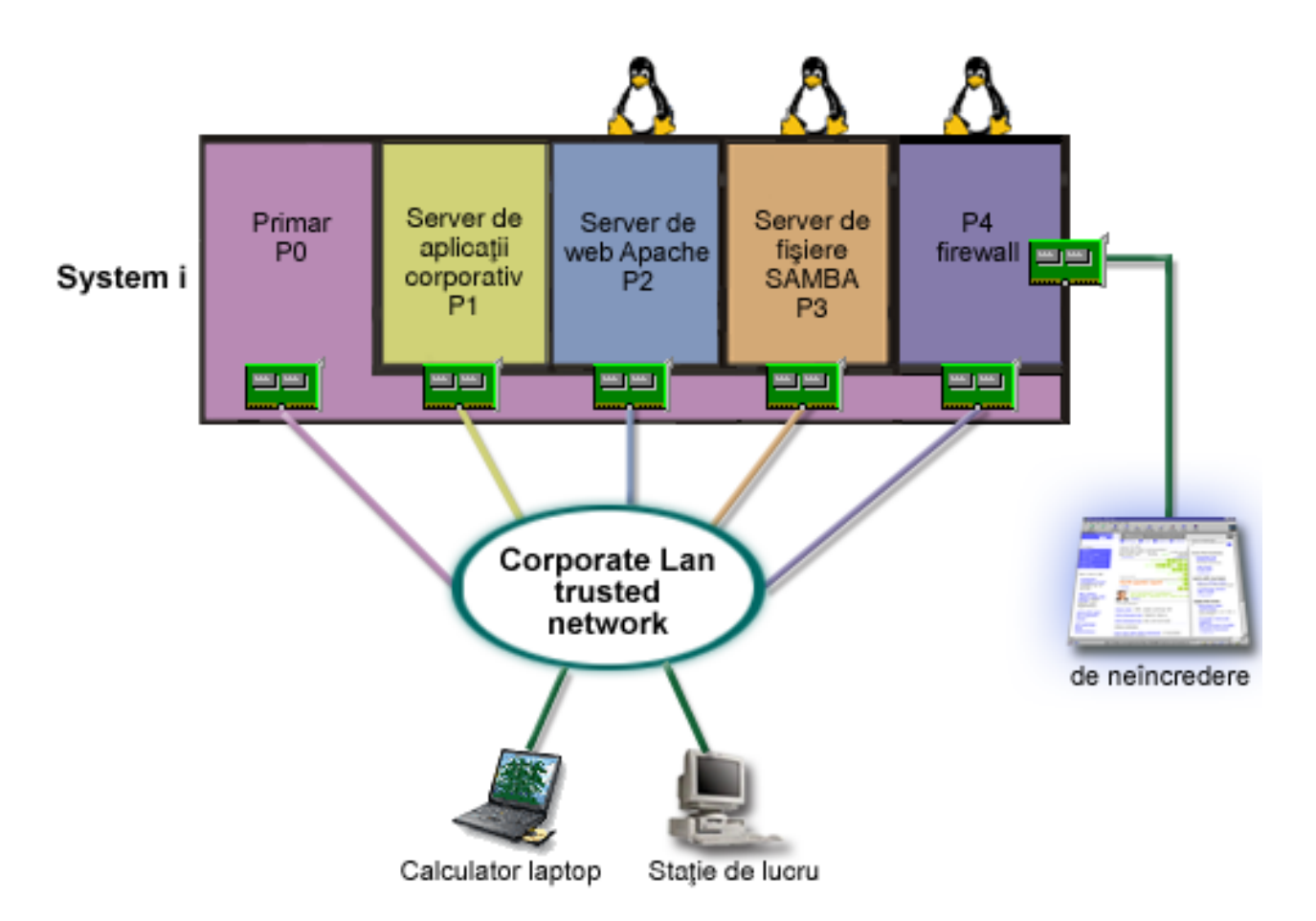

Aţi avut resursele hardware pe serverul dumneavoastră pentru a crea o altă partiţie musafir utilizând Navigator System i. Aţi instalat Linux în partiţia P4. Firewall-ul este construit în kernel-ul folosit. Partiţia firewall Linux a dumneavoastră posedă un adaptor LAN direct ataşat care protejează întregul sistem de date fără încredere.

În timp ce angajaţii dumneavoastră sunt capabili să folosească calculatoarele portabile şi staţiile lor de lucru pentru a se conecta la rețeaua corporativă de încredere, aveți asigurarea suplimentară că toată rețeaua corporativă LAN este protejată de partiţia firewallLinux pe platforma System i.

# **Soluţie în care sunt folosite adaptoare Ethernet virtual**

**Atenţie:** Resursele I/E virtuale sunt dispozitive deţinute de partiţia gazdă i5/OS care asigură funcţiile de I/E partiţiei musafir.

<span id="page-39-0"></span>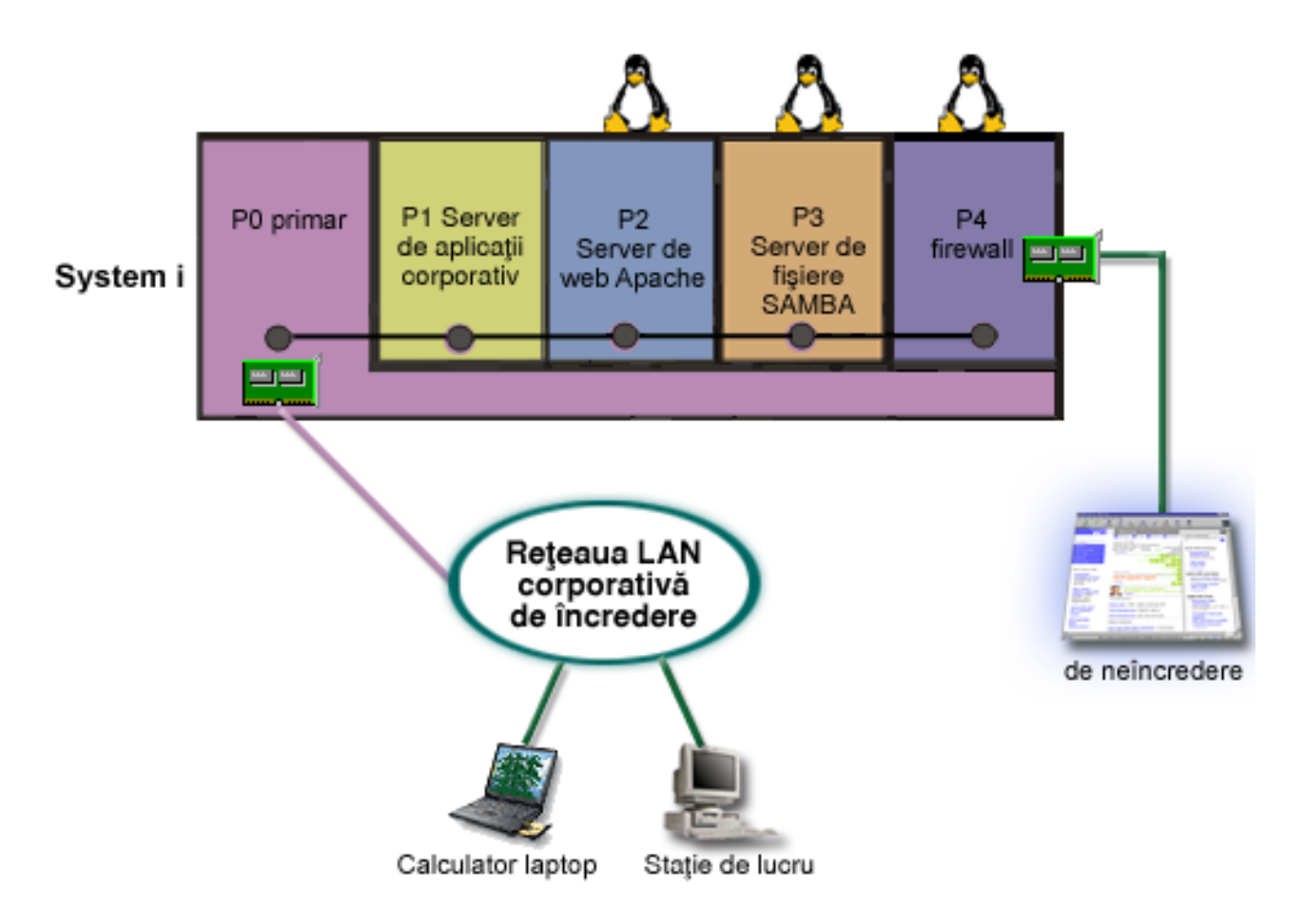

Ați creat și instalat Linux într-o partiție musafir pe platforma dumneavoastră System i. Totuși, nu vreți să utilizați un adaptor fizic Ethernet separat pentru fiecare partiție, așa că vă decideți să utilizați Ethernet virtual pentru a vă conecta partiţiile la reţea. Partiţia dumneavoastră Linux are un adaptor LAN direct ataşat care vă conectează firewall-ul la o rețea fără încredere. Partiția dumneavoastră primară posedă un adaptor direct atașat LAN pentru ca sistemul să poată fi conectat la rețeaua de încredere. Toate partițiile dumneavoastră sunt capabile să comunice între ele și cu LAN-ul corporativ deoarece utilizează Ethernet virtual.

Deși ați redus numărul de adaptoare LAN atașate direct în această configurație, întreaga dumneavoastră rețea este protejată în continuare de partiţia firewall Linux.

# **Concepte înrudite**

["Scenariu:](#page-34-0) Linux aplicaţii pe un System i" la pagina 29

Acest scenariu demonstrează cum puteți utiliza fiabilitatea platformei System i pentru a rula o aplicație Linux.

# **Planificarea pentru partiţii logice**

Aflaţi care sunt cerinţele de hardware şi software pentru a implementa cu succes partiţiile logice. Citiţi şi parcurgeţi taskurile de precomandă pentru completarea fişei de planificare.

După ce înţelegeţi conceptele partiţiei logice, sunteţi gata să dezvoltaţi un plan ce vă evaluează resursele hardware, nivelurile de ediţie ale software-ului şi cererile de încărcare de lucru imediate şi viitoare ale companiei dumneavoastră. Această secţiune vă ghidează prin paşii necesari în procesul de planificare înainte de a crea partiţii pe sistem.

#### **Concepte înrudite**

["Concepte](#page-6-0) privind partiția logică" la pagina 1

Mediul System i vă oferă posibilitatea să partitionati un sistem în mai multe sisteme independente. Înainte de a începe crearea partiţiilor, este esenţial să înţelegeţi conceptele din spatele acestui tip de configuraţie a sistemului.

# <span id="page-40-0"></span>**Operaţii înrudite**

["Hardware-ul](#page-9-0) pentru partiţiile logice" la pagina 4

Pentru a crea cu succes o partiție logică, trebuie să aveți instalat în serverul dumneavoastră un anumit hardware.

["Creare](#page-51-0) partiţii logice" la pagina 46 Puteți utiliza vrăjitorul Navigator System i pentru a crea partiții logice pe serverul dumneavoastră.

# **Cerinţele de hardware pentru partiţiile logice**

Pentru a implementa partiții logice cu succes, trebuie să vă asigurați că resursele hardware îndeplinesc cerințele minime. Evaluaţi fiecare model System i pentru a determina cum va funcţiona hardware-ul dumneavoastră după ce partiționați sistemul.

În timpul procesului de planificare pentru partiţii logice, trebuie să decideţi cum vreţi să configuraţi resursele hardware. Puteți configura diferit fiecare server cu partiții logice folosind următoarele subiecte.

# **Concepte înrudite**

["Proiectarea](#page-49-0) partiţiilor logice" la pagina 44

Realizarea planificării de capacitate şi completarea planificării fişei de lucru ce este necesară pentru a crea cu succes partiții pe serverul dumneavoastră. Exemple de planificarea capacității fișei de lucru și planificarea fișei de lucru hardware vă poate ghida prin proces.

# **Determinarea numărului posibil de partiţii logice:**

Numărul de procesoare pe care le adăugați unei partiții logice depinde de sarcina de lucru planificată și de nivelul dorit de performanță.

Numărul de procesoare pe care le adăugați unei partiții logice depinde de sarcina de lucru planificată și de nivelul dorit de performanță. Numărul de partiții pe care le puteți crea depinde de numărul de procesoare din modelul de server. Modelele 820, 830 şi 840 pot avea până la 32 de partiţii logice folosind pool-ul de procesoare partajate. Modelele 820, 830 şi 840 pot avea 24 de partiţii logice care utilizează procesoare dedicate. Modelul 890 suportă până la 32 de partiţii logice folosind procesoare dedicate.

Pentru estimare, aproximativ fiecare procesor dintr-un server oferă 1/(numărul total de procesoare din server) din totalul CPW-urilor oferite de caracteristica de procesor.

# **Concepte înrudite**

"Pool de [procesoare](#page-18-0) partajat" la pagina 13

Pool-ul de procesoare partajat vă dă posibilitatea să alocați procesoare parțiale unei partiții logice.

["Procesor](#page-17-0) dedicat" la pagina 12

Procesoarele dedicate sunt procesoare întregi care sunt folosite exclusiv de partiţia în care sunt alocate. Procesorul dedicat tratează procesul pentru o anumită partiție logică.

"La ce puteţi folosi [partiţiile](#page-8-0) logice" la pagina 3

Înțelegeți avantajele partiționării serverului și găsiți scenarii practice pe care le poate folosi compania dumneavoastră cu această tehnologie avansată.

# **Referinţe înrudite**

Planificare capacitate pentru partiționarea logică

# **Selectarea partiţionării nivel-magistrală sau nivel-IOP:**

Fiecare tip de partiționare a resurselor I/E poate avea avantaje, în funcție de necesitățile dumneavoastră.

# **Partiţionarea la nivel de magistrală**

În cazul partiţionării I/E la nivel de magistrală, dedicaţi unei singure partiţii o magistrală I/E şi toate resursele ataşate la magistrala respectivă. O partiție ce utilizează configurația nivel-magistrală, toate resursele I/E (inclusiv dispozitivul IPL alternativ, consola şi suportul electronic pentru client) este dedicată, nicio resursă nefiind comutată dinamic în sau în afara partiţiei. Pe un server care are partiţii la nivel de magistrală, toate magistralele sunt în proprietatea dedicată a partiţiilor şi nici un dispozitiv nu este comutat.

Partițiile logice la nivel de magistrală permit:

- v O mai bună izolare a problemei şi, ca urmare, o disponibilitate mai înaltă
- v Performanţă mai bună
- v Gestionarea simplificată a hardware-ului

# **Partiţionarea la nivel de IOP**

Atunci când partiționați o magistrală la nivel de IOP, partajați magistrala și divizați resursele I/E după IOP. Partițiile logice de acest tip permit:

- v O mai mare flexibilitate în partiţionarea subsistemelor
- v Reducerea costurilor potenţiale prin eliminarea unor unităţi de extensie care pot fi cerute pentru suportul magistralelor suplimentare
- v Capacitatea de a comuta dinamic un IOP de la o partiţie logică la alta fără a fi necesară repornirea serverului.
- Planificarea simplificată a configurației, deoarece mutarea hardware-ului nu este necesară

În plus, este posibil să fie configurată o partiţie care să utilizeze atât magistrale dedicate, cât şi IOP-uri dedicate pe magistrale partajate.

# **Concepte înrudite**

["Comutarea](#page-12-0) dinamică a IOP-urilor între partiţii" la pagina 7

Un important avantaj al partițiilor logice este abilitatea de a comuta dinamic un IOP de la o partiție la alta. Când comutați dinamic un IOP, luați controlul asupra unui IOP de la o partiție și îl dați alteia fără să reporniți serverul.

"Alegere IOP dedicat sau comutabil şi dispozitive pentru partiţii logice"

Deşi abordarea recomandată este configurarea întregului hardware dintr-o partiţie, acesta nu este întotdeauna o soluție rentabilă. E preferabil ca unele dispozitive să le partajați de-a lungul partițiilor.

# **Alegere IOP dedicat sau comutabil şi dispozitive pentru partiţii logice:**

Desi abordarea recomandată este configurarea întregului hardware dintr-o partitie, acesta nu este întotdeauna o solutie rentabilă. E preferabil ca unele dispozitive să le partajaţi de-a lungul partiţiilor.

Printre IOP-urile candidate pentru comutare se numără:

- v IOP-urile care controlează dispozitivele cu costuri ridicate
- v IOP-urile care controlează dispozitivele cu grad scăzut de utilizare sau care sunt solicitate rar
- v IOP-urile care controlează numai dispozitivul sau dispozitivele destinaţie

Deși partițiile nu suportă partajare de dispozitive concurentă, comutarea nivelului-IOP poate fi o soluție efectivă.

# v **Avantajele comutării IOP-urilor şi dispozitivelor**

- Cost redus
- Mai puţine poziţii de placă necesare. uneori aceasta poate însemna că aveţi nevoie de mai puţine unităţi de extensie
- v **Dezavantajele comutării IOP-urilor şi dispozitivelor**
	- Dificultatea produsă de planificarea utilizării IOP-urilor şi dispozitivelor comutabile.

**Atenţie:** În cazul unităţilor externe de bandă (de, exemplu 3590), este posibil să aveţi o unitate de bandă, dar IOP-uri separate pentru fiecare partiţie care o va folosi. O partiţie care solicită utilizarea dispozitivului primeşte semnalizarea ″ocupat″ dacă acesta este utilizat de altă partiţie.

Înainte de a trece la implementarea IOP-urilor şi dispozitivelor comutabile, ar trebui să luaţi în considerare şi alte variante posibile. Pentru a partaja dispozitive între partiții, puteți aplica tehnicile utilizate la partajarea dispozitivelor între servere fizice separate:

- Folosiți mai multe IOP-uri, unul în fiecare partiție, pentru dispozitivele care acceptă mai multe conexiuni (unele unităţi de bandă de mare performanţă).
- v Folosiţi mai multe IOP-uri, unul în fiecare partiţie, şi o cutie de comutare pentru dispozitivele care acceptă o singură conexiune (imprimante sau unele unităţi de bandă de mare performanţă).
- v Folosiţi mai multe IOP-uri şi mai multe dispozitive în fiecare partiţie pentru o soluţie autonomă (dispozitive interne pentru medii amovibile).

#### **Concepte înrudite**

"Selectarea partiţionării [nivel-magistrală](#page-40-0) sau nivel-IOP" la pagina 35 Fiecare tip de partitionare a resurselor I/E poate avea avantaje, în functie de necesitățile dumneavoastră.

#### **Selectarea procesoarelor dedicate sau partajate:**

Partițiile pot utiliza unul dintre cele două moduri de procesare pe platforma System i. Rezultatele planificării de capacitate și configurării hardware-ului de sistem vă pot ajuta să decideți să utilizați procesoare dedicate sau pool-ul de procesoare partajate pentru fiecare partiţie.

În funcţie de cerinţele partiţiilor privind sarcina de lucru, o partiţie poate utiliza procesoare dedicate, iar alta poate utiliza pool-ul de procesoare partajate.

În cazul procesoarelor dedicate, puteţi să atribuiţi un procesor întreg unei partiţii. Puteţi atribui procesoare dedicate unei partiţii cu condiţia să existe procesoare disponibile sau neatribuite.

Pool-ul de procesoare partajate vă permite să atribuiți parțial procesoarele unei partiții. Procesoarele sunt păstrate într-un pool de procesoare şi sunt partajate între partiţiile logice. Puteţi să alocaţi cel puţin 0,10 unităţi de procesare per procesor virtual pentru o partitie care utilizează procesoare partajate. Partitia primară poate avea nevoie de mai mult de 0,10 unităţi de procesare la pornirea partiţiilor secundare, în caz contrar fiind posibil să apară condiţii de timeout pentru resursele care comunică direct cu partiția primară. Pentru a stabili care este cantitatea rezonabilă de unități de procesare pentru partițiile primară și secundare, trebuie să evaluați capacitatea de procesare a sistemului și configurația partițiilor.

Pentru adaptarea la cerințele privind sarcina de lucru, puteți muta resursele de procesare partajate fără a fi necesară repornirea partiției. Este bine să folosiți pool-ul de procesoare partajate pentru partițiile mici (cu mai puțin de un procesor) sau pentru cele la care este prea mare creşterea capacităţii de procesare cu un procesor întreg.

#### **Realizarea mutării dinamice a resurselor:**

Mutarea dinamică a resurselor oferă utilizatorilor posibilitatea să mute resurse între partiţii fără a fi necesară o repornire a partiţiei sau a sistemului.

# **Concepte înrudite**

["Suportul](#page-27-0) de ediţie pentru partiţia logică" la pagina 22 Sistemele cu partiţii logice au capacitatea de a suporta mai multe versiuni de OS/400 sau i5/OS.

#### *Selectare performanţe interactive:*

Performanța interactivă vă permite să rulați joburi care necesită interacțiunea utilizatorului, spre deosebire de joburile batch, care nu necesită interacțiune. Fiecare partiție are propriile cerințe privind nivelul de performanță interactivă.

Fiecare sistem fizic este cumpărat cu un anumit nivel de performanță interactivă, iar partiției i se alocă un procent din performanţa interactivă totală a sistemului.

<span id="page-43-0"></span>Pentru a schimba nivelul de performanță interactivă, trebuie să stabiliți valorile minimă și maximă între care puteți muta resursele fără a fi necesară repornirea partiţiei logice. Dacă modificaţi una dintre aceste valori, trebuie să reporniţi partiţia.

Pentru valoarea minimă de performanţă interactivă puteţi specifica valoarea minimă de care este nevoie pentru suportul partiției logice. Valoarea maximă trebuie să fie mai mică decât performanța interactivă totală a sistemului. Performanța interactivă maximă este limitată de numărul de procesoare din partiţie.

# **Relaţia dintre capacitatea interactivă 5250, partiţionarea logică şi Capacity on Demand**

Alocati capacitatea interactivă 5250 pentru partiții logice prin specificarea procentului de capacitate disponibilă generală. Metoda pe care o utilizați să alocați 5250 capacitate interactivă pentru o partiție logică funcționează la fel pentru toate System i modelele, fie că modelele au procesoare în stare de veghe sau nu:

- Pentru servere cu caracteristici interactive, puteți aloca un procent din capacitatea interactivă pentru a o disponibiliza pentru procesarea interactivă 5250.
- v Pentru servere Enterprise Edition, puteţi aloca un procent din capacitatea de procesor activ pentru a-l face disponibil pentru procesarea interactivă 5250.
- v Pentru servere Standard Edition, nu există nici o capacitate de procesare interactivă pentru alocare. Însă este disponibilă până la 100% din capacitatea de procesor activ pe orice partiţie cu un singur job care realizează procesare interactivă 5250.

Regulile pentru asignarea de capacităţi interactive sunt după cum urmează.

# **Serverul vă restricţionează de la asignarea la o partiţie a mai multor capacităţi interactive 5250 decât capacitatea de procesor asignată partiţiei respective.**

Această restricţie previne irosirea capacităţii interactive 5250. De exemplu, pentru un server cu şase procesoare instalate şi activate, fiecare procesor are aproximativ 16,7% din capacitatea totală de server. Pentru o partiţie cu un singur procesor de pe acest server cu Enterprise Edition, capacitatea interactivă maximă 5250 alocată poate fi 17% din capacitatea interactivă 5250 totală, ceea ce vă permite să alocați puțin mai multă capacitate interactivă 5250 decât capacitatea procesorului partiţiei. Totuşi, nu puteţi aloca 17% pe toate cele şase partiţii cu un procesor, pentru că totalul depăşeşte 100%.

# Procentul de capacitate interactivă pe care o asignați depinde de numărul total de procesoare instalate, activate **sau nu.**

Însă puteţi folosi capacitatea interactivă numai pentru procesoarele activate. De exemplu, pentru un server cu şase procesoare instalate şi trei activate şi trei partiţii cu un procesor, nu puteţi aloca mai mult de 50% de capacitatea interactivă a celor trei procesoare. Aceasta din cauză că aveti acces numai la capacitatea interactivă a celor trei procesoare activate. De aceea, dacă veţi să creaţi trei partiţii cu un procesor, puteţi aloca 16,7% din capacitatea interactivă pentru fiecare partiție. Dacă încercați să alocați 16,7% din capacitatea interactivă pentru două partiții și 30% pentru a treia, a treia partiţie va eşua.

# *Determinarea cantităţii de memorie de mutat:*

Pentru a muta dinamic memorie, trebuie să stabiliți valorile minimă și maximă între care puteți muta resursele fără a fi necesară repornirea partiției logice. Modificarea valorii maxime necesită să reporniți sistemul, în timp ce modificarea valorii minime necesită doar să reporniţi partiţia.

Partiţiile primare au nevoie de cel puţin 256 Mo de memorie. Partiţii secundare ce rulează V5R3 sau mai târziu necesită | un minim de 128 MB de memorie. Depinzând de numărul de partiţii secundare din server, partiţia primară poate | necesita mai multă memorie pentru a gestiona cu succes partiţiile din server. |

Datorită motivelor de performanță, vi se recomandă să specificați o valoarea maximă care este apropiată de cantitatea de memorie pe care partiţia o va folosi în mod obişnuit. Dacă specificaţi o valoare maximă mai mare decât cea de care are nevoie partiția, risipiți prețioasele resursele de memorie. Valorile de minim stabilesc ce este necesar pentru a reporni partiția. Dacă nu este respectată valoarea minimă pentru toate partițiile logice, va fi repornită numai partiția primară. Valoarea minimă pe care o puteţi specifica pentru memorie este de cel puţin 0. Valoarea 0 determină crearea unei partiţii nefuncţionale. Dacă a fost repornită partiţia primară (o repornire de sistem) după ce partiţia secundară a fost setată la 0, va fi necesară o altă repornire de sistem atunci când se modifică valoarea memoriei partiției secundare. Dacă modificările de memorie se fac în cadrul aceleiaşi reporniri a partiţiei principale, nu este necesară repornirea sistemului pentru a schimba alocările de memorie.

Este posibil ca nu toată memoria alocată unei partiţii logice să fie disponibilă pentru utilizare. Regia memoriei statice, necesară pentru a asigura memoria maximă atribuită, va afecta dimensiunea memoriei rezervate şi a celei ascunse. De asemenea, regia memoriei statice va influenta dimensiunea minimă a memoriei partiției.

Atunci când înlăturaţi dinamic memorie dintr-o partiţie logică, este posibil să nu fie redusă cantitatea alocată curent decât după ce reporniți partiția. Aceasta depinde de anumiți factori care țin de sistemul de operare care rulează pe partiția respectivă. Valorile de rulare sunt bazate pe cantitatea de memorie de care partiția are nevoie pentru a finaliza taskul atribuit.

# **Operaţii înrudite**

"Mutarea dinamică a [memoriei"](#page-67-0) la pagina 62

Memoria în fiecare partiţie logică operează în limitele valorilor sale minime şi maxime. Puteţi muta dinamic memoria între partiții logice fără să reporniți partițiile afectate dacă cererea dumneavoastră de mutare de memorie este în intervalul format de valoarea minimă şi cea maximă specificate în timpul creaţiei de partiţie.

#### *Alocare alimentare procesor:*

Posibilitatea de a muta puterea de procesare dinamic devine importantă când este necesară adaptarea la sarcinile de lucru în schimbare.

Procesoarele au valori minime şi maxime asociate cu ele. Aceste valori vă permit să fixaţi un interval în cadrul căruia puteti muta dinamic resursa fără a mai fi necesară repornirea partiției logice. Valorile de minim stabilesc ce este necesar pentru a reporni partitia. O valoare minimă de zero este validă. O partitie cu 0 procesoare sau 0 unități de procesare nu este functională. De exemplu, o partitie de test poate elibera putere de procesare folositoare care să se aplice la nevoie la o partiție de producție. Odată ce cerința partiția de producție s-a terminat, puterea de procesare se poate muta la loc în partitia de test.

Atât pentru procesoarele partajate, cât şi pentru cele dedicate se poate specifica o valoare minimă egală cu puterea de procesare minimă necesară pentru a suporta partiţia logică. Valoarea maximă nu poate să fie mai mare sau egală cu puterea de procesare disponibilă pe sistem. Dacă modificaţi una din valorile minimă sau maximă, va fi necesar să reporniți întreaga partiție. Dacă nu este respectată valoarea minimă pentru toate partițiile logice, va fi repornită numai partiţia primară.

**Notă pentru partiţiile care nu folosesc multiprocesarea simetrică (SMP) din DB2 pentru i5/OS:** Schimbarea dinamică a resurselor de procesare nu afectează numărul taskurilor folosite pentru a reconstrui căile de acces la baza de date. Pentru a aplica modificarea resurselor de procesare la căile de acces ale bazei de date, trebuie să reporniți partiția. Dacă aveţi activat SMP, nu este necesară repornirea.

# **Evaluare limitările hardware ale produselor System i:**

Pentru clienti modernizati, plasarea fizică curentă a hardware-ului poate restrictiona alegerile dumneavoastră de configurare. Aveţi nevoie să evaluaţi limitările hardware înainte să vă partiţionaţi sistemul.

Pentru informații specifice-server, consultați secțiunea de informații tehnice în Partiționare logică dinamică  $\blacktriangleright$  Site web și contactați-vă partenerul dumneavoastră de afaceri IBM, reprezentantul de marketing sau specialistul service.

Fiți siguri că aveți hardware-ul și software-ul corect pentru sistemul dumneavoastră. Tabela următoare prezintă funcțiile hardware-ului pentru LPAR, după model.

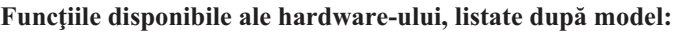

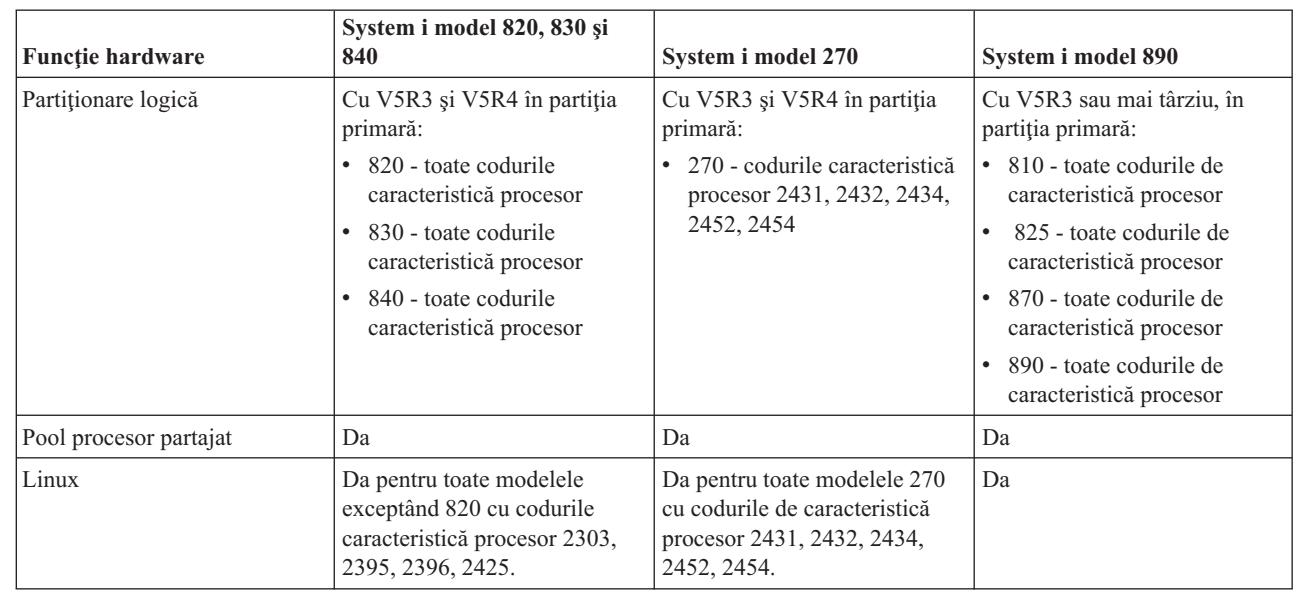

| ||  $\mathbf{I}$ |<br>|<br>|<br>| | | | | | | | | |  $\mathbf{I}$ || |<br>|<br>|<br>|<br>| H | | |  $\overline{1}$ 

| |

Puteti crea un maxim de o partitie logică pentru fiecare procesor instalat folosind procesoare dedicate. Sau puteti să folosiţi pool-ul de procesoare partajate şi să atribuiţi partiţiilor porţiuni de procesoare.

# **Concepte înrudite**

"i5/OS funcţii partiţie [logică"](#page-28-0) la pagina 23

Această tabelă listează funcţiile partiţiei logice ale i5/OS V5R3 sau ulterior.

["Suportul](#page-27-0) de ediţie pentru partiţia logică" la pagina 22

Sistemele cu partiţii logice au capacitatea de a suporta mai multe versiuni de OS/400 sau i5/OS.

# **Conectarea partiţiilor logice în reţea:**

Partiţiile logice pot utiliza câteva metode de comunicaţie pentru a interacţiona cu alte partiţii sau servere.

Tipul de comunicaţie pe care îl veţi utiliza depinde de necesităţile activităţii dumneavoastră. Într-o partiţie puteţi utiliza orice combinaţie (sau nici una) a acestor metode de comunicaţie.

## **Concepte înrudite**

["Comunicaţiile](#page-29-0) partiţiilor logice" la pagina 24

Partițiile logice sunt capabile să interacționeze cu alte partiții sau servere folosind mai multe metode de comunicaţie.

#### *Ethernet virtual:*

Ethernet virtual vă permite să stabiliţi comunicaţia între partiţiile logice prin TCP/IP.

Fiecare partiție poate defini până la 16 rețele locale virtuale. Partițiile definite să folosească același port pot comunica prin acea legătură.

Ethernet virtual poate fi folosit fără nici un hardware sau software suplimentar.

# **Operaţii înrudite**

Configurare TCP/IP utilizând interfaţa bazată pe caracter

*Configurarea unei descrieri de linie Ethernet pentru Ethernet virtual:*

Pentru a configura i5/OS să folosească Ethernet virtual, trebuie să configuraţi IOA-ul virtual din partiţia primară, apoi să creaţi o descriere de linie Ethernet.

Sistemul creează un port de comunicaţii Ethernet virtual, ca de exemplu CMNxx cu tipul de resursă 268C. Partiţiile logice atribuite aceluiaşi Ethernet virtual devin disponibile pentru comunicaţia prin această legătură.

Pentru a configura o nouă descriere de linie Ethernet, cerută de suportul pentru Ethernet virtual, parcurgeţi paşii următori:

- 1. La linia de comandă tastați WRKHDWRSC \*CMN și apăsați Enter.
- 2. În ecranul Gestionare resurse de comunicatie, selectati optiunea 7 (Afisare detalii resursă) din dreptul portului Ethernet virtual corespunzător. Portul Ethernet cu identificatorul 268C este resursa Ethernet virtual. Va exista câte unul pentru fiecare Ethernet virtual conectat la partitie.
- 3. În ecranul Afisare detalii resursă, defilați în jos pentru a găsi adresa portului. Această adresă corespunde Ethernetului virtual pe care l-ati selectat la configurarea partitiei.
- 4. Din ecranul Lucru cu resurse de comunicatie, selectati optiunea 5 (Lucru cu descrieri de configuratie) lângă portul Ethernet virtual adecvat şi apăsaţi Enter.
- 5. Din ecranul Lucru cu descrieri de configuraţie, selectaţi opţiunea 1 (Creare); tastaţi numele descrierii de linie şi apăsați Enter.
- 6. În ecranul Creare descriere linie Ethernet (CRTLINETH), introduceţi următoarele informaţii:

LINESPEED (1G) DUPLEX (\*FULL) FRAMESIZE (8096) Apăsaţi Enter. Apăsaţi Enter.

În ecranul Gestionare descrieri configuraţie, veţi vedea un mesaj care vă anunţă că a fost creată descrierea de linie.

*Configurare TCP/IP pentru Ethernet virtual:*

Pentru a asigna o adresă IP la o descriere de linie Ethernet, trebuie să configuraţi TCP/IP.

# **Operaţii înrudite**

Configurare TCP/IP utilizând interfața bazată pe caracter

#### *OptiConnect HSL:*

Legătura viteză mare (HSL) OptiConnect furnizează o comunicaţie între sisteme la viteză mare.

Nu poate fi folosită pentru comunicații partiție la partiție. OptiConnect HSL necesită cabluri HSL standard, dar nu este nevoie de hardware suplimentar. Pentru a folosi această caracteristică, trebuie să cumpăraţi OptiConnect (o caracteristică opţională cu plată) pentru sistemul dumneavoastră de operare.

#### **Concepte înrudite**

["Comunicaţiile](#page-29-0) partiţiilor logice" la pagina 24 Partițiile logice sunt capabile să interacționeze cu alte partiții sau servere folosind mai multe metode de comunicatie.

#### *OptiConnect virtual:*

OptiConnect virtual dă posibilitatea unei partiții să comunice cu altă partiție dacă ambele partiții au OptiConnect virtual activ.

Orice partiție poate folosi OptiConnect virtual. Puteți activa OptiConnect virtual în orice moment. Când activați sau dezactivaţi OptiConnect virtual, modificările au efect imediat. Nu este nevoie de nici un hardware suplimentar pentru a folosi OptiConnect virtual. Pentru a folosi această opţiune trebuie să cumpăraţi însă software-ul i5/OS OptiConnect (o caracteristică opţională cu plată).

# *Configurare TCP/IP pentru OptiConnect virtual:*

OptiConnect virtual emulează hardware-ul OptiConnect extern prin asigurarea unei magistrale virtuale între partiţiile logice.

Puteți folosi OptiConnect virtual fără nici o cerință de hardware suplimentar. Pentru a folosi OptiConnect virtual, trebuie doar să cumpăraţi OptiConnect pentru i5/OS (o caracteristică opţională cu plată).

Pentru a activa OptiConnect virtual, parcurgeți pașii următori:

- 1. În Navigator System i, expandaţi **Conexiunile mele** sau mediul dumneavoastră activ.
- 2. Selectaţi partiţia primară a sistemului.
- 3. Expandaţi **Configurare şi servicii** şi selectaţi **Partiţii logice**.
- 4. Faceţi clic dreapta pe partiţia logică şi selectaţi **Proprietăţi**.
- 5. Selectaţi pagina **Opţiuni**.
- 6. Selectaţi **OptiConnect virtual (intern)**. Faceţi clic pe **Ajutor** dacă aveţi nevoie de mai multe informaţii despre acest câmp.
- 7. Faceţi clic pe **OK**.

**Notă:** Adresa de internet este asignată unei descrieri de linie \*OPC.

# **Operaţii înrudite**

Configurare TCP/IP utilizând interfaţa bazată pe caracter

# *Configurare SNA pentru OptiConnect virtual:*

În reţelele IBM, SNA (Systems Network Architecture) este structura logică stratificată, formatele, protocoalele şi secvențele operaționale care sunt folosite pentru transmiterea unităților informaționale prin rețele. SNA controlează de asemenea configuraţia şi modul de operare al reţelelor.

Puteți folosi comunicații SNA într-un mediu partiționat. Comunicația SNA este limitată la APPC folosind OptiConnect virtual. Puteți comunica doar direct între două servere. Pentru comunicarea cu partițiile care nu fac parte din server, trebuie să accesaţi serverul care are acces la reţea.

Pentru a stabili o conexiune APPC de la o partiţie primară la o partiţie secundară, urmaţi următorii paşi:

- 1. La o linie de comandă, introduceţi comanda CRTCTLAPPC (Creare descriere controler (APPC)).
- 2. Din ecranul Creare descriere controler (APPC), oferiţi următoarele informaţii:

Descriere controler (Nume) Tip legătură (\*OPC) Nume sistem la distanţă (Nume sistem) Rol legătură de date (\*pri) Descriere text

- 3. La o linie de comandă, introduceţi comanda CRTDEVAPPC (Creare descriere dispozitiv (APPC)).
- 4. Din ecranul Creare descriere dispozitiv (APPC), oferiţi următoarele informaţii:

Descriere dispozitiv (Nume) Opţiune (\*BASIC) Categorie dispozitiv (\*APPC) Locația la distanță (Dați același nume sistem găsit în ecranul DSPNETA (Display Network <span id="page-48-0"></span>Attributes).) Online la IPL (\*YES) Locaţie locală (Nume) Identificator reţea la distanţă (\*None) Controler ataşat (Nume) Capabil-APPN (\*NO)

Pentru a stabili o conexiune APPC de la o partiţie secundară, urmaţi următorii paşi:

- 1. La o linie de comandă, introduceți comanda CRTCTLAPPC (Creare descriere controler (APPC)).
- 2. Din ecranul Creare descriere controler (APPC), oferiti următoarele informații:

Descriere controler (Nume) Tip legătură (\*OPC) Nume sistem la distanţă (Nume sistem) Rol legătură de date (\*SEC) Descriere text

- 3. La o linie de comandă, introduceţi comanda CRTDEVAPPC (Creare descriere dispozitiv (APPC)).
- 4. Din ecranul Creare descriere dispozitiv (APPC), oferiţi următoarele informaţii:

```
Descriere dispozitiv (Nume)
Opţiune (*BASIC)
Categorie dispozitiv (*APPC)
Locație la distanță (Nume)
Online la IPL (*YES)
Locație locală (Nume)
Identificator reţea la distanţă (*None)
Controler ataşat (Nume)
 Capabil-APPN (*NO)
```
# **Cerinţele de software pentru partiţiile logice**

Puteți învăța ce nivele de ediții sunt suportate și cum puteți partiționa sistemul dumneavoastră pentru a suporta noile functii.

Puteti instala până la patru ediții diferite pe un singur server. Edițiile pe care le puteți instala pe un anumit server depind de ce ediţii sunt suportate pe modelul de server şi ce ediţie aţi ales să instalaţi pe partiţia primară.

Puteți instala și rula următoarele ediții pe partițiile secundare, furnizate cu condiția că fiecare ediție este suportată de modelul serverului:

- v Ediţia anterioară ediţiei de pe partiţia primară
- v Ediţia de pe partiţia primară
- v Ediţia de după ediţia de pe partiţia primară
- v A doua ediţie de după ediţia de pe partiţia primară

i5/OS V5R4 este ultima ediţie care suportă modelele 820, 830, 840 şi 270. |

810, 825, 870 şi 890 suportă i5/OS V5R3 sau ulterior, în toate partiţiile. |

# **Concepte înrudite**

["Suportul](#page-27-0) de ediţie pentru partiţia logică" la pagina 22

Sistemele cu partiţii logice au capacitatea de a suporta mai multe versiuni de OS/400 sau i5/OS.

["Proiectarea](#page-49-0) partiţiilor logice" la pagina 44

Realizarea planificării de capacitate şi completarea planificării fişei de lucru ce este necesară pentru a crea cu succes partiţii pe serverul dumneavoastră. Exemple de planificarea capacităţii fişei de lucru şi planificarea fişei de lucru hardware vă poate ghida prin proces.

# <span id="page-49-0"></span>**Planificarea pentru Linux într-o partiţie musafir**

Vă pregătiţi serverul pentru a rula într-o partiţie alt sistem de operare decât i5/OS. Aflaţi care sunt resursele hardware necesare pentru a instala Linux pe o partitie.

Puteti rula Linux într-o partiție musafir.

# **Informaţii înrudite**

Linux într-o partiţie musafir

# **Comandarea unui nou server sau modernizarea unui server existent cu partiţii logice**

Determină dacă este nevoie să cumpăraţi hardware nou sau să modernizaţi hardware-ul existent. IBM vă poate ajuta în amplasarea ordinii corecte ce îndeplineşte cerinţele partiţiei dumneavoastră.

Contactaţi-vă reprezentantul de marketing IBM sau partenerul de afaceri IBM pentru a introduce comanda pentru noul dumneavoastră server. Puteţi introduce comanda folosind configuratorul. Când plasaţi o comandă pentru un server cu partiţii logice, specificaţi codul de caracteristică 0140 pentru fiecare partiţie.

Realizati o planificare detaliată înainte de modernizarea unui sistem existent cu partiții logice. Este recomandat cu încredere ca toate acţiunile de configurare ale partiţiilor logice să fie realizate de un reprezentant de service instruit LPAR.

# **Operaţii înrudite**

Convertire unități de expansiune pentru un server partiționat

# **Furnizarea informaţiilor de amplasare a hardware-ului furnizorilor de servicii:**

Partiţiile logice necesită ca anumite resurse pentru partiţiile secundare să ocupe poziţii specifice de placă în Unităţile de expansiune sistem şi Unităţile de expansiune pentru stocare din modele System i.

Ieşirea SPT (System Planning Tool) sau Fişele de planificare a configuraţiei vor furniza informaţiile de amplasare | necesare a plăcii pentru a vă satisface cerinţele specifice de partiţie. |

IBM Manufacturing amplasează caracteristici în servere pentru a optimiza performanţa ca unui singur server. Dacă aveti de gând să comandați un nou server care să suporte partiții logice, s-ar putea să fie necesare anumite mutări de plachete după instalare. Mutarea plachetelor poate să fie contra cost pentru beneficiar. Dacă aveți de gând să modernizați (upgrade) un server existent ca să suporte partițiile logice, instrucțiunile de amplasare care însoțesc în mod obişnuit o modernizare pot fi incorecte. În plus, s-ar putea să fie necesară mutarea unor plăci deja instalate.

# **Proiectarea partiţiilor logice**

Realizarea planificării de capacitate şi completarea planificării fişei de lucru ce este necesară pentru a crea cu succes partiţii pe serverul dumneavoastră. Exemple de planificarea capacităţii fişei de lucru şi planificarea fişei de lucru hardware vă poate ghida prin proces.

După ce aţi stabilit care sunt cerinţele de hardware şi de software pentru partiţiile logice, trebuie să realizaţi un plan detaliat cu cererile privind sarcinile de lucru ale companiei dumneavoastră pentru fiecare partiție, în prezent și în viitor. Trebuie să luați în considerare modul în care aceste cerințe vor afecta resursele de sistem. Trebuie să analizați cerințele privind sarcina de lucru pentru fiecare partiţie şi apoi să stabiliţi ce resurse hardware sunt necesare pentru ca serverul să ajungă la performanța dorită.

Puteti începe procesul de planificare pentru fiecare partitie de pe server parcurgând următoarele subiecte.

Referiți-vă la Partiționare logică dinamică Site web pentru informații adiționale despre planificare pentru partiții logice.

# **Concepte înrudite**

<span id="page-50-0"></span>["Cerinţele](#page-40-0) de hardware pentru partiţiile logice" la pagina 35

Pentru a implementa partiții logice cu succes, trebuie să vă asigurați că resursele hardware îndeplinesc cerințele minime. Evaluaţi fiecare model System i pentru a determina cum va funcţiona hardware-ul dumneavoastră după ce partiţionaţi sistemul.

["Cerinţele](#page-48-0) de software pentru partiţiile logice" la pagina 43

Puteți învăța ce nivele de ediții sunt suportate și cum puteți partiționa sistemul dumneavoastră pentru a suporta noile funcţii.

#### **Decizând ce rulează în prima partiţie şi ce rulează în partiţia secundară:**

Fiecare partiție secundară dintr-un sistem acționează ca un sistem independent. Totuși, aceste partiții mențin o dependență în partiția primară ce trebuie să ruleze pentru a menține fiecare partiție secundară din sistem accesibilă. Cu aceasta în gând, decizia privind ce va rula în partiţia principală este importantă pentru a menţine stabilitatea în întregul sistem.

Dacă aveți mai multe medii de producție pe același server, este recomandabil să configurați partiția primară cu minimul de resurse hardware şi dacă este necesar folosiţi partiţia primară numai pentru aplicaţii care sunt stabilizate.

Partițiile secundare pot trata diferite tipuri de cerințe de sarcini de lucru fără să necesită timp morți pe server. Puteți realiza testarea corecțiilor sau a noilor ediții pe partițiile secundare înainte de instalarea acestor pachete pe partiția primară. Aplicaţiile care necesită înaltă disponibilitate vor fi rulate în partiţia secundară pentru a minimiza problemele cu aplicaţiile. Puteţi folosi de asemenea partiţia secundară pentru a salva de rezervă datele pe altă partiţie de pe server. În acest fel dacă datele sunt pierdute partiţia care este responsabilă pentru salvarea informaţiei poate fi folosită fără a cauza întârzieri în activitatea dumneavoastră planificată.

#### *Impunere securitate în partiţii secundare:*

Partițiile secundare se comportă ca sisteme independente pe platformaSystem i. Când faceți decizii de securitate și realizați acțiuni de securitate, trebuie să vă amintiți să planificați și realiza taskul pentru fiecare partiție logică.

Pentru a accesa funcțiile partiției logice, trebuie prima dată să configurați serverul de unelte de service. Pentru informații suplimentare despre serverul unelte de service, referiți-vă la Configurarea serverului de unelte de service.

# **Concepte înrudite**

["Gestionare](#page-62-0) securitate pentru partiţii logice" la pagina 57

Majoritatea taskurilor legate de securitate pe care le realizați pe un sistem partiționat sunt aceleași ca pe un sistem fără partiţii logice. Totuşi, când creaţi partiţii logice, lucraţi cu mai mult de un sistem independent. Prin urmare, trebuie să realizaţi aceleaşi taskuri pe fiecare partiţie logică în loc de o dată pe un sistem fără partiţii logice.

#### **Planificarea capacităţii pentru partiţiile logice:**

Planificarea capacității sau dimensionarea vă pot ajuta să determinați de cât hardware aveți nevoie în fiecare partiție și în sistemul dumneavoastră ca un întreg. Aceste informaţii vă pot ajuta să determinaţi resursele necesare pentru a realiza un nivel de performante dorit.

Utilizați IBM Systems Workload Estimator pentru a vă ajuta cu dimensionarea soluției partiției logice.

# **Folosire Sistem planificare unealtă:**

- SPT-ul (System Planning Tool) o configuraţie LPAR şi validează că partiţiile planificate sunt valide. În plus, puteţi | utiliza SPT-ul pentru a testa plasarea i5/OS şi a Linux hardware din sistem pentru a vă asigura că plasarea este validă. |
- | Vedeți situl Web IBM System [Planning](http://www-304.ibm.com/jct01004c/systems/support/tools/systemplanningtool/) Tool | pentru informații suplimentare despre SPT.

*Finalizarea fişei de lucru de planificare a configuraţiei:*

<span id="page-51-0"></span>Este nevoie de o planificare cu grijă pentru a crea partiţii logice în sistem. Aceasta include elaborarea unui plan pentru tot hardware-ul necesar.

Guide to Completing the Configuration Planning Worksheet de pe situl Web Dynamic Logical [Partitioning](http://www.ibm.com/eserver/iseries/lpar/)  $\ddot{\bullet}$  oferă un cadru de lucru pentru a furniza informaţiile necesare pentru a construi un server capabil să suporte partiţii logice. De pe situl web, puteţi de asemenea să descărcaţi fişa de lucru ca un document Lotus Smartmaster, Microsoft Word sau HTML (când vi se cere, salvaţi documentul pe calculatorul dumneavoastră).

Această foaie de lucru de planificare vă poate ajuta să pregătiţi informaţiile necesare pentru a completa Foaia de lucru

pentru planificarea configurării. Configuration Planning Worksheet este disponibil de la situl webIBM System [Planning](http://www-304.ibm.com/jct01004c/systems/support/tools/systemplanningtool/)

 $Tool.$ |

| |

# **Exemple: Partiţionarea logică**

Revedeţi exemple de diferite System i modele ce rulează variaţii ale conceptului de partiţii logice. Crează setări de partiţii unice utilizând configuraţii nivel-magistrală sau nivel-IOP.

Planificarea vă ia ceva timp, dar vă scutește de anumiți pași pe care ar trebui să-i parcurgeți pentru a evita problemele legate de configurarea partiției. Următoarele exemple detaliate de partiționare vă pot oferi indicații ajutătoare:

[Nivel-magistrală](http://www.ibm.com/eserver/iseries/lpar) partiționare utilizând un server 840 Referiți-vă la site-ul web de Partiții logice pentru informații suplimentare despre partiţionarea nivel-magistrală utilizând un server 840.

Partiționarea nivel-IOP utilizând un server 840 Referiți-vă la site-ul web de Partiții logice pentru informații suplimentare despre partitionarea nivel-IOP utilizând un server 840.

# **Creare partiţii logice**

Puteți utiliza vrăjitorul Navigator System i pentru a crea partiții logice pe serverul dumneavoastră.

Înainte de a începe să creaţi partiţii logice în sistemul dumneavoastră, vedeţi informaţiile despre planificarea partiţiilor logice pentru ajutor. Pentru instrucţiuni despre realizarea unui complet înlocuitor de sistem, vedeţi Backing up your system,

**Notă:** Dacă planificați să partiționați un model System i cu un HMC (Hardware Management Console), vedeți Partiționare server informații în IBM Centrul de informare sisteme hardware.

Pentru a accesa funcțiile partiției logice în Navigator System i, trebuie mai întâi să configurați serverul de unelte service. Aveti nevoie de un ID utilizator de unelte service pentru autorizarea de administrare LPAR.

În functie de numărul de partiții secundare pe care doriți să le creați, cerințele memoriei partiției primare pot crește. Dacă ati alocat resursele minime de memorie partitiei primare pentru configurația de memorie maximă, trebuie să adăugati 8 MB de memorie principală la dimensiunea de memorie minimă a partiției principale înainte de a crea partiții secundare pe serverul dumneavoastră. Această creştere se datorează procesării interne necesare pentru a suporta noua partiție.

Dacă nu aveţi memorie minimă suficientă pentru a porni partiţia primară, puteţi primi codul de referinţă sistem (SRC) 1 B600 5390. Pentru a crește memoria minimă pentru partiție primară, trebuie să reconfigurați memoria partiției primare. În interfaţa bazată pe caracter, sistemul va furniza minime de memorie sugerate în ecranul de afişare a configuraţiei partiției. Când creați o partiție folosind Navigator System i, Navigator System i verifică cerințele de memorie și vă promptează să le rezolvaţi înainte să reporniţi sistemul.

Atentie: Este recomandat să tipăriți configurația de sistem pentru toate resursele I/E ce sunt alocate pentru toate partiţiile logice, când setarea dumneavoastră este completă.

Dacă v-ați adăugat deja serverul în folderul **Sisteme cu partiții** și doriți să creați o nouă partiție logică în sistemul dumneavoastră, urmaţi aceşti paşi:

Pentru a crea o partiție logică nouă folosind conexiunile mele, parcurgeți pașii următori:

- 1. În Navigator System i, expandaţi **Conexiunile mele** sau mediul dumneavoastră activ.
- 2. Selectaţi partiţia primară a sistemului.
- 3. Expandaţi **Configurare şi servicii** şi selectaţi **Partiţii logice**.
- 4. Faceţi clic dreapta pe sistemul fizic şi selectaţi **Configurare partiţii**. Lucraţi acum în fereastra Configurare partiţii logice.
- 5. Faceţi clic dreapta pe **Sistem fizic** şi selectaţi **Partiţii logice noi** pentru a porni vrăjitorul.

Pentru a crea o partitie logică nouă folosind fereastra de unelte de service, urmati acesti pași:

- 1. În Navigator System i, selectaţi **Conexiunile mele** sau mediul dumneavoastră activ.
- 2. Selectaţi **Deschidere Navigator System i fereastră unelte de service** în fereastra bloc de taskuri. Dacă fereastra Bloc taskuri nu este afişată, selectaţi **Vizualizare** şi selectaţi **Bloc taskuri**.
- 3. Introduceţi **adresa IP** a interfeţei de reţea pentru uneltele de service la care vreţi să vă conectaţi. Apăsaţi **OK**.
- 4. Va trebui să introduceţi **ID-ul utilizator unelte service şi parola**.
- 5. Faceţi clic dreapta pe **Partiţii logice** şi selectaţi **Configurare partiţii**. Lucraţi acum în fereastra Configurare partiţii logice.
- 6. Faceţi clic dreapta pe **Sistem fizic** şi selectaţi **Partiţii logice noi** pentru a porni vrăjitorul.

Dacă aceasta este prima dată când folosiți Navigator System i pentru a crea o partiție logică în acest sistem, aveți nevoie mai întâi să adăugaţi sistemul dumneavoastră la Sisteme cu folder Partitions folosind următorii paşi:

- 1. În Navigator System i, expandaţi **Administrare centrală**.
- 2. Faceţi clic dreapta pe **Sisteme cu partiţii** şi selectaţi **Adăugare sistem**. Trebuie să furnizaţi o adresă IP sau un nume de sistem a partiţiei primare a sistemului pe care doriţi să îl adăugaţi.
- 3. Fereastra **Semnare dispozitiv de service** vă va cere un ID de utilizator unealtă servicii şi parola.
- 4. Faceţi clic pe **Terminare** în panoul **Adăugare sistem**.

Când este adăugat sistemul, urmaţi aceşti paşi pentru a folosi Administrare centrală:

- 1. În Navigator System i, expandaţi **Administrare centrală**.
- 2. Expandaţi **Sisteme cu partiţii**.
- 3. Selectaţi sistemul fizic unde doriţi să creaţi următoarea partiţie logică.
- 4. Faceţi clic dreapta pe sistemul fizic şi selectaţi **Configurare partiţii**. Lucraţi acum în fereastra Configurare partiţii logice.
- 5. Faceţi clic dreapta pe **Sistem fizic** şi selectaţi **Partiţii logice noi** pentru a porni vrăjitorul.

Veţi găsi instrucţiuni detaliate şi explicaţii în Navigator System i subiecte de ajutor.

#### **Concepte înrudite**

["Planificarea](#page-39-0) pentru partiţii logice" la pagina 34

Aflați care sunt cerințele de hardware și software pentru a implementa cu succes partițiile logice. Citiți și parcurgeți taskurile de precomandă pentru completarea fişei de planificare.

# **Operaţii înrudite**

["Autorizarea](#page-58-0) pentru partiţia logică" la pagina 53

Autorizările pe care le acordați utilizatorilor de unelte service determină ce informații de partiție logică pot accesa și ce operații pot realiza. Alocarea privilegiilor de profil utilizator de unealtă service pentru gestionarea securității partiției trebuie făcută cu grijă.

<span id="page-53-0"></span>"Tipărirea [configuraţiei](#page-63-0) sistemului pentru partiţiile logice" la pagina 58

Este recomandat cu încredere să printaţi configuraţia sistemului pentru toate resurseleI/O care sunt alocate la toate partiţiile logice, când setarea dumneavoastră este finalizată. Puteţi utiliza DST sau SST pentru a printa copii ale configuraţiei hardware ale sistemului dumneavoastră.

# **Referinţe înrudite**

Configurare server unealtă de service

# **Gestionarea partiţiilor logice**

Dacă implementați partiții logice pe sistemul dumneavoastră, trebuie să luați în considerare câțiva factori când gestionati partitiile logice, cum ar fi repornirea și oprirea partitiilor logice individuale, modificarea configurației partitiilor logice, gestionarea securității și modificarea resurselor de procesare.

Când creaţi una sau mai multe partiţii logice pe sistem, creaţi partiţii ce sunt independente una faţă de cealaltă. Fiecare partiție logică are configurația sa independentă de procesor, memorie, intrare/ieșire, dispozitive I/E, Cod intern licentiat, sistem de operare  $(i5/OS)$  si aplicatii software optionale.

Puteţi utiliza Navigator System i pentru a vă gestiona partiţiile logice. Cele mai multe taskuri pe care le realizaţi sunt independente de celelalte partiții logice din sistem. Trebuie să abordați fiecare partiție logică ca un sistem independent.

#### **Concepte înrudite**

["Concepte](#page-6-0) privind partiţia logică" la pagina 1

Mediul System i vă oferă posibilitatea să partiționați un sistem în mai multe sisteme independente. Înainte de a începe crearea partiţiilor, este esenţial să înţelegeţi conceptele din spatele acestui tip de configuraţie a sistemului.

Navigator System i

Salvarea de rezervă şi recuperarea

Operaţiile de sistem de bază

## **Operaţii înrudite**

Instalare corecţii pe sisteme cu partiţii logice

# **Gestionarea partiţiilor logice utilizând Navigator System i, DST şi SST**

Pe un sistem fără partiții logice, puteți folosi panoul de control pentru a realiza mai multe taskuri. Totuși, pentru sisteme cu partiţii logice, partiţiile secundare nu au panourile de control fizice. Pentru a controla partiţiile secundare puteţi folosi interfaţa de utilizator grafică a panoului de control la distanţă (GUI).

Pentru informații suplimentare despre cum să utilizați panoul de control la distanță pentru partițiile logice, vedeți Accesarea funcţiilor panoului de control.

# **Considerente privind securitatea**

Pentru utilizări ce doresc accesarea informaţiilor partiţiilor logice în Navigator System i, unelte de service dedicate (DST) şi unelte de service sistem (SST) necesită fie autorizare de funcţionare sau de administrare la funcţia partiţiei logice. În plus, pentru utilizatorii ce doresc să utilizeze panoul la distanţă al Consolei de operaţii pentru partiţii secundare de la PC-urile lor, este nevoie de o autorizare de panou la distanţă.

Trebuie să fiţi atent la administrarea autorizării pentru uneltele de service corespunzătoare pentru controlul partiţiei. Vedeți ID-urile de utilizator pentru uneltele de service pentru mai multe informații despre administrarea uneltelor de service de securitate.

# **Navigator System i**

Navigator System i este o interfaţă grafică utilizată pentru a configura, monitoriza şi gestiona platforma System i. Navigator System i vine împachetat cu IBM System i Access pentru Windows şi nu necesită o licenţă System i Access pentru utilizare.

Navigator System i conține un vrăjitor grafic pe care îl puteți utiliza pentru crearea partițiilor logice; configurarea și gestionarea uşoară a partiţiilor logice; mutarea dinamică a procesoarelor, memoriei, performanţei interactive şi a unor procesoare I/E; şi partajarea procesoarelor cu noul pool de procesoare partajate. În plus, puteţi de asemenea utiliza Navigator System i pentru a permite sau a dezactiva OptiConnect virtual, Ethernet virtual sau OptiConnect HSL sau să modificaţi starea magistralei de sistem la modul dedicat sau partajat fără a reporni sistemul. Cu fiecare funcţie de partiție logică, Navigator System i vă furnizează text de ajutor detaliat corespunzător fiecărui task.

# **Navigator System i versus funcţii DST/SST**

Există unele funcții de partiții logice care necesită să folosiți DST sau SST printr-o interfață de afisare bazată pe caracter. De exemplu, unele partitii logice necesită taskuri de actiuni și configurații de sistem sunt accesibile doar prin taskurile DST și SST. Totuși, din moment ce SST este mai usor de accesat decât DST, vă recomandăm să folositi SST atunci când este posibil pentru a accesa aceste operaţii.

Pentru a porni SST sau DST într-un ecran cu interfață bazată pe caractere, mergeți la Pornire SST și DST.

Tabela următoare ilustrează configurațiile pe care le puteți face partițiilor logice utilizând Navigator System i sau DST şi SST.

| Funcții                                                                              | Navigator System i | DST și SST  |
|--------------------------------------------------------------------------------------|--------------------|-------------|
| Acceptă o unitate disc ca sursă de<br>încărcare pentru o partiție logică             |                    | X           |
| Modificarea tipului de proprietate<br>magistrală                                     | X                  | X           |
| Modificați o resursă suport electronic<br>client implicit                            | $\mathbf X$        | X           |
| Modificați un nume de partiție                                                       | $\mathbf X$        | X           |
| Modificarea opțiunii de comunicație                                                  | $\mathbf X$        | $\mathbf X$ |
| Modificați configurarea I/E a partițiilor<br>primare și secundare                    | X                  | X           |
| Modificați modul de operare pentru o<br>partiție logică                              | $\mathbf X$        | X           |
| Modificați dispozitivul de repornire<br>alternativă                                  | $\mathbf X$        | $\mathbf X$ |
| Modificați informațiile gazdei partiției<br>musafir                                  | $\mathbf X$        | $\mathbf X$ |
| Modificați tipul partiției                                                           | $\mathbf X$        | X           |
| Modificați parametrii liniei de comandă a<br>sursei de repornire pe partiția musafir | $\mathbf X$        | $\mathbf X$ |
| Modificați sursa de repornire (sau IPL)<br>pentru o partiție logică                  | $\mathbf X$        | $\mathbf X$ |
| Curățați resurse nereportate de pe partiții<br>logice                                | $\mathbf X$        | $\mathbf X$ |
| Curățați datele de configurare pentru<br>partițiile logice                           | $\mathbf X$        | $\mathbf X$ |
| Ștergeți configurație partiției din unitățile<br>de sic neconfigurate                |                    | $\mathbf X$ |
| Creare partiție logică i5/OS nouă                                                    | $\mathbf X$        | $\mathbf X$ |
| Creare partiție musafir                                                              | $\mathbf X$        | $\mathbf X$ |

Tabela 7. Configuratii pe care le puteti face partitiilor logice utilizând Navigator System i sau DST și SST

| Funcții                                                                      | Navigator System i        | DST și SST  |
|------------------------------------------------------------------------------|---------------------------|-------------|
| Copiere date de configurare partiție între<br>sursele de IPL                 |                           | $\mathbf X$ |
| Ștergere partiție logică                                                     | $\mathbf X$               | $\mathbf X$ |
| Stergere toate datele de configurație ale<br>partițiilor logice              | $\mathbf X$               | $\mathbf X$ |
| Afișare resurse hardware disponibile                                         | $\mathbf X$               | $\mathbf X$ |
| Afişare resurse de sistem                                                    | $\mathbf X$               | $\mathbf X$ |
| Afișare opțiuni de comunicație partiție<br>logică                            | $\mathbf X$               | $\mathbf X$ |
| Afișare consolă partiție                                                     | $\mathbf X$               | $\mathbf X$ |
| Afișare nivel ediție sistem de operare de<br>pe partiția logică              | X                         | $\mathbf X$ |
| Afișare tip sistem de operare de pe o<br>partiție                            | $\mathbf X$               | $\mathbf X$ |
| Afişare ID partiție                                                          | $\mathbf X$               | $\mathbf X$ |
| Afişare informații PCI                                                       | $\mathbf X$               | $\mathbf X$ |
| Afișare panou de control la distanță pentru<br>o partiție logică             | $\mathbf X$               | $\mathbf X$ |
| Afișare istorie coduri de referință sistem<br>pentru o partiție primară      | $\mathbf X$               |             |
| Afișare istorie coduri de referință sistem<br>pentru partițiile secundare    | $\mathbf X$               | $\mathbf X$ |
| Mutare dinamică performanță interactivă                                      | $\mathbf X$               | X           |
| Mutarea dinamică a procesoarelor I/E                                         | X                         | X           |
| Mutare dinamică memorie                                                      | $\mathbf X$               | $\mathbf X$ |
| Mutare dinamică procesoare                                                   | $\mathbf X$               | $\mathbf X$ |
| Activare legătură de viteză mare (HSL)<br>OptiConnect                        | $\mathbf X$               | $\mathbf X$ |
| Activare comunicație Ethernet virtual                                        | $\mathbf X$               | Χ           |
| Activare comunicație OptiConnect virtual                                     | $\mathbf X$               | $\mathbf X$ |
| Găsire adresă logică pentru o resursă                                        | X                         | $\mathbf X$ |
| Mutare procesor dedicat                                                      | $\boldsymbol{\mathrm{X}}$ | X           |
| Mutare procesor dedicat într-un pool de<br>procesoare partajate              | $\mathbf X$               | $\mathbf X$ |
| Mutare procesor I/E                                                          | $\mathbf X$               | X           |
| Mutare performanță interactivă, memorie<br>sau putere de procesare partajată | X                         | X           |
| Mutare IOA asignat la un IOP pe o partiție<br>musafir                        | $\boldsymbol{\mathrm{X}}$ | $\mathbf X$ |
| Mutare IOA într-o partiție musafir                                           | X                         | X           |
| Mutare IOA asignat într-o partiție i5/OS                                     | X                         | X           |
| Realizare dump de memorie pe servere cu<br>partiții logice                   | X                         | X           |

Tabela 7. Configurații pe care le puteți face partițiilor logice utilizând Navigator System i sau DST și SST (continuare)

| Funcții                                                                            | Navigator System i | DST și SST   |
|------------------------------------------------------------------------------------|--------------------|--------------|
| Împiedicarea repornirii unei partiții<br>secundare în timpul repornirii sistemului | $\overline{X}$     | $\mathbf{X}$ |
| Tipărirea configurației de sistem pentru<br>partitiile logice                      |                    | X            |
| Recuperare date de configurare partiție<br>logică                                  | X                  | X            |
| Resetare procesor I/E unitate de disc cu<br>partiții logice                        |                    | X            |
| Repornire partiție logică secundară în<br>timpul repornirii sistemului             |                    | X            |
| Repornire sistem cu partiții logice                                                | X                  | $\mathbf{X}$ |
| Restaurare date de configurație pentru<br>toate partițiile logice                  | $\bar{X}$          |              |
| Salvare date de configurație pentru toate<br>partitiile logice                     | $\mathbf X$        |              |
| Planificare mutare procesor dedicat                                                | X                  |              |
| Planificare mutare performanță interactivă                                         | $\mathbf X$        |              |
| Planificare mutare procesor I/E                                                    | $\mathbf X$        |              |
| Planificare mutare memorie                                                         | X                  |              |
| Planificare mutare procesor partajat                                               | X                  |              |
| Actualizare date de configurație                                                   | X                  | X            |
| Folosire servicii la distanță pentru<br>partitiile logice                          | X                  | X            |
| Vizualizare stare partiție logică                                                  | X                  | $\mathbf X$  |

Tabela 7. Configurații pe care le puteți face partițiilor logice utilizând Navigator System i sau DST și SST (continuare)

# **Concepte înrudite**

Navigator System i

# **Operaţii înrudite**

["Autorizarea](#page-58-0) pentru partiţia logică" la pagina 53

Autorizările pe care le acordați utilizatorilor de unelte service determină ce informații de partiție logică pot accesa și ce operații pot realiza. Alocarea privilegiilor de profil utilizator de unealtă service pentru gestionarea securității partiţiei trebuie făcută cu grijă.

# **Pornirea Navigator System i:**

Navigator System i este inclus ca parte din System i Access pentru Windows.

Pentru a vă asigura că PC-ul dumneavoastră îndeplinește cerințele Navigator System i, vedeți Cereri pentru instalare Navigator System i. Pentru informaţii despre instalare Navigator System i pe PC-ul dumneavoastră, vedeţi Navigator System i.

Împreună cu Navigator System i, aţi putea dori să instalaţi Consola de operaţii a System i Access. Puteţi utiliza Consola de operații pentru a utiliza un cablat direct, PC-uri atașate LAN sau un PC la distanță pentru a accesa și a controla o consolă System i şi panou de control la distanţă pentru partiţii logice.

Puteţi porni Navigator System i făcând dublu clic pe icoana Navigator System i de pe Windows desktop. Când sunteţi întrebat dacă vreţi să creaţi o conexiune System i, faceţi clic pe **Da** şi urmaţi instrucţiunile din Vrăjitorul conexiuni. Trebuie să aveţi autorizare de funcţionare sau de administrare pentru a utiliza Navigator System i.

# <span id="page-57-0"></span>**Pornire SST şi DST pentru partiţii logice:**

Trebuie să configuraţi ID-uri utilizatori unelte service înainte de a porni sistem unelte service (SST) sau unelte service dedicate (DST).

Pentru informații suplimentare despre cum să configurați ID-ul de utilizator, vedeți subiectul referitor la autorizarea pentru partiţia logică.

# **Pornirea SST pe partiţia primară sau pe o partiţie secundară**

Puteti porni sistem unelte de service (SST) tastând comanda Start System Service Tools (STRSST) și apesând Enter la o linie de comandă i5/OS. Puteți porni SST pe orice stație de lucru primară sau secundară.

# **Concepte înrudite**

["Modificarea](#page-86-0) modului de operare pentru o partiţie logică" la pagina 81

Modul de operare pentru partiţiile logice funcţionează la fel ca modul de operare din sistem fără partiţii logice.

#### **Operaţii înrudite**

["Autorizarea](#page-58-0) pentru partiţia logică" la pagina 53

Autorizările pe care le acordați utilizatorilor de unelte service determină ce informații de partiție logică pot accesa și ce operații pot realiza. Alocarea privilegiilor de profil utilizator de unealtă service pentru gestionarea securității partiţiei trebuie făcută cu grijă.

["Repornirea](#page-85-0) unui sistem cu partiţii logice" la pagina 80

Pentru a reporni întregul sistem (realizați o oprire de alimentare și un IPL (initial program load), partițiilor secundare trebuie să li se oprească alimentarea cu partiția primară.

#### *Pornirea DST pe partiţia primară:*

Când porniţi DST, asiguraţi-vă că pe consola partiţiei principale este afişat ecranul de semnare pentru a preveni terminarea anormală a joburilor. Ca o alternativă, puteți realiza pașii următori pe partiția logică. Nu trebuie să realizați aceşti paşi decât o singură dată, deoarece sistemul menţine modificările la IPL-uri:

- 1. În Navigator System i, expandaţi **Conexiunile mele**.
- 2. Selectati sistemul fizic cu care vreti să lucrati.
- 3. Expandaţi **Configuraţie şi service** şi selectaţi **Valori de sistem**.
- 4. Selectaţi fişa **Dispozitive** şi **Recuperare**.
- 5. Selectaţi **Terminaţi jobul şi trimiteţi mesaje la istoricul QHST (\*ENDJOBNOLIST)**. Selectaţi **Producere istoric job** dacă doriţi ca mesajul să fie trimis atât la istoricul jobului cât şi la **istoric QHST (\*ENDJOB)**.

# *Finalizare inerval time out (QDSCJOBITV):*

Pentru a seta **intervalul de timeout** (QDSCJOBITV) urmaţi aceşti paşi:

- 1. În Navigator System i, expandaţi **Conexiunile mele**.
- 2. Selectaţi sistemul fizic cu care vreţi să lucraţi.
- 3. Expandaţi **Configuraţie şi service** şi selectaţi **Valori de sistem**.
- 4. Selectaţi **Joburi** şi fişa **Joburi interactive**.
- 5. Selectaţi **Deconectare joburi** şi setaţi valoarea de sistem la 5 minute.

Pentru mai multe informatii despre cum să utilizati valori de sistem în Navigator System i, referiti-vă lai5/OS valori de sistem.

Pentru a porni DST pe partitia primară folositi panoul de control pentru a pune sistemul în modul manual și selectati opțiunea 21. Sistemul va prompta pentru un ID utilizator și parolă. Pentru informații suplimentare despre cum să obțineți un ID și o parolă, referiți-vă la Configurare ID-uri utilizatori de unelte service.

<span id="page-58-0"></span>*Pornirea DST pe o partiţie secundară din DST de pe partiţia primară:*

Urmaţi aceşti paşi pentru a porni DST pe o partiţie secundară:

- 1. Porniţi DST pe partiţia primară.
- 2. Selectaţi opţiunea 11 (Lucrul cu partiţiile sistem).
- 3. Selectaţi opţiunea 2 (Lucrul cu stare partiţie).
- 4. Folosiţi cursorul pentru a selecta partiţia secundară pentru care vreţi DST.
- 5. Selectati optiunea 10 (Mod manual) dacă partiția secundară este deja în modul manual.
- 6. Apăsați F23 pentru mai multe opțiuni.
- 7. Selectati optiunea 21 (Fortare unelte de service dedicate). Consola partitiei secundare va experimenta o eroare dispozitiv I/E şi se va termina anormal. Acest lucru este normal.
- 8. Ecranul DST va apărea pe stația de lucru care se comportă ca o consolă pentru partiția secundară. Înregistrați-vă în DST.
- 9. Înainte de a ieşi din DST, setaţi partiţia secundară înapoi la mod normal dacă vreţi ca următorul IPL să fie nesupravegheat.

#### *Forţarea DST din SST:*

Puteți forța pornirea DST din SST dacă partiția logică nu este în modul sigur. Pe partiția primară, puteți forța DST pe aceasta sau pe orice partiţie secundară. Pe o partiţie secundară puteţi forţa DST să pornească pe aceasta.

Atunci când forţaţi DST din panoul de control sistem al ecranului Lucrul cu stare partiţie, anulaţi jobul curent de la consola partiţiei.

**Atenţie:** Dacă realizaţi un IPL pe partiţia logică înainte de ieşi din DST, următorul IPL va fi anormal. Pentru a evita un IPL anormal, ieșiți din DST și realizați IPL. Apoi semnați pe acea partiție logică și realizați IPL-ul.

Acești pași afectează modul cum sistemul oprește joburile active când porniți DST incluzând funcția de service a partitiei sistem. Se poate să fie nevoie să asteptați cinci minute înainte de a porni funcțiile service în DST acelea care erau active în SST atunci când ati introdus optiunea 21.

Pentru a forţa DST de la SST urmaţi aceşti paşi:

- 1. Folosiţi comanda STRSST pentru a porni SST.
- 2. Selectaţi opţiunea 5 (Lucrul cu partiţii sistem).
- 3. Selectaţi opţiunea 2 (Lucrul cu stare partiţie).
- 4. Folosiţi cursorul pentru a selecta partiţia logică pe care vreţi DST.
- 5. Dacă partiţia nu este în mod manual, selectaţi opţiunea 10 (Mod manual).
- 6. Selectaţi opţiunea 21 (Forţare DST). Dacă forţaţi DST din staţia de lucru partiţie logică unde vreţi DST, staţia de lucru va experimenta o eroare dispozitiv I/E şi se va termina anormal. Acest lucru este normal.
- 7. Înregistraţi-vă în DST.
- 8. Înainte de a ieşi din DST, setaţi partiţia logică înapoi la modul normal dacă doriţi ca următorul IPL să fie nesupravegheat.

# **Autorizarea pentru partiţia logică:**

Autorizările pe care le acordați utilizatorilor de unelte service determină ce informații de partiție logică pot accesa și ce operații pot realiza. Alocarea privilegiilor de profil utilizator de unealtă service pentru gestionarea securității partiției trebuie făcută cu grijă.

Două privilegii funcționale de unealtă service se înrudesc cu partițiile logice. Aceste privilegii suportă operații de bază sau administrare avansată.

Pentru a acorda unui utilizator autorizare **operații** a partiției logice realizați următorii pași:

- 1. Porniţi DST ca QSECOFR sau ca oricare alt ID utilizator cu privilegiul de securitate pentru uneltele de service.
- 2. Selectaţi opţiunea 5 (Lucru cu mediu DST).
- 3. Selectaţi opţiunea 3 (Profile utilizator unelte service).
- 4. Selectaţi opţiunea 1 (Creaţi) pentru a crea un nou profil de utilizator sau opţiunea 7 (Modificare atribute) pentru a ajusta un utilizator existent.
- 5. Asiguraţi-vă că este acordat privilegiul **Operaţii-partiţii sistem**.

Pentru a acorda unui utilizator autoritate **administrare** (care activează toate operaţiile de asemenea), realizaţi următorii paşi:

- 1. Porniţi DST ca QSECOFR sau ca oricare alt ID utilizator cu privilegiul de securitate pentru uneltele de service.
- 2. Selectaţi opţiunea 5 (Lucru cu mediu DST).
- 3. Selectaţi opţiunea 3 (Profile utilizator unelte service).
- 4. Selectaţi opţiunea 1 (Creaţi) pentru a crea un nou profil de utilizator sau opţiunea 7 (Modificare atribute) pentru a ajusta un utilizator existent.
- 5. Asiguraţi-vă că îi este asigurat privilegiul **System partitions-administration**.

Următorul tabel descrie ce autoritate este necesară pentru a completa o operaţie de partiţionare logică:

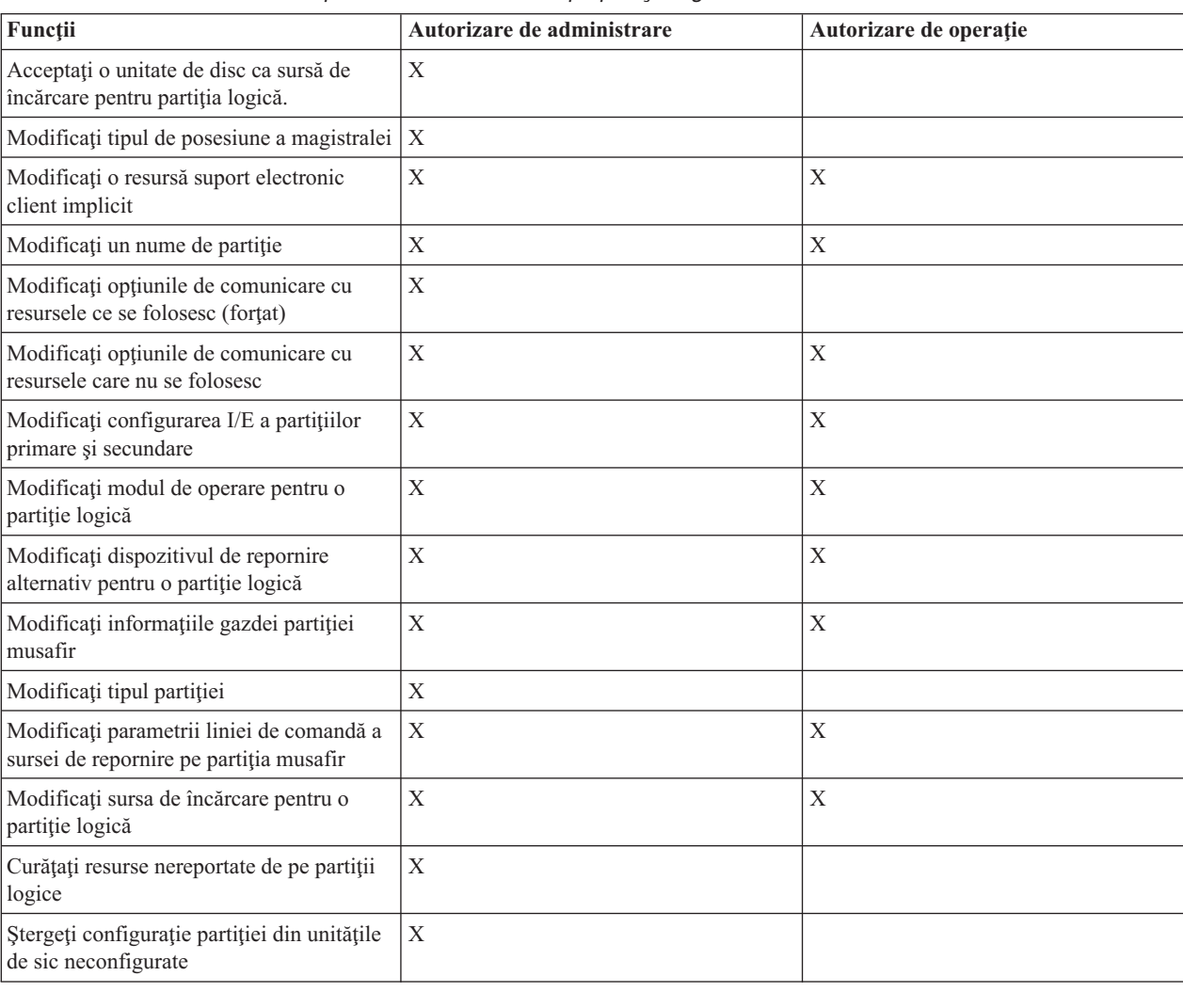

*Tabela 8. Autorizarea necesară pentru a finaliza un task pe partiţia logică*

| Funcții                                                                               | Autorizare de administrare | Autorizare de operație |
|---------------------------------------------------------------------------------------|----------------------------|------------------------|
| Copiați date de configurare ale partiției<br>între sursele de încărcare               | X                          |                        |
| Creați o nouă partiție logică                                                         | $\mathbf X$                |                        |
| Creați o partiție musafir                                                             | X                          |                        |
| Ștergeți o partiției logică                                                           | $\mathbf X$                |                        |
| Stergere toate datele de configurație ale<br>partițiilor logice                       | $\mathbf X$                |                        |
| Afișați resursele hardware disponibile                                                | $\mathbf X$                | X                      |
| Afișați opțiunile de comunicație a partiției<br>logice                                | $\mathbf X$                | $\mathbf X$            |
| Afișați consola pentru o partiție                                                     | $\mathbf X$                | X                      |
| Afișați nivelul ediției sistemului de<br>operare al partiției logice                  | X                          | X                      |
| Afișați tipul sistemului de operare pentru<br>o partiție                              | $\mathbf X$                | X                      |
| Afișați ID-ul partiției                                                               | $\mathbf X$                | X                      |
| Afișați informațiile PCI                                                              | $\mathbf X$                | X                      |
| Afișați panoul de control la distanță pentru<br>o partiție logică                     | X                          | X                      |
| Afișați istoria codului de referință a<br>sistemului pentru partiții logice           | $\mathbf X$                | $\mathbf X$            |
| Afișați resursele sistem                                                              | $\mathbf X$                | X                      |
| Mutarea dinamică a performanței<br>interactive                                        | $\mathbf X$                | X                      |
| Mutarea dinamică a procesoarelor I/E                                                  | $\mathbf X$                | X                      |
| Mutarea dinamică a memoriei                                                           | X                          | X                      |
| Mutarea dinamică a procesoarelor                                                      | $\mathbf X$                | X                      |
| Activare comunicație Ethernet virtual<br>pentru o partiție logică                     | $\mathbf X$                | X                      |
| Găsirea unei adrese logice pentru o resursă                                           | $\mathbf X$                | X                      |
| Mutarea unui procesor dedicat                                                         | $\mathbf X$                | X                      |
| Mutarea unui procesor dedicat într-un<br>pool de procesoare partajate                 | $\boldsymbol{\mathrm{X}}$  | X                      |
| Mutați un procesor I/E cu resurse ce sunt<br>folosite (forțat)                        | $\mathbf X$                | X                      |
| Mutați un procesor I/E cu resurse ce nu<br>sunt folosite                              | $\mathbf X$                | X                      |
| Mutarea performanței interactive, a<br>memoriei sau puterii de procesare<br>partajate | $\mathbf X$                | X                      |
| Mutați un adaptor I/E alocat unui procesor<br>I/E la o partiție musafir               | $\mathbf X$                | X                      |
| Mutați un adaptor I/E la o partiție musafir                                           | $\mathbf X$                | X                      |
| Mutarea unui adaptor I/E alocat unei<br>partiții i5/OS                                | $\mathbf X$                | X                      |

*Tabela 8. Autorizarea necesară pentru a finaliza un task pe partiţia logică (continuare)*

| Funcții                                                                            | Autorizare de administrare | Autorizare de operație |
|------------------------------------------------------------------------------------|----------------------------|------------------------|
| Realizarea dump-ului de memorie pe<br>servere cu partiții logice                   | $\mathbf{X}$               | $\mathbf{X}$           |
| Împiedicarea repornirii unei partiții<br>secundare în timpul repornirii sistemului | $\mathbf X$                | X                      |
| Tipărirea configurației de sistem pentru<br>partițiile logice                      | $\mathbf X$                | $\mathbf X$            |
| Recuperarea datelor de configurare ale<br>partiției logice                         | $\mathbf X$                |                        |
| Resetarea unui procesor I/E cu partiții<br>logice                                  | $\mathbf X$                | X                      |
| Reporniți o partiție logică secundară în<br>timpul repornirii sistemului           |                            | $\mathbf X$            |
| Repornire sistem cu partiții logice                                                | $\mathbf X$                | $\mathbf{X}$           |
| Restaurarea tuturor datelor configurate ale<br>partițiilor logice                  | X                          | $\mathbf X$            |
| Salvarea tuturor datelor de configurare ale<br>partițiilor logice                  | $\mathbf X$                | $\mathbf X$            |
| Planificarea mutării unui procesor dedicat                                         | $\mathbf X$                | X                      |
| Planificarea mutării de performanță<br>interactivă                                 | $\mathbf X$                | X                      |
| Planificarea unei mutări a unui procesor<br>I/E                                    | $\mathbf X$                | X                      |
| Planificarea mutării memoriei                                                      | $\mathbf X$                | $\mathbf X$            |
| Planificarea mutării unui procesor partajat                                        | $\mathbf X$                | $\mathbf{X}$           |
| Actualizați datele de configurare ale<br>partiției de pe toate partițiile logice   | X                          |                        |
| Folosirea serviciilor la distanță pentru<br>partitiile logice                      | $\mathbf X$                | X                      |
| Vizualizarea stării partiției logice                                               | $\mathbf X$                | $\mathbf X$            |

*Tabela 8. Autorizarea necesară pentru a finaliza un task pe partiţia logică (continuare)*

Pentru a folosi **panoul la distanţă al Consolei de operaţii** în LAN, un PC are nevoie de un profil de dispozitiv în partiţia primară, cu atributul **panou la distanţă partiţie XXXXXXXX nnn**, unde XXXXXXXX este numele partiţiei destinație, iar nnn este identificatorul numeric de partiție. Pentru a acorda unui utilizator capacitatea de a folosi panoul la distanţă, parcurgeţi paşii următori:

- 1. Porniţi DST ca QSECOFR sau ca oricare alt ID utilizator cu privilegiul de securitate pentru uneltele de service.
- 2. Selectaţi opţiunea 5 (Lucru cu mediu DST).
- 3. Selectati optiunea 5 (Profiluri dispozitiv unelte service).
- 4. Selectați opțiunea 1 (Creați) pentru a crea un nou profil de dispozitiv sau opțiunea 7 (Modificare atribute) pentru a ajusta un dispozitiv existent.
- 5. Asiguraţi-vă că este acordat atributul **panou la distanţă partiţie** pentru partiţia corespunzătoare.

Acest profil de dispozitiv activează funcțiile panoului din interfața grafică de utilizator la distanță, de pe PC. Toti utilizatorii vor necesita un profil valid de utilizator pentru unealta de service. Pentru majoritatea funcţiilor, nu este necesar nici un privilegiu special pentru a folosi panoul. Totuşi, pentru a modifica poziţia cheie a panoului (Manual, Normal, Auto sau În siguranţă), utilizatorul va necesita un profil utilizator pentru unealtă de service în partiţia primară cu cheia panoului partiției la distanță XXXXXXXXnnn, unde XXXXXXXX este numele partiției vizat și nnn este identificatorul numeric al partiţiei.

# <span id="page-62-0"></span>**cheia de panou la distanţă partiţie XXXXXXXX nnn, unde XXXXXXXX**

este numele partiţiei destinaţie, iar nnn este identificatorul numeric de partiţie. Pentru a acorda unui utilizator capacitatea de modificare a cheii, parcurgeți pașii următori:

- 1. Porniţi DST ca QSECOFR sau ca oricare alt ID utilizator cu privilegiul de securitate pentru uneltele de service.
- 2. Selectaţi opţiunea 5 (Lucru cu mediu DST).
- 3. Selectaţi opţiunea 3 (Profile utilizator unelte service).
- 4. Selectaţi opţiunea 1 (Creaţi) pentru a crea un nou profil de utilizator sau opţiunea 7 (Modificare atribute) pentru a ajusta un utilizator existent.
- 5. Asiguraţi-vă că este acordat privilegiul **panou de la distanţă de partiţionare** pentru partiţia corespunzătoare

# **Concepte înrudite**

["Gestionarea](#page-53-0) partiţiilor logice utilizând Navigator System i, DST şi SST" la pagina 48

Pe un sistem fără partiții logice, puteți folosi panoul de control pentru a realiza mai multe taskuri. Totuși, pentru sisteme cu partiții logice, partițiile secundare nu au panourile de control fizice. Pentru a controla partițiile secundare puteţi folosi interfaţa de utilizator grafică a panoului de control la distanţă (GUI).

"Gestionare securitate pentru partiţii logice"

Majoritatea taskurilor legate de securitate pe care le realizați pe un sistem partiționat sunt aceleași ca pe un sistem fără partiţii logice. Totuşi, când creaţi partiţii logice, lucraţi cu mai mult de un sistem independent. Prin urmare, trebuie să realizați aceleași taskuri pe fiecare partiție logică în loc de o dată pe un sistem fără partiții logice.

# **Operaţii înrudite**

["Creare](#page-51-0) partiţii logice" la pagina 46

Puteți utiliza vrăjitorul Navigator System i pentru a crea partiții logice pe serverul dumneavoastră.

["Pornire](#page-57-0) SST şi DST pentru partiţii logice" la pagina 52

Trebuie să configuraţi ID-uri utilizatori unelte service înainte de a porni sistem unelte service (SST) sau unelte service dedicate (DST).

# **Referinţe înrudite**

Unelte de service ID utilizatori

# **Gestionare securitate pentru partiţii logice**

Majoritatea taskurilor legate de securitate pe care le realizati pe un sistem partitionat sunt aceleasi ca pe un sistem fără partiții logice. Totuși, când creați partiții logice, lucrați cu mai mult de un sistem independent. Prin urmare, trebuie să realizaţi aceleaşi taskuri pe fiecare partiţie logică în loc de o dată pe un sistem fără partiţii logice.

Iată câteva reguli de bază de memorat pentru lucrul cu securitate partiţiilor logice:

- v Trebuie mai întâi să configuraţi serverul de unelte de service pentru a accesa funcţiile Navigator System i partiţiei logice. Pentru informații suplimentare despre serverul de unelte de service, vedeți Configurare server unelte de service.
- v Utilizatorii care realizează operaţii asupra partiţiei logice sau autorizarea de administrare vor necesita un profil utilizator Unealtă de service în partiţia primară.
- v Adăugaţi utilizatori în sistem pentru o partiţie logică o dată. Trebuie să vă adăugaţi utilizatorii la fiecare partiţie logică pe care vreți să o acceseze.
- v Partiţiile nu pot vedea sau folosi unităţi de memorie sau de discuri ale altei partiţii logice.
- Partitiile pot vedea doar resursele lor hardware.
- Când utilizați Navigator System i funcția partiției logice din partiția primară, puteți vizualiza toate resursele hardware ale sistemului în fereastra Configurare partiţii selectând Tot hardware-ul. Când utilizaţi funcţia de partiţionare logică Navigator System i de pe o partiţie secundară, puteţi vizualiza numai resursele alocate partiţiei secundare. În ambele partiții, primară și secundară, aveți nevoie de autorizare pentru operarea sau administrarea partiţiei logice pentru a vizualiza resursele alocate partiţiei.
- v Panoul de control al sistemului controlează partiţia primară. Panoul de control la distanţă controlează toate partiţiile de pe server. Când oricare partiție este setată pe sigură, nu pot fi realizate acțiuni din panoul sistem, din panoul de

<span id="page-63-0"></span>control la distanță sau din ecranul Gestionare stare partiție din SST. Pentru a forța DST din panoul de control al sistemului sau panoul de control la distanță, trebuie să modificați modul pe Manual.

- Puteţi folosi panoul de control la distanţă pentru a alimenta sau opri partiţia.
- Puteţi folosi panoul de control la distanţă pentru a seta modul partiţiei secundare din sigur la o altă valoare.

Odată ce modul unei partiţii nu mai este sigur, puteţi folosi panoul de control la distanţă pentru a modifica starea partiției.

## **Concepte înrudite**

["SRC-uri](#page-89-0) pentru partiţii logice" la pagina 84

Această tabelă contine codurile referință sistem comune(SRC-uri) pentru partiții logice pe care istoric activitate produs (PAL) le raportează.

"Impunere securitate în partiții [secundare"](#page-50-0) la pagina 45

Partitiile secundare se comportă ca sisteme independente pe platformaSystem i. Când faceti decizii de securitate și realizați acțiuni de securitate, trebuie să vă amintiți să planificați și realiza taskul pentru fiecare partiție logică.

## **Operaţii înrudite**

["Autorizarea](#page-58-0) pentru partiţia logică" la pagina 53

Autorizările pe care le acordați utilizatorilor de unelte service determină ce informații de partiție logică pot accesa și ce operaţii pot realiza. Alocarea privilegiilor de profil utilizator de unealtă service pentru gestionarea securităţii partiţiei trebuie făcută cu grijă.

Planificarea şi configurarea securităţii

#### **Referinţe înrudite**

Referinţe privind securitatea

# **Tipărirea configuraţiei sistemului pentru partiţiile logice**

Este recomandat cu încredere să printaţi configuraţia sistemului pentru toate resurseleI/O care sunt alocate la toate partiţiile logice, când setarea dumneavoastră este finalizată. Puteţi utiliza DST sau SST pentru a printa copii ale configuraţiei hardware ale sistemului dumneavoastră.

Informaţiile configurării partiţiei logice nu sunt salvate în timpul procesului de salvare;de aceea, o tipărire va fi necesară pentru a aloca resurse corespunzătoare pe care ar trebui să le aveti pentru a recupera sistemul într-un scenariu de recuperare din dezastru.

De asemenea, veti avea nevoie să tipăriți raportul de configurare al sistemului pentru toate partițiile logice dacă veți avea nevoie să realizaţi un MES (Miscellaneous Equipment Specification) de asemenea cunoscut ca actualizare hardware pentru sistemul dumneavoastră cu partiții logice. Aceste informații vor ajuta partenerul de afaceri IBM sau reprezentantul de marketing IBM să înțeleagă cum sunt alocate resursele sistemului dumneavoastră I/E la partițiile logice.

**Atenţie:** Tipărind o listă a configuraţiei sistemului prin HSM în SST, veţi obţine doar o listă a configuraţiei resurselor care sunt alocate partiţiei respective. Acest raport nu vă va furniza detalii pentru întregul sistem. Din acest motiv, ar trebui să folosiți pașii de mai jos folosind partiția primară:

Urmaţi aceşti paşi pentru a tipări configuraţia sistemului:

- 1. De pe partiţia primară, porniţi SST sau [DST.](#page-57-0)
- 2. De la SST selectaţi opţiunea 5 (Lucrul cu partiţiile sistemului); de la DST selectaţi opţiunea 11 (Lucrul cu partiţiile sistemului) şi apăsaţi Enter.
- 3. Selectaţi opţiunea 1 (Afişare informaţii partiţie) şi apăsaţi F6 pentru a obţine toate informaţiile următoare. Sau puteţi continua cu paşii următori.
- 4. Selectaţi opţiunea 5 (Afişare resurse I/E sistem)
- 5. La câmpul Nivel de detalii afişate, introduceţi \*ALL pentru a seta nivelul de detalii pe ALL.
- 6. Apăsaţi F6 pentru a tipări configuraţia I/E a sistemului.
- 7. Selectaţi opţiunea 1 şi apăsaţi Enter pentru a tipări spre un fişier spool.
- 8. Apăsaţi F12 pentru a reveni în ecranul Afişare informaţii partiţie.
- 9. Selectați opțiunea 2 (Afișare configurație procesare partiție).
- 10. Apăsaţi F6 pentru a tipări configuraţia de procesare.
- 11. Apăsaţi F12 pentru a reveni în ecranul Afişare informaţii partiţie.
- 12. Selectaţi opţiunea 7 (Afişare opţiuni comunicaţie).
- 13. Apăsaţi F11, apoi apăsaţi F6 pentru a tipări configuraţia de comunicare.
- 14. Selectaţi opţiunea 1 şi apăsaţi Enter pentru a tipări spre un fişier spool.
- 15. Reveniti în linia de comandă i5/OS și tipăriti aceste trei fișiere spool.

# **Operaţii înrudite**

["Creare](#page-51-0) partitii logice" la pagina 46

Puteți utiliza vrăjitorul Navigator System i pentru a crea partiții logice pe serverul dumneavoastră.

# **Mutarea dinamică a resurselor partiţiei logice**

Mutarea dinamică a resurselor oferă utilizatorilor posibilitatea de a muta procesoare, memorie şi performanţe interactive între partiţii fără a necesita o partiţie sau ca sistemul să fie repornit.

# **Mutarea dinamică a performanţelor interactive:**

Puteti seta performanta interactivă asa încât să modificati valorile între partițiile logice fără să fie nevoie să reporniți întregul sistem.

Valorile minime și maxime specifică limitele valorilor pe care le puteți introduce fără să fie nevoie să reporniți partiția. Când modificați limitele pentru performanțele interactive ale partițiilor logice, trebuie să reporniți partiția.

Pentru valoarea minimă de performanță interactivă puteți specifica valoarea minimă de care este nevoie pentru suportul partiției logice. Valoarea maximă trebuie să fie mai mică decât performanța interactivă totală a sistemului.

Sistemul dumneavoastră are o anumită cantitate de performanță interactivă bazată pe tipul sistemului și pe numărul de procesoare. Performanţa interactivă se referă la cât de mult trebuie să interacţioneze cu (să răspundă la prompturi) calculatorul. Puteți contrasta interactiv cu batch (fără necesitatea de intervenție a utilizatorului).

Fiind dată cantitatea de performanţă interactivă pe sistem (CPW), trebuie să determinaţi ce procent va fi disponibil pentru fiecare partiţie. Totalul combinat al performanţelor interactive ale fiecărei partiţii logice nu trebuie să depăşească 100%.

Pentru a muta performanţă interactivă de la o partiţie logică la alta folosind Conexiunile mele, urmaţi aceşti paşi:

- 1. În Navigator System i, expandaţi **Conexiunile mele** sau mediul dumneavoastră activ.
- 2. Selectaţi partiţia primară a sistemului.
- 3. Expandaţi **Configurare şi servicii** şi selectaţi **Partiţii logice**.
- 4. Faceţi clic dreapta pe **Partiţie logică** şi selectaţi **Configurare partiţii**. Lucraţi acum în fereastra Configurare partiţii logice.
- 5. Selectaţi partiţia de la care vreţi să mutaţi performanţa interactivă.
- 6. Faceţi clic dreapta pe **Performanţă interactivă** şi selectaţi **Mutare**.
- 7. Specificaţi cantitatea de performanţă interactivă de mutat în **Cantitate de mutat**. Această valoare trebuie să fie mai mică decât performanţa interactivă disponibilă pentru partiţia logică. Valorile **După mutare** atât pentru partiţia sursă, cât şi pentru cea primitoare trebuie să se încadreze în valorile minime/maxime specificate pentru performanţa interactivă la ambele partiții.
- 8. Selectaţi partiţia care să primească performanţa interactivă în **Mutare la -- Partiţie logică**.
- 9. Faceti clic pe **OK** pentru a muta cantitatea de performantă interactivă pe care ati specificat-o.

Pentru a muta performanţă interactivă de la o partiţie logică la alta folosind fereastra cu unelte de service, urmaţi aceşti paşi:

- 1. În Navigator System i, selectaţi **Conexiunile mele** sau mediul dumneavoastră activ.
- 2. Selectaţi **Deschidere Navigator System i fereastra unelte de service** în fereastra bloc de taskuri. Dacă fereastra Bloc taskuri nu este afişată, selectaţi **Vizualizare** şi selectaţi **Bloc taskuri**.
- 3. Introduceţi **adresa IP** a interfeţei de reţea pentru uneltele de service la care vreţi să vă conectaţi. Faceţi clic pe **OK**.
- 4. Va trebui să introduceţi **ID-ul utilizator unelte service şi parola**.
- 5. Expandaţi numele sistemului şi selectaţi **Partiţii logice**.
- 6. Faceti clic dreapta pe partitia logică și selectati **Configurare partiții**. Lucrati acum în fereastra Configurare partitii logice.
- 7. Selectați partiția de la care vreți să mutați performanța interactivă.
- 8. Faceţi clic dreapta pe **Performanţă interactivă** şi selectaţi **Mutare**.
- 9. Specificaţi cantitatea de performanţă interactivă de mutat în **Cantitate de mutat**. Această valoare trebuie să fie mai mică decât performanţa interactivă disponibilă pentru partiţia logică. Valorile **După mutare** atât pentru partitia sursă, cât și pentru cea primitoare trebuie să se încadreze în valorile minime/maxime specificate pentru performanţa interactivă la ambele partiţii.
- 10. Selectaţi partiţia care să primească performanţa interactivă în **Mutare la -- Partiţie logică**.
- 11. Faceţi clic pe **OK** pentru a muta cantitatea de performanţă interactivă pe care aţi specificat-o.

Pentru a muta performanță interactivă de la o partiție logică la alta folosind Administrare centrală, urmați acești pași:

- 1. În Navigator System i, expandaţi **Administrare centrală**.
- 2. Expandaţi **Sisteme cu partiţii**.
- 3. Selectați sistemul fizic care are partiția logică cu care doriți să lucrați.
- 4. Faceţi clic dreapta pe partiţia logică şi selectaţi **Configurare partiţii**. Lucraţi acum în fereastra Configurare partiţii logice.
- 5. Selectaţi partiţia de la care vreţi să mutaţi performanţa interactivă.
- 6. Faceţi clic dreapta pe **Performanţă interactivă** şi selectaţi **Mutare**.
- 7. Specificaţi cantitatea de performanţă interactivă de mutat în **Cantitate de mutat**. Această valoare trebuie să fie mai mică decât performanţa interactivă disponibilă pentru partiţia logică. Valorile **După mutare** atât pentru partiţia sursă, cât şi pentru cea primitoare trebuie să se încadreze în valorile minime/maxime specificate pentru performanţa interactivă la ambele partiţii.
- 8. Selectaţi partiţia care să primească performanţa interactivă în **Mutare la -- Partiţie logică**.
- 9. Faceţi clic pe **OK** pentru a muta cantitatea de performanţă interactivă pe care aţi specificat-o.

# **Concepte înrudite**

["Repornirea](#page-83-0) şi oprirea alimentării unui sistem cu partiţii logice" la pagina 78

Uneori vom avea nevoie să realizăm o încărcare de program iniţial (IPL) sau să oprim alimentarea întregului sistem sau a unei singure partiții. Este important de reținut că atunci când realizați un IPL pe partiția primară realizați de asemenea un IPL pe toate partitiile secundare.

# **Mutarea dinamică a unui procesor I/E:**

O partiţie logică controlează toate dispozitivele conectate la un IOP. Nu puteţi comuta un dispozitiv I/E la altă partiţie logică fără să mutaţi proprietarul IOP-ului.

Pe o magistrală partajată, puteţi muta IOP-uri de la o partiţie logică fără să reporniţi serverul. Toate resursele (IOA-uri şi dispozitivele) care sunt ataşate la IOP, nu pot fi folosite în momentul când vreţi să mutaţi un IOP de la o partiţie logică.

Pentru a muta un procesor de I/E de la o partiţie logică la altă partiţie logică folosind Conexiunile mele, urmaţi aceşti paşi:

1. Asiguraţi-vă că nu este ocupat nici un dispozitiv dintre cele ataşate la procesorul de I/E (IOP) pe care vreţi să-l mutati. Dispozitivele trebuie să fie variate pe dezactivat și listate ca hardware indisponibil.

- 2. În Navigator System i, expandaţi **Conexiunile mele** sau mediul dumneavoastră activ.
- 3. Selectaţi partiţia primară a sistemului.
- 4. Expandaţi **Configurare şi servicii** şi selectaţi **Partiţii logice**.
- 5. Faceţi clic dreapta pe **Partiţie logică** şi selectaţi **Configurare partiţii**. Lucraţi acum în fereastra Configurare partiţii logice.
- 6. Selectaţi partiţia care are procesorul de I/E pe care vreţi să-l mutaţi.
- 7. Faceţi clic dreapta pe procesorul de I/E pe care vreţi să-l mutaţi şi selectaţi **Mutare**.

Pentru an muta un procesor I/E de la o partiție logică la alta folosind fereastra cu unelte de service, urmați acești pași:

- 1. Asigurati-vă că nu este ocupat nici un dispozitiv dintre cele atasate la procesorul de I/E (IOP) pe care vreti să-l mutaţi. Dispozitivele trebuie să fie variate pe dezactivat şi listate ca hardware indisponibil.
- 2. În Navigator System i, selectati **Conexiunile mele** sau mediul dumneavoastră activ.
- 3. Selectaţi **Open Navigator System i fereastra unelte de service** în fereastra bloc de taskuri. Dacă fereastra Bloc taskuri nu este afişată, selectaţi **Vizualizare** şi selectaţi **Bloc taskuri**.
- 4. Introduceţi **adresa IP** a interfeţei de reţea pentru uneltele de service la care vreţi să vă conectaţi. Faceţi clic pe **OK**.
- 5. Veţi fi întrebat pentru **ID-ul utilizator Unelte servicii şi parola utilizator**.
- 6. Expandaţi numele sistemului şi selectaţi **Partiţii logice**.
- 7. Faceţi clic dreapta pe partiţia logică şi selectaţi **Configurare partiţii**. Lucraţi acum în fereastra Configurare partiţii logice.
- 8. Selectați partiția care are procesorul de I/E pe care vreți să-l mutați.
- 9. Faceţi clic dreapta pe procesorul de I/E pe care vreţi să-l mutaţi şi selectaţi **Mutare**.

Pentru a muta un procesor de I/E de la o partiție logică la alta folosind Administrare centrală, urmați acești pași:

- 1. Asiguraţi-vă că nu este ocupat nici un dispozitiv dintre cele ataşate la procesorul de I/E (IOP) pe care vreţi să-l mutaţi. Dispozitivele trebuie să fie variate pe dezactivat şi listate ca hardware indisponibil.
- 2. În Navigator System i, expandaţi **Administrare centrală**.
- 3. Expandaţi **Sisteme cu partiţii**.
- 4. Selectaţi sistemul fizic care are partiţia logică cu care doriţi să lucraţi.
- 5. Faceţi clic dreapta pe partiţia logică şi selectaţi **Configurare partiţii**. Lucraţi acum în fereastra Configurare partiţii logice.
- 6. Selectaţi partiţia care are procesorul de I/E pe care vreţi să-l mutaţi.
- 7. Faceţi clic dreapta pe procesorul de I/E pe care vreţi să-l mutaţi şi selectaţi **Mutare**.

*Modificare tipului de posesiune a unei magistrale:*

O partiţie logică poate poseda o magistrală de intrare/ieşire (I/E) sistem prin una dintre cele două căi. Poate poseda magistrală dedicat sau poate poseda magistrală împărţită.

Când o partiție logică posedă o magistrală cu starea de deținere magistrală dedicată, nici o altă partiție logică nu poate împărţi magistrala.

Când o partiție logică deține o magistrală cu starea de deținere magistrală partajată, partiția poate să împartă magistrala cu altă partiţie logică. Oricum, acea altă partiţie logică trebuie să adauge acea magistrală cu stare de folosire magistrală partajată.

Înainte de a modifica un tip de drept de proprietate magistrală la deţinere magistrală totală, trebuie să adăugaţi întâi toate resursele de sub acea magistrală la acea partiţie. Când modificaţi un tip de drept de proprietate magistrală la deținere magistrală partajată, resursele de sub acea magistrală pot fi acum îndepărtate. Alte partiții logice (partiția primară şi toate cele secundare) pot acum folosi aceste resurse.

Pentru a modifica tipul de posesiune pentru o magistrală folosind Conexiunile mele, urmaţi aceşti paşi:

- <span id="page-67-0"></span>1. În Navigator System i, expandaţi **Conexiunile mele** sau mediul dumneavoastră activ.
- 2. Selectaţi partiţia primară a sistemului.
- 3. Expandaţi **Configurare şi servicii** şi selectaţi **Partiţii logice**.
- 4. Faceţi clic dreapta pe **Partiţie logică** şi selectaţi **Configurare partiţii**. Lucraţi acum în fereastra Configurare partiţii logice.
- 5. Faceţi clic dreapta pe magistrala pentru care doriţi să schimbaţi dreptul de proprietate şi selectaţi **Proprietăţi**.
- 6. Selectaţi pagina **Partiţii**.
- 7. În **Posesiune partiţie logică**, selectaţi partiţia care deţine magistrala şi apoi selectaţi tipul dreptului de proprietate în **Partajare**. Dacă tipul de drept de proprietate este partajat, atunci partițiile care partajează magistrala apar în listă. Faceti clic pe **Ajutor** dacă aveti nevoie de mai multe informații despre aceste opțiuni.
- 8. Faceti clic pe OK.

# **Mutarea dinamică a memoriei:**

Memoria în fiecare partiţie logică operează în limitele valorilor sale minime şi maxime. Puteţi muta dinamic memoria între partiţii logice fără să reporniţi partiţiile afectate dacă cererea dumneavoastră de mutare de memorie este în intervalul format de valoarea minimă şi cea maximă specificate în timpul creaţiei de partiţie.

Când cereți să mutați dinamic memorie între partiții, luați aminte că această memorie este înlăturată și adăugată la pool-ul de memorie de bază al fiecărei partiţii (pool-ul \*BASE). Pool-urile de memorie private şi cele partajate nu sunt afectate. Dacă cererea de mutare depăşeşte cantitatea de memorie disponibilă din pool-ul de bază, sistemul va elibera doar paginile de memorie în plus după ce a păstrat cantitatea minimă de memorie necesară în pool-ul de bază. Această valoare este determinată de valoarea de sistem dimensiune minimă memorie de bază (QBASPOOL). Pentru a împiedica pierderea de date în timpul mutării de memorie, sistemul scrie datele din paginile de memorie pe discuri, înainte de a face disponibile paginile de memorie altei partiții. În funcție de cantitatea de memorie pe care ați cerut să o mutați, mutarea poate lua ceva timp.

Fiecare partiție va raporta dimensiunea sa minimă de memorie pentru rulare (runtime). Această valoare este o estimare a cantităţii de memorie a partiţiei care este blocată în partiţie şi nu poate fi mutată dinamic. Reducerea numărului de procese sau fire de executie dintr-o partitie sau modificarea pool-ului \*BASE vor afecta minimum pentru runtime.

Este posibil ca nu toată memoria alocată unei partiţii logice să fie disponibilă pentru utilizare. Regia memoriei statice, necesară pentru a asigura memoria maximă atribuită, va afecta dimensiunea memoriei rezervate şi a celei ascunse. De asemenea, regia memoriei statice va influenţa dimensiunea minimă a memoriei partiţiei.

Dimensiunea minimă a memoriei asignată unei partiţii poate fi modificată, doar cu repornirea partiţiei. Dar, modificările la dimensiunea maximă de memorie necesită o repornire a întregului sistem şi pot necesita o valoare mai mare de memorie minimă.

Pentru a muta memorie de la o partiție logică la altă partiție logică folosind Conexiunile mele, urmați acești pași:

- 1. În Navigator System i, expandaţi **Conexiunile mele** sau mediul dumneavoastră activ.
- 2. Selectaţi partiţia primară a sistemului.
- 3. Expandaţi **Configurare şi servicii** şi selectaţi **Partiţii logice**.
- 4. Faceţi clic dreapta pe **Partiţie logică** şi selectaţi **Configurare partiţii**. Lucraţi acum în fereastra Configurare partiţii logice.
- 5. Selectaţi partiţia de la care vreţi să mutaţi memoria.
- 6. Apăsaţi clic dreapta pe **Memorie** şi selectaţi **Mutare**.
- 7. Specificaţi cantitatea de memorie de mutat în **Memorie de mutat**. Această valoare trebuie să fie mai mică decât cantitatea de memorie disponibilă pentru partiţia logică. Valorile **Memorie după mutare** atât pentru partiţia sursă, cât şi pentru cea primitoare trebuie să se încadreze în valorile minime/maxime specificate pentru memorie.
- 8. Selectaţi partiţia care să primească memorie în **La partiţia logică**.
- 9. Faceţi clic pe **OK** pentru a muta memoria pe care aţi specificat-o.

Pentru a muta memorie de la o partiție logică la altă partiție logică folosind fereastra cu unelte de service, urmați acești paşi:

- 1. În Navigator System i, selectaţi **Conexiunile mele** sau mediul dumneavoastră activ.
- 2. Selectaţi **Deschidere Navigator System i fereastra unelte de service** în fereastra bloc de taskuri. Dacă fereastra Bloc taskuri nu este afişată, selectaţi **Vizualizare** şi selectaţi **Bloc taskuri**.
- 3. Introduceţi **adresa IP** a interfeţei de reţea pentru uneltele de service la care vreţi să vă conectaţi. Faceţi clic pe **OK**.
- 4. Va trebui să introduceţi **ID-ul utilizator unelte service şi parola**.
- 5. Expandaţi numele sistemului şi selectaţi **Partiţii logice**.
- 6. Faceti clic dreapta pe partitia logică și selectati **Configurare partiții**. Lucrati acum în fereastra Configurare partitii logice.
- 7. Selectati partitia de la care vreti să mutați memoria.
- 8. Apăsaţi clic dreapta pe **Memorie** şi selectaţi **Mutare**.
- 9. Specificaţi cantitatea de memorie de mutat în **Memorie de mutat**. Această valoare trebuie să fie mai mică decât cantitatea de memorie disponibilă pentru partiţia logică. Valorile **Memorie după mutare** atât pentru partiţia sursă, cât şi pentru cea primitoare trebuie să se încadreze în valorile minime/maxime specificate pentru memorie.
- 10. Selectaţi partiţia care să primească memorie în **La partiţia logică**.
- 11. Faceţi clic pe **OK** pentru a muta memoria pe care aţi specificat-o.

Pentru a muta memorie de la o partiție logică la alta folosind Administrare centrală, urmați acești pași:

- 1. În Navigator System i, expandaţi **Administrare centrală**.
- 2. Expandaţi **Sisteme cu partiţii**.
- 3. Selectați sistemul fizic care are partiția logică cu care doriți să lucrați.
- 4. Faceţi clic dreapta pe partiţia logică şi selectaţi **Configurare partiţii**. Lucraţi acum în fereastra Configurare partiţii logice.
- 5. Selectaţi partiţia de la care vreţi să mutaţi memoria.
- 6. Apăsaţi clic dreapta pe **Memorie** şi selectaţi **Mutare**.
- 7. Specificaţi cantitatea de memorie de mutat în **Memorie de mutat**. Această valoare trebuie să fie mai mică decât cantitatea de memorie disponibilă pentru partiţia logică. Valorile **Memorie după mutare** atât pentru partiţia sursă, cât şi pentru cea primitoare trebuie să se încadreze în valorile minime/maxime specificate pentru memorie.
- 8. Selectaţi partiţia care să primească memorie în **La partiţia logică**.
- 9. Faceţi clic pe **OK** pentru a muta memoria pe care aţi specificat-o.

#### **Concepte înrudite**

["Determinarea](#page-43-0) cantității de memorie de mutat" la pagina 38

Pentru a muta dinamic memorie, trebuie să stabiliti valorile minimă și maximă între care puteți muta resursele fără a fi necesară repornirea partiției logice. Modificarea valorii maxime necesită să reporniți sistemul, în timp ce modificarea valorii minime necesită doar să reporniţi partiţia.

["Repornirea](#page-83-0) și oprirea alimentării unui sistem cu partiții logice" la pagina 78

Uneori vom avea nevoie să realizăm o încărcare de program iniţial (IPL) sau să oprim alimentarea întregului sistem sau a unei singure partiții. Este important de reținut că atunci când realizați un IPL pe partiția primară realizați de asemenea un IPL pe toate partiţiile secundare.

#### **Mutarea dinamică a alimentării de procesare:**

Posibilitatea de a muta puterea de procesare dinamic devine importantă când este necesară adaptarea la sarcinile de lucru în schimbare. Procesoarele au valori minime şi maxime asociate cu ele. Aceste valori vă permit să fixaţi un interval în cadrul căruia puteţi muta dinamic resursa fără a mai fi necesară repornirea partiţiei logice.

Valorile de minim stabilesc ce este necesar pentru a reporni partiţia. O valoare minimă de zero este validă. O partiţie cu 0 procesoare sau 0 unităţi de procesare nu este funcţională.

Atât pentru procesoarele partajate, cât şi pentru cele dedicate se poate specifica o valoare minimă egală cu puterea de procesare minimă necesară pentru a suporta partiţia logică. Valoarea maximă trebuie să fie mai mică decât puterea de procesare disponibilă pe sistem. Dacă modificaţi una din valorile minimă sau maximă, va fi necesar să reporniţi întreaga partiție. Dacă nu este respectată valoarea minimă pentru toate partițiile logice, va fi repornită numai partiția primară.

**Notă pentru partiţiile care nu folosesc multiprocesarea simetrică (SMP) din DB2 pentru i5/OS:** Schimbarea dinamică a resurselor de procesare nu afectează numărul taskurilor folosite pentru a reconstrui căile de acces la baza de date. Pentru a aplica modificarea resurselor de procesare la căile de acces ale bazei de date, trebuie să reporniți partiția. Dacă aveţi activat SMP, nu este necesară repornirea.

Pentru a muta un procesor dedicat dintr-o partitie logică în alta folosind Conexiunile mele, parcurgeti pașii următori:

- 1. În Navigator System i, expandaţi **Conexiunile mele** sau mediul dumneavoastră activ.
- 2. Selectaţi partiţia primară a sistemului.
- 3. Expandaţi **Configurare şi servicii** şi selectaţi **Partiţii logice**.
- 4. Faceţi clic dreapta pe **Partiţie logică** şi selectaţi **Configurare partiţii**. Lucraţi acum în fereastra Configurare partiţii logice.
- 5. Selectaţi partiţia de la care vreţi să mutaţi procesoarele dedicate.
- 6. Faceţi clic dreapta pe **Procesoare dedicate** şi selectaţi **Mutare**.
- 7. Specificaţi numărul de procesoare dedicate de mutat în **Cantitate de mutat**. Această valoare trebuie să fie mai mică decât numărul de procesoare pe care le are partiţia logică în momentul respectiv. Valorile **Cantitate după mutare** atât pentru partiţia sursă, cât şi pentru cea primitoare trebuie să se încadreze în valorile minime/maxime specificate pentru procesoarele dedicate. De asemenea, o partiție logică ce folosește procesoare dedicate trebuie să aibă cel puţin 1 procesor dedicat.
- 8. Selectaţi partiţia care va primi procesoarele dedicate în **Mutare la -- Partiţie logică**
- 9. Faceţi clic pe **OK** pentru a muta procesoarele dedicate pe care le-aţi specificat.

Pentru a muta un procesor dedicat dintr-o partiție logică în alta folosind fereastra de unelte se service, parcurgeți pașii următori:

- 1. În Navigator System i, selectaţi **Conexiunile mele** sau mediul dumneavoastră activ.
- 2. Selectaţi **Deschidere Navigator System i fereastra unelte de service** în fereastra bloc de taskuri. Dacă fereastra Bloc taskuri nu este afişată, selectaţi **Vizualizare** şi selectaţi **Bloc taskuri**.
- 3. Introduceţi **adresa IP** a interfeţei de reţea pentru uneltele de service la care vreţi să vă conectaţi. Faceţi clic pe **OK**.
- 4. Veţi fi întrebat pentru **ID-ul utilizator Unelte servicii şi parola utilizator**.
- 5. Expandaţi numele sistemului şi selectaţi **Partiţii logice**.
- 6. Faceţi clic dreapta pe partiţia logică şi selectaţi **Configurare partiţii**. Lucraţi acum în fereastra Configurare partitii logice.
- 7. Selectaţi partiţia de la care vreţi să mutaţi procesoarele dedicate.
- 8. Faceţi clic dreapta pe **Procesoare dedicate** şi selectaţi **Mutare**.
- 9. Specificaţi numărul de procesoare dedicate de mutat în **Cantitate de mutat**. Această valoare trebuie să fie mai mică decât numărul de procesoare pe care le are partiţia logică în momentul respectiv. Valorile **Cantitate după mutare** atât pentru partiţia sursă, cât şi pentru cea primitoare trebuie să se încadreze în valorile minime/maxime specificate pentru procesoarele dedicate. De asemenea, o partiție logică ce folosește procesoare dedicate trebuie să aibă cel puţin 1 procesor dedicat.
- 10. Selectaţi partiţia care va primi procesoarele dedicate în **Mutare la -- Partiţie logică**
- 11. Faceţi clic pe **OK** pentru a muta procesoarele dedicate pe care le-aţi specificat.

Pentru a muta un procesor dedicat dintr-o partiție logică în alta folosind Administrare centrală, parcurgeți pașii următori:

1. În Navigator System i, expandaţi **Administrare centrală**.

- 2. Expandaţi **Sisteme cu partiţii**.
- 3. Selectaţi sistemul fizic care are partiţia logică cu care doriţi să lucraţi.
- 4. Faceţi clic dreapta pe partiţia logică şi selectaţi **Configurare partiţii**. Lucraţi acum în fereastra Configurare partiţii logice.
- 5. Selectaţi partiţia de la care vreţi să mutaţi procesoarele dedicate.
- 6. Faceţi clic dreapta pe **Procesoare dedicate** şi selectaţi **Mutare**.
- 7. Specificaţi numărul de procesoare dedicate de mutat în **Cantitate de mutat**. Această valoare trebuie să fie mai mică decât numărul de procesoare pe care le are partiţia logică în momentul respectiv. Valorile **Cantitate după mutare** atât pentru partiţia sursă, cât şi pentru cea primitoare trebuie să se încadreze în valorile minime/maxime specificate pentru procesoarele dedicate. De asemenea, o partiție logică ce folosește procesoare dedicate trebuie să aibă cel puțin 1 procesor dedicat.
- 8. Selectati partitia care va primi procesoarele dedicate în **Mutare la -- Partitie logică**
- 9. Faceti clic pe **OK** pentru a muta procesoarele dedicate pe care le-ati specificat.

Pentru a muta putere de procesare partajată dintr-o partiţie logică în alta folosind Conexiunile mele, parcurgeţi paşii următori:

- 1. În Navigator System i, expandaţi **Conexiunile mele** sau mediul dumneavoastră activ.
- 2. Selectaţi partiţia primară a sistemului.
- 3. Expandaţi **Configurare şi servicii** şi selectaţi **Partiţii logice**.
- 4. Faceţi clic dreapta pe **Partiţie logică** şi selectaţi **Configurare partiţii**. Lucraţi acum în fereastra Configurare partiţii logice.
- 5. Selectaţi partiţia din care doriţi să mutaţi putere de procesare partajată.
- 6. Faceţi clic dreapta pe **Procesoare pool partajat** şi selectaţi **Mutare**.
- 7. În **Afişare unităţi în -- pool procesoare**, selectaţi unităţile cu care doriţi să lucraţi. Dacă doriţi mai multe informaţii despre acest câmp, faceţi clic pe **Ajutor**.
- 8. În **Cantitate de mutat**, specificaţi cantitatea de putere de procesare partajată care urmează să fie mutată. Această valoare trebuie să fie mai mică decât cantitate de putere de procesare partajată disponibilă pentru partiția logică în acel moment. Valorile **Cantitate după mutare** pentru sursă trebuie să se încadreze între valorile minim/maxim specificate pentru puterea partajată pentru ambele partiţii.
- 9. Selectaţi partiţia care va primi procesoarele dedicate în **Mutare la -- Partiţie logică**.
- 10. Faceţi clic pe **OK** pentru a muta puterea de procesare partajată pe care aţi specificat-o.

Pentru a muta putere de procesare partajată de la o partiţie logică la alta folosind fereastra de unelte se service, parcurgeţi paşii următori:

- 1. În Navigator System i, selectaţi **Conexiunile mele** sau mediul dumneavoastră activ .
- 2. Selectaţi **Deschidere Navigator System i fereastra unelte de service** în fereastra bloc de taskuri. Dacă fereastra Bloc taskuri nu este afişată, selectaţi **Vizualizare** şi selectaţi **Bloc taskuri**.
- 3. Introduceţi **adresa IP** a interfeţei de reţea pentru uneltele de service la care vreţi să vă conectaţi. Faceţi clic pe **OK**.
- 4. Va trebui să introduceţi **ID-ul utilizator unelte service şi parola**.
- 5. Expandaţi numele sistemului şi selectaţi **Partiţii logice**.
- 6. Faceţi clic dreapta pe partiţia logică şi selectaţi **Configurare partiţii**. Lucraţi acum în fereastra Configurare partiții logice.
- 7. Selectaţi partiţia din care doriţi să mutaţi putere de procesare partajată.
- 8. Faceţi clic dreapta pe **Procesoare pool partajat** şi selectaţi **Mutare**.
- 9. În **Afişare unităţi în -- pool procesoare**, selectaţi unităţile cu care doriţi să lucraţi. Dacă doriţi mai multe informaţii despre acest câmp, faceţi clic pe **Ajutor**.
- 10. În **Cantitate de mutat**, specificaţi cantitatea de putere de procesare partajată care urmează să fie mutată. Această valoare trebuie să fie mai mică decât cantitate de putere de procesare partajată disponibilă pentru partiția logică în

acel moment. Valorile **Cantitate după mutare** pentru sursă trebuie să se încadreze între valorile minim/maxim specificate pentru puterea partajată pentru ambele partiţii.

- 11. Selectaţi partiţia care va primi procesoarele dedicate în **Mutare la -- Partiţie logică**.
- 12. Faceţi clic pe **OK** pentru a muta puterea de procesare partajată pe care aţi specificat-o.

Pentru a muta putere de procesare partajată de la o partiţie logică la alta folosind Administrare centrală, parcurgeţi paşii următori:

- 1. În Navigator System i, expandaţi **Administrare centrală**.
- 2. Expandaţi **Sisteme cu partiţii**.
- 3. Selectaţi sistemul fizic care are partiţia logică cu care doriţi să lucraţi.
- 4. Faceţi clic dreapta pe partiţia logică şi selectaţi **Configurare partiţii**. Lucraţi acum în fereastra Configurare partitii logice.
- 5. Selectati partitia din care doriti să mutați putere de procesare partajată.
- 6. Faceţi clic dreapta pe **Procesoare pool partajat** şi selectaţi **Mutare**.
- 7. În **Afişare unităţi în -- pool procesoare**, selectaţi unităţile cu care doriţi să lucraţi. Dacă doriţi mai multe informaţii despre acest câmp, faceţi clic pe **Ajutor**.
- 8. În **Cantitate de mutat**, specificaţi cantitatea de putere de procesare partajată care urmează să fie mutată. Această valoare trebuie să fie mai mică decât cantitate de putere de procesare partajată disponibilă pentru partiția logică în acel moment. Valorile **Cantitate după mutare** pentru sursă trebuie să se încadreze între valorile minim/maxim specificate pentru puterea partajată pentru ambele partiţii.
- 9. Selectaţi partiţia care va primi procesoarele dedicate în **Mutare la -- Partiţie logică**.
- 10. Faceti clic pe **OK** pentru a muta puterea de procesare partajată pe care ați specificat-o.

# **Planificare mutare resurse partiţie logică**

Puteți planifica mutarea memoriei, procesoarelor, performanței interactive și procesoarelor I/E. Aveți opțiunea de alegere de executie a operatiei imediat sau mai târziu. Funcțiile de planificare a partiției logice vă oferă flexibilitatea de adaptare la modificarea încărcării de lucru şi a cererilor de resurse.

Pentru a asigura mutarea cu succes a resurselor partiției logice, trebuie să îndepliniți cerințele uneltelor de service dedicate (DST) şi i5/OS cerinţele de securitate.

Partitia primară pentru sistem unde mutarea resursei va apărea, trebuie să aibă nivelul de parolă DST setat să folosească suportul de parolă. Pentru a modifica nivelul de parolă DST, urmaţi aceşti paşi:

- 1. Din DST, selectaţi opţiunea 5 (Lucrul cu mediul DST).
- 2. Selectaţi opţiunea 6 (Date de securitate unelte servicii).
- 3. Selectaţi opţiunea 6 (Nivel parolă).
- 4. Apăsaţi Enter pentru a confirma modificarea nivelului de parolă.

Parola ID-ului utilizatorului DST trebuie modificată după ce nivelul parolei DST este setat să aplice noul nivel de criptare la ID-ul utilizatorului DST. Acest ID este echivalentul cu litere mari al aceluiaşi profil de utilizator. De exemplu pentru utilizator/parolă OS/400 = 'BOB'/'mypass', în DST trebuie să se folosească 'BOB'/'MYPASS'. Profilul utilizatorului DST necesită următoarea autorizare:

1. Partiţii sistem - Operaţii

sau

2. Partiţii sistem - Administrare

Profilul de utilizator necesită următoarele autorizări speciale:

- 1. \*ALLOBJ Autorizare la toate obiectele
- 2. \*SERVICE Servicii
Un profil utilizator trebuie să existe pe sistemul central și sistemul unde operația de mutare apare. Implicit, Administrare centrală necesită profilul utilizator utilizat pentru a se semna pe sistemul central pentru a avea aceeaşi parolă ca sistemul punct final. Pentru informaţii suplimentare, vedeţi ajutorul Navigator System i pentru câmpul **Cerere parolă pe sisteme punct final** din fişa **Securitate** a paginii Proprietăţi din Administrare centrală.

Mutările resursei LPAR sunt planificate şi rulează cu profilul de utilizator folosit pentru a accesa sistemul central.

Serverul de unelte servicii trebuie să fie activat pe serverul destinaţie. Pentru a activa serverul de unelte servicii, urmaţi aceşti paşi:

- 1. În linia de comandă, tastați ADDSRVTBLE (Add Service Table Entry Adăugare intrare tabelă de service) și apăsaţi Enter. Apare ecranul Intrare tabelă de service.
- 2. Introduceti următoarele informații:

**Notă:** Următoarele informaţii sunt sensibile la majuscule.

- Service: 'as-sts'
- PORT: 3000
- PROTOCOL: 'tcp'
- TEXT: 'Service Tools Server'

Acest câmp este opţional, dar este recomandabil să introduceţi o descriere a intrării tabelului.

- v Apăsaţi F10 (Parametri adiţionali).
- v ALIAS: 'AS-STS'

Alias-ul trebuie să fie scris cu majuscule pentru că unele tabele de căutare sunt sensibile la majuscule.

- 3. Apăsaţi Enter pentru a adăuga intrarea tabelei.
- 4. Apăsaţi F3 pentru a ieşi din ecranul Adăugare intrare tabelă de service.
- 5. Introduceţi Intrare ENDTCP (Terminare TCP).
- 6. Introduceţi STRTCP (Pornire TCP)
- 7. O dată activ, serverul de unelte service porneşte la pornirea TCP/IP până când intrarea din tabela service este înlăturată.
- **Notă:** Acest server a fost dezactivat la livrare din motive de securitate. Nu ar trebui să activați acest serviciu pe o maşină care încă mai are parolele şi ID-urile utilizator DST implicite (QSECOFR, QSRV, 11111111 sau 22222222). Aceste profiluri DST sunt binecunoscute şi pot crea posibile vulnerabilităţi de securitate din moment ce acest serviciu de reţea foloseşte securitate DST pentru autentificare.

Suportul de planificare foloseşte API-ul QYHCHCOP.

### **Planificare mutare procesor dedicat:**

Procesorul dedicat tratează procesarea pentru o anumită partiţie logică. Pentru a vă ajusta la încărcările de lucru care se modifică, puteţi planifica mutarea procesoarelor dedicate.

Pentru a planifica mutarea unui procesor dedicat folosind Conexiunile mele, urmați acești pași:

- 1. În Navigator System i, expandaţi **Conexiunile mele** sau mediul dumneavoastră activ.
- 2. Selectaţi partiţia primară a sistemului.
- 3. Expandaţi **Configurare şi servicii** şi selectaţi **Partiţii logice**.
- 4. Faceţi clic dreapta pe **Partiţie logică** şi selectaţi **Configurare partiţii**. Lucraţi acum în fereastra Configurare partiţii logice.
- 5. Selectaţi partiţia din care doriţi să mutaţi procesorul dedicat.
- 6. Faceţi clic dreapta pe procesoarele dedicate pe care doriţi să le mutaţi şi selectaţi **Mutare**.
- 7. Specificaţi procesorul dedicat de mutat în **Procesoare de mutat**.
- 8. Apăsaţi **Planificare** ca să specificaţi când vreţi să aibă loc mutarea.
- 9. Faceţi clic pe **Ajutor** dacă aveţi nevoi de mai multe informaţii despre acest câmp.
- 10. Faceţi clic pe **OK**.

Pentru a planifica mutarea unui procesor dedicat folosind fereastra de unelte de service, urmaţi aceşti paşi:

- 1. În Navigator System i, selectaţi **Conexiunile mele** sau mediul dumneavoastră activ.
- 2. Selectaţi **Deschidere Navigator System i fereastră unelte de service** în fereastra Bloc taskuri. Dacă fereastra Bloc taskuri nu este afişată, selectaţi **Vizualizare** şi selectaţi **Bloc taskuri**.
- 3. Introduceti **adresa IP** a interfetei de retea pentru uneltele de service la care vreti să vă conectati. Faceti clic pe **OK**.
- 4. Va trebui să introduceţi **ID-ul utilizator unelte service şi parola**.
- 5. Expandaţi numele sistemului şi selectaţi **Partiţii logice**.
- 6. Faceţi clic dreapta pe partiţia logică şi selectaţi **Configurare partiţii**. Lucraţi acum în fereastra Configurare partitii logice.
- 7. Selectaţi partiţia din care doriţi să mutaţi procesorul dedicat.
- 8. Faceţi clic dreapta pe procesoarele dedicate pe care doriţi să le mutaţi şi selectaţi **Mutare**.
- 9. Specificaţi procesorul dedicat de mutat în **Procesoare de mutat**.
- 10. Apăsaţi **Planificare** ca să specificaţi când vreţi să aibă loc mutarea.
- 11. Faceţi clic pe **Ajutor** dacă aveţi nevoi de mai multe informaţii despre acest câmp.
- 12. Faceţi clic pe **OK**.

Pentru a planifica mutarea unui procesor dedicat folosind Administrare centrală, urmați acești pași:

- 1. În Navigator System i, expandaţi **Administrare centrală**.
- 2. Expandaţi **Sisteme cu partiţii**.
- 3. Selectaţi sistemul fizic care are partiţia logică cu care doriţi să lucraţi.
- 4. Faceţi clic dreapta pe partiţia logică şi selectaţi **Configurare partiţii**. Lucraţi acum în fereastra Configurare partiţii logice.
- 5. Selectaţi partiţia din care doriţi să mutaţi procesorul dedicat.
- 6. Faceţi clic dreapta pe procesoarele dedicate pe care doriţi să le mutaţi şi selectaţi **Mutare**.
- 7. Specificaţi numărul de procesoare dedicate de mutat în **Procesoare de mutat**.
- 8. Apăsaţi **Planificare** ca să specificaţi când vreţi să aibă loc mutarea.
- 9. Faceti clic pe **Ajutor** dacă aveti nevoi de mai multe informatii despre acest câmp.
- 10. Faceti clic pe OK.

#### **Planificare mutare performanţă interactivă:**

Pentru valoarea minimă de performanţă interactivă puteţi specifica valoarea minimă de care este nevoie pentru suportul partiției logice.

Valoarea maximă trebuie să fie mai mică decât performanța interactivă totală a sistemului. Puteți folosi funcția de planificare performanţă interactivă pentru a ajusta cerinţele interactive pentru partiţii.

Pentru a planifica o mutare de performanță interactivă folosind Conexiunile mele, urmați acești pași:

- 1. În Navigator System i, expandaţi **Conexiunile mele** sau mediul dumneavoastră activ.
- 2. Selectaţi partiţia primară a sistemului.
- 3. Expandaţi **Configurare şi servicii** şi selectaţi **Partiţii logice**.
- 4. Faceţi clic dreapta pe **Partiţie logică** şi selectaţi **Configurare partiţii**. Lucraţi acum în fereastra Configurare partiţii logice.
- 5. Selectaţi partiţia de la care vreţi să mutaţi performanţa interactivă.
- 6. Faceţi clic dreapta pe performanţa interactivă pe care doriţi să o mutaţi şi selectaţi **Mutare**.
- 7. Apăsaţi **Planificare** ca să specificaţi când vreţi să aibă loc mutarea.
- 8. Faceţi clic pe **Ajutor** dacă aveţi nevoi de mai multe informaţii despre acest câmp.
- 9. Faceţi clic pe **OK**.

Pentru a planifica o performanță interactivă folosind fereastra Unelte service, urmați acești pași:

- 1. În Navigator System i, selectaţi **Conexiunile mele** sau mediul dumneavoastră activ.
- 2. Selectaţi **Deschidere Navigator System i fereastră unelte de service** în fereastra Bloc taskuri. Dacă fereastra Bloc taskuri nu este afişată, selectaţi **Vizualizare** şi selectaţi **Bloc taskuri**.
- 3. Introduceti **adresa IP** a interfetei de retea pentru uneltele de service la care vreti să vă conectati. Faceti clic pe **OK**.
- 4. Va trebui să introduceţi **ID-ul utilizator unelte service şi parola**.
- 5. Expandaţi numele sistemului şi selectaţi **Partiţii logice**.
- 6. Faceţi clic dreapta pe partiţia logică şi selectaţi **Configurare partiţii**. Lucraţi acum în fereastra Configurare partiţii logice.
- 7. Selectaţi partiţia de la care vreţi să mutaţi performanţa interactivă.
- 8. Faceţi clic dreapta pe performanţa interactivă pe care doriţi să o mutaţi şi selectaţi **Mutare**.
- 9. Apăsaţi **Planificare** ca să specificaţi când vreţi să aibă loc mutarea.
- 10. Faceţi clic pe **Ajutor** dacă aveţi nevoi de mai multe informaţii despre acest câmp.
- 11. Faceţi clic pe **OK**.

Pentru a planifica o mutare de performanță interactivă folosind Administrare centrală, urmați acești pași:

- 1. În Navigator System i, expandaţi **Administrare centrală**.
- 2. Expandaţi **Sisteme cu partiţii**.
- 3. Selectaţi sistemul fizic care are partiţia logică cu care doriţi să lucraţi.
- 4. Faceţi clic dreapta pe partiţia logică şi selectaţi **Configurare partiţii**. Lucraţi acum în fereastra Configurare partiţii logice.
- 5. Selectaţi partiţia de la care vreţi să mutaţi performanţa interactivă.
- 6. Faceţi clic dreapta pe performanţa interactivă pe care doriţi să o mutaţi şi selectaţi **Mutare**.
- 7. Apăsaţi **Planificare** ca să specificaţi când vreţi să aibă loc mutarea.
- 8. Faceţi clic pe **Ajutor** dacă aveţi nevoi de mai multe informaţii despre acest câmp.
- 9. Faceţi clic pe **OK**.

#### **Planificare mutare un procesor I/O:**

Mutările planificate de procesoare I/E au succes doar în cazul în care configuraţia LPAR nu creează nici un mesaj de avertizare ″În folosire″ sau ″Stare necunoscută″ pentru procesorul I/E.

Trebuie să vă asiguraţi că toate adaptoarele I/E de sunt procesorul I/E sunt dezactivate înainte de rularea taskului planificat. Puteţi de asemenea planifica dezactivarea adaptoarelor I/E prin crearea şi planificarea unei Definiţii de comandă în folderul Administrare centrală.

Toate mutările de IOP planificate s-ar putea să nu fie valide când partiţia primară a fost repornită. Fiecare mutare IOP foloseşte un ID de resursă sistem LPAR pentru a identifica acel IOP pe care doriţi să îl mutaţi. ID-ul de resursă LPAR este valid atât timp cât partiţia primară nu a fost repornită. Această implementare se aplică doar la funcţia de planificare IOP şi nu se aplică la planificarea de performanţă interactivă, memorie sau puterea de procesare.

**Atenţie:** Folosiţi cu atenţie selectarea de informaţii ″Înlăturare informaţii resursă hardware din partiţia sursă″ pentru o mutare de procesor I/E pentru că aceasta îndepărtează informaţiile de resursă hardware din partiţia care deţine procesorul I/E când mutarea rulează.

Pentru a planifica mutarea unui procesor I/E folosind Conexiunile mele, urmați acești pași:

- 1. Asiguraţi-vă că nu este ocupat nici un dispozitiv dintre cele ataşate la procesorul de I/E (IOP) pe care vreţi să-l mutaţi. Dispozitivele trebuie să fie variate pe dezactivat şi listate ca hardware indisponibil.
- 2. În Navigator System i, expandaţi **Conexiunile mele** sau mediul dumneavoastră activ.
- 3. Selectaţi partiţia primară a sistemului.
- 4. Expandaţi **Configurare şi servicii** şi selectaţi **Partiţii logice**.
- 5. Faceţi clic dreapta pe **Partiţie logică** şi selectaţi **Configurare partiţii**. Lucraţi acum în fereastra Configurare partitii logice.
- 6. Selectati partitia din care doriti să mutați procesoarele I/E.
- 7. Faceţi clic dreapta pe procesorul I/E pe care doriţi să-l mutaţi şi selectaţi **Mutare**.
- 8. Apăsaţi **Planificare** ca să specificaţi când vreţi să aibă loc mutarea.
- 9. Faceti clic pe **Ajutor** dacă aveti nevoi de mai multe informatii despre acest câmp.
- 10. Faceti clic pe OK.

Pentru a planifica un procesor I/E folosind fereastra Unelte service, urmați acești pași:

- 1. Asiguraţi-vă că nu este ocupat nici un dispozitiv dintre cele ataşate la procesorul de I/E (IOP) pe care vreţi să-l mutaţi. Dispozitivele trebuie să fie variate pe dezactivat şi listate ca hardware indisponibil.
- 2. În Navigator System i, selectaţi **Conexiunile mele** sau mediul dumneavoastră activ.
- 3. Selectaţi **Deschidere Navigator System i fereastră unelte de service** în fereastra Bloc taskuri. Dacă fereastra Bloc taskuri nu este afişată, selectaţi **Vizualizare** şi selectaţi **Bloc taskuri**.
- 4. Introduceţi **adresa IP** a interfeţei de reţea pentru uneltele de service la care vreţi să vă conectaţi. Faceţi clic pe **OK**.
- 5. Va trebui să introduceţi **ID-ul utilizator unelte service şi parola**.
- 6. Expandaţi numele sistemului şi selectaţi **Partiţii logice**.
- 7. Faceţi clic dreapta pe partiţia logică şi selectaţi **Configurare partiţii**. Lucraţi acum în fereastra Configurare partiţii logice.
- 8. Selectaţi partiţia din care doriţi să mutaţi procesoarele I/E.
- 9. Faceţi clic dreapta pe procesorul I/E pe care doriţi să-l mutaţi şi selectaţi **Mutare**.
- 10. Apăsaţi **Planificare** ca să specificaţi când vreţi să aibă loc mutarea.
- 11. Faceţi clic pe **Ajutor** dacă aveţi nevoi de mai multe informaţii despre acest câmp.
- 12. Faceţi clic pe **OK**.

Pentru a planifica o mutare de procesor I/E folosind Administrare centrală, urmati acesti pasi:

- 1. Asigurati-vă că nu este ocupat nici un dispozitiv dintre cele atasate la procesorul de I/E (IOP) pe care vreti să-l mutaţi. Dispozitivele trebuie să fie variate pe dezactivat şi listate ca hardware indisponibil.
- 2. În Navigator System i, expandaţi **Administrare centrală**.
- 3. Expandaţi **Sisteme cu partiţii**.
- 4. Selectati sistemul fizic care are partitia logică cu care doriti să lucrați.
- 5. Faceţi clic dreapta pe partiţia logică şi selectaţi **Configurare partiţii**. Lucraţi acum în fereastra Configurare partiții logice.
- 6. Selectaţi partiţia din care doriţi să mutaţi procesoarele I/E.
- 7. Faceţi clic dreapta pe procesorul I/E pe care doriţi să-l mutaţi şi selectaţi **Mutare**.
- 8. Apăsaţi **Planificare** ca să specificaţi când vreţi să aibă loc mutarea.
- 9. Faceţi clic pe **Ajutor** dacă aveţi nevoi de mai multe informaţii despre acest câmp.
- 10. Faceţi clic pe **OK**.

#### **Planificare mutare memorie:**

Partiția primară are nevoie de un minim de 256 MB de memorie în timp ce partițiile secundare au nevoie de un minim de 128 MB. Cererile de încărcare de lucru ar putea necesita să adăugați mai mulți megaocteți de memorie la o partiție în anumite momente. Puteţi folosi funcţia de planificare mutare memorie pentru a ajusta cerinţele interactive pentru partiții.

Pentru a planifica o mutare de memorie folosind Conexiunile mele, urmați acești pași:

- 1. În Navigator System i, expandaţi **Conexiunile mele** sau mediul dumneavoastră activ.
- 2. Selectaţi partiţia primară a sistemului.
- 3. Expandaţi **Configurare şi servicii** şi selectaţi **Partiţii logice**.
- 4. Faceţi clic dreapta pe **Partiţie logică** şi selectaţi **Configurare partiţii**. Lucraţi acum în fereastra Configurare partitii logice.
- 5. Selectaţi partiţia de la care mutaţi memoria.
- 6. Faceţi clic dreapta pe **Memorie** şi selectaţi **Mutare**.
- 7. Specificaţi cantitatea de memorie pe care o doriţi mutată în **Memorie de mutat**.
- 8. Apăsaţi **Planificare** ca să specificaţi când vreţi să aibă loc mutarea.
- 9. Faceţi clic pe **Ajutor** dacă aveţi nevoi de mai multe informaţii despre acest câmp.
- 10. Faceţi clic pe **OK**.

Pentru a planifica o mutare de memorie folosind fereastra de unelte de service, urmați acești pași:

- 1. În Navigator System i, selectaţi **Conexiunile mele** sau mediul dumneavoastră activ.
- 2. Selectaţi **Deschidere Navigator System i fereastră unelte de service** în fereastra Bloc taskuri. Dacă fereastra Bloc taskuri nu este afişată, selectaţi **Vizualizare** şi selectaţi **Bloc taskuri**.
- 3. Introduceţi **adresa IP** a interfeţei de reţea pentru uneltele de service la care vreţi să vă conectaţi. Faceţi clic pe **OK**.
- 4. Va trebui să introduceţi **ID-ul utilizator unelte service şi parola**.
- 5. Expandaţi numele sistemului şi selectaţi **Partiţii logice**.
- 6. Faceţi clic dreapta pe partiţia logică şi selectaţi **Configurare partiţii**. Lucraţi acum în fereastra Configurare partiţii logice.
- 7. Selectaţi partiţia de la care mutaţi memoria.
- 8. Faceţi clic dreapta pe **Memorie** şi selectaţi **Mutare**.
- 9. Specificaţi cantitatea de memorie pe care o doriţi mutată în **Memorie de mutat**.
- 10. Apăsaţi **Planificare** ca să specificaţi când vreţi să aibă loc mutarea.
- 11. Faceti clic pe **Ajutor** dacă aveti nevoi de mai multe informatii despre acest câmp.
- 12. Faceti clic pe OK.

Pentru a planifica o mutare de memorie folosind Administrare centrală, urmati acesti pași:

- 1. În Navigator System i, expandaţi **Administrare centrală**.
- 2. Expandaţi **Sisteme cu partiţii**.
- 3. Selectaţi sistemul fizic care are partiţia logică cu care doriţi să lucraţi.
- 4. Faceţi clic dreapta pe partiţia logică şi selectaţi **Configurare partiţii**. Lucraţi acum în fereastra Configurare partiţii logice.
- 5. Selectaţi partiţia de la care mutaţi memoria.
- 6. Faceţi clic dreapta pe **Memorie** şi selectaţi **Mutare**.
- 7. Specificaţi cantitatea de memorie pe care o doriţi mutată în **Memorie de mutat**.
- 8. Apăsaţi **Planificare** ca să specificaţi când vreţi să aibă loc mutarea.
- 9. Faceţi clic pe **Ajutor** dacă aveţi nevoi de mai multe informaţii despre acest câmp.
- 10. Faceţi clic pe **OK**.

### **Planificare mutare procesor partajat:**

Procesoarele fizice sunt reţinute în pool-ul de procesare partajat şi sunt împărţite de partiţiile logice. Pentru a acomoda modificările încărcărilor de lucru, puteţi planifica mutarea unităţilor de procesare partajate.

Pentru a planifica mutarea unui procesor partajat folosind Conexiunile mele, urmați acești pași:

- 1. În Navigator System i, expandaţi **Conexiunile mele** sau mediul dumneavoastră activ.
- 2. Selectaţi partiţia primară a sistemului.
- 3. Expandaţi **Configurare şi servicii** şi selectaţi **Partiţii logice**.
- 4. Faceţi clic dreapta pe **Partiţie logică** şi selectaţi **Configurare partiţii**. Lucraţi acum în fereastra Configurare partitii logice.
- 5. Selectati partitia de la care mutati procesorul partajat.
- 6. Faceţi clic dreapta pe procesoarele din pool-ul partajat pe care vreţi să le mutaţi şi selectaţi **Mutare**.
- 7. Specificaţi numărul de unităţi de mutat din pool-ul de procesoare partajate în **Cantitatea de mutat**.
- 8. Apăsaţi **Planificare** ca să specificaţi când vreţi să aibă loc mutarea.
- 9. Apăsaţi clic pe **Ajutor** dacă aveţi nevoi de mai multe informaţii despre acest câmp.
- 10. Faceţi clic pe **OK**.

Pentru a planifica mutarea unui procesor partajat folosind fereastra de unelte de service, urmați acești pași:

- 1. În Navigator System i, selectaţi **Conexiunile mele** sau mediul dumneavoastră activ.
- 2. Selectaţi **Deschidere Navigator System i fereastră unelte de service** în fereastra Bloc taskuri. Dacă fereastra Bloc taskuri nu este afişată, selectaţi **Vizualizare** şi selectaţi **Bloc taskuri**.
- 3. Introduceţi **adresa IP** a interfeţei de reţea pentru uneltele de service la care vreţi să vă conectaţi. Faceţi clic pe **OK**.
- 4. Va trebui să introduceţi **ID-ul utilizator unelte service şi parola**.
- 5. Expandaţi numele sistemului şi selectaţi **Partiţii logice**.
- 6. Faceţi clic dreapta pe partiţia logică şi selectaţi **Configurare partiţii**. Lucraţi acum în fereastra Configurare partiţii logice.
- 7. Selectaţi partiţia de la care mutaţi procesorul partajat.
- 8. Faceţi clic dreapta pe procesoarele din pool-ul partajat pe care vreţi să le mutaţi şi selectaţi **Mutare**.
- 9. Specificaţi numărul de unităţi de mutat din pool-ul de procesoare partajate în **Cantitatea de mutat**.
- 10. Apăsaţi **Planificare** ca să specificaţi când vreţi să aibă loc mutarea.
- 11. Apăsați clic pe **Ajutor** dacă aveți nevoi de mai multe informații despre acest câmp.
- 12. Faceti clic pe OK.

Pentru a planifica mutarea unui procesor partajat folosind Administrare centrală, urmati acesti pași:

- 1. În Navigator System i, expandaţi **Administrare centrală**.
- 2. Expandaţi **Sisteme cu partiţii**.
- 3. Selectați sistemul fizic care are partiția logică cu care doriți să lucrați.
- 4. Faceţi clic dreapta pe partiţia logică şi selectaţi **Configurare partiţii**. Lucraţi acum în fereastra Configurare partiţii logice.
- 5. Selectaţi partiţia de la care mutaţi procesorul partajat.
- 6. Faceţi clic dreapta pe procesoarele din pool-ul partajat pe care vreţi să le mutaţi şi selectaţi **Mutare**.
- 7. Specificaţi numărul de unităţi de mutat din pool-ul de procesoare partajate în **Cantitatea de mutat**.
- 8. Apăsaţi **Planificare** ca să specificaţi când vreţi să aibă loc mutarea.
- 9. Apăsaţi clic pe **Ajutor** dacă aveţi nevoi de mai multe informaţii despre acest câmp.
- 10. Faceţi clic pe **OK**.

# **Instalare de hardware nou pentru partiţii logice**

Când instalaţi un hardware nou într-un mediu partiţionat, fiţi atenţi la aceste elemente:

- verificați că este curentă configurația partițiilor logice. Ați putea avea nevoie să curățați resursele ce nu raportează din configuraţia dumneavoastră LPAR.
- Pozitiile goale de pe o magistrală, nu trebuie să fie detinute de o partiție. Trebuie asignate la partiția pe care o doriti înainte de a instala noile adaptoare în ele.
- v Un nou dispozitiv este deţinut de partiţia logică care deţine procesorul de I/E (IOP) la care este ataşat dispozitivul.
- v Un nou IOP sau IOA este deţinut de partiţia care deţine magistrala dedicată.
- v Un nou IOP sau IOA este deţinut de partiţia care deţine poziţia liberă de pe magistrala partajată.
- v Partiţia principală deţine o nouă magistrală sistem.
- v Procesoarele noi şi memoria nouă sunt disponibile (neasignate) pentru a fi asignate la orice partiţie.
- La adăugarea și înlăturarea noilor unități de disc poate fi nevoie să curătați de pe dispozitiv datele de configurație ale partiției.
- v CPW interactiv 5250 nouă este asignată între partiţii de procentajul specificat în vrăjitorul de creare. După o modernizare, asigurați-vă că partițiilor nu li s-a asignat mai mult CPW interactiv 5250 decât pot folosi.

Abordarea recomandată de a instala un IOP sau IOA este de a realiza următorii paşi:

- 1. Folosiţi opţiunea de curăţare resurse de partiţii logice neraportate pentru a înlătura resursele care nu mai sunt disponibile, care sunt listate de două ori sau care nu mai există pe server.
- 2. Asignaţi poziţiile goale la partiţia la care doriţi.
- 3. Instalaţi noul hardware utilizând Instalare hardware informaţii.

**Notă - Eroarea SRC B600 5390:** Procedura recomandată pentru o modernizare este de a porni sistemul la DST după ce adăugați resursele (memorie și unități de expansiune I/E în mod special) și ajustați minimul, maximul pentru partiția de memorie după cum este necesar. O eroare de configurație a partiției logice, indică în mod obișnuit, că partiția la care instalati noul hardware nu are suficientă memorie minimă pentru a reporni. Pentru a mări memoria minimă pentru partiție, reconfigurați memoria partiției utilizând Navigator System i sau interfața bazată pe caracter. Când reconfigurați memoria partitiei, sistemul oferă o sugestie de memorie minimă.

### **Operaţii înrudite**

"Curăţare resurse [neraportate](#page-129-0) pe partiţii logice" la pagina 124

După ce adăugați, înlăturați, sau mutați hardware într-un server care are partiții logice, ați putea avea resurse care nu mai sunt disponibile, care sunt listate de două ori, sau care nu mai sunt pe server. Trebuie să curăţaţi resursele care nu raportează din datele de configuraţie pentru partiţia logică.

"Curăţare date de configurare partiţie din unităţi disc [neconfigurate"](#page-128-0) la pagina 123

Când mutaţi unităţi disc de-a lungul partiţiilor logice sau servere, s-ar putea să aveţi nevoie să ştergeţi orice date vechi de configurare din unitățile disc înainte ca serverul să poată folosi partiția logică din nou.

# **Adăugare adaptor nou I/E la un server partiţionat**

Când adăugați un nou adaptor I/E la un mediu partiționat, faceți pregătiri detaliate înainte de a porni instalarea noului adaptor I/E. Utilizaţi această informaţie pentru a ajuta pregătirea instalării unui nou adaptor I/E şi realizaţi gestionarea de resurse.

Instalarea unui nou adaptor I/E provoacă modificări la resursele serverului. Dacă instalarea acestui nou adaptor I/E necesită adăugarea unui nou element de expansiune, numere de magistrală noi sunt alocate implicit către partiţia primară și necesită să fie realocate către partiția corectă înainte ca partiția să fie pornită.

Câteva nume de resurse noi ar putea fi create. Noile nume de resurse trebuie realocate sau redenumite după caz.

**Recomandare:** Este recomandat ca toate actiunile de configurare ale partitiei logice (LPAR) să fie efectuate de către un reprezentat service instruit LPAR.

<span id="page-79-0"></span>Serviciile de planificare şi implementare LPAR furnizează o sesiune de planificare pentru a discuta cerinţele clientului şi pentru a furniza o configurare finală şi un plan de implementare pentru hardware şi software. Reprezentantul service LPAR poate, de asemenea, să instaleze şi să configureze noua configuraţie LPAR. Pentru informaţii suplimentare despre ITS (Integrated Technology Services), serviciile de planificare și implementare LPAR, contactați-vă reprezentantul de IBM marketing sau IBM Business Partner sau vedeţi Servicii de suport tehnic.

**Notă:** Sunt acţiuni taxabile, potenţiale pentru mutarea unor caracteristici existente asociate cu instalarea unui nou adaptor I/E. Oricare altă relocalizare sau mutare a caracteristicilor sau componentelor de server este un serviciu taxabil, ce necesită un contract pentru servicii cu IBM. Spre exemplu, dacă hardware-ul sau caracteristicile necesită să fie rearanjate fizic în sistemul dumneavoastră pentru a instala memorie cache auxiliară, relocalizarea şi mutarea hardware-ului sau caracteristicilor este un serviciu taxabil.

# **Concepte înrudite**

Personalizarea taskurilor de modernizare

**Referinţe înrudite**

Modernizările

**Informaţii înrudite**

 $\Box$  întreținere și suport tehnic

# **Prepararea instalării unui nou adaptor I/O:**

Înainte să începeţi să instalaţi noul adaptor I/O,asiguraţi-vă că aţi realizat următoarele taskuri.

- 1. **Primiţi ieşire validă de la Unealta de planificare sistem (SPT).** Utilizaţi SPT cu reprezentatul de marketing IBM sau partenerul de afaceri IBM în timpul procesului de comandă. Tipăriţi ieşirea SPT înaintea începerii procedurilor de conversie ale unităţii de expansiune. | | |
	- 2. **Realizaţi o copie de rezervă a datelor curente pe toate partiţiile serverului.** Utilizaţi procedura opţiunea 21, GO SAVE pentru a face copii de rezervă pentru toate partițiile serverului. Această acțiune este vitală pentru recuperare dacă apar erori în timpul conversiei unității de expansiune.
	- 3. **Documentati și pregătiți sistemul.** Asigurați-vă că sistemul instalat și partițiile logice sunt documentate complet înainte de instalarea unui adaptor I/E. Asigurati-vă că aceste documente reprezintă cea mai recentă configurație și că nu s-a făcut nicio modificare hardware după ce documentația este tipărită.

După ce sistemul este documentat şi pregătit, puteţi instala noul adaptor I/E, făcând note apropiate despre documentație. După ce ați instalat noul adaptor I/E, porniți sistemul la unelte de service dedicate (DST).

#### **Documentarea şi pregătirea sistemului**

# Mai întâi finalizați pașii 1 la 5 pentru partiția primară; apoi repetați pașii 2 la 5 pentru fiecare partiție **secundară. Pasul 1 ar trebui să fie finalizat numai pentru partiţia primară.**

- 1. Pe **partiţia primară**, alocaţi toate resursele I/E nealocate la partiţiile active.
- 2. Tipăriți starea configurării discului din fiecare partiție a sistemului.
- 3. Tipăriţi configuraţia setului de paritate şi starea de la fiecare partiţie a sistemului. Asiguraţi-vă că notaţi fiecare tipărire pentru partiţia pe care o reprezintă.
- 4. Afișați, verificați, și tipăriți informații resurse hardware pentru fiecare partiție a sistemului.
- 5. Înlăturare eşuată sau resurse neraportate folosind managerul service hardware (HSM) pe partiţie.
- 6. Repetaţi paşii 2 prin 5 pentru fiecare partiţie secundară care este configurată.
- 7. Curăţaţi resursele de partiţionare logică neraportate pe partiţia principală.
- 8. Tipăriți configurația sistemului pentru partițiile logice.
- 9. Utilizaţi materialul tipărit în pasul 8 pentru a determina dacă vreuna dintre sursele de încărcare dintr-o magistrală va schimba numărul magistralei; de exemplu, când o magistrală este convertită sau recablată. Pentru fiecare partitie cu o unitate sursă de încărcare pe o magistrală convertită sau recablată, numărati o unitate dacă partitia are

unităţi RAID sau neprotejate. Număraţi **două** unităţi dacă partiţia are unităţi oglindite. Înregistraţi numărul total al unităților sursei de încărcare. De asemenea, înregistrați numărul serial a discului sursă de încărcare (unitate 1) pentru fiecare magistrală recablată sau convertită. Veţi avea nevoie de această informaţie când reconfiguraţi magistrala sau dreptul de proprietate asupra procesorului de intrare/ieşire (IOP).

- **Exemplu:** P3 are o sursă de încărcare matrice redundantă de discuri independente (RAID) cu valoarea 1. P4 are o sursă de încărcare oglindită cu valoarea 2. Însumând valoarea lui P3 adăugată cu valoarea lui P4 se obţine 3. Notaţi 3 ca număr total de unităţi sursă de încărcare.
- 10. Folositi materialul tipărit în [pasul](#page-79-0) 8 pentru a determina identificatorii de cadru și numerele magistralei care sunt asociate cu hardware-ul care se modifică. Aceste informații trebuie date reprezentantului service.
- 11. Pentru fiecare partitie secundară, înregistrați Acțiunea la IPL sistem și apoi setați Acțiunea la IPL sistem pe HOLD după cum urmează:
	- a. Din partitia primară, introduceti STRSST pentru a porni uneltele service de sistem (SST) și semnati-vă în SST.

**Notă:** Pentru a folosi uneltele de service sistem, aveti nevoie de un ID de utilizator de unelte de service valid.

- b. Din meniul principal SST, selectati optiunea 5 (Gestionare partitii sistem Work with system partitions) si apăsaţi Enter. Ecranul Work with System Partitionsse deschide.
- c. Folosiţi ecranul Lucru cu partiţii sistem pentru a selecta fiecare partiţie secundară. Pentru fiecare partiţie secundară, înregistrați Acțiunea la IPL sistem și apoi setați Acțiunea la IPL sistem pe HOLD.
- 12. Folosiți procedura corespunzătoare pentru mediul dumneavoastră pentru a opri partițiile secundare.
- 13. Folosiţi procedura corespunzătoare pentru mediul dumneavoastră pentru a opri partiţia principală.
- 14. Pregătiţi următoarele documente pentru reprezentantul de service:
- v Ieşire Unealtă de planificare sistem.

|

|

- **Notă:** Acest document nu ar trebui să se modifice ca rezultat a modificărilor hardware.
- v Imprimate de configurare a discurilor pentru fiecare partiţie.

**Notă:** Aceste documente nu ar trebui să se modifice ca rezultat al modificărilor hardware.

v Imprimate de configurare a setului de paritate pentru fiecare partiţie.

**Notă:** Aceste documente nu ar trebui să se modifice ca rezultat al modificărilor hardware.

v Imprimate de configurare a locaţiilor etichetelor descriptive pentru fiecare partiţie.

**Notă:** Aceste documente nu ar trebui să se modifice ca rezultat al modificărilor hardware.

- Imprimate de liste de configurare sistem (pentru HSM) pentru fiecare partitie.
- Imprimate de informatii despre partitie de pe partitia principală.

### **Operaţii înrudite**

Convertire unități de expansiune pentru un server partiționat

Realizarea unei salvări complete utilizând lista de verificare GO SAVE

["Realocare](#page-81-0) magistrale şi IOP-uri" la pagina 76

Aceşti paşi realocă noile magistrale şi IOP-uri la partiţia cerută sau partiţii, care în schimb corectează erorile de configuraţie a partiţiei.

# **Referinţe înrudite**

 $\Box$  Probleme modernizate de depanare Gestionarea uneltelor de service ID utilizatori folosind DST şi SST **Informaţii înrudite**

IBM System [Planning](http://www.ibm.com/servers/eserver/iseries/lpar/systemdesign.htm) Tool

#### <span id="page-81-0"></span>**Realizarea gestiunii de resursă:**

După ce instalaţi noul adaptor I/E, utilizaţi următoarele informaţii pentru a rezolva erorile de configuraţie LPAR şi să realocaţi sau să redenumiţi resursele corespunzător.

Pentru a realiza gestionarea de resursă, completaţi următoarele taskuri:

*Rezolvarea erorilor de configuraţie LPAR:*

Toate magistralele noi sunt deținute, cu o stare de partajare, de către partiția primară. Dacă a fost determinat în [pas](#page-79-0) 9 în taskul de documentare şi pregătire a serverului, că unităţile de disc sursă de încărcare a partiţiilor secundare vor fi realocate, erori de configuraţie LPAR pot surveni.

Dacă o eroare de configurație a unei partiții logice este detectată când porniți sistemul după ce instalați noul adaptor I/E, puteți rezolva eroarea de configurație curățind datele de configurație ale partiției de la unitățile de disc realocate.

Pentru a identifica unitatea de disc sursă de încărcare pentru partiția secundară ce deține unitatea de expansiune convertită, uitați-vă prin erorile de configurație din istoric activitate produs (PAL).

#### **Operaţii înrudite**

"Curăţare date de configurare partiţie din unităţi disc [neconfigurate"](#page-128-0) la pagina 123

Când mutaţi unităţi disc de-a lungul partiţiilor logice sau servere, s-ar putea să aveţi nevoie să ştergeţi orice date vechi de configurare din unităţile disc înainte ca serverul să poată folosi partiţia logică din nou.

["Mesajele](#page-109-0) de eroare şi rapoartele partiţiei logice" la pagina 104

Puteţi obţine o listă de mesaje de eroare specifice partiţiilor logice.

#### *Realocare magistrale şi IOP-uri:*

Aceşti paşi realocă noile magistrale şi IOP-uri la partiţia cerută sau partiţii, care în schimb corectează erorile de configuraţie a partiţiei.

- 1. Identificaţi numerele noii magistrale pentru orice unitate de expansiune. Utilizaţi unelte de service dedicate (DST) şi managerul service hardware (HSM) pentru a vizualiza resursele curente ale partiţiilor şi determina noile sau realocatele numere ale magistralei.
	- a. Accesaţi DST şi semnaţi-vă.
	- b. Din meniul principal DST selectați opțiunea 7 (Pornire unelte de service) și apăsați Enter.
	- c. Selectaţi opţiunea 4 (manager service hardware (HSM)), şi apăsaţi Enter.
	- d. Selectaţi opţiunea 1 (Împachetare resurse hardware) şi apăsaţi Enter.
	- e. Găsiți identificatorul cadru (din fața unităților de expansiune convertite sau recablate), tastați opțiunea 8 (Resurse asociate logic) pe lângă aceasta, şi apăsaţi Enter. Pentru noi unităţi de expansiune, două magistrale sunt identificate pe ecranul rezultat.
	- f. Tastaţi opţiunea 5 (Detaliu ecran) în afară de fiecare magistrală şi apăsaţi Enter pentru a identifica şi înregistra numerele magistralei pentru aceste unităţi de expansiune.
	- g. Ieşiţi din HSM şi întoarceţi-vă la meniul principal DST.
	- h. De la DST, selectați opțiunea 11 (Lucrul cu partițiile sistemului) și apăsați Enter. Ecranul Lucrul cu partițiile sistemului se deschide.
	- i. Selectaţi opţiunea 1 (Afişare informaţii de partiţii) şi apăsaţi Enter. Ecranul Informaţii partiţie ecran se deschide.
	- j. Selectaţi opţiunea 5 (Afişare resurse I/E de sistem) pentru a vedea resursele curente de partiţie. Această vizualizare arată vechile magistrale şi procesoare intrare/ieşire (IOP-uri) la fel ca noile şi schimbatele magistrale şi IOP-uri. Comparaţi numerele de serie ale adaptorului de intrare/ieşire (IOA) de pe magistrală identificate în pasul 1 la tipărirea inițială, pentru a vă asigura că se potrivesc.
- 2. Corectaţi dreptul de proprietate al magistralei pentru noile magistrale. Vechile magistrale sunt încă alocate aceloraşi partiţii. **Nu acţionaţi asupra resurselor I/E vechi în acest moment.** Din ecranul Lucru cu partiţii, tastaţi opţiunea 3 (Lucru cu configuraţia partiţiei) şi apăsaţi Enter.
- Dacă noile magistrale vor fi deținute de o partiție secundară, tastați opțiunea 4 (Înlăturare resurse I/E) și înlăturaţi-le precum şi toate componentele de I/E de pe ele din partiţia principală.
- v Dacă magistralele vor fi deţinute de partiţia principală, tastaţi opţiunea 5 (Modificare tip proprietar magistrală) lângă partiţia principală pentru a corecta proprietarul magistralei pentru noile magistrale.
- 3. Alocaţi noile magistrale şi IOP-uri la partiţia corectă folosind ieşirea de la Unealta de planificare a si stemului | (SPT) şi tipăririle resurselor sistem I/O. Adăugaţi magistrala şi resursele I/O la partiţia necesară sau partiţii folosind opţiunea 3 (Adăugare resurse I/O) pe ecranul Lucrul cu configurarea partiţiei. | |
	- 4. Dacă sursa de încărcare a unei partiții, console, IPL alternant, sau resurse Suport client electronic sunt instalate într-o nouă unitate de expansiune, reselectați acele resurse pentru fiecare partiție afectată de actualizare. Folosiți ecranul Lucru cu configuraţii de partiţii (opţiunile 6 , 7, 8 şi 9 ) după cum e necesar să alocaţi resursele critice de partiție.
	- 5. Porniţi partiţiile secundare la unelte de service dedicate (DST).
	- 6. **Stop. Nu continuaţi decât după ce toate partiţiile secundare pornesc cu succes.** Dacă o partiţie secundară nu porneste cu succes, s-ar putea ca un pas anterior să nu fi fost realizat bine. Verificati ca tot hardware-ul să fie alocat la partiția sau partițiile corecte. Dacă hardware-ul nu a fost alocat la partiția corectă sau partiții, repetați pașii [1](#page-81-0) prin 5. Dacă o partiție tot nu pornește cu succes, contactați suport software IBM pentru asistență.
	- 7. Verificaţi că tot sistemul hardware raportează corect. În acest moment hardware-ul ar trebui să fie operaţional şi alocat la partiţiile necesare.

#### **Operaţii înrudite**

["Mutarea](#page-65-0) dinamică a unui procesor I/E" la pagina 60

O partiție logică controlează toate dispozitivele conectate la un IOP. Nu puteți comuta un dispozitiv I/E la altă partiție logică fără să mutați proprietarul IOP-ului.

# **Instalare ediţie de software nou în partiţia primară**

Memoria minimă cerută de partiţia primară poate să se schimbe dacă instalaţi o nouă i5/OS ediţie software. Eroarea de configuraţie a unei partiţii logice poate să apară dacă valoarea minimă a memoriei este insuficientă. Utilizaţi Navigator System i pentru a modifica valoarea minimă și maximă a memoriei pentru fiecare partitie.

**Notă - Eroarea SRC B600 5390:** Procedura recomandată pentru o modernizare este de a porni sistemul la DST după ce adăugați resursele (memorie și unități de expansiune I/E în mod special) și ajustați minimul, maximul pentru partiția de memorie după cum este necesar. O eroare de configurație a partiției logice, indică în mod obișnuit, că partiția la care instalati noul hardware nu are suficientă memorie minimă pentru a reporni. Pentru a mări memoria minimă pentru partitie, regonfigurati memoria partitiei utilizând Navigator System i sau interfața bazată pe caracter. Când reconfigurați memoria partiţiei, sistemul oferă o sugestie de memorie minimă.

#### **Concepte înrudite**

Instalarea, modernizarea sau ştergerea i5/OS şi a software-ului înrudit

# **Conversiile unităţii de expansiune într-un mediu partajat**

Planificarea detaliată este necesară înainte de a începe conversia unităţii de expansiune a unui server partajat. Este recomandat ca toate acțiunile de configurare a partițiilor logice să fie realizate de către un reprezentant service instruit LPAR.

Vedeți Convertire unități de expansiune pentru un server partiționat pentru instrucțiuni detaliate despre următoarele caracteristici de conversie:

- v Conversie caracteristică 5065 la 5074
- v Conversie caracteristică 5066 la 5079
- v Conversie caracteristică 5075 la 5074

## **Operaţii înrudite**

Instalare corectii pe sisteme cu partiții logice

# <span id="page-83-0"></span>**Repornirea şi oprirea alimentării unui sistem cu partiţii logice**

Uneori vom avea nevoie să realizăm o încărcare de program iniţial (IPL) sau să oprim alimentarea întregului sistem sau a unei singure partiții. Este important de reținut că atunci când realizați un IPL pe partiția primară realizați de asemenea un IPL pe toate partitiile secundare.

Dacă opriţi alimentarea partiţiei primare, veţi opri de asemenea orice partiţie secundară care rulează. Doar dacă opriţi alimentarea partiției secundare înaintea partiției primare, orice partiție secundară care rulează încă poate avea un IPL anormal.

Vedeți Operații de sistem de bază pentru detalii suplimentare despre IPL-uri anormale.

Câteva din operaţiile IPL pe care puteţi să le realizaţi sunt următoarele:

- v Modificaţi planificarea pornirii/opririi alimentării unei partiţii logice.
- Modificați ora pe o partiție primară.
- v Opriţi alimentarea sistemului.
- Reporniți sistemul.
- v Modificați modul de operare pentru o partiție logică.
- Modificați sursa IPL pentru o partiție logică.
- v Reporniţi o partiţie logică secundară în timpul unei reporniri a sistemului.
- v Împiedicaţi repornirea unei partiţii logice secundare în timpul unei reporniri a sistemului.

#### **Concepte înrudite**

["Rezolvare](#page-108-0) coduri referinţă sistem pentru partiţii logice" la pagina 103 Puteţi de asemenea folosi fereastra de căutare Partiţie logică pentru a găsi răspunsuri pentru probleme legate de partiţii logice care sunt raportate ca SRC-uri.

["Memorie"](#page-19-0) la pagina 14

Procesoarele folosesc memoria pentru a păstra informații temporare. Cerințele de memorie pentru partiții depind de configuratia partitiei, de resursele I/E alocate și de aplicațiile utilizate.

### **Operaţii înrudite**

"Mutarea dinamică a [performanţelor](#page-64-0) interactive" la pagina 59

Puteți seta performanța interactivă așa încât să modificați valorile între partițiile logice fără să fie nevoie să reporniți întregul sistem.

"Mutarea dinamică a [memoriei"](#page-67-0) la pagina 62

Memoria în fiecare partiţie logică operează în limitele valorilor sale minime şi maxime. Puteţi muta dinamic memoria între partiţii logice fără să reporniţi partiţiile afectate dacă cererea dumneavoastră de mutare de memorie este în intervalul format de valoarea minimă şi cea maximă specificate în timpul creaţiei de partiţie.

["Repornirea](#page-87-0) unei partiţii logice secundare în timpul unei reporniri de sistem" la pagina 82 Când selectați această opțiune, puteți seta ca o partiție logică secundară să pornească automat când realizați o repornire sistem (partiţie primară) sau încărcare program iniţial (IPL).

["Împiedicarea](#page-88-0) unei partiţii logice secundare să se repornească în timpul unei reporniri de sistem" la pagina 83 Când selectați această opțiune, partiția logică nu va porni când realizați o repornire de sistem (partiția primară) sau un IPL (initial program load).

#### **Modificarea planificării de alimentare a partiţiei logice:**

Puteti să planificati când o partitie secundară pornește și când se oprește, modificând valorile sistemului dată și timp IPL (QIPLDATTIM) în **Administrare centrală** folder din interfaţa Navigator System i.

La o linie de comandă de pe statia de lucru a unei partiții secundare, folositi comanda GO POWER sau CHGPWRSCD pentru a modifica o planificare de alimentare partiţie secundară.

Când planificați o partiție secundară să pornească, asigurați-vă că aceasta se întâmplă doar în timpul când partiția primară este deja activă. Trebuie să alimentaţi partiţia primară înainte de a putea să alimentaţi orice partiţii secundare.

#### <span id="page-84-0"></span>**Concepte înrudite**

Operaţiile de sistem de bază

#### **Modificare timp pe o partiţie primară:**

Când modificaţi timpul pe partiţia primară, verificaţi dacă toate partiţiile secundare sunt alimentate. Aceasta va asigura ca datele de configuraţie pentru fiecare sursă de încărcare secundară este actualizată în mod corespunzător.

Următoarele informaţii sunt valabile numai pentru **partiţiile primare**.

Dacă o partiție secundară nu mai este alimentată când timpul este modificat pe partiția primară, poate apare un cod de referinţă sistem A6005090 800140A.

Pentru a rezolva eroarea, faceţi IPL la server în modul manual, pentru a accepta datele sursei de încărcare.

#### **Oprire alimentării unui sistem cu partiţii logice:**

Metoda corectă de oprire a alimentării unei partiţii secundare este folosirea comenzii PWRDWNSYS (oprire alimentare sistem i5/OS).

#### **Oprirea alimentării unei partiţii secundare**

Dintr-o linie de comandă la o staţie de lucru de pe acel tip de partiţie secundară PWRDWNSYS OPTION (\*CNTRLD) DELAY (600) și apoi apăsați Enter.

Dacă opriți alimentarea unei partiții secundare, nu veți afecta altă partiție logică. Această comandă este calea preferată pentru a opri alimentarea unei partiţii secundare.

#### **Oprirea alimentării partiţiei primare**

Înainte de a opri alimentarea pentru partiţia primară, folosiţi comanda PWRDWNSYS pentru a opri alimentarea fiecărei partiții secundare. Apoi, folosiți comanda PWRDWNSYS pentru a opri alimentarea partiției primare.

Puteți seta ajutor confirmare în comanda PWRDWNSYS. Acest ecran de confirmare vă va întreba dacă doriți să opriți alimentarea partiției primare cât timp partițiile secundare sunt active. Pentru a modifica valoarea implicită a comenzii primare PWRDWNSYS din linia de comandă, introduceţi ADDENVVAR şi apăsaţi Enter. Variabila de mediu este QIBM\_PWRDWNSYS\_CONFIRM.

Dintr-o linie de comandă la o stație de lucru de pe acel tip de partiție primară PWRDWNSYS OPTION (\*CNTRLD) DELAY (600) şi apoi apăsaţi Enter.

Dacă nu opriţi alimentarea partiţiilor secundare înaintea partiţiei primare, toate partiţiile secundare active îşi vor opri alimentarea anormal.

Managerul de partiţii va permite partiţiilor secundare să încerce să scrie date modificate din memorie pe unităţi de disc. Totuşi, sistemul de operare nu poate ajunge la terminarea normală a jobului. Următorul IPL pentru partiţia secundară afectată va fi tratat ca un IPL anormal şi va lua mult mai mult timp pentru a se completa.

#### **Oprirea întârziată**

Folosiţi oprirea întârziată (butonul de alimentare din panoul de control de la distanţă) doar când trebuie să opriţi alimentarea unei partiții logice, iar comanda PWRDWNSYS nu funcționează.

Când folosiți opțiunea de oprire întârziată, partiția așteaptă o perioadă de timp predefinită pentru a opri alimentarea. Aceasta permite partiției să termine joburi joburi și să scrie date pe discuri. Dacă partiția nu este capabilă să se oprească în perioada de timp predefinită, se va termina anormal, iar repornirea poate dura mai mult.

### <span id="page-85-0"></span>**Oprirea imediată**

Folosiţi oprirea imediată (funcţia 8 de pe panoul de control la distanţă) doar când o partiţiei logică nu poate porni alimentarea folosind PWRDWNSYS sau oprirea întârziată.

Când folosiți opțiunea de oprire imediată din panoul de control la distanță, sistemul oprește alimentarea fără întârziere prestabilită. Aceasta poate cauza un IPL anormal al partiţiei logice şi poate cauza pierderea de date.

Pentru a executa o oprire întârziată sau una imediată, ar trebui să lucraţi cu panoul de control la distanţă. **Butonul de pornire** va porni o oprire întârziată şi **funcţia 8** va porni o oprire imediată a sistemului. Aveţi nevoie de un ID utilizator de unelte service pentru autorizarea de functionare sau administrare la functia Partitii sistem în unelte service dedicate (DST) pentru a afisa panoul de control la distantă.

#### **Concepte înrudite**

Pornire sistem

#### **Operaţii înrudite**

"Repornirea unui sistem cu partiţii logice"

Pentru a reporni întregul sistem (realizați o oprire de alimentare și un IPL (initial program load), partițiilor secundare trebuie să li se oprească alimentarea cu partiţia primară.

Funcţiile panoului de control

#### **Repornirea unui sistem cu partiţii logice:**

Pentru a reporni întregul sistem (realizaţi o oprire de alimentare şi un IPL (initial program load), partiţiilor secundare trebuie să li se oprească alimentarea cu partiţia primară.

Dacă urmează să reporniţi partiţia primară, mai întâi opriţi alimentarea pentru toate partiţiile secundare.

Puteți reporni o partiție secundară fără a afecta celelalte partiții secundare. Dacă partiția secundară nu este alimentată, o puteți reporni folosind PWRDWNSYS OPTION \*CNTRLD DELAY (600) RESTART (\*YES). Puteți utiliza această comandă de la o linie de comandă de la una din statiile sale de lucru sau utilizati comanda rulare în Navigator System i.

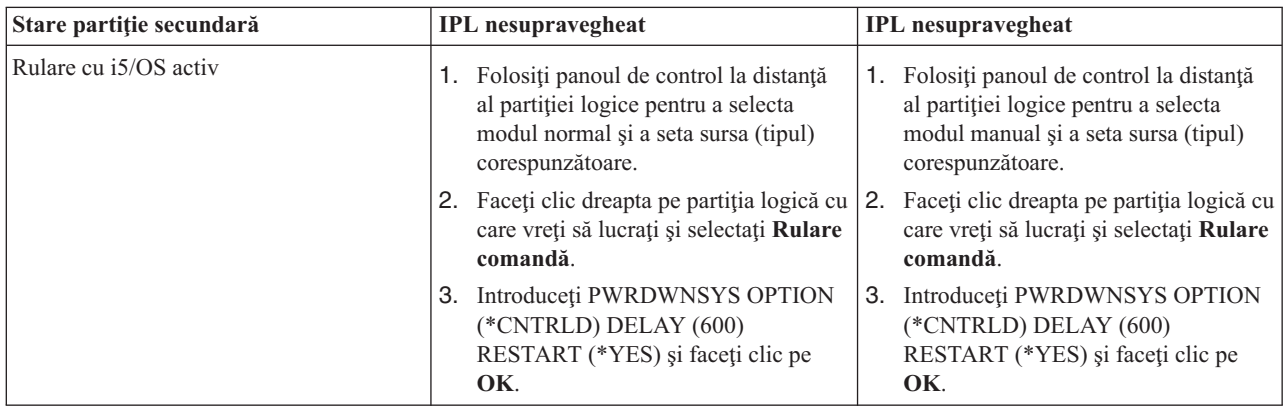

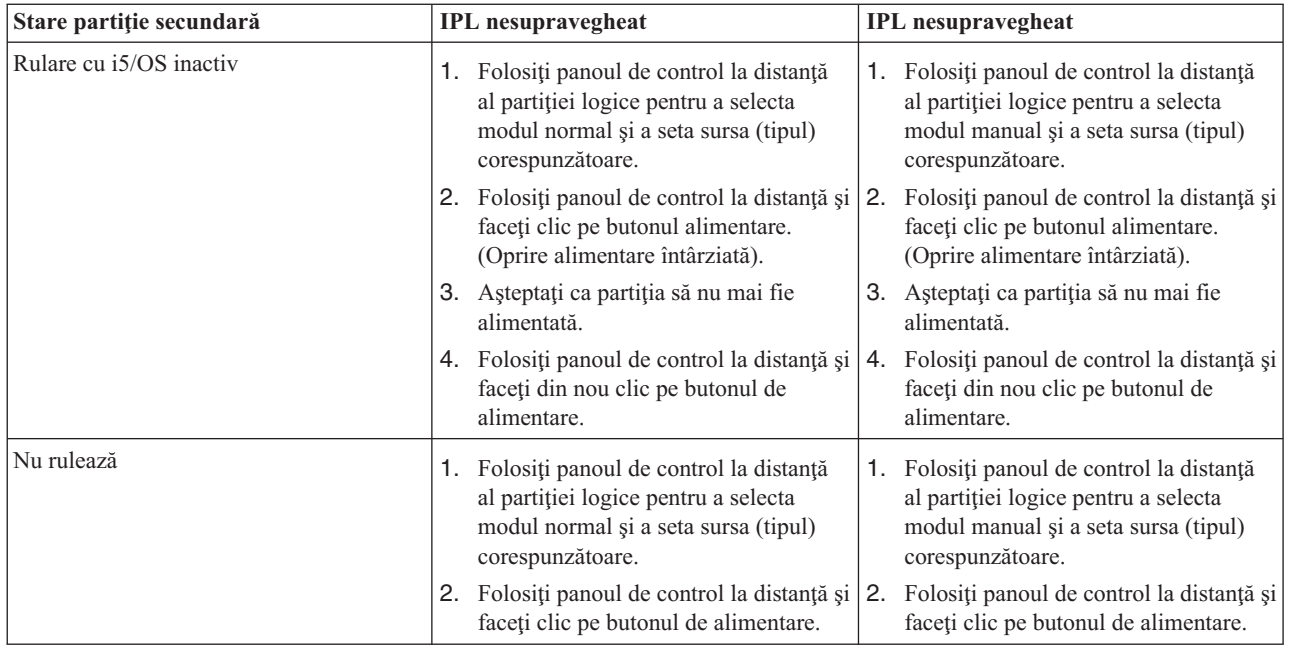

Vedeți Operații sistem de bază pentru informații suplimentare despre realizarea IPL-urilor supravegheate și nesupravegheate. Consolă de operaţii furnizează informaţii suplimentare despre panoul de control la distanţă.

#### **Concepte înrudite**

"Oprire [alimentării](#page-84-0) unui sistem cu partiţii logice" la pagina 79

Metoda corectă de oprire a alimentării unei partiţii secundare este folosirea comenzii PWRDWNSYS (oprire alimentare sistem i5/OS).

["Modificare](#page-87-0) sursă IPL pentru o partiție logică" la pagina 82

Puteți alege o sursă (un tip) de IPL separată pentru fiecare partiție logică. Fiecare sursă IPL (A, B, C sau D) din sistem cu partiții logice funcționează la fel cum ar lucra fără partiții logice.

#### **Operaţii înrudite**

["Repornirea](#page-87-0) unei partiţii logice secundare în timpul unei reporniri de sistem" la pagina 82

Când selectați această opțiune, puteți seta ca o partiție logică secundară să pornească automat când realizați o repornire sistem (partiţie primară) sau încărcare program iniţial (IPL).

["Pornire](#page-57-0) SST şi DST pentru partiţii logice" la pagina 52

Trebuie să configurați ID-uri utilizatori unelte service înainte de a porni sistem unelte service (SST) sau unelte service dedicate (DST).

#### **Modificarea modului de operare pentru o partiţie logică:**

Modul de operare pentru partiţiile logice funcţionează la fel ca modul de operare din sistem fără partiţii logice.

Pentru informații suplimentare despre cum funcționează modul de operare și de ce ați avea nevoie să-l modificați, referiţi-vă la Modul de operare al unui IPL.

Pentru a modifica modul de operare pentru o partiție, ar trebui să lucrați cu panoul de control la distanță. Aveți nevoie de un ID utilizator de unealtă service pentru autorizarea de funcționare sau administrare la funcția Partiții sistem în Unelte de service dedicat (DST).

# **Concepte înrudite**

Modificare moduri de operare şi tipuri IPL

#### **Operaţii înrudite**

<span id="page-87-0"></span>["Pornire](#page-57-0) SST şi DST pentru partiţii logice" la pagina 52

Trebuie să configuraţi ID-uri utilizatori unelte service înainte de a porni sistem unelte service (SST) sau unelte service dedicate (DST).

#### **Modificare sursă IPL pentru o partiţie logică:**

Puteţi alege o sursă (un tip) de IPL separată pentru fiecare partiţie logică. Fiecare sursă IPL (A, B, C sau D) din sistem cu partiţii logice funcţionează la fel cum ar lucra fără partiţii logice.

Pentru informații suplimentare despre cum funcționează fiecare sursă IPL și ce ar tebui să o modificați, vedeți Tipul de IPL.

**Atenţie:** Doar un reprezentant de service pentru hardware ar trebui să folosească sursa IPL C. Folosiţi sursa IPL C doar sub îndrumarea reprezentantului dumneavoastră de service. Pot apărea pierderi grave de date prin folosirea necorespunzătoare a acestei funcţii.

Pentru a modifica sursa IPL pentru o partiție, ar trebui să lucrați cu panoul de control la distanță. Aveți nevoie de un ID utilizator de unealtă service pentru autorizarea de funcționare sau administrare la funcția Partiții sistem în Unelte de service dedicat (DST) pentru a funcționa cu panou de control la distanță.

#### **Concepte înrudite**

Modificare moduri de operare şi tipuri IPL

# **Operaţii înrudite**

["Repornirea](#page-85-0) unui sistem cu partiţii logice" la pagina 80 Pentru a reporni întregul sistem (realizaţi o oprire de alimentare şi un IPL (initial program load), partiţiilor secundare trebuie să li se oprească alimentarea cu partiţia primară.

Funcţiile panoului de control

#### **Repornirea unei partiţii logice secundare în timpul unei reporniri de sistem:**

Când selectați această opțiune, puteți seta ca o partiție logică secundară să pornească automat când realizați o repornire sistem (partiție primară) sau încărcare program inițial (IPL).

Puteți realiza această procedură de la Navigator System i. Aveți nevoie de un ID utilizator de unelte de service cu autorizarea de administrare la funcția de partiție a sistemului în unelte de service dedicate (DST).

Pentru a reporni o partiție logică în timpul unei reporniri sistem folosind Conexiunile mele, urmați acești pași:

- 1. În Navigator System i, expandaţi **Conexiunile mele** sau mediul dumneavoastră activ.
- 2. Selectaţi partiţia primară a sistemului.
- 3. Expandaţi **Configurare şi servicii** şi selectaţi **Partiţii logice**.
- 4. Faceţi clic dreapta pe partiţia logică şi selectaţi **Proprietăţi**.
- 5. Selectaţi pagina **Opţiuni**.
- 6. Selectaţi caseta **Repornire automată când partiţia primară este repornită** pentru a reporni automat partiţia secundară în timpul repornirii sistemului. Faceţi clic pe **Ajutor** dacă aveţi nevoie de mai multe informaţii despre acest câmp.
- 7. Faceţi clic pe **OK**.

Pentru a reporni o partiție logică secundară în timpul pornirii sistemului folosind fereastra unelte service, urmați acești paşi:

- 1. În Navigator System i, selectaţi **Conexiunile mele** sau mediul dumneavoastră activ.
- 2. Selectaţi **Deschidere Navigator System i fereastra unelte de service** în fereastra bloc de taskuri. Dacă fereastra Bloc taskuri nu este afişată, selectaţi **Vizualizare** şi selectaţi **Bloc taskuri**.
- 3. Introduceţi **adresa IP** a interfeţei de reţea pentru uneltele de service la care vreţi să vă conectaţi. Faceţi clic pe **OK**.
- <span id="page-88-0"></span>4. Va trebui să introduceţi **ID-ul utilizator unelte service şi parola**.
- 5. Expandaţi numele sistemului şi selectaţi **Partiţii logice**.
- 6. Faceţi clic dreapta pe partiţia logică şi selectaţi **Proprietăţi**.
- 7. Selectaţi pagina **Opţiuni**.
- 8. Selectaţi caseta **Repornire automată când partiţia primară este repornită** pentru a reporni automat partiţia secundară în timpul repornirii sistemului. Faceţi clic pe **Ajutor** dacă aveţi nevoie de mai multe informaţii despre acest câmp.
- 9. Faceti clic pe OK.

Pentru a reporni o partiție logică secundară în timpul repornirii sistemului folosind Administrare centrală, urmați acești paşi:

- 1. În Navigator System i, expandaţi **Administrare centrală**.
- 2. Expandaţi **Sisteme cu partiţii**.
- 3. Selectati sistemul fizic care are partitia logică cu care doriti să lucrati.
- 4. Faceţi clic dreapta pe partiţia logică şi selectaţi **Proprietăţi**.
- 5. Selectaţi pagina **Opţiuni**.
- 6. Selectaţi caseta **Repornire automată când partiţia primară este repornită** pentru a reporni automat partiţia secundară în timpul repornirii sistemului. Faceţi clic pe **Ajutor** dacă aveţi nevoie de mai multe informaţii despre acest câmp.
- 7. Faceţi clic pe **OK**.

#### **Concepte înrudite**

["Repornirea](#page-83-0) şi oprirea alimentării unui sistem cu partiţii logice" la pagina 78 Uneori vom avea nevoie să realizăm o încărcare de program iniţial (IPL) sau să oprim alimentarea întregului sistem sau a unei singure partiții. Este important de reținut că atunci când realizați un IPL pe partiția primară realizați de asemenea un IPL pe toate partiţiile secundare.

# **Operaţii înrudite**

["Repornirea](#page-85-0) unui sistem cu partiţii logice" la pagina 80

Pentru a reporni întregul sistem (realizați o oprire de alimentare și un IPL (initial program load), partițiilor secundare trebuie să li se oprească alimentarea cu partiția primară.

#### **Împiedicarea unei partiţii logice secundare să se repornească în timpul unei reporniri de sistem:**

Când selectați această opțiune, partiția logică nu va porni când realizați o repornire de sistem (partiția primară) sau un IPL (initial program load).

Puteți realiza această procedură de la Navigator System i. Aveți nevoie de un profil de utilizator de unelte de service cu autorizarea de administrare la funcţia Partiţii sistem în unelte de service dedicate (DST).

Pentru a împiedica repornirea unei partiții logice în timpul repornirii sistemului folosind Conexiunile mele, urmați aceşti paşi:

- 1. În Navigator System i, expandaţi **Conexiunile mele** sau mediul dumneavoastră activ.
- 2. Selectaţi partiţia primară a sistemului.
- 3. Expandaţi **Configurare şi servicii** şi selectaţi **Partiţii logice**.
- 4. Faceţi clic dreapta pe partiţia logică şi selectaţi **Proprietăţi**.
- 5. Selectaţi pagina **Opţiuni**.
- 6. Deselectaţi caseta **Repornire automată când partiţia primară este repornită**, pentru ca partiţia să nu repornească atunci când este repornit sistemul. Faceţi clic pe **Ajutor** dacă aveţi nevoie de mai multe informaţii despre acest câmp.
- 7. Faceţi clic pe **OK**.

<span id="page-89-0"></span>Pentru a împiedica repornirea unei partiţii logice în timpul repornirii sistemului folosind fereastra uneltelor de service, urmaţi aceşti paşi:

- 1. În Navigator System i, selectaţi **Conexiunile mele** sau mediul dumneavoastră activ.
- 2. Selectaţi **Open Navigator System i fereastra unelte de service** în fereastra bloc de taskuri. Dacă fereastra Bloc taskuri nu este afişată, selectaţi **Vizualizare** şi selectaţi **Bloc taskuri**.
- 3. Introduceţi **adresa IP** a interfeţei de reţea pentru uneltele de service la care vreţi să vă conectaţi. Faceţi clic pe **OK**.
- 4. Va trebui să introduceţi **ID-ul utilizator unelte service şi parola**.
- 5. Expandaţi numele sistemului şi selectaţi **Partiţii logice**.
- 6. Faceţi clic dreapta pe partiţia logică şi selectaţi **Proprietăţi**.
- 7. Selectaţi pagina **Opţiuni**.
- 8. Deselectati caseta **Repornire automată când partiția primară este repornită, pentru ca partiția să nu** repornească atunci când este repornit sistemul. Faceți clic pe Ajutor dacă aveți nevoie de mai multe informații despre acest câmp.
- 9. Faceţi clic pe **OK**.

Pentru a împiedica repornirea unei partiţii logice în timpul repornirii sistemului folosind Administrare centrală, urmaţi aceşti paşi:

- 1. În Navigator System i, expandaţi **Administrare centrală**.
- 2. Expandaţi **Sisteme cu partiţii**.
- 3. Selectați sistemul fizic care are partiția logică cu care doriți să lucrați.
- 4. Faceţi clic dreapta pe partiţia logică şi selectaţi **Proprietăţi**.
- 5. Selectaţi pagina **Opţiuni**.
- 6. Deselectaţi caseta **Repornire automată când partiţia primară este repornită**, pentru ca partiţia să nu repornească atunci când este repornit sistemul. Faceți clic pe Ajutor dacă aveți nevoie de mai multe informații despre acest câmp.
- 7. Faceţi clic pe **OK**.

#### **Concepte înrudite**

["Repornirea](#page-83-0) şi oprirea alimentării unui sistem cu partiţii logice" la pagina 78

Uneori vom avea nevoie să realizăm o încărcare de program iniţial (IPL) sau să oprim alimentarea întregului sistem sau a unei singure partiţii. Este important de reţinut că atunci când realizaţi un IPL pe partiţia primară realizaţi de asemenea un IPL pe toate partiţiile secundare.

# **Depanare partiţii logice**

Rezolvarea eficientă a erorilor partițiilor logice folosind consilierul de depanare. Puteți determina de asemenea dacă serverul care are probleme are partitii logice pentru a putea găsi mai rapid o solutie.

Dacă aveti probleme cu un sistem partitionat, determinati dacă problema este specifică la o partitie logică sau o problemă de sistem generală. Dacă problema este specifică partițiile logice, folosiți această secțiune împreună cu căutătorul de SRC-uri pentru a întelege codurile de referință sistem (SRC-uri) și actiunile de recuperare necesare pentru a rezolva eroarea. Totuși, anumite acțiuni de recuperare și operații pot necesita asistența Centrului de suport tehnic.

#### **Informaţii înrudite**

Service şi support

Linux într-o partiție musafir

# **SRC-uri pentru partiţii logice**

Această tabelă conţine codurile referinţă sistem comune(SRC-uri) pentru partiţii logice pe care istoric activitate produs (PAL) le raportează.

**Notă:** În tabela următoare, numerele xx din codurile SRC reprezintă ID-ul de partiţie.

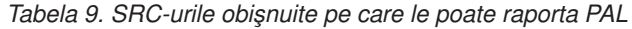

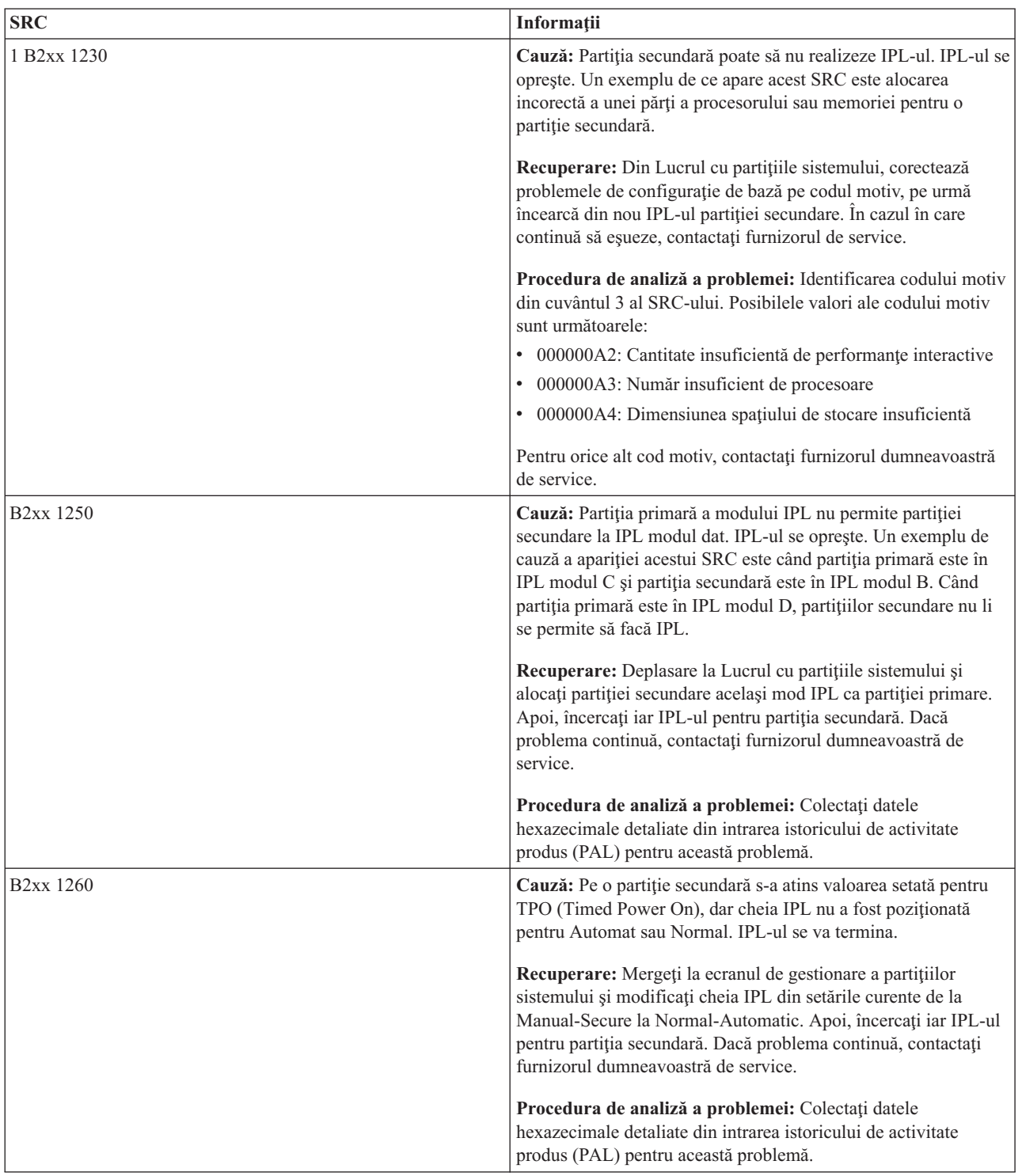

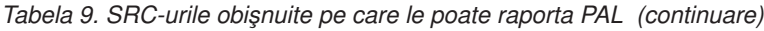

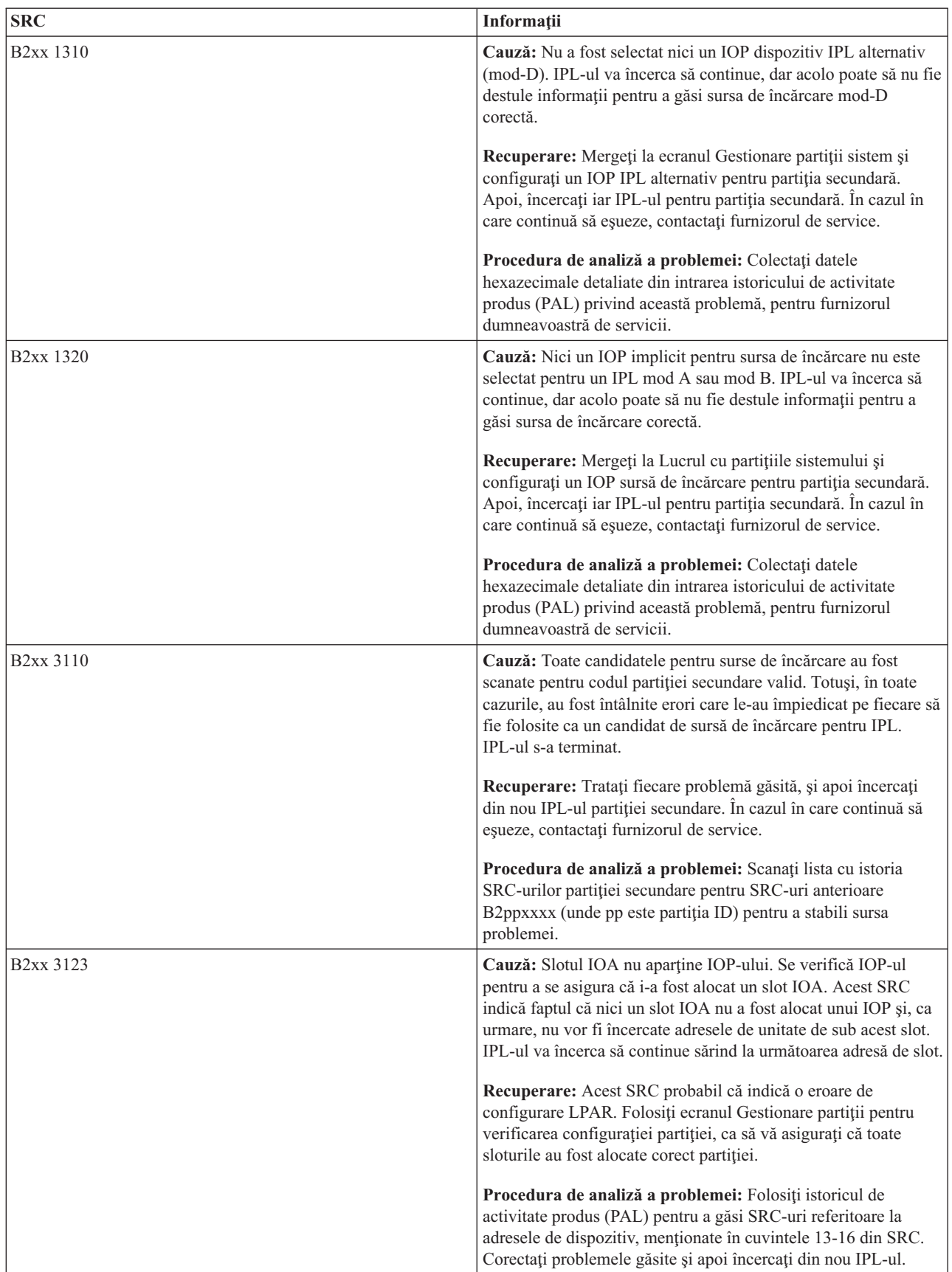

| <b>SRC</b>             | Informații                                                                                                    |
|------------------------|----------------------------------------------------------------------------------------------------|
| B <sub>2</sub> xx 3125 | Cauză: Alocarea memoriei pentru obiectele IPL-ului anterior a<br>eșuat. Partiția primară nu are memorie destulă. Secvența IPL va<br>fi reîncercată pe același dispozitiv.                                                                                                    |
|                        | Recuperare: Dacă partiția primară nu are destulă memorie<br>principală, înlăturați câteva memorii principale din una sau mai<br>multe partiții secundare, apoi adăugați-le la partiția primară.<br>Dacă partiția primară are destulă memorie principală, încercați<br>IPL-ul din nou. În cazul în care continuă să eșueze, contactați<br>furnizorul de service. |
|                        | Procedura de analiză a problemei: Asigurați-vă că partiția<br>primară are o cantitate de memorie principală adecvată pentru a<br>realiza IPL-ul partiției secundare.                                                                                                    |
| B <sub>2</sub> xx 3130 | Cauză: Nici un obiect magistrală nu a fost găsit pentru numărul<br>de magistrală specificat. IPL-ul va încerca să continue, dar toate<br>dispozitivele surselor de încărcare următoare la aceste magistrale<br>de adresă vor fi sărite.                                                                                                    |
|                        | Recuperare: Dacă cuvântul 3 este zero, atunci SRC-ul său este<br>informational și poate fi ignorat. Un număr de magistrală diferit<br>de zero nu are asociat un obiect de magistrală. Contactați<br>furnizorul dumneavoastră de servicii pentru a rezolva problema.                                                                                             |
|                        | Procedura de analiză a problemei: Valoarea pentru cuvântul 3<br>este după cum urmează:                                                                                                    |
|                        | · Cuvântul 3: Informații despre adresa magistralei                                                                                                    |
|                        | Această valoare vă poate ajuta să identificați hardware-ul care a<br>cauzat eroarea.                                                                                                    |
| B <sub>2</sub> xx 3135 | Cauză: Tipul de obiect magistrală Transport Manager nu este<br>nici SPD, nici PCI. Singurele tipuri de magistrală cunoscute sunt<br>RIO, SAN, și Virtual și nici una dintre acestea nu suportă modul<br>IPL ca o sursă de încărcare LPAR. Întreaga magistrală va fi<br>sărită. IPL-ul va încerca să continue.                                                   |
|                        | Recuperare: Contactați furnizorul dumneavoastră de service<br>pentru a rezolva problema.                                                                                                    |
|                        | Procedura de analiză a problemei: Valoarea pentru cuvântul 3<br>este după cum urmează:                                                                                                    |
|                        | · Cuvântul 3: Informații despre adresa magistralei                                                                                                    |
|                        | Această valoare vă poate ajuta să identificați hardware-ul care a<br>cauzat eroarea.                                                                                                    |

*Tabela 9. SRC-urile obişnuite pe care le poate raporta PAL (continuare)*

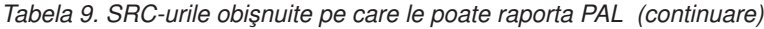

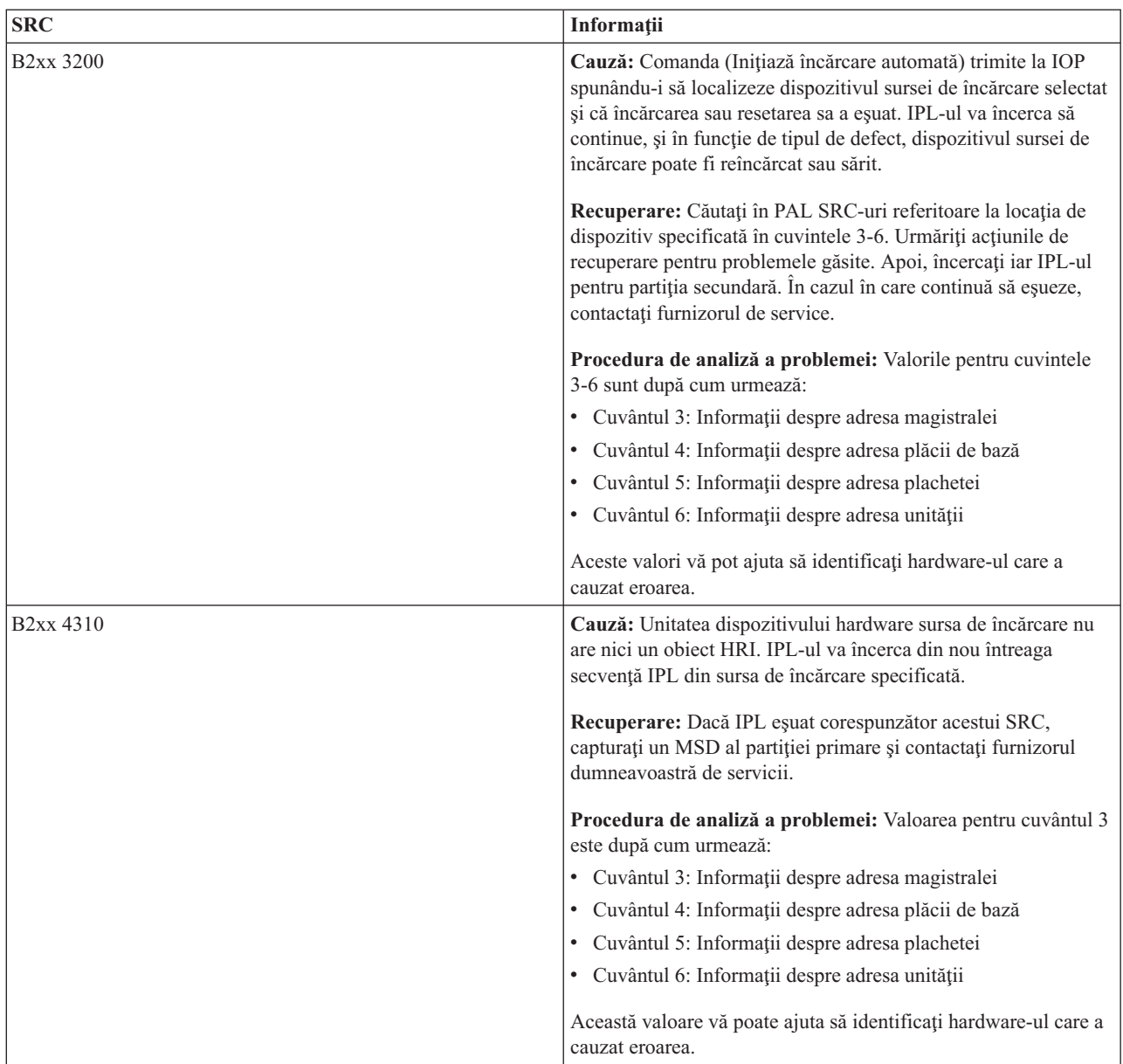

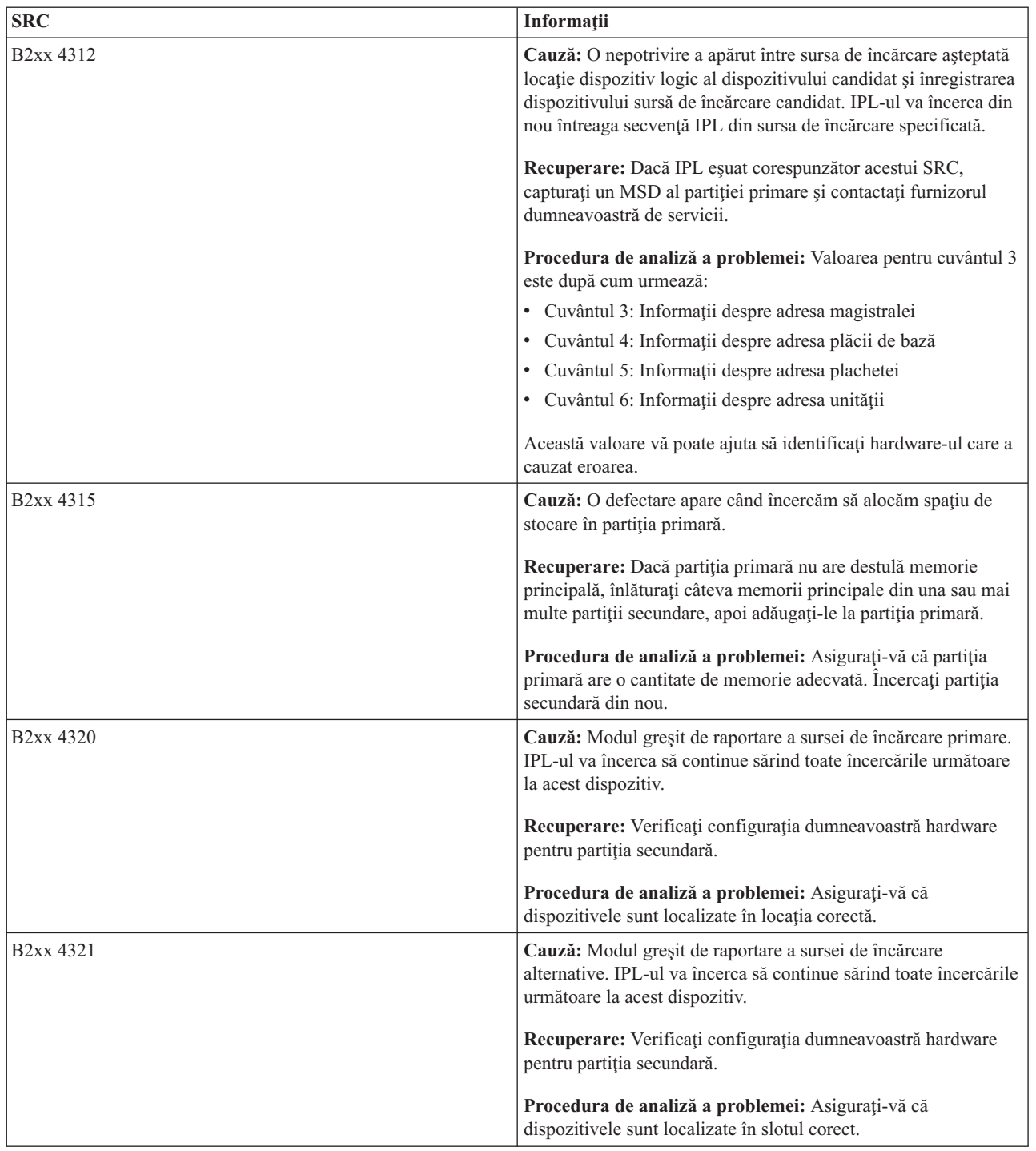

| <b>SRC</b>             | Informații                                                                                                    |
|------------------------|----------------------------------------------------------------------------------------------------|
| <b>B2xx 5106</b>       | Cauză: Crearea segmentului temporar de dump pentru memoria<br>principală a eșuat. Un exemplu de cauză a acestei erori este lipsa<br>memoriei în partiția primară. IPL-ul va fi reîncercat pe aceeași<br>adresă de dispozitiv, presupunându-se că aceasta este o condiție<br>temporară.                                                                          |
|                        | Recuperare: Dacă partiția primară nu are destulă memorie<br>principală, înlăturați câteva memorii principale din una sau mai<br>multe partiții secundare, apoi adăugați-le la partiția primară.<br>Dacă partiția primară are destulă memorie principală, încercați<br>IPL-ul din nou. În cazul în care continuă să eșueze, contactați<br>furnizorul de service. |
|                        | Procedura de analiză a problemei: Asigurați-vă că partiția<br>primară are o cantitate de memorie principală adecvată pentru a<br>realiza IPL-ul partiției secundare.                                                                                                    |
| B <sub>2</sub> xx 5114 | Cauză: Sursa de încărcare secundară are alocată un MSD care<br>este mai mic decât minimul dimensiunii dump. Nici un dump nu<br>poate fi capturat. IPL-ul se va termina.                                                                                                    |
|                        | Recuperare: Contactați furnizorul dumneavoastră de service.                                                                                                    |
|                        | Procedura de analiză a problemei: Colectați datele<br>hexazecimale detaliate din intrarea istoricului de activitate<br>produs (PAL) pentru această problemă. Contactați furnizorul<br>dumneavoastră de service.                                                                                                    |
| B <sub>2</sub> xx 5115 | Cauză: Încărcarea din sursa de încărcare a eșuat. IPL-ul va<br>încerca să continue încercând din nou întreaga secvență IPL la<br>același dispozitiv sursă de încărcare.                                                                                                    |
|                        | Recuperare: Dacă acest SRC împiedică IPL-ul secundar să<br>continue, concentrați-vă atenția asupra dispozitivului sursă de<br>încărcare la locația specificată în cuvintele 3-6. Încercați partiția<br>secundară IPL din nou, după ce fixați toate problemele găsite.                                                                                           |
|                        | Procedura de analiză a problemei: Aceste valori pentru<br>cuvintele 3-6 sunt după cum urmează:                                                                                                    |
|                        | · Cuvântul 3: Informații despre magistrală                                                                                                    |
|                        | · Cuvântul 4: Informații despre placa de bază                                                                                                    |
|                        | · Cuvântul 5: Informații despre plachetă                                                                                                    |
|                        | • Cuvântul 6: Informații despre unitate                                                                                                    |
|                        | Aceste valori vă pot ajuta să identificați hardware-ul care a<br>cauzat eroarea.                                                                                                    |
|                        | Colectați datele hexazecimale din istoricul de activitate produs<br>(PAL) privind această problemă, pentru furnizorul<br>dumneavoastră de servicii.                                                                                                    |

*Tabela 9. SRC-urile obişnuite pe care le poate raporta PAL (continuare)*

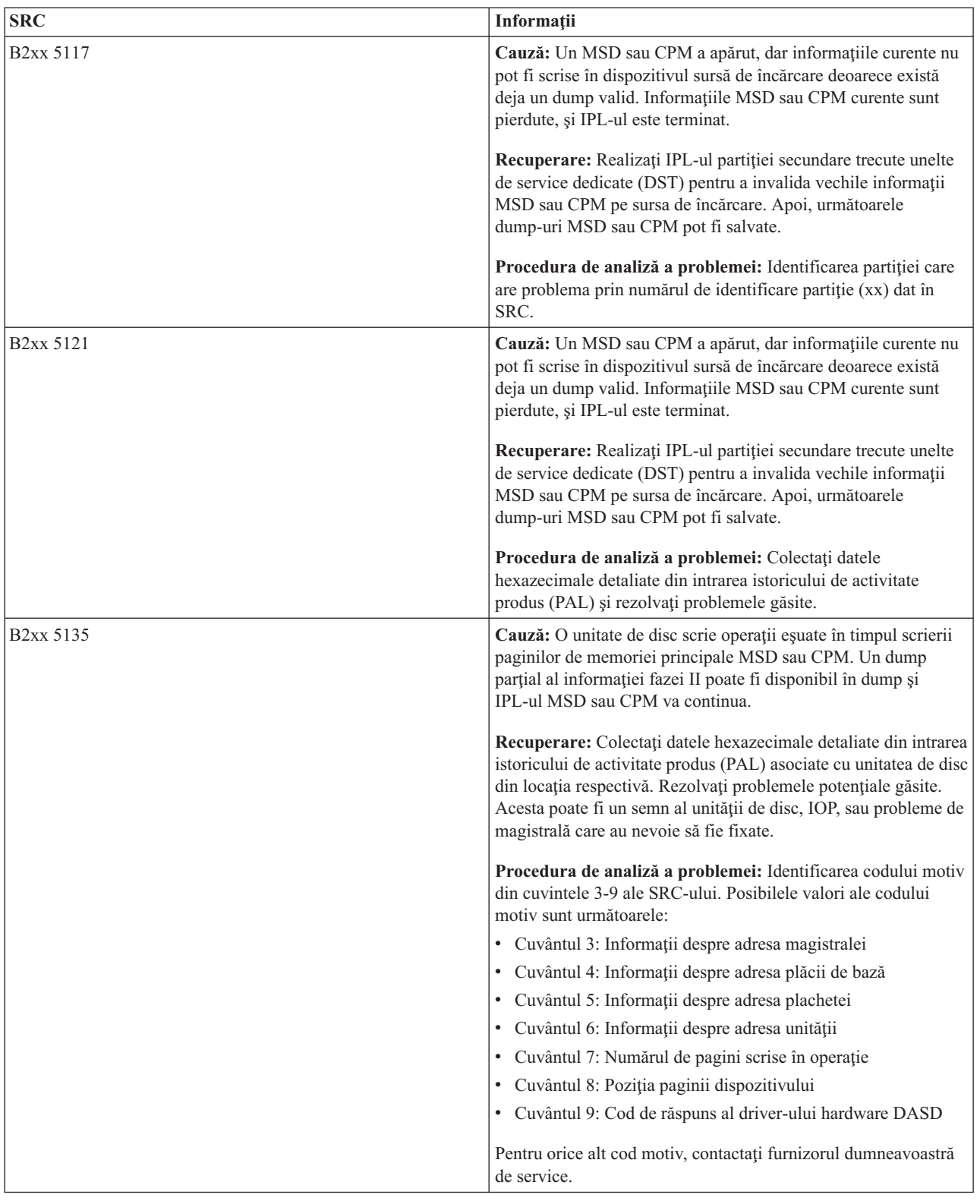

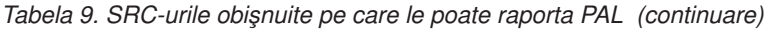

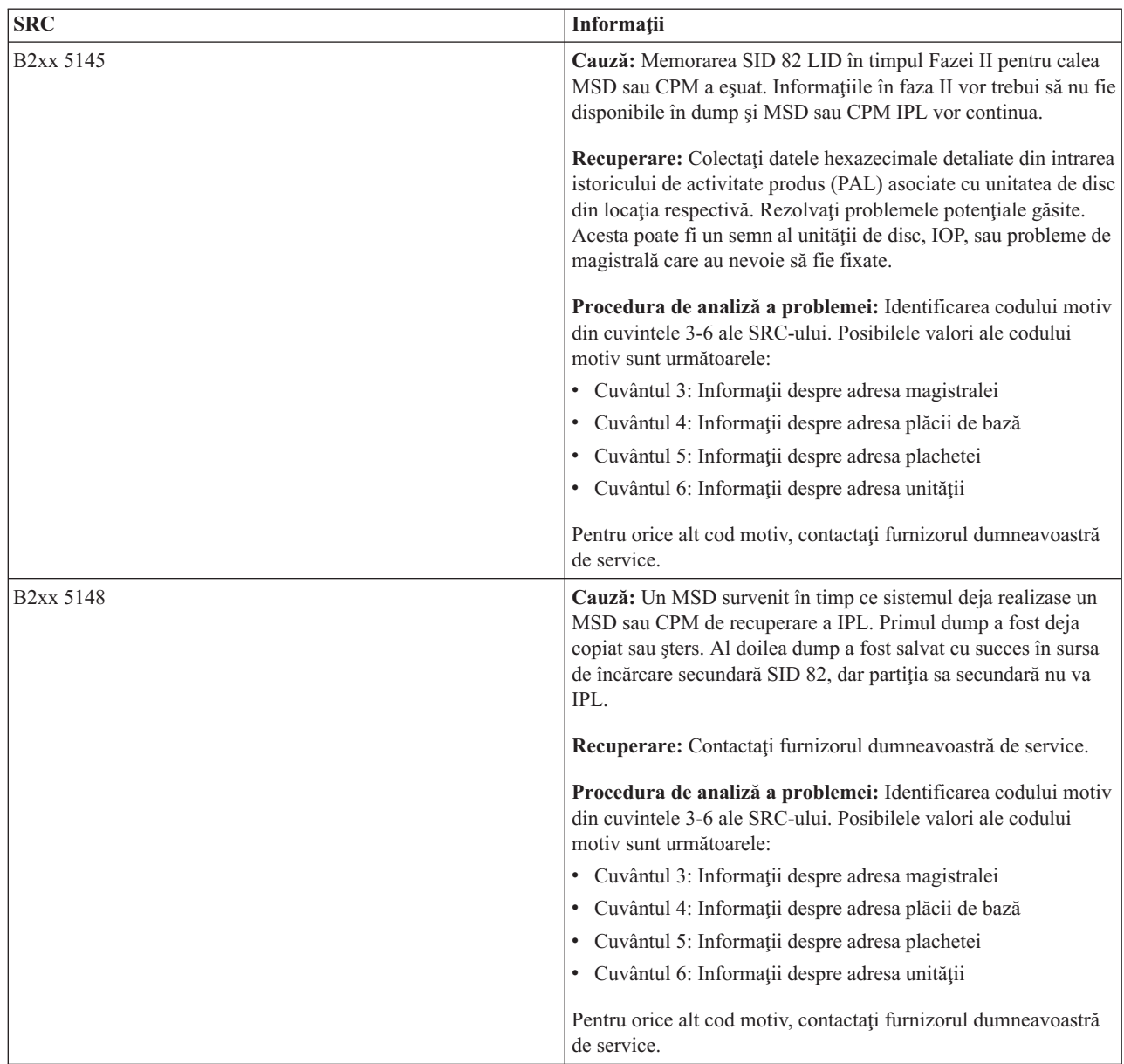

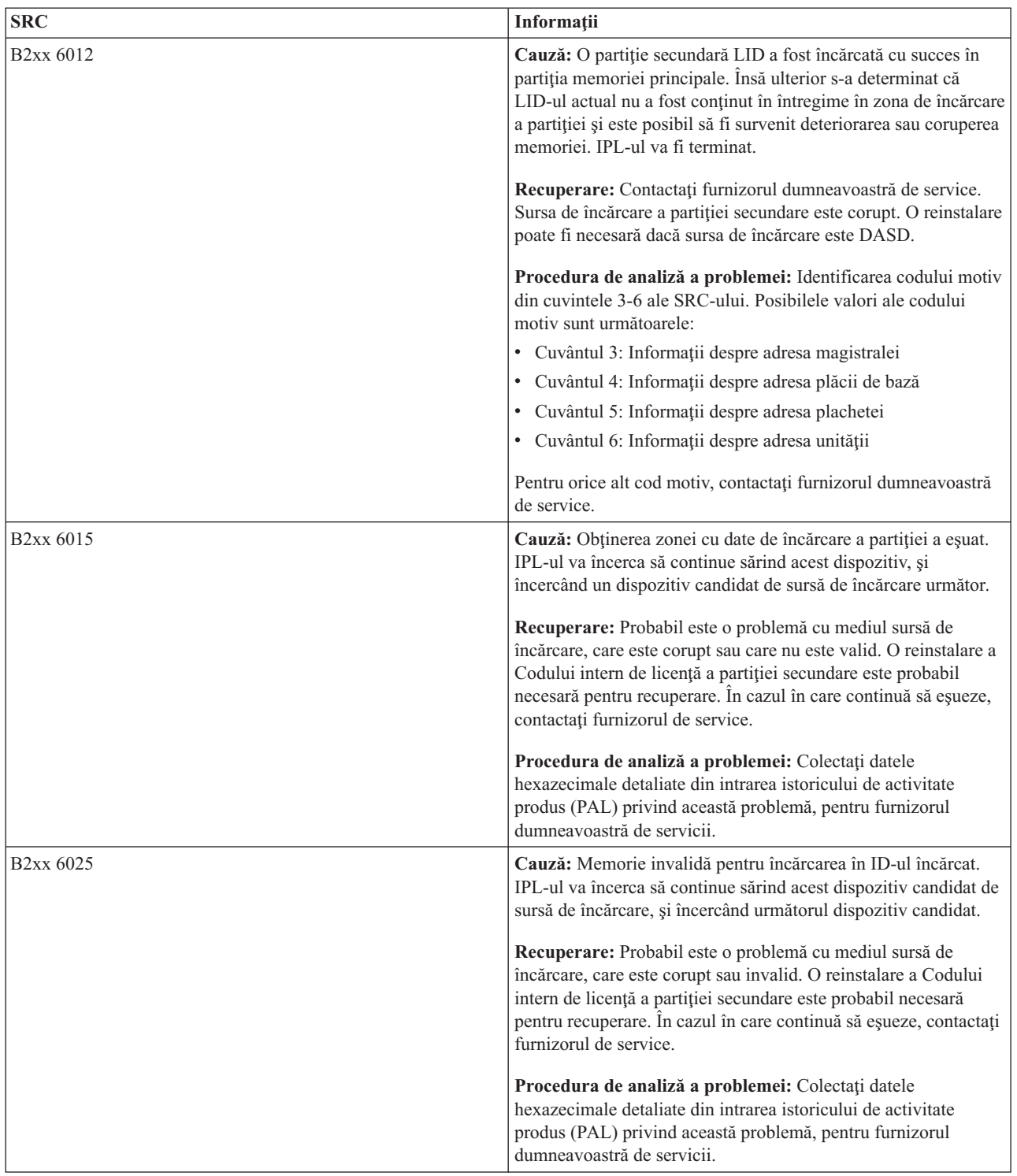

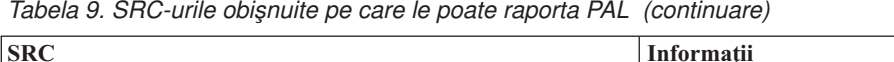

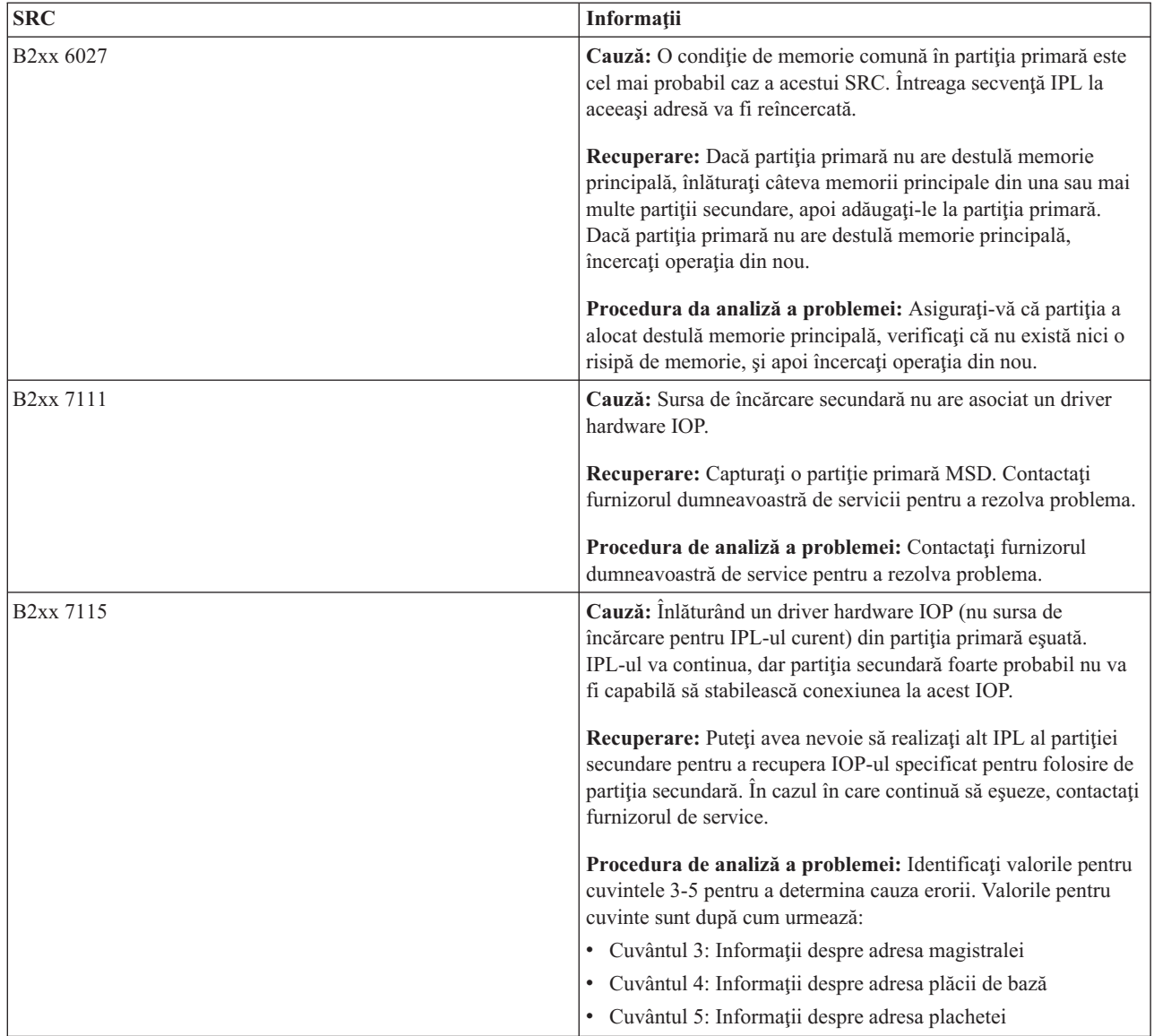

| <b>SRC</b>             | Informații                                                                                                    |
|------------------------|----------------------------------------------------------------------------------------------------|
| <b>B2xx 7117</b>       | Cauză: Înlăturarea driver-ului hardware IOP care este asociat cu<br>sursa de încărcare curentă a eșuat. IPL-ul nu va continua.                                                                                                    |
|                        | Recuperare: Colectați datele hexazecimale detaliate din intrarea<br>istoricului de activitate produs (PAL) referitoare la adresa de<br>IOP specificată. Rezolvați toate problemele găsite urmând<br>acțiunile de recuperare pentru PAL SRC-uri. Încercați partiția<br>secundară din nou. Un IPL al partiției primare poate fi cerut<br>pentru a recâștiga controlul IOP-ului. |
|                        | Procedura de analiză a problemei: Identificarea codului motiv<br>din cuvintele 3-6 ale SRC-ului. Posibilele valori ale codului<br>motiv sunt următoarele:                                                                                                    |
|                        | · Cuvântul 3: Informații despre adresa magistralei                                                                                                    |
|                        | · Cuvântul 4: Informații despre adresa plăcii de bază                                                                                                    |
|                        | · Cuvântul 5: Informații despre adresa plachetei<br>· Cuvântul 6: Cod de răspuns IOP                                                                                                    |
|                        | Pentru orice alt cod motiv, contactați furnizorul dumneavoastră<br>de service.                                                                                                    |
| <b>B2xx 7200</b>       | Cauză: O condiție de eroare a fost întâlnită când încerca să<br>trimită comanda mod ieșire VSP (PCI-doar comandă magistrală)<br>la sursa de încărcare IOP.                                                                                                    |
|                        | Recuperare: Colectați datele hexazecimale detaliate din intrarea<br>istoricului de activitate produs (PAL) referitoare la adresa de<br>IOP specificată. Rezolvați toate problemele găsite urmând<br>acțiunile de recuperare pentru PAL SRC-uri. Încercați partiția<br>secundară din nou. Un IPL al partiției primare poate fi cerut<br>pentru a recâștiga controlul IOP-ului. |
|                        | Procedura de analiză a problemei: Identificarea codului motiv<br>din cuvintele 3-5 ale SRC-ului. Posibilele valori ale codului<br>motiv sunt următoarele:                                                                                                    |
|                        | · Cuvântul 3: Informații despre adresa magistralei                                                                                                    |
|                        | · Cuvântul 4: Informații despre adresa plăcii de bază                                                                                                    |
|                        | · Cuvântul 5: Informații despre adresa plachetei                                                                                                    |
|                        | Pentru orice alt cod motiv, contactați furnizorul dumneavoastră<br>de service.                                                                                                    |
| B <sub>2</sub> xx 8105 | Cauză: Inițializarea structurilor dedate pentru memoria<br>principală a partiției secundare a eșuat. IPL-ul s-a terminat.                                                                                                    |
|                        | Recuperare: Probabil este o problemă cu mediul sursă de<br>încărcare, care este corupt sau invalid. O reinstalare a Codului<br>intern de licență a partiției secundare este probabil necesară<br>pentru recuperare. În cazul în care continuă să eșueze, contactați<br>furnizorul de service.                                                                                 |
|                        | Procedura de analiză a problemei: Colectați datele<br>hexazecimale detaliate din intrarea istoricului de activitate<br>produs (PAL) privind această problemă, pentru furnizorul<br>dumneavoastră de servicii.                                                                                                    |

*Tabela 9. SRC-urile obişnuite pe care le poate raporta PAL (continuare)*

| <b>SRC</b>             | Informații                                                                                                    |
|------------------------|----------------------------------------------------------------------------------------------------|
| B <sub>2</sub> xx 8107 | Cauză: Eșuarea în alocarea memoriei principale pentru<br>eventuale mesaje ale Codului intern de autorizare. Acesta indică<br>că memoria principală liberă este mică în partiția primară. IPL-ul<br>s-a terminat. |
|                        | Recuperare: Dacă partiția primară nu are destulă memorie<br>principală, înlăturați câteva memorii principale din una sau mai<br>multe partiții secundare, apoi adăugați-le la partiția primară.                  |
|                        | Procedura de analiză a problemei: Asigurați-vă că partiția<br>primară are o cantitate de memorie principală adecvată pentru a<br>realiza IPL-ul partiției secundare.                                             |
| B <sub>2</sub> xx 8115 | Cauză: Deschiderea conexiunilor Manager Sesiune LIC a eșuat<br>pentru câteva conexiuni sau pentru toate conexiunile. IPL-ul va<br>continua, dar câteva conexiuni nu vor fi funcționale.                          |
|                        | Recuperare: Puteți avea nevoie să realizați alt IPL al partiției<br>secundare pentru a recupera conexiunile Manager sesiuni LIC.<br>În cazul în care continuă să eșueze, contactați furnizorul de<br>service.    |
|                        | Procedura de analiză a problemei: Colectați datele<br>hexazecimale detaliate din intrarea istoricului de activitate<br>produs (PAL) privind această problemă, pentru furnizorul<br>dumneavoastră de servicii.    |
| 1 B600 5310            | Cauză: Datele de configurație partiție logică au o eroare de<br>compatibilitate. Serverul nu poate găsi o copie funcțională a<br>datelor de configurație pentru partiția logică.                                 |
|                        | Recuperare: Contactați furnizorul dumneavoastră de service.<br>Serverul nu va continua IPL-ul său trecut unelte de service<br>dedicate (DST) până când problema nu este corectată.                               |
|                        | Procedura de analiză a problemei: Colectați datele<br>hexazecimale detaliate din intrarea istoricului de activitate<br>produs (PAL) privind această problemă, pentru furnizorul<br>dumneavoastră de servicii.    |

*Tabela 9. SRC-urile obişnuite pe care le poate raporta PAL (continuare)*

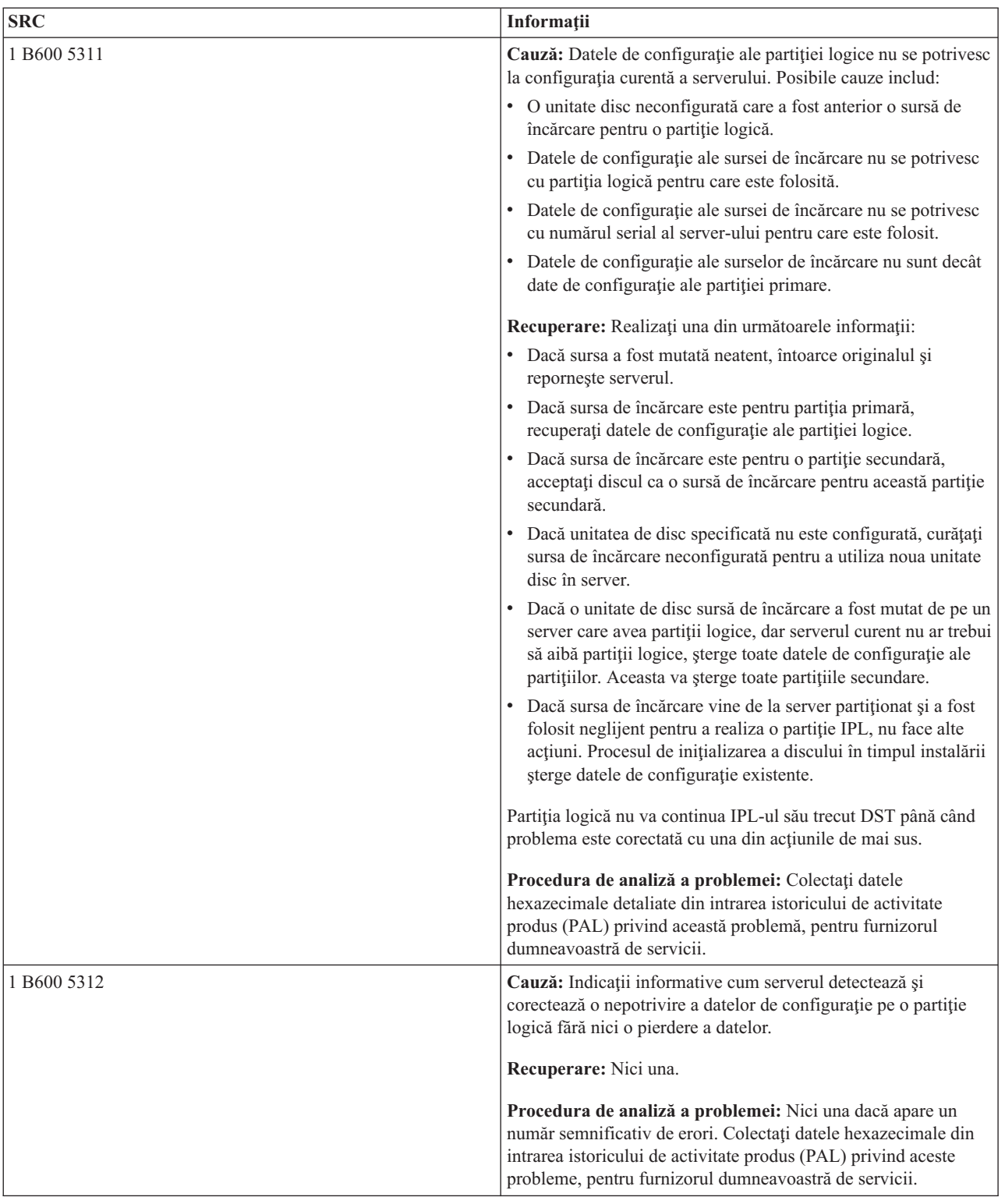

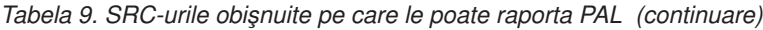

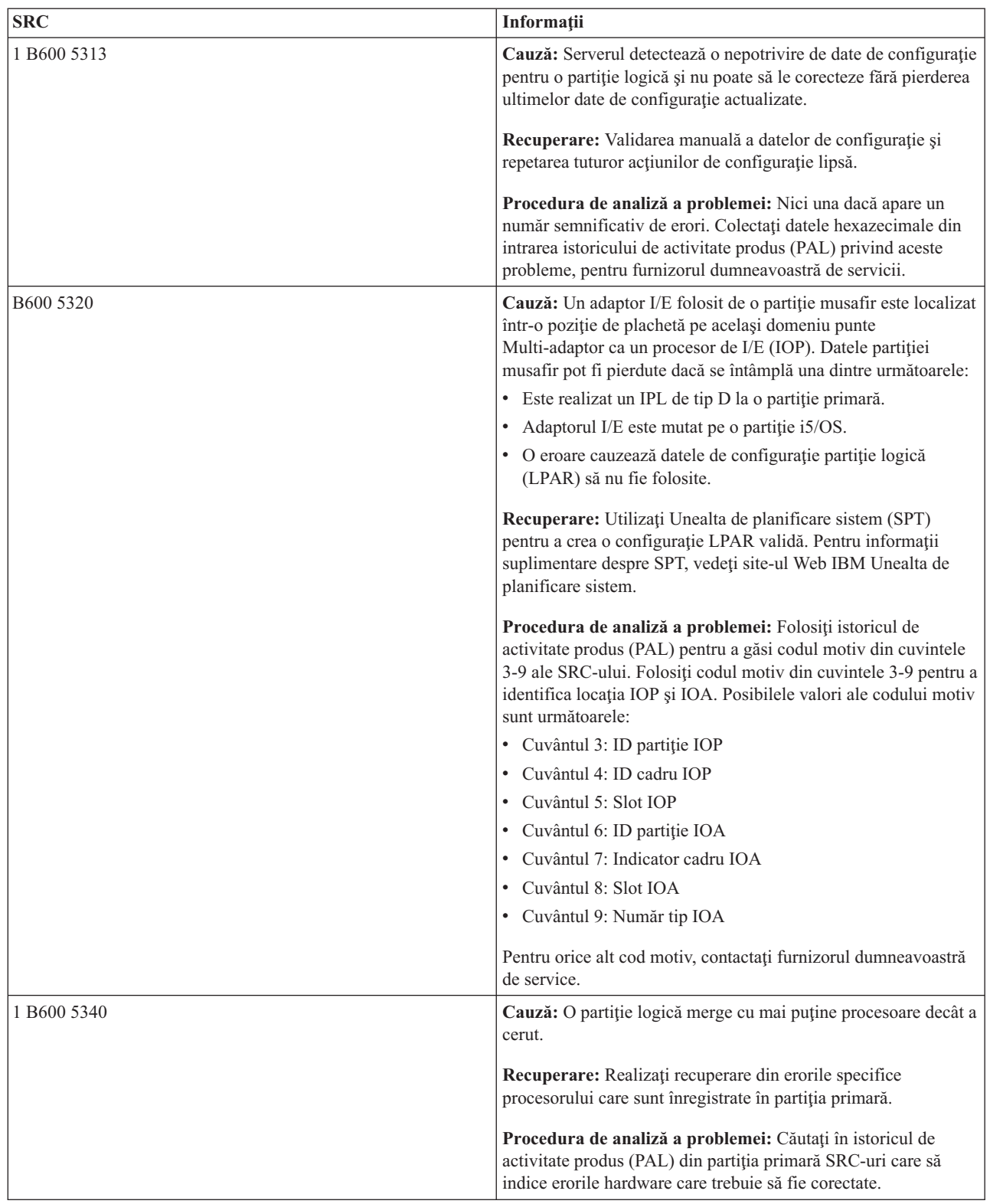

| | | |

| <b>SRC</b>            | Informații                                                                                                    |
|-----------------------|----------------------------------------------------------------------------------------------------|
| 1 B600 5341           | Cauză: O partiție logică merge cu o cantitate mai mică de<br>memorie principală decât a cerut.                                                                                                    |
|                       | Recuperare: Realizează recuperare din erorile specifice<br>procesorului care sunt înregistrate în partiția primară.                                                                                       |
|                       | Procedura de analiză a problemei: Căutați în istoricul de<br>activitate produs (PAL) din partiția primară SRC-uri care să<br>indice erorile hardware care trebuie să fie corectate.                       |
| B <sub>600</sub> 5342 | Cauză: O partiție logică are un număr insuficient de procesoare.<br>Minimul de procesoare partiții logice ar putea fi nesatisfăcut.                                                                       |
|                       | Recuperare Toate resursele care au fost temporar alocate<br>partiției primare. Realizează recuperarea din erorile specifice<br>procesorului care sunt înregistrate în partiția primară.                   |
|                       | Procedura de analiză a problemei: Căutați în istoricul de<br>activitate produs (PAL) erorile de hardware.                                                                                                 |
| B600 5343             | Cauză: O partiție logică are o cantitate insuficientă de memorie.<br>Minimul de memorie partiții logice ar putea fi nesatisfăcut.                                                                         |
|                       | Recuperare: Toate resursele care au fost temporar alocate<br>partiției primare. Realizează recuperarea din erorile specifice<br>memorie care sunt înregistrate în partiția primară.                       |
|                       | Procedura de analiză a problemei: Căutați în istoricul de<br>activitate produs (PAL) erorile de hardware.                                                                                                 |
| B600 5344             | Cauză: O partiție logică are o cantitate insuficientă de<br>performanțe interactive. Performanțele interactive ale partițiilor<br>logice ar putea să nu fie satisfăcute.                                  |
|                       | Recuperare: Toate resursele care au fost temporar alocate<br>partiției primare. Realizează recuperarea din erorile specifice<br>performanțelor interactive care sunt înregistrate în partiția<br>primară. |
|                       | Procedura de analiză a problemei: Căutați în istoricul de<br>activitate produs (PAL) erorile de hardware.                                                                                                 |
| 1 B600 5350           | Cauză: O versiune software de partiție logică este în afara<br>ediției delta a partiției secundare.                                                                                                    |
|                       | Recuperare: Realizează unul din următoarele:                                                                                                    |
|                       | · Instalarea unei versiuni a sistemului de operare în partiția<br>logică care are problema.                                                                                                    |
|                       | · Instalarea unei versiuni a sistemului de operare în partiția<br>primară care suportă versiunea în partiția logică care are<br>probleme.                                                                 |
|                       | Procedura de analiză a problemei: Afișează eliberarea<br>nivelului partiției logice și verifică eliberarea delta a partiției<br>logice.                                                                   |

*Tabela 9. SRC-urile obişnuite pe care le poate raporta PAL (continuare)*

<span id="page-105-0"></span>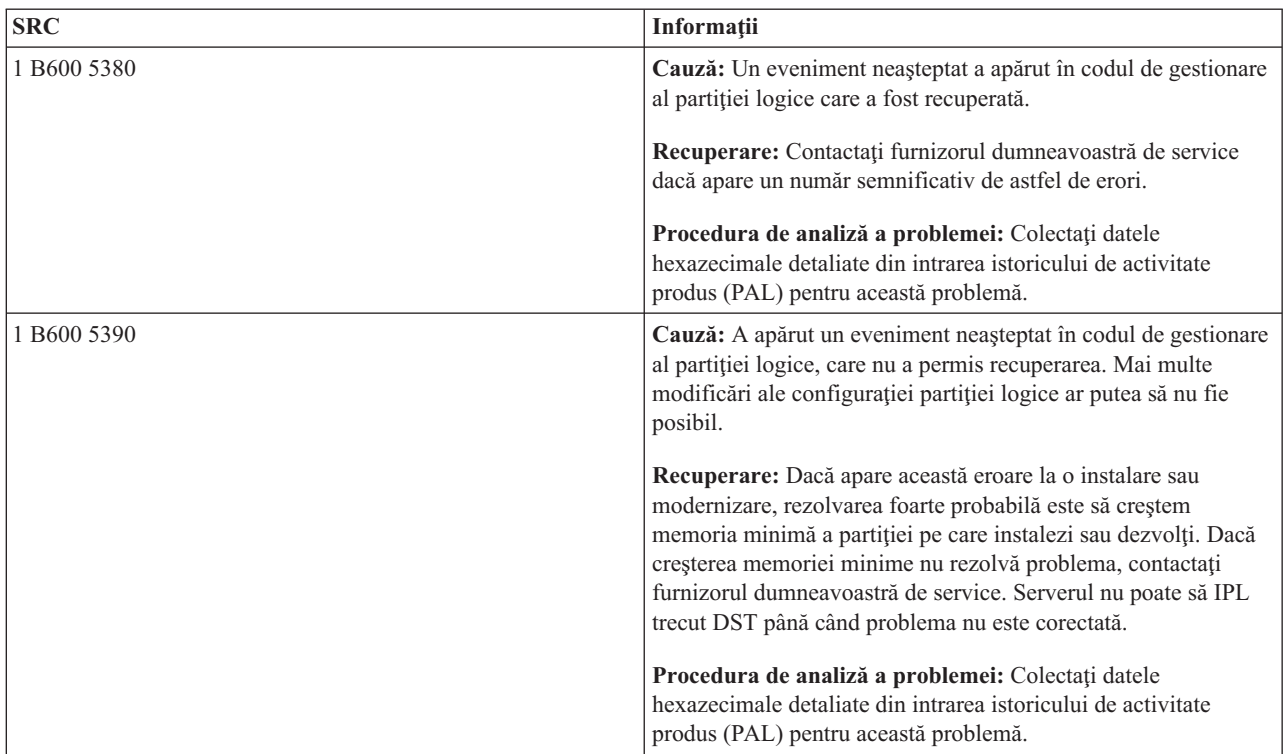

#### **Concepte înrudite**

["Gestionare](#page-62-0) securitate pentru partiţii logice" la pagina 57

Majoritatea taskurilor legate de securitate pe care le realizați pe un sistem partiționat sunt aceleași ca pe un sistem fără partiţii logice. Totuşi, când creaţi partiţii logice, lucraţi cu mai mult de un sistem independent. Prin urmare, trebuie să realizaţi aceleaşi taskuri pe fiecare partiţie logică în loc de o dată pe un sistem fără partiţii logice.

#### **Operaţii înrudite**

["Vizualizarea](#page-106-0) istoricului activităţii produsului (PAL) pentru partiţii logice" la pagina 101 Puteți utiliza DST (dedicated service tools) sau SST (system service tools) pentru a găsi codurile de referință de sistem pentru partiţii logice.

#### **Informaţii înrudite**

Service-ul şi suportul

# **Depistare dacă serverul are partiţii logice**

Puteți utiliza Navigator System i pentru a determina dacă serverul a configurat să ruleze partiții logice.

Toate sistemele au o partiţie primară. Puteţi crea partiţii logice pe sisteme în funcţie de hardware-ul şi ediţia pe care rulaţi în mod curent.

Pentru a determina dacă serverul dumneavoastră are partiții logice, completați pașii următori:

- 1. În Navigator System i, selectaţi **Conexiunile mele**.
- 2. Expandaţi sistemul fizic cu care vreţi să lucraţi.
- 3. Selectaţi **Configurări şi service** şi selectaţi Partiţii logice. Dacă sistemul are partiţii logice, listează toate partiţiile de pe server.

# **Înţelegere SRC-uri pentru partiţii logice**

Codurile de referinţă de sistem (SRC-uri) pot fi afişate în panoul de control, în istoricul activităţii produsului (PAL), în ecranul Manager dump memorie principală, în Navigator System i sau în diverse ecrane din DST sau SST.

<span id="page-106-0"></span>SRC-urile conţin nouă ″cuvinte″ pe care le puteţi vizualiza accesând funcţia panoului de control care corespunde acelui cuvânt. SRC-urile pentru partiţiile secundare se găsesc în panoul de control virtual. Un cuvânt conţine în mod normal 8 caractere hexa (0-9 şi A-F). Funcţia corespunde funcţiei din panoul de control care ar arăta cuvântul specific SRC-ului.

# **SRC-uri**

Platforma System i are un panou de control ce poate afişa până la patru cuvinte în acelaşi timp. În plus, primul cuvânt al SRC-ului poate fi orice caracter ASCII. Celelalte opt cuvinte ale SRC-ului consistă din date hexazecimale. Funcţia 11 afişează primul cuvânt al SRC-ului. Primul cuvânt poate conţine de la 8 până la 32 de caractere. Funcţiile de la 11 la 13 arată toate cele 9 cuvinte ale SRC-ului. Funcţiile de la 14 la 19 nu sunt disponibile.

În PAL şi alte afişări software, primul cuvânt are până la 32 de caractere de text. Cuvântul este un număr de la 1 la 9, ce ajută să se evite confundarea cuvântului număr cu funcția număr utilizată pentru a-l găsi.

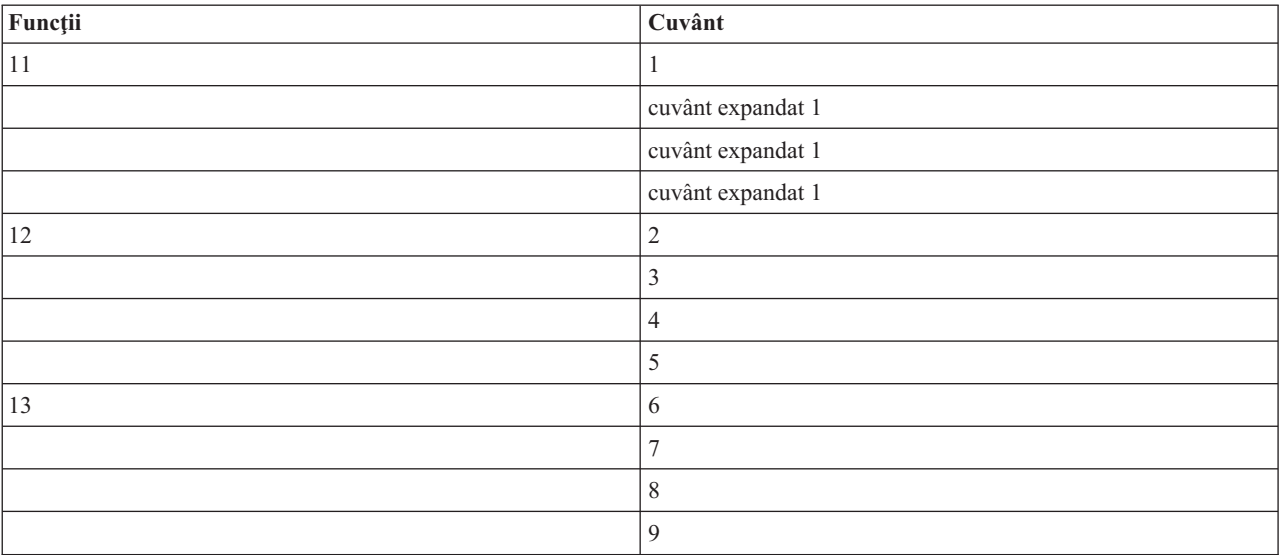

SRC-urile sunt afişate după cum urmează:

#### **Concepte înrudite**

["Rezolvare](#page-108-0) coduri referinţă sistem pentru partiţii logice" la pagina 103 Puteţi de asemenea folosi fereastra de căutare Partiţie logică pentru a găsi răspunsuri pentru probleme legate de partiții logice care sunt raportate ca SRC-uri.

# **Operaţii înrudite**

"Vizualizarea istoricului activităţii produsului (PAL) pentru partiţii logice"

Puteți utiliza DST (dedicated service tools) sau SST (system service tools) pentru a găsi codurile de referință de sistem pentru partiții logice.

"Copiere date de [configurare](#page-130-0) partiţie între surse IPL" la pagina 125

Serverul dumneavoastră ar putea întâmpina o eroare de citire disc a datelor de configurare a partiției logice dacă reporniți de la sursa A sau B IPL, dar nu ambele.

# **Vizualizarea istoricului activităţii produsului (PAL) pentru partiţii logice**

Puteti utiliza DST (dedicated service tools) sau SST (system service tools) pentru a găsi codurile de referință de sistem pentru partiţii logice.

Istoricul activității produsului (product activity log - PAL) vă permite să afișați sau să tipăriți datele înregistrate referitoare la sistem, LIC (Licensed Internal Code), componente software şi dispozitive I/E.

De asemenea, oferă sumare privind datele, afișează descrieri ale codurilor de referință, vă permite să lucrați cu statistici despre mediile amovibile şi permite sortarea datelor.

Cele mai multe SRC-uri apar în PAL-ul partiţiei logice care a cauzat generarea SRC-ului. Este posibil însă ca unele SRC-uri să apară numai în PAL-ul partiţiei primare, deoarece aceasta are autoritatea de a controla celelalte partiţii. De exemplu, SRC-urile generate ca urmare a unei probleme legate de procesor sau memoria principală apar în PAL-ul partiţiei primare.

Puteţi vizualiza istoricul activităţii produsului (PAL) de la DST (dedicated service tools) sau SST (system service tools) în partiţia dorită:

- Din DST, parcurgeți pașii următori:
	- 1. Selectaţi opţiunea 7 (Pornire unealtă de service).
	- 2. Selectaţi opţiune 6 (istoric activitate produs).
- Din SST, parcurgeți pașii următori:
	- 1. Selectați opțiunea 1 (Pornire unealtă de service).
	- 2. Selectaţi opţiunea 1 (istoric activitate produs).

**Atenţie:** Aveţi grijă să alegeţi \*ALL, pentru a afişa toate intrările.

### **Concepte înrudite**

"Cum [funcţionează](#page-7-0) partiţiile logice" la pagina 2

Înţelegeţi semnificaţia unui sistem partiţionat logic şi modul în care operează partiţiile secundară şi primară ca servere independente.

"IOP" la [pagina](#page-13-0) 8

IOP-ul se ataşează magistralei de sistem I/E, împreună cu unul sau mai multe adaptoare de intrare/ieşire (IOA). IOP-ul procesează instrucțiunile de la server și, împreună cu IOA-urile, controlează dispozitivele I/E.

["Procesor"](#page-16-0) la pagina 11

Un procesor este un dispozitiv care trimite și primește informații din diferite părți (hardware și software) ale unui sistem și instrucțiuni programate pentru procese.

["Înţelegere](#page-105-0) SRC-uri pentru partiţii logice" la pagina 100

Codurile de referință de sistem (SRC-uri) pot fi afișate în panoul de control, în istoricul activității produsului (PAL), în ecranul Manager dump memorie principală, în Navigator System i sau în diverse ecrane din DST sau SST.

["Rezolvare](#page-108-0) coduri referinţă sistem pentru partiţii logice" la pagina 103

Puteţi de asemenea folosi fereastra de căutare Partiţie logică pentru a găsi răspunsuri pentru probleme legate de partiţii logice care sunt raportate ca SRC-uri.

["SRC-uri](#page-89-0) pentru partiţii logice" la pagina 84

Această tabelă conţine codurile referinţă sistem comune(SRC-uri) pentru partiţii logice pe care istoric activitate produs (PAL) le raportează.

["Memorie"](#page-19-0) la pagina 14

Procesoarele folosesc memoria pentru a păstra informații temporare. Cerintele de memorie pentru partiții depind de configuratia partitiei, de resursele I/E alocate și de aplicațiile utilizate.

#### **Operaţii înrudite**

["Mesajele](#page-109-0) de eroare şi rapoartele partiţiei logice" la pagina 104

Puteti obtine o listă de mesaje de eroare specifice partitiilor logice.

"Curăţare date de configurare partiţie din unităţi disc [neconfigurate"](#page-128-0) la pagina 123

Când mutaţi unităţi disc de-a lungul partiţiilor logice sau servere, s-ar putea să aveţi nevoie să ştergeţi orice date vechi de configurare din unităţile disc înainte ca serverul să poată folosi partiţia logică din nou.

["Acceptare](#page-130-0) unitate disc ca o sursă de încărcare pentru o partiţie logică" la pagina 125

Dacă ați mutat recent sau adăugat unități disc fie în server sau de la alt server, ar mai putea să conțină date de configurare. Dacă nu doriți să folosiți una dintre ele ca sursă de încărcare, trebuie să curățați datele de configurare înainte de a continua.

# **Informaţii înrudite**

**Z** Communications Management
## <span id="page-108-0"></span>**Găsire coduri referinţă sistem pentru fiecare partiţie logică**

Fiecare partiție logică din sistemul dumneavoastră afișează propriul set de coduri referință sistem (SRC-uri). Fiecare partitie operează ca un sistem independent și își generează propriul set de SRC-uri. Puteți utiliza Navigator System i pentru a găsi cele mai recente SRC-uri pentru fiecare partitie logică din sistemul dumneavoastră.

Pentru a afișa istoricul codurilor de referință sistem pentru o partiție logică folosind Conexiunile mele, parcurgeți pașii următori:

- 1. În Navigator System i, expandaţi **Conexiunile mele** sau mediul dumneavoastră activ.
- 2. Selectaţi partiţia primară a sistemului.
- 3. Expandaţi **Configurare şi servicii** şi selectaţi **Partiţii logice**.
- 4. Faceţi clic dreapta pe **Partiţie logică** şi selectaţi **Proprietăţi**.
- 5. Selectaţi pagina **Cod referinţă** pentru a vizualiza o listă cu cele mai recente 200 de coduri de referinţă sistem.
- 6. Faceţi clic pe **Ajutor** dacă aveţi nevoie de mai multe informaţii despre acest câmp.
- 7. Apăsaţi **OK**.

Pentru a afișa istoricul codurilor de referință sistem pentru o partiție logică folosind fereastra uneltelor de service, urmaţi aceşti paşi:

- 1. În Navigator System i, selectaţi **Conexiunile mele** sau mediul dumneavoastră activ.
- 2. Selectaţi **Deschidere Navigator System i fereastra unelte de service** din fereastra bloc de taskuri. Dacă fereastra Bloc taskuri nu este afişată, selectaţi **Vizualizare** şi selectaţi **Bloc taskuri**.
- 3. Introduceţi **adresa IP** a interfeţei de reţea pentru uneltele de service la care vreţi să vă conectaţi. Apăsaţi **OK**.
- 4. Veţi fi întrebat pentru **ID-ul utilizator Unelte servicii şi parola utilizator**.
- 5. Expandaţi numele sistemului şi selectaţi **Partiţii logice**.
- 6. Faceţi clic dreapta pe partiţia logică şi selectaţi **Proprietăţi**.
- 7. Selectaţi pagina **Cod referinţă** pentru a vizualiza o listă cu cele mai recente 200 de coduri de referinţă sistem.
- 8. Faceti clic pe **Ajutor** dacă aveti nevoie de mai multe informatii despre acest câmp.
- 9. Apăsati OK.

Pentru a afisa codurile de referință pentru fiecare partiție logică, urmați acesti pași:

- 1. În Navigator System i, expandaţi **Administrare centrală**.
- 2. Expandaţi **Sisteme cu partiţii**.
- 3. Selectați sistemul fizic care are partiția logică cu care doriți să lucrați.
- 4. Faceţi clic dreapta pe partiţia logică şi selectaţi **Proprietăţi**.
- 5. Selectaţi pagina **Cod referinţă** pentru a vizualiza o listă cu cele mai recente 200 de coduri de referinţă sistem.
- 6. Faceţi clic pe **Ajutor** dacă aveţi nevoie de mai multe informaţii despre acest câmp.
- 7. Apăsaţi **OK**.

Acest panou afişează o listă a celor mai recente 200 coduri de referinţă sistem, ordonate după dată şi oră, de la cel mai nou la cel mai vechi.

## **Concepte înrudite**

"Rezolvare coduri referinţă sistem pentru partiţii logice"

Puteţi de asemenea folosi fereastra de căutare Partiţie logică pentru a găsi răspunsuri pentru probleme legate de partiţii logice care sunt raportate ca SRC-uri.

## **Rezolvare coduri referinţă sistem pentru partiţii logice**

Puteti de asemenea folosi fereastra de căutare Partitie logică pentru a găsi răspunsuri pentru probleme legate de partiții logice care sunt raportate ca SRC-uri.

Dacă un server cu partiţii logice are o eroare de configuraţie, vor apare următoarele indicaţii:

- Când realizați un IPL în mod normal, în panoul de control sunt afișate codurile referință 1 A600 5090 și 3 0026 0000. Reporniți serverul folosind un IPL în modul manual. Verificați istoricul de activitate produs (PAL) pentru SRC-uri specifice.
- v Când realizaţi un mod manual IPL, apar următoarele mesaje:
- v Mesajul Unitatea are configuraţie de partiţie logică incorectă apare în loc de afişarea ecranului de semnare pentru uneltele dedicate de service (DST).
- Mesajul Erori de date de configurație detectate vedeți Istoricul de activități produs apare în partea de jos a ferestrei Lucrul cu partiţiile sistemului.

Verificaţi istoricul de activitate produs pentru coduri de sistem referinţă specifice (SRC-uri).

## **Concepte înrudite**

"Întelegere SRC-uri pentru partiții logice" la pagina 100

Codurile de referință de sistem (SRC-uri) pot fi afisate în panoul de control, în istoricul activității produsului (PAL), în ecranul Manager dump memorie principală, în Navigator System i sau în diverse ecrane din DST sau SST.

["Repornirea](#page-83-0) şi oprirea alimentării unui sistem cu partiţii logice" la pagina 78

Uneori vom avea nevoie să realizăm o încărcare de program iniţial (IPL) sau să oprim alimentarea întregului sistem sau a unei singure partiții. Este important de reținut că atunci când realizați un IPL pe partiția primară realizați de asemenea un IPL pe toate partiţiile secundare.

## **Operaţii înrudite**

"Găsire coduri [referinţă](#page-108-0) sistem pentru fiecare partiţie logică" la pagina 103

Fiecare partiție logică din sistemul dumneavoastră afișează propriul set de coduri referință sistem (SRC-uri). Fiecare partiție operează ca un sistem independent și își generează propriul set de SRC-uri. Puteți utiliza Navigator System i pentru a găsi cele mai recente SRC-uri pentru fiecare partiție logică din sistemul dumneavoastră.

["Vizualizarea](#page-106-0) istoricului activităţii produsului (PAL) pentru partiţii logice" la pagina 101 Puteți utiliza DST (dedicated service tools) sau SST (system service tools) pentru a găsi codurile de referință de sistem pentru partiţii logice.

## **Informaţii înrudite**

Căutător de cod de referinţă sistem (SRC) pentru partiţia logică

## **Mesajele de eroare şi rapoartele partiţiei logice**

Puteţi obţine o listă de mesaje de eroare specifice partiţiilor logice.

Dacă serverul are parte de erori de partiție logică, vă va anunța în unul din următoarele moduri:

- v Un mesaj de eroare este afişat în partea de jos a ecranului.
- v Ecranul Raport eroare [partiţionare](#page-123-0) logică este afişat la consola sistemului.

## **Mesajele de eroare ale partiţiei logice din partea de jos a ecranului de afişare**

Această listă conține mesaje de eroare care sunt specifice interfeței de ecran verde ale partițiilor logice. Aceste mesaje apar în general lângă partea de jos a ecranului.

Următoarele informaţii listează fiecare mesaj de eroare şi un motiv cu cauza apariţiei erorii. Acţiunile de recuperare, dacă este cazul, sunt incluse.

## **O resursă consolă trebuie să fie selectată înaintea unei resurse consolă alternativă**

Trebuie să alegeţi resursa de consolă principală înainte de a continua cu selectarea resursei de consolă alternativă. Consolele principale şi alternative pot fi aceeaşi resursă.

## **A eşuat acceptarea unităţii de disc sursă de încărcare**

A apărut o eroare în managerul de configuraţie de partiţie logică în timpul acţiunii de recuperare date de configuraţie. Contactaţi furnizorul dumneavoastră de service.

#### **A eşuat acceptarea unităţii de disc sursă de încărcare - nu s-au găsit date**

Nu există date de configurare pentru partiţia logică. Nimeni nu a modificat serverul prin înlăturarea resurselor de pe partiţia primară şi prin alocarea lor la partiţii secundare noi. Serverul nu a realizat acţiunea cerută.

## **Nu s-a realizat acceptarea unităţii de disc sursă de încărcare - date neprotejate**

Serverul nu detectează o problemă cu datele de configurare partiție logică salvate pe această unitate de disc de sursă de încărcare a partiţiei. Nu există nici un motiv pentru a realiza operaţia acceptată.

## **A eşuat activarea serviciului la distanţă**

Operaţia de panou a avut parte de un eşec. Încercaţi cererea din nou. În cazul în care continuă să eşueze, contactati furnizorul de service.

#### **A eşuat adăugarea resursei I/E**

A apărut o eroare internă. Serverul nu a găsit IOP-ul pe care îl adăugaţi ca resursă disponibilă. Nu este alocat momentan partitiei relevante. Contactati furnizorul dumneavoastră de service.

#### **Ajustaţi valorile de configurare când treceţi la i5/OS**

Aceste mesaj este doar informativ.

#### **A eşuat selecţia IOP-ului pentru consola alternativă**

A apărut o eroare internă. Serverul nu a putut corela IOP-ul cu lista de resurse care sunt alocate partiţiei. Verificaţi istoricele Cod intern licenţiat pentru o intrare 0C00 C9FF.

#### **Selecţia IOP-ului de consolă alternativă a avut succes, nici un IOP de consolă nu este încă selectat**

Acesta este un mesaj de avertisment. Trebuie să selectaţi IOP-ul consolă pentru această partiţie. Pentru mai mult ajutor, contactaţi furnizorul dumneavoastră de service.

#### **A eşuat selecţia IOP-ului pentru IPL alternativ**

A apărut o eroare internă. Serverul nu a putut corela IOP-ul cu lista de resurse care sunt alocate partiţiei. Verificaţi istoricele Cod intern licenţiat pentru o intrare 0C00 C9FF.

#### **Selecţia IOP-ului pentru IPL alternativ s-a realizat cu succes, dar nu este suportat dispozitivul optic**

Aţi selectat cu succes un IOP pentru IPL alternativ pentru o partiţie secundară. Acel tip de resurse nu suportă dispozitive optice. Poate fi disponibil pentru folosire un dispozitiv cu bandă.

## **Selecţia IOP-ului pentru IPL alternativ s-a realizat cu succes, dar banda nu este suportată**

Aţi selectat cu succes un IOP pentru IPL alternativ pentru o partiţie secundară. Acel tip de resurse nu suportă dispozitive de bandă. Un dispozitiv CD-ROM poate fi disponibil pentru folosire.

#### **Magistrală xxx este deja alocată**

Partiția folosește deja magistrala. Dacă doriți să modificați tipul drept de proprietate al magistralei, selectați opţiunea 5 (Modificare tip drept de proprietate magistrală) din ecranul de afişare Lucrul cu configurare partiţii.

#### **Magistrală xxx nu este nealocată**

Nu puteți înlătura sau modifica magistrala. Sau nu puteți adăuga IOP-ul de vreme ce partiția nu deține încă magistrala. Nici o altă partiţie logică nu deţine momentan magistrala.

## **Magistrală xxx nu este disponibilă**

O altă partiţie deţine deja magistrala în mod partajat pe care aţi încercat să-l adăugaţi. Puteţi alege să folosiţi magistrala în locul deținerii ei.

#### **Tipul de proprietate asupra magistralei xxx nu poate fi modificat**

Magistrala este un tip special care previne modificarea tipului ca partajat. Magistrala OptiConnect virtuală sau magistrala primară care conţine procesorul de service este cuprinsă în această categorie.

#### **Magistrala necesită alocarea**

O partiţie trebuie să deţină magistrala înaintea altei partiţii pentru a o folosi în modul partajat. Adăugaţi magistrala unei partiţii cu starea de deţinere partajare, înainte de a încerca să o folosiţi în altă partiţie.

#### **Magistrala xxx necesită un proprietar**

Înainte de a putea selecta IOP-ul, trebuie să alocaţi magistrala unei partiţii.

#### Nu puteți modifica dreptul de proprietate asupra magistralei xxx în timp ce este folosită de altă partiție.

Nu puteţi modifica starea magistralei în timp ce este folosită de altă partiţie. Înlăturaţi folosirea magistralei înainte de a trece la executarea acţiunii curente cerute.

#### **Nu se poate executa funcţia de panou 22 în timpul unui IPL MSD de sistem.**

Această partiţie trece acum printr-un dump de memorie principală. Nu puteţi face încă unul deocamdată.

#### **Acum nu se poate executa funcţia de panou cerută**

Serverul realizează procesarea internă (precum un IPL în faza de început al unei partiții secundare) și nu poate accepta funcţia panoului cerută. Încercaţi cererea din nou mai târziu.

## **Nu se poate executa funcţia de panou cerută, deoarece partiţia trebuie să fie în modul manual**

Această eroare va apărea dacă încercați să folosiți opțiunea 10 în ecranul de afisare Lucrul cu stare partiție de pe o partitie care nu este setată pe modul manual. Pentru a realiza optiunea 10, mai întâi setati partiția pe modul manual și apoi reporniți partiția.

#### **Nu se poate executa funcţia de panou cerută cât timp sistemul este în modul de siguranţă**

Această eroare va apărea dacă încercați să folosiți funcțiile panoului de pe ecranul de afisare Lucrul cu starea partiției de pe o partiție secundară setată pe modul secure. Când o partiție secundară este setată pe modul secure, puteți realiza doar funcțiile sale panou din ecranul de afișare Lucrul cu starea partiției din partițiile primare de la o consolă DST. Când modificaţi modul unei partiţii secundare de pe secure pe un alt mod, puteţi folosi funcţiile panoului de pe acea partiţie secundară.

### **Nu puteţi folosi numele rezervat pentru partiţia primară**

Aţi încercat să folosiţi cuvântul ″PRIMARY″ pentru numele unei partiţii secundare. Acest nume este rezervat doar pentru partiţia primară. Introduceţi un alt nume.

## **A eşuat modificarea dreptului de proprietate asupra magistralei**

Informaţiile de pe server indică faptul că partiţia nu deţine sau foloseşte magistrala, deci a eşuat modificarea tipului dreptului de proprietate. Reîmprospătați lista de resurse prin ieșirea și intrarea în ecran din nou. Reîncercaţi cererea dacă partiţia logică deţine cu adevărat sau foloseşte magistrala. Dacă cererea eşuează din nou, contactaţi furnizorul dumneavoastră de service.

#### **A eşuat modificarea mediului de operare - trebuie să fie oprită alimentarea partiţiei**

Unele acţiuni de partiţii logice necesită ca o partiţie să fie pornită sau oprită.

#### **A fost anulată modificarea mediului de operare.**

Un utilizator a anulat manual modificarea mediului de operare. Aceste mesaj este doar informativ.

#### **Modificarea mediului de operare s-a realizat cu succes.**

Aceste mesaj este doar informativ.

#### **Modificarea s-a realizat cu succes, dar ediţia SLIC nu suportă procesoare partajate.**

Această functie nu este suportată pentru unul din următoarele cuvinte: Versiunea sau ediția sistemului de operare nu suportă această funcție sau sistemul de operare musafir instalat nu suportă această funcție.

#### **A eşuat curăţarea datelor de configurare**

A apărut o eroare în managerul de configurație de partiție logică în timpul acțiunii de recuperare date de configuratie. Contactati furnizorul dumneavoastră de service.

#### **A eşuat curăţarea datelor de configurare - nu s-au găsit date**

Nu există date de configurare pentru partiția logică. Nimeni nu a modificat serverul prin înlăturarea resurselor de pe partiția secundară și prin alocarea lor la partiții secundare noi. Serverul nu a realizat acțiunea cerută.

#### **A eşuat curăţarea datelor de configurare pentru unitatea de disc neconfigurată**

A apărut o eroare în managerul de configurație de partiție logică în timpul acțiunii de recuperare date de configuraţie. Contactaţi furnizorul dumneavoastră de service.

#### **A eşuat curăţarea datelor de configurare pentru unitatea de disc neconfigurată - nu s-au găsit date**

Nu există date de configurare pentru partiţia logică. Nimeni nu a modificat serverul prin înlăturarea resurselor de pe partiţia secundară şi prin alocarea lor la partiţii secundare noi sau unitatea de disc nu conţine date de configurare. Serverul nu a realizat acţiunea cerută.

#### **A eşuat curăţarea resurselor de partiţionare logică care nu raportează**

A apărut o eroare în managerul de configurație de partiție logică în timpul acțiunii de recuperare date de configuraţie. Contactaţi furnizorul dumneavoastră de service.

#### **A eşuat curăţarea resurselor care nu raportează - nu s-au găsit date**

Nu există date de configurare pentru partiţia logică. Nimeni nu a modificat serverul prin înlăturarea resurselor de pe partiţia primară şi prin alocarea lor la partiţii secundare noi. Serverul nu a realizat acţiunea cerută.

## **A eşuat curăţarea resurselor care nu raportează - date protejate**

Serverul a detectat probleme în datele de configurare ale partiţiei logice, deci copierea operaţiei nu poate continua. Trebuie să executați altă operație de recuperare înainte.

#### **A eşuat curăţarea istoriei codului de referinţă**

Reîncercati operația. În cazul în care continuă să esueze, contactați furnizorul de service.

### **Modificarea configuraţiei s-a realizat cu succes, dar partiţia nu va fi funcţională.**

Serverul va permite modificările partiției logice. Oricum, partiția logică poate să nu se pornească cu succes din moment ce nu îndeplineste cerintele minime pentru procesoare, memorie principală sau performanță interactivă. Adăugaţi resursele necesare înainte de a reporni partiţia.

#### **Date de configurare au fost modificate în timpul cererii, încercaţi din nou.**

Configurarea partiției s-a modificat în timp ce făceați cererea. Așteptați câteva minute și reîncercați operația. Partiţia poate fi repornită sau îşi poate termina procesul de repornire.

#### **Erori de configuraţie date detectate - vedeţi istoric activitate produs**

Datele de configurare ale partiției logice sunt protejate și nu pot fi modificate până nu realizați acțiunile corespunzătoare. Vedeţi Istoric activitate produs pentru informaţii. De obicei, pentru a corecta problema trebuie să folosiți o opțiune din ecranul de afișare Recuperare date de configurare.

#### **Au fost găsite date de configurare mai noi**

Serverul a găsit date de configurare de partiție logică pe alte unități de disc. Datele sunt mai noi decât datele de pe unitatea de disc a sursei de încărcare a partiţiei. Nu este necesară altă acţiune.

#### **Au fost găsite date de configurare mai vechi**

Serverul a găsit date de configurare de partiție logică pe alte unități de disc. Datele sunt mai vechi decât datele de pe unitatea de disc a sursei de încărcare a partiţiei. Nu este necesară altă acţiune.

#### **Au fost găsite date de configurare care provin de la altă partiţie**

Serverul a găsit date de configurare de partiţie logică pe alte unităţi de disc. Serverul a determinat că datele de configurare sunt originale pe altă partiție. Curățați datele de configurare pentru unitățile de disc ce nu sunt configurate înainte de a le folosi.

#### **Au fost găsite date de configurare care provin de la alt sistem**

Serverul a găsit date de configurare de partitie logică pe alte unități de disc. Serverul a determinat că datele de configurare sunt originale pe un alt server. Curătați datele de configurare pentru unitățile de disc ce nu sunt configurate înainte de a le folosi.

## **A eşuat selecţia IOP-ului de consolă**

A apărut o eroare internă. Serverul nu a putut corela IOP-ul cu lista de resurse care sunt alocate partitiei. Verificati istoricele Cod intern licentiat pentru o intrare 0C00 C9FF.

#### **A eşuat citirea panoului de control**

Reîncercaţi operaţia. În cazul în care continuă să eşueze, contactaţi furnizorul de service.

#### **A eşuat taskul panoului de control**

A esuat operația procesorului de service virtual. Folosirea funcțiilor panoului de control pentru partițiile secundare poate să nu funcționeze de pe partiția primară. Contactați furnizorul dumneavoastră de service.

#### **A eşuat actualizarea panoului de control**

A apărut o eroare internă care a cauzat eşuarea cererii panoului. Reîncercaţi şi dacă situaţia persistă, contactaţi furnizorul dumneavoastră servicii. Poate exista un istoric Cod intern licenţiat 0C00 C9FF.

#### **A eşuat copierea datelor de configurare pe altă parte**

A apărut o eroare în managerul de configurație de partiție logică în timpul acțiunii de recuperare date de configuraţie. Contactaţi furnizorul dumneavoastră de service.

#### **A eşuat copierea datelor de configurare pe altă parte - date nevalide**

Această copie a datelor de configurare partiţie logică este coruptă sau greşită. Încercaţi repornirea partiţiei folosind altă sursă IPL. Dacă are succes, folosiți această funcție pentru a copia acele date de configurare pe această sursă IPL. Dacă nu puteţi rezolva problema, contactaţi furnizorul dumneavoastră de service.

#### **A eşuat copierea datelor de configurare pe altă parte - nu s-au găsit date**

Nu există date de configurare pentru partitia logică. Nimeni nu a modificat serverul prin înlăturarea resurselor de pe partitia primară și prin alocarea lor la partiții secundare noi. Serverul nu a realizat acțiunea cerută.

#### **Nu s-a realizat copierea datelor de configurare pe altă parte - date protejate**

Serverul a detectat probleme în datele de configurare ale partitiei logice, deci copierea operatiei nu poate continua. Câteva acţiuni de recuperare trebuie realizate înainte.

#### **Nu s-a putut porni o unealtă de service**

O funcţie serviciu nu a putut fi pornită din meniul Unelte de service dedicate folosirii. Dacă încercaţi să lucraţi cu partiții de server, această eroare indică faptul că un alt utilizator din aceeași partiție logică lucrează momentan cu partiţiile serverului folosind SST.

#### **A eşuat încercarea IPL CPM sau MSD.**

Operaţia de panou a avut parte de un eşec. Încercaţi cererea din nou. În cazul în care continuă să eşueze, contactati furnizorul de service.

#### **Datele pot fi incomplete până când se execută IPL-ul pe toate partiţiile**

Această funcție de service a verificat dacă partițiile secundare care sunt reprezentate pe ecranul unde acest mesaj este afişat sunt toate alimentate şi capabile să raporteze resurse precum dispozitive şi adaptoare I/E. Managerul de configurare partiţii logice nu depistează aceste tipuri de resurse în general. S-ar putea să vedeţi doar magistrale sau procesoare I/E până când sunt activate partiţiile.

#### **Datele pot fi incomplete până când se execută IPL-ul pe partiţie**

Partiția logică este într-o stare (fără alimentare, de exemplu) în care managerul de configurare partiție logică nu poate şti cu siguranţă ce resurse sunt ataşate la magistrală sau la magistralele deţinute sau folosite de către partiție. Este posibil ca unele resurse să fie mutate fizic de la ultima repornire cu succes a partiției. Acest mesaj este informativ. Indică faptul că serverul nu va afişa dispozitive şi adaptoare I/E până când nu reporniţi partiţia logică. Resursele magistralei pot fi mutate de la ultima repornire.

## **Recuperarea de date nu va fi permisă, cod de retur: xxxxxxxx**

Acest mesaj este afişat când serverul experimentează o eroare în timpul procesului de recuperare date de configurare. Contactaţi furnizorul dumneavoastră de service.

#### **A eşuat dezactivarea serviciului la distanţă**

Operatia de panou a avut parte de un esec. Încercati cererea din nou. În cazul în care continuă să esueze, contactati furnizorul de service.

#### **A eşuat selecţia IOP-ului implicit pentru suportul electronic pentru client**

A apărut o eroare internă. Serverul nu a putut corela IOP-ul cu lista de resurse care sunt alocate partiției. Verificaţi istoricele Cod intern licenţiat pentru o intrare 0C00 C9FF.

#### **Ştergere eşuată - una sau mai multe partiţii folosesc acum pool-ul partajat.**

Această acţiune nu este permisă pentru că există partiţii secundare care folosesc pool-ul de procesor partajat.

#### **Nu există raportul detaliat pentru această problemă.**

Această problemă nu are nici o informaţie detaliată despre ea. Nici o altă acţiune nu este necesară.

#### **A eşuat reîncărcarea/resetarea IOP-ului de unitate de disc.**

Operaţia de panou a avut parte de un eşec. Încercaţi cererea din nou. În cazul în care continuă să eşueze, contactaţi furnizorul de service.

## **A eşuat afişarea stării procesorului, nici un procesor nu este deţinut de partiţie.**

Partiția selectată nu are nici un procesor. Opțiunea cerută nu poate fi executată.

#### **Este necesară o sesiune de consolă DST pentru folosirea funcţiei de panou în timpul modului de siguranţă.**

Această eroare apare în SST când selectați o funcție care trebuie realizată în DST. Folosiți ecranul de afișare DST pentru a realiza această funcţie.

#### **A eşuat dump-ul MFIOP.**

A eşuat cererea de dump pentru MFIOP. Verificaţi istoricul de activitate produs pentru a găsi erori asociate cu resursa MFIOP şi raportaţi erorile furnizorului dumneavoastră de servicii.

### **Dump-ul MFIOP s-a realizat cu succes.**

Aţi realizat cu succes dump-ul pentru MFIOP.

## **Selecţia IOP-ului de suport electronic pentru client s-a realizat cu succes, dar fără suport asincron**

Ati selectat cu succes un IOP suport electronic client pentru partitie secundară. Fiti constient că protocolul de comunicatie asincron nu este suportat de nici un fel de resursă.

#### **Selecţia IOP-ului de suport electronic pentru client s-a realizat cu succes, dar fără suport SDLC**

Aţi selectat cu succes un IOP suport electronic client pentru partiţie secundară. Fiţi conştient că protocolul de comunicatie SDLC nu este suportat de nici un fel de resursă.

#### **Introduceţi valoarea pentru unităţile pool de procesoare partajate.**

Setați valoarea pentru unitățile pool de procesoare partajate.

#### **A eşuat forţarea DST**

Operaţia de panou a avut parte de un eşec. Încercaţi cererea din nou. În cazul în care continuă să eşueze, contactaţi furnizorul de service.

#### **Funcţia nu este permisă în timpul unui IPL MSD de sistem.**

Această partiție trece acum printr-un dump de memorie principală. Nu puteți executa funcțiile cerute în acest moment.

## **Funcţia nu este disponibilă din cauza nivelului de versiune/ediţie al partiţiei primare.**

Funcția pe care ați încercat să o executați în partiția secundară nu este posibilă datorită faptului că partiția primară are o versiune mai veche a sistemului de operare. Partiţia primară trebuie să fie de acelaşi nivel sau mai înalt pentru a putea să fiţi capabili să folosiţi această funcţie.

## **Funcţia nu este suportată în SST, folosiţi consola DST**

Funcția pe care ați încercat să o executați este permisă doar din DST datorită securității mai mari pentru DST. Porniți DST și încercați funcția din nou.

#### **Numărul maxim permis pentru identificatorul de partiţie: xx**

Această eroare apare când încercaţi să daţi partiţiei un identificator care este mai mare decât acela permis de server. Introduceţi un număr care este mai mic sau egal cu numărul maxim permis.

#### **Tasta apăsată nu este corectă**

A fost apăsată o tastă incorectă. Apăsați o tastă de functie validă pentru acest ecran de afisare.

#### **A fost selectat un tip de resursă incorect**

Aţi făcut o cerere care nu este suportată de către tipul resursei selectate. În funcţie de ecranul de afişare unde este afișat mesajul de eroare, s-ar putea să aveți nevoie să selectați o magistrală, un IOP sau ambele.

## **Caracteristica interactivă a fost scăzută la xxx % pe baza numărului de procesoare**

Acesta este un mesaj informativ prin care se transmite ajustarea valorii. Verificaţi valoarea şi apăsaţi Enter pentru a o accepta. Nici o altă acţiune nu este necesară.

### **Caracteristica interactivă a fost crescută la xxx % pe baza numărului de procesoare**

Acesta este un mesaj informativ prin care se transmite ajustarea valorii. Verificaţi valoarea şi apăsaţi Enter pentru a o accepta. Nici o altă acţiune nu este necesară.

#### **Procentajul introdus pentru caracteristica interactivă nu este valid**

Ati introdus o valoare care este mai mare de 100 % sau care nu este un întreg. Introduceți o valoare între 1% și 100% pentru partiţie.

#### **Procentajul caracteristicii interactive nu este în intervalul minim - maxim**

Aţi încercat modificarea valorii pentru performanţa interactivă în această partiţie. Totuşi, valoare introdusă nu este între valorile minim şi maxim. Fie introduceţi un număr care este între valorile minim şi maxim fie modificaţi valorile minim şi maxim.

#### **IOP-ul nu poate fi adăugat sau îndepărtat datorită tipului de IOP**

Serverul nu poate adăuga sau înlătura procesoare I/E pentru că el este:

- v Ataşat la magistrala virtuală pentru OptiConnect.
- v Ataşat la o magistrală care este folosită în mediu cluster.
- v IOP-ul care este folosit pentru sursa de încărcare partitie primară sau consolă.

#### **Opţiunea de IOP trebuie să se potrivească cu opţiunea de magistrală specificată**

Datorită naturii cererii o magistrală, și un IOP atașat nu pot avea opțiuni conflictuale setate pentru ele.

#### **IOP-ul a selectat nu are capabilităţi pentru a suporta funcţia cerută**

Când capabilitatea resursei este filtrată pe un ecran de selectie resursă cu tag, acest va apărea dacă serverul determină faptul că resursa nu poate suporta selecţia de capabilitate cerută. Resursele cu tag sunt cele care au o semnificație specială pentru partițiile secundare, precum IOP-ul sursei de încărcare sau IOP-ul de consolă. Apăsaţi F9 în ecranele de selecţie pentru a opri filtrarea. Aceasta va permite selecţia dacă dumneavoastră încă doriţi să folosiţi resursa.

#### **Resursele I/E diferă faţă de sistem, ajustaţi configuraţia după recuperare**

Acesta este un mesaj de avertisment. Unele resurse din server nu fac iniţial parte din configuraţie. Realizaţi acţiuni de recuperare pentru datele de configurare a partiţiei.

#### **Unităţile de procesoare partajate disponibile sunt insuficiente.**

Aţi încercat să setaţi numărul de unităţi de procesoare partajate la un număr mai mare decât cel disponibil în pool-ul de procesoare partajat. Soluțiile posibile sunt să adăugați mai multe procesoare la pool-ul de procesare partajat sau să reduceţi numărul de unităţi procesoare partajate la un număr mai mic sau egal cu numărul de unităţi de procesoare partajate disponibile.

#### **A eşuat repornirea IPL**

Operaţia de panou a avut parte de un eşec. Încercaţi cererea din nou. În cazul în care continuă să eşueze, contactaţi furnizorul de service.

## **Vor fi necesare IOP-uri de consolă şi de sursă de încărcare pentru a continua crearea**

Nu există IOP-uri disponibile de adăugat la această partiţie. Mergeţi înapoi şi înlăturaţi IOP-urile necesare de pe altă partiţie care nu are nevoie de ele şi apoi continuaţi cu crearea acestei partiţii.

#### **A eşuat selecţia IOP-ului de sursă de încărcare**

A apărut o eroare internă. Serverul nu a putut corela IOP-ul cu lista de resurse care sunt alocate partitiei. Verificaţi istoricele Cod intern licenţiat pentru o intrare 0C00 C9FF.

## **A fost detectată o eroare a datelor de configurare pentru partiţionarea logică**

A esuat suma de control pentru managerul de configuratie partiții. Nu puteți avea încredere în validitatea datelor de configurare. Contactati furnizorul dumneavoastră de service.

#### **Nu sunt valide datele de configurare pentru partiţionarea logică**

Gestionarea de configurație partiție logică nu a detectat datele de partiție logică din sursa IPL curentă din unitatea de disc sursă de încărcare (sursă A sau B). Contactaţi furnizorul dumneavoastră de service.

#### **Nu sunt găsite datele de configurare pentru partiţionarea logică**

Nu există date de configurare pentru partiția logică. Nimeni nu a modificat serverul prin înlăturarea resurselor de pe partiţia primară şi prin alocarea lor la partiţii secundare noi. Serverul nu a realizat acţiunea cerută.

## **API-ul de partiţie logică a fost depreciat pe sistemul fizic**

Funcționalitatea configurației partiției logice pentru acest sistem este disponibilă din consola HMC (Hardware Management Console). Vedeți informațiile referitoare la partiționarea logică din Centrul de informare IBM Systems Hardware.

#### **Faceţi o selecţie validă**

Ați introdus o intrare care nu este validă pentru această selecție. Introduceți intrarea validă pentru această selecție.

## **Performanţa interactivă maximă a fost setată la xxx % pe baza numărului maxim de procesoare**

Serverul are performanţă interactivă 100% disponibilă pentru împărţirea între partiţii. Oricum, intervalele permise pentru fiecare partiţie sunt în funcţie de modul în care sunt împărţite procesoarele serverului. De exemplu, dacă o partiție are doar 10% din procesoarele serverului atunci nu va fi posibil pentru acea partiție să folosească 99% din performanţa interactivă disponibilă a serverului. Aceste mesaje de eroare vor apărea când setările de performanță interactive sunt în afara intervalului practic și când serverul a făcut ajustarea pentru dumneavoastră.

**Numărul maxim al unităţilor pool-ului de procesoare depăşeşte numărul maxim de procesoare suportat.** Aţi încercat să setaţi numărul de unităţi de procesare la un număr mai mare decât procesoarele maxime suportate. O solutie posibilă este de a reduce numărul maxim de unități de procesare cerut.

**Numărul maxim de unităţi de procesare a fost setat la xxx pe baza numărului maxim de procesoare.** Unitățile de procesoare maxime au fost ajustate pe baza procesoarelor maxime specificate. Valoarea ajustată este diferită de ceea ce a fost specificat pentru a satisface unitățile de procesoare maxime suportate per procesor.

### **Valoarea maximă introdusă nu este validă**

Valoarea introdusă nu este corectă. Fie este mai mare decât valoarea permisă de acest server fie nu este un întreg. Introduceţi o valoare diferită.

Valoarea minimă a caracteristicii interactive a fost setată la xxx % pe baza numărului minim de procesoare Serverul are performanță interactivă 100% disponibilă pentru împărțirea între partiții. Oricum, intervalele permise pentru fiecare partiţie sunt în funcţie de modul în care sunt împărţite procesoarele serverului. De exemplu, dacă o partiție are 90% din procesoarele serverului atunci nu va fi posibil pentru acea partiție să folosească 1% din performanţa interactivă disponibilă a serverului. Aceste mesaje de eroare vor apărea când setările de performanță interactive sunt în afara intervalului practic și când serverul a făcut ajustarea pentru dumneavoastră.

Numărul minim de unități din pool-ul de procesoare este mai mic decât numărul de procesoare minim suportat. Aţi încercat să setaţi numărul de unităţi de procesare la un număr mai mic decât numărul minim de procesoare suportate. O soluție posibilă este de a crește numărul de unități de procesare necesar.

### **Numărul minim de unităţi de procesare a fost setat la xxx pe baza numărului minim de procesoare.**

Unitățile de procesoare minime au fost ajustate pe baza procesoarelor minime specificate. Valoarea ajustată este diferită de ceea ce a fost specificat pentru a satisface unităţile de procesoare minime suportate per procesor.

#### **Valoarea minimă nu poate fi mai mare decât valoare maximă**

Valoarea pe care ati specificat-o pentru minim este mai mare decât valoarea specificată pentru maxim. Fie faceţi valoarea maximă mai mare fie introduceţi o valoare pentru minim astfel încât să fie mai mică decât maximul curent.

#### **Valoarea mi6nimă introdusă nu este validă**

Valoarea introdusă nu este corectă. Fie este mai mică decât valoarea permisă de acest server fie nu este un întreg. Introduceţi o valoare diferită.

#### **Au fost ajustate mai multe valori ale caracteristicii interactive pe baza valorilor de procesoare.**

Acesta este un mesaj informativ prin care se transmite ajustarea valorilor. Verificaţi valorile şi apăsaţi Enter pentru a le accepta. Nici o altă acţiune nu este necesară.

#### **Noul procentaj introdus pentru performanţa interactivă este mai mare decât cel disponibil**

Performanţa interactivă nu este disponibilă pentru a vă permite să adăugaţi numărul cerut. Fie adăugaţi mai puţină performanţă interactivă, fie eliberaţi performanţa interactivă de la o altă partiţie.

#### **Noul număr de procesoare introdus este mai mare decât cel disponibil**

Nu sunt disponibile procesoare suficiente pentru a vă permite să adăugaţi numărul cerut. Fie adăugaţi mai puţine procesoare, fie eliberaţi procesoare de pe altă partiţie.

#### **Noul nume de partiţie introdus nu este valid**

Numele partiției trebuie să se conformeze următoarelor reguli: Caracterele pot fi orice literă (A-Z) și orice număr (0-9). Numele nu poate fi gol. Numele nu poate fi PRIMARY. Numele nu poate fi acelaşi cu cel al unei partiţii secundare existente.

#### **Noul nume de partiţie introdus nu este valid - numele deja există**

Numele pe care l-ați introdus pentru această partiție este deja folosit de o altă partiție de pe server. Introduceți un număr diferit pentru această partiţie.

## **Noua dimensiune de memorie principală introdusă este mai mare decât cea disponibilă**

Nu este disponibilă suficientă memorie principală pentru a vă permite să adăugaţi cantitatea cerută. Fie adăugati mai puțină memorie principală, fie eliberați memoria principală necesară pentru o altă partiție.

#### **Nici un dispozitiv de IPL alternativ nu este ataşat momentan la IOP-ul selectat**

Acesta este un mesaj de avertisment. Serverul nu poate identifica nici un dispozitiv IPL alternativ ataşat la acest IOP. Dacă nu este ataşat nici un dispozitiv, ataşaţi unul înainte de a încerca să folosiţi IOP-ul într-o partitie.

## **Nu s-a făcut nici o modificare, noul nume este acelaşi cu cel existent**

Acesta este un mesaj informativ. Aţi ales să modificaţi numele partiţiei. Oricum, numele pe care l-aţi selectat este acelaşi cu cel anterior. Nici o altă acţiune nu este necesară.

### **Nici un dispozitiv consolă nu este ataşat momentan la IOP-ul selectat**

Acesta este un mesaj de avertisment. Serverul nu poate identifica nici un dispozitiv consolă ataşat la acest IOP. Dacă nu este ataşat nici un dispozitiv, asiguraţi-vă că ataşaţi unul înainte de a încerca să folosiţi IOP-ul într-o partiție.

## **Nici o resursă suport electronic pentru client nu este ataşată la IOP-ul selectat**

Acesta este un mesaj de avertisment. Serverul nu poate identifica nici un dispozitiv suport electronic client ataşat la acest IOP. Dacă nu este ataşat nici un dispozitiv, asiguraţi-vă că ataşaţi unul înainte de a încerca să folosiţi IOP-ul într-o partiţie.

#### **Nici o partiţie musafir nu a fost definită.**

Acesta este doar informativ.

#### Nici o unitate de disc capabilă să fie sursă de încărcare nu este atașată momentan la IOP-ul selectat

Acesta este un mesaj de avertisment. Serverul nu poate identifica nici o unitate de disc de sursă de încărcare ataşată la acest IOP. Dacă nu este ataşat nici un dispozitiv, asiguraţi-vă că ataşaţi unul înainte de a încerca să folosiţi IOP-ul într-o partiţie.

## **Nu a fost găsită nici o unitate de disc neconfigurată care să aibă date de configurare**

Acest mesaj este afişat în Unitate de disc neconfigurată din ecranul de afişare Curăţare date de configurare. Unitățile de disc pe care le-ați selectat nu conțin date de configurare partiție.

#### **Nu este specificată nici o imprimantă de service. Cererea de tipărire a eşuat.**

Acest mesaj este afişat în SST sau DST când nu selectaţi o imprimantă şi iese din prompt. Dacă aţi intenţionat să selectați o imprimantă, reîncercați cererea.

#### **Nu se poate porni Gestionare partiţii sistem**

Acest mesaj este afișat în SST și indică faptul că un alt utilizator de pe server lucrează momentan cu partiții logice fie în SST fie în DST.

#### **Nu este disponibil un procentaj suficient de performanţă interactivă**

Aţi cerut să adăugaţi mai multă performanţă interactivă decât este disponibilă. Fie adăugaţi mai puţină performanţă interactivă fie înlăturaţi ce doriţi de pe alte partiţii.

#### **Nu este disponibilă suficientă memorie principală**

Aţi cerut să adăugaţi mai multă memorie principală decât este disponibilă. Fie adăugaţi mai puţină memorie principală fie înlăturaţi cât doriţi de pe alte partiţii.

#### **Nu sunt disponibile suficiente procesoare**

Aţi cerut să adăugaţi mai multe procesoare decât sunt disponibile. Fie adăugaţi mai multe procesoare fie înlăturaţi ce doriţi de pe alte partiţii.

## **Nu sunt disponibile suficiente procesoare**

Nu există destule procesoare disponibile pentru a termina cererea dumneavoastră. Reduceţi numărul de procesoare ce sunt cerute.

#### **Nu sunt disponibile suficiente unităţi de procesare în pool-ul partajat.**

Aţi încercat să setaţi numărul de unităţi de procesoare partajate la un număr mai mare decât cel disponibil. Soluţiile posibile sunt să adăugaţi mai multe procesoare la pool-ul partajat sau să reduceţi numărul de unităţi de procesoare cerute să fie mai mic sau egal cu numărul de unități de procesoare care este disponibil.

#### **Numărul introdus este prea mic - mai mic decât cel necesar când folosiţi partiţii.**

Pool-ul de procesoare partajate necesită mai multe procesoare decât numărul pe care l-ați introdus. Introduceți un număr mai mare de procesoare pentru a termina cererea. Pool-ul de procesoare partajate trebuie să aibă destule procesoare pentru a suporta cel mai mare număr de procesoare al tuturor partitiilor folosind pool-uri de procesoare partajate.

### **Numărul de procesoare alocate pool-ului a fost modificat cu succes.**

Aceste mesaj este doar informativ.

#### **Numărul de procesoare introdus este mai mare decât cel disponibil.**

Aţi încercat să mutaţi mai multe procesoare decât sunt disponibile. Reduceţi numărul de procesoare de mutat.

## **Numărul de procesoare nu este în intervalul minim-maxim**

Aţi încercat modificarea valorii pentru procesoare din această partiţie. Totuşi, valoare introdusă nu este între valorile minim și maxim. Fie introduceți un număr care este între valorile minim și maxim fie modificați valorile minim şi maxim.

#### **Numărul de procesoare introdus nu este valid**

Valoarea introdusă nu este corectă. Fie este mai mică sau mai mare decât valoarea permisă de acest server fie nu este un întreg. Introduceţi o valoare diferită.

#### **Numărul de unităţi de procesare partajate nu este în intervalul minim-maxim**

Numărul de unităţi de procesare trebuie să fie mai mare sau egal cu minimul şi mai mic sau egal cu unităţile de procesoare partajate maxime.

#### **Poate fi selectată o singură partiţie**

Aţi încercat să realizaţi o acţiune pe una sau mai multe partiţii. Acest ecran de afişare poate manipula doar o cerere la un moment dat. Repetaţi acţiunea separat pentru fiecare partiţie.

#### **Poate fi selectată o singură resursă**

Aţi încercat să realizaţi o acţiune pe mai multe resurse. Acest ecran de afişare poate manipula doar o cerere la un moment dat. Repetaţi acţiunea separat pentru fiecare resursă.

#### **Poate fi selectată o singură resursă de un anumit tip**

Ati încercat să realizati o actiune pe mai multe tipuri de resurse. Acest ecran de afisare poate manipula doar un tip de cerere la un moment dat. Repetați acțiunea separat pentru fiecare tip de resursă.

#### **Opţiunea este permisă doar din partiţia primară**

Puteți realiza opțiunile 13 și 14 pentru a realiza acțiunea IPL sistem de pe partiția primară. serverul nu permite afisarea sau modificarea acelei valori de pe partiții secundare. Sau partiția secundară este în modul secure. Trebuie de aceea să vă duceti la consola DST primară pentru a modifica modul cu o valoare diferită de modul secure.

#### **Opţiunea nu este permisă în timpul unui IPL MSD de sistem**

Când serverul realizează un dump de memorie principală (MSD), nu puteţi realiza prea multe opţiuni de configurare ale partiţiei logice care alterează datele de configurare ale partiţiei logice. De exemplu, nu puteţi realiza acţiuni de recuperare sau să creaţi o nouă partiţie secundară.

#### **Opţiunea nu este permisă pentru noi partiţii până la următorul IPL de sistem**

Această partiție a fost creată recent. Nu puteți executa nici o acțiune de pe ea până când nu reporniți serverul. Când reporniţi serverul, puteţi încerca această opţiune.

#### **Opţiunea nu este permisă pentru partiţia primară**

Unele opțiuni nu au sens când sunt emise împotriva partiției primare. De exemplu, nu puteți modifica numele partiţiei primare, şterge partiţia primară sau să selectaţi o resursă secundară cu tag ca fiind un IOP de sursă de încărcare sau unul consolă.

#### **Opţiunea nu este permisă pentru resursa aleasă**

Opţiunea pe care aţi introdus-o nu este validă pe acest ecran de afişare. Vedeţi ecranul de afişare pentru o listă de opţiuni permise.

## **Opţiune nepermisă în timp ce partiţia este în modul de siguranţă, folosiţi DST pe partiţia primară**

Această eroare va apărea dacă încercați să folosiți funcțiile panoului de pe ecranul de afișare Lucrul cu starea partitiei de pe o partitie setată pe modul secure. Când o partitie este setată pe modul secure, puteți realiza doar functiile sale panou din ecranul de afisare Lucrul cu starea partitiei din partitiile primare de la o consolă DST. Când modificaţi modul unei partiţii de pe secure pe un alt mod, puteţi folosi funcţiile panoului de pe acea partiție secundară.

## **Opţiunea este permisă doar pentru partiţia primară.**

Unele acțiuni nu sunt permise pentru partiții secundare. De exemplu, modificările de configurație nu pot fi făcute de pe o partiţie secundară.

#### **A eşuat funcţia panoului - cheia IPL nu este în panoul de control**

Cheia pentru server nu este în panoul de control. Introduceţi cheia şi apoi reîncercaţi cererea.

#### **Alimentarea partiţiei este deja oprită**

Aţi selectat să opriţi această partiţie. Oricum, partiţia este deja oprită.

#### **Alimentarea partiţiei este deja pornită**

Aţi selectat să porniţi această partiţie. Oricum, partiţia este deja pornită.

#### **A eşuat crearea partiţiei - există deja numărul maxim de partiţii**

Serverul are deja numărul maxim permis de partiții logice permise pentru ediție. Nu puteți crea o alta.

#### **A eşuat crearea partiţiei - nu există destule resurse de sistem disponibile**

Nu puteţi crea o altă partiţie. Numărul maxim de partiţii suportat de acest server a fost creat deja.

#### **A eşuat ştergerea partiţiei - trebuie oprită alimentarea partiţiei**

Nu puteţi şterge o partiţie cât timp este pornită. Opriţi partiţia, apoi realizaţi operaţia de ştergere pentru acea partiție.

#### **Partiţia nu deţine acum magistrala.**

Acţiunea nu poate fi realizată deoarece nici o altă partiţie nu deţine magistrala. Trebuie să alocaţi dreptul de proprietate pentru această magistrală înainte de a putea să faceţi următoarele:

- Înlăturați magistrala.
- Modificati magistrala.
- Mutați un procesor I/E.

#### **Identificatorul de partiţie introdus este deja folosit de altă partiţie**

Această eroare apare când încercați să dați partiției un identificator care este deja folosit de o altă partiție de pe server. Introduceti un alt identificator.

### **Identificatorul de partiţie introdus nu este valid**

Aţi introdus un identificator care nu era între 1 şi 24 sau care nu era un întreg. Introduceţi o valoare care este între 1 şi 24.

#### **Poate fi necesară instalarea partiţiei după recuperare din cauza nivelului de versiune/ediţie**

Acesta este un mesaj de avertisment. Sistemul a găsit ceea ce pare să fie o versiune software nesuportată în una dintre partiţiile secundare. Ediţia identificată nu poate suporta hardware-ului serverului curent. Dacă partiția secundară are o ediție nesuportată, instalați o versiune suportată de i5/OS după ce terminați de recuperat partiţia primară.

#### **Partiţia xxx a fost creată cu succes, dar partiţia nu va fi funcţională.**

Serverul a permis modificările partiției logice. Oricum, partiția logică poate să nu se pornească cu succes din

moment ce nu îndeplinește una sau mai multe dintre cerințele minime pentru procesoare, memorie sau performanţă interactivă. Adăugaţi resursele necesare înainte de a reporni partiţia.

#### **A eşuat oprirea domeniului**

Operaţia de panou a avut parte de un eşec. Încercaţi cererea din nou. În cazul în care continuă să eşueze, contactaţi furnizorul de service.

#### **A eşuat pornirea domeniului**

Operaţia de panou a avut parte de un eşec. Încercaţi cererea din nou. În cazul în care continuă să eşueze, contactaţi furnizorul de service.

## **A eşuat recuperarea datelor de configurare ale partiţiei primare**

A apărut o eroare în managerul de configurație de partiție logică în timpul acțiunii de recuperare date de configuratie. Contactati furnizorul dumneavoastră de service.

### **A eşuat recuperarea datelor de configurare ale partiţiei primare - nu s-au găsit date**

Nu există date de configurare pentru partiţia logică. Nimeni nu a modificat serverul prin înlăturarea resurselor de pe partitia primară și prin alocarea lor la partiții secundare noi. Serverul nu a realizat actiunea cerută.

#### **A eşuat recuperarea datelor de configurare ale partiţiei primare - nu s-au găsit date noi**

Nu este necesară nici o acţiune viitoare. Serverul nu a găsit date de configurare de partiţie logică pe alte unităţi de disc ce sunt diferite de cele salvate momentan pe această unitatea de disc sursă de încărcare a partiţiei logice.

#### **Cererea de tipărire a eşuat cu o eroare necunoscută**

A apărut o eroare necunoscută. Contactaţi furnizorul dumneavoastră de service.

#### **Cererea de tipărire nu este lansată, nici o intrare nu este listată pentru tipărire**

Aţi încercat să trimiteţi o cerere de tipărire fără să selectaţi nimic de tipărit sau acest ecran de afişare nu permite tipărirea. Încercaţi să tipăriţi de pe un ecran de afişare care vă permite să selectaţi intrările.

#### **Cererea de tipărire a fost trimisă imprimantei de service cu una sau mai multe erori**

Acesta este o eroare informativă. Deşi cererea de tipărire a avut unele erori, cererea de tipărire a avut succes. S-ar putea să doriţi să contactaţi furnizorul dumneavoastră de service pentru a determina natura problemei.

#### **A eşuat rezoluţia problemei**

O problemă selectată să fie acceptată nu este momentan în lista de probleme cunoscute pentru partiţia logică sau a apărut o altă eroare internă. Contactaţi reprezentantul dumneavoastră de service.

## **A eşuat rezoluţia problemei, nu pot fi curăţate erorile de atenţie**

O problemă selectată să fie acceptată nu este momentan în lista de probleme cunoscute pentru partiţia logică sau a apărut o altă eroare internă. Contactaţi reprezentantul dumneavoastră de service.

#### **A eşuat rezoluţia problemei, nu pot fi curăţate erorile informative**

O problemă selectată să fie acceptată nu este momentan în lista de probleme cunoscute pentru partitia logică sau a apărut o altă eroare internă. Contactaţi reprezentantul dumneavoastră de service.

## **A eşuat rezoluţia problemei, nu pot fi curăţate erorile grave**

O problemă selectată să fie acceptată nu este momentan în lista de probleme cunoscute pentru partiţie sau a apărut o altă eroare internă. Contactați reprezentantul dumneavoastră de service.

#### **A eşuat înlăturarea resursei I/E**

A apărut o eroare internă. Serverul nu a găsit că IOP-ul este deţinut momentan de câtre partiţia relevantă şi nu este deja o resursă disponibilă. Contactaţi furnizorul dumneavoastră de service.

### **Reordonarea adresării SPCN s-a realizat cu succes.**

Aceste mesaj este doar informativ.

#### **Funcţia de panou cerută nu este momentan activată**

Serverul nu a activat funcția panoului în acest moment. Așteptați și reîncercați cererea. De exemplu, dacă funcţia de panou 21 este încercată pentru o partiţie care reporneşte şi nu încă pe unelte de service dedicate (DST), atunci 21 nu va fi activată până când nu se atinge DST-ul.

#### **Cererea a eşuat, magistrala xxx nu este folosită**

Partiția nu folosește momentan magistrala, deci nu o poate deține.

#### **Cererea a eşuat, magistrala xxx nu este partajată**

Magistrala este într-o stare specială care o împiedică să fie modificată la starea de partajată (precum ar fi folosită într-un cluster). Sau, IOP-ul ce este înlăturat nu aparţine magistralei ce este în modul partajat.

### **Cerere eşuată, configuraţie date protejată - vedeţi istoric activitate produs**

Datele de configurare ale partiţiei logice sunt protejate din unele motive şi nu pot fi modificate până nu realizaţi acţiunile corespunzătoare. Vedeţi istoricul de activitate produs (PAL) pentru informaţii despre ce acțiuni trebuie executate. De obicei, pentru a corecta problema trebuie să folosiți o opțiune din ecranul de afişare Recuperare date de configurare.

#### **Cererea a eşuat din cauza stării uneia sau mai multor partiţii**

În functie de functia cerută, fie toate partițiile secundare trebuie oprite fie trebuie pornite pentru a continua.

#### **Cererea a eşuat, erorile raportate nu au fost tratate**

Un ecran de raportare de erori a fost afişat anterior şi fie utilizatorul a anulat fără să permită serverului să recupereze din problemele menţionate fie serverul a eşuat să realizeze acţiunea de recuperare.

#### **Cererea a eşuat, cod retur: xxxxxxxx**

Acest mesaj va apărea pentru o eroare care nu are o descriere de mesaj asociată cu el. Codul retur hexa vă va spune ce s-a întâmplat.

#### **0xFFFFFF98**

Configurația I/E s-a modificat în timp ce acțiunea curentă a fost realizată. În funcție de ecranul de afișare în care aţi fost, resursele pot fi reîmprospătate automat. Dacă este aşa, doar reîncercaţi cererea. Poate fi necesar să ieşiţi şi să reintraţi în ecranul de afişare pentru reîncercarea cererii.

#### **Cererea nu este permisă pentru partiţie.**

Aţi încercat o cerere care nu este permisă pentru această partiţie. Unele acţiuni nu sunt permise pe partiţia primară. De exemplu, nu puteţi şterge partiţia primară sau să înlăturaţi procesorul I/E al sursei de încărcarea a partiției primare.

#### **Cererea a eşuat, sunt specificate mai multe procesoare decât sunt în pool-ul partajat.**

Aţi încercat să setaţi numărul de procesoare la un număr mai mare decât este disponibil în pool-ul procesoare partajate. Soluţiile posibile sunt să adăugaţi mai multe procesoare la pool-ul partajat sau să reduceţi numărul de procesoare cerute să fie mai mic sau egal cu numărul de procesoare care este disponibil.

#### **Cerere eşuată - vedeţi istoric activitate produs**

A apărut o eroare în managerul de configurație de partiție logică în timpul acțiunii de recuperare a datelor. Vedeţi Istoric activitate produs pentru informaţii. Contactaţi furnizorul dumneavoastră de service.

#### **Resursele cerute le depăşesc pe cele alocate partiţiei**

Partiția poate să fi fost repornită cu mai puține procesoare, memorie principală sau performanță interactivă decât cerute (dar în limita disponibilă minimă). Încercarea de a înlătura aceste resurse depăşeşte ceea ce foloseşte momentan partiţia.

## **Dimensiunea introdusă pentru memoria principală nu este validă**

Valoarea pe care ați introdus-o pentru memoria principală nu este un întreg valid. Introduceți un întreg.

#### **Dimensiunea memoriei principale nu este în intervalul minim-maxim**

Aţi încercat modificarea valorii memoriei principale pentru această partiţie. Totuşi, valoare introdusă nu este între valorile minim şi maxim. Fie introduceţi un număr care este între valorile minim şi maxim fie modificaţi valorile minim şi maxim.

#### **Crearea pool-ului de procesoare partajate s-a realizat cu succes.**

Aceste mesaj este doar informativ.

## **Ştergerea pool-ului de procesoare partajate s-a realizat succes.**

Aceste mesaj este doar informativ.

#### **Unităţile din pool-ul de procesoare partajate depăşesc capacitatea maximă a procesorului.**

Aţi setat numărul de unităţi de procesare la un număr mai mare decât capacitatea maximă de procesoare. O soluție posibilă este de a reduce numărul de unități de procesare pe care le cereți să fie mai mic sau egal decât numărul ce poate fi suportat de procesoarele curente. Fiecare procesor poate suporta maxim 1,00 unități de procesare.

#### **Nu este validă alocarea introdusă a unităţilor din pool-ul de procesoare partajate.**

Valoarea introdusă nu este corectă. Fie este mai mare, fie este mai mică decât ceea ce permite pool-ul partajat. Introduceţi o valoare diferită.

#### **Unităţile din pool-ul de procesoare partajate sunt sub capacitatea minimă a procesorului.**

Ati setat numărul de unități de procesare la un număr mai mic decât capacitatea minimă de procesoare. O solutie posibilă este de a crește numărul de unități necesar.

#### **Unităţile din pool-ul de procesoare partajate sunt peste ceea ce pot suporta procesoarele.**

Aţi specificat unităţile de procesare mai mari decât pot suporta procesoarele. Soluţiile posibile sunt să folosiţi mai multe procesoare sau să reduceți numărul de unități de procesoare.

#### **Cea mai mică dimensiune a memoriei principale minime este xxxxxxxx pentru maximul introdus.**

Serverul trebuie să impună un interval de valori rezonabil pentru valorile memoriei principale maxime şi minime relative unei alteia. Aceasta este datorită alocării unui anumit spaţiu de stocare pentru serverul folosit pe baza dimensiunii maxime specificate. Spaţiul de stocare fixat necesar serverului nu poate fi mai mic decât valoarea specificată. Ajustaţi valoarea dumneavoastră minimă să fie cel puţin la fel de mare precum cea din mesaj. Sau ajustaţi dimensiunea maximă a unei valori care este mai mică.

#### Adaptorul I/E de stocare nu poate fi alocat unei partiții musafir când există un procesor I/E de control.

Un adaptor I/E folosit de o partiție musafir este localizat într-o poziție de placă pe același domeniu punte Multi-adaptor un procesor I/E. Datele partiţiei musafir pot fi pierdute dacă se întâmplă una dintre următoarele:

- v Este realizat un IPL de tip D la o partiţie primară.
- Adaptorul I/E este mutat pe o partiție i5/OS.
- v O eroare cauzează datele de configuraţie partiţie logică (LPAR) să nu fie folosite.

Folosiți Sistem [planificare](http://www-304.ibm.com/jct01004c/systems/support/tools/systemplanningtool/) unealtă pentru a crea o configurație validă LPAR.

#### **Este necesar un IPL de sistem pentru a activa modificările**

Modificările au fost făcute în configurația partiției logice care necesită activarea repornirii serverului. Exemple sunt crearea, stergerea, recuperarea, modificarea tipului de drept de proprietate a partiției sau modificarea procesoarelor, memoriei principale sau valorilor de performanţă interactivă ale partiţiei primare.

#### **Unitatea are o configuraţie incorectă de partiţie logică**

Datele de configurare ale partiţiei logice sunt protejate din unele motive şi nu pot fi modificate până nu realizați acțiunile corespunzătoare. Vedeți istoricul de activitate produs (PAL) pentru informații despre ce acțiuni trebuie executate. De obicei, pentru a corecta problema trebuie să folosiți o opțiune din ecranul de afişare Recuperare date de configurare.

#### **Eroare necunoscută în funcţia de service**

O condiţie neaşteptată a apărut în codul licenţiat care fie gestionează datele de configurare ale partiţiei logice fie funcția de service a partiției logice. Verificați istoricele Cod intern licențiat pentru o intrare 0C00 C9FF. Contactaţi furnizorul dumneavoastră de service.

#### **A eşuat actualizarea datelor de configurare**

A apărut o eroare în managerul de configurație de partiție logică în timpul acțiunii de recuperare date de configuraţie. Contactaţi furnizorul dumneavoastră de service.

## **A eşuat actualizarea datelor de configurare - nu s-au găsit date**

Nu există date de configurare pentru partiția logică. Serverul nu a fost modificat prin înlăturarea resurselor de pe partiţia principală şi prin alocarea lor la partiţii secundare noi. Serverul nu a realizat acţiunea cerută.

#### **Valoarea introdusă pentru nivelul de detalii nu este validă**

Valoarea pe care aţi furnizat-o pentru acest câmp este incorectă. Introduceţi o valoare validă pentru nivelul de detalii.

#### <span id="page-123-0"></span>**Valoarea introdusă pentru numărul de coduri de referinţă nu este validă**

Valoarea pe care aţi furnizat-o pentru acest câmp este incorectă. Introduceţi o valoare validă pentru numărul de coduri de referinţă.

#### **Valoarea introdusă pentru partiţia secundară nu este validă**

Valoarea pe care aţi furnizat-o pentru acest câmp este incorectă. Introduceţi o valoare validă pentru partiţia secundară.

## **Valoarea introdusă pentru partiţia (partiţiile) sistemului nu este validă**

Valoarea pe care aţi furnizat-o pentru acest câmp este incorectă. Introduceţi o valoare validă pentru partiţia sistem.

## **Mesajele de eroare ale partiţiei logice în raportul de erori**

Când managerul de configurare partitionare logică trebuie să raporteze erori multiple, este afisat ecranul de afisare Raport de erori partiţionare logică. Acest ecran de afişare conţine o sumă de erori cu detalii disponibil folosind opţiunea 5 pe această eroare particulară.

Din acest ecran de afişare, puteţi anula cererea curentă şi să vă reîntoarceţi în ecranul de afişare anterior selectând F3 (ieşire) sau F12 (anulare). Puteţi de asemenea să acceptaţi eroarea şi să continuaţi selectând opţiunea 1 (acceptare problemă) sau F10 (acceptare tuturor problemelor şi continuare). Oricum, ar trebui să înţelegeţi pe deplin aceste erori înainte de a face orice acţiune.

Mesajele de eroare grupuri de raport în categorii după cum urmează:

- **Informativ--O** eroare recuperabilă apărută care nu a împiedicat operația de cerere.
- v **Atenţie**--O eroare apărută care împiedică operaţia cerută. Detaliile descriu cauza eşuării, dar nu vă spun ce operaţie a eşuat. Vedeţi orice erori **grave** pentru a determina ce operaţie a eşuat.
- v **Grav**--O operaţie nu s-a completat cu succes. Vedeţi orice mesaje anterioare **atenţie** pentru a determina motivele pentru operaţia eşuată.

Următoarea listă acordă rezumate de mesaje de atenţionare şi grave, despre posibila cauză a apariţiei erorii şi acţiunile recomandate.

#### **Magistrala nu este înlăturată**

Un mesaj grav care indică faptul că a eşuat o operație de înlăturare magistrală. Corectați erorile de atenționare anterioare listate de raportul de eroare şi reîncercaţi operaţia.

## **A eşuat modificarea tipului de drept de proprietate asupra magistralei**

Un mesaj grav care indică faptul că a esuat o operație de modificare a tipului de drept de proprietate magistrală. Corectaţi erorile de atenţionare anterioare listate de raportul de eroare şi reîncercaţi operaţia.

#### **Dispozitiv folosit**

Un mesaj de atentionare care indică faptul că o resursă particulară este folosită de către server, IOP-urile deținute sau magistrală în timp ce cineva a încercat să o înlăture de pe partiție. Dacă această resursă este o unitate de disc, este recomandabil să o înlăturați din pool-urile de memorie auxiliare curente (ASP) înainte de a înlătura IOP-ul sau magistrala.

- v Pentru toate celelalte resurse, realizaţi următorii paşi:
	- 1. Notați adresa logică a resursei pe care doriți să o dezactivați. Puteți găsi aceste informații când afișați resursele alocate pentru partiţii.
	- 2. În i5/OS, folosiți comanda WRKCFGSTS (Work with Configuration Status Gestionare stare configurație) pentru a găsi numele resursei pe baza adresei logice. De la DST, mergeți la HSM (hardware service manager).
	- 3. Dezactivaţi orice dispozitiv sau controler care este activ pe resursă.

#### **IOP-ul nu este înlăturat**

Un mesaj grav care indică faptul că a eșuat o operație de înlăturare IOP. Corectați erorile de atenționare anterioare listate de raportul de eroare şi reîncercaţi operaţia.

### **IOP-ul necesită realocarea**

Un mesaj de atenționare indică faptul că ați încercat să modificați tipul de drept de proprietate al magistralei. Oricum magistrala conține IOP-urile nealocate momentan. Adăugați resursele I/E pentru a asigna IOP-urile disponibile la aceeaşi partiţie ca şi proprietarul de magistrală. Apoi, repetaţi modificarea tipului de drept de proprietate magistrală.

## **Resursă I/E neactualizată**

Un mesaj grav care indică faptul că o resursă I/E nu a putu fi actualizată în datele de configurare. Corectaţi erorile de atenţionare anterioare listate de raportul de eroare şi reîncercaţi operaţia.

### **Starea IOP-ului este necunoscută**

Un mesaj de atentionare care indică faptul că un anumit IOP nu poate fi localizat în partitia din care a fost înlăturat.

Dacă partiția deținătoare este acum oprită, puteți ignora această eroare dacă știți IOP-ul și resursele sunt disponibile. Dacă partiţia deţinătoare este acum activă, această eroare ar putea indica faptul că IOP-ul deţinător a fost recent adăugat la partitie dar nu este încă activ.

Aşteptaţi câteva minute şi reîncercaţi operaţia. Dacă eşuarea persistă sau dată IOP-ul nu a fost recent adăugat la partiţia deţinătoare, contactaţi reprezentantul dumneavoastră service.

## **Concepte înrudite**

Operaţiile de sistem de bază

## **Operaţii înrudite**

["Vizualizarea](#page-106-0) istoricului activităţii produsului (PAL) pentru partiţii logice" la pagina 101 Puteţi utiliza DST (dedicated service tools) sau SST (system service tools) pentru a găsi codurile de referinţă de sistem pentru partiţii logice.

#### **Informaţii înrudite**

Salvarea de rezervă şi recuperarea

## **Lucrul cu date de configurare pentru partiţii logice**

De obicei ati putea avea nevoie să lucrati cu datele de configurare a partițiilor logice pentru recuperarea din esecuri hardware, pentru a corecta erori sau pentru a realiza întreținerea după mutarea hardware-ului.

Puteți utiliza DST și SST pentru a curăța, copia sau actualiza datele de configurare, pentru a configura unități de disc neconfigurate, pentru a curăta resurse care nu raportează, pentru a accepta o unitate disc ca o sursă de încărcare și pentru a şterge partiţiile logice de pe server.

Serverul menţine datele de configurare pentru toate partiţiile logice de pe sursa de încărcare a fiecărei partiţii logice. Datele de configurare menţinute pe partiţia primară sunt considerate copia master. Problemele pot apărea când informații de configurare de pe partiția primară și de pe o partiție secundară sunt în conflict sau după ce inițializați unităţi de disc în timpul unei instalări.

**Important:** Utilizaţi Navigator System i şi DST pentru a lucra cu datele de configurare pentru partiţii logice.

## **Informaţii înrudite**

Salvarea de rezervă şi recuperarea

#### **Recuperare date de configurare ale partiţiei logice:**

Puteti folosi această optiune pentru a recupera datele de configurare a partiției logice dacă pe una dintre partițiile dumneavoastră secundare rulează sistemul de operare i5/OS. Această procedură este o parte a recuperării complete a serverului.

Următoarele informaţii sunt valabile numai pentru **partiţiile primare**.

<span id="page-125-0"></span>După reinstalarea Codului intern licenţiat pe partiţia primară, aţi putea avea nevoie să folosiţi DST pentru a recupera datele de configurare de partiție logică. Completați următorii pași pentru a recupera date de configurare de partiție logică:

- 1. Înainte să modificaţi configuraţia de disc sau să recuperaţi ASP-urile de utilizator, selectaţi opţiunea 11 (Lucru cu partiții sistem).
- 2. Selectaţi opţiunea 4 (Recuperare date de configurare).
- 3. Selectaţi opţiunea 1 (Recuperare date de configurare partiţie primară). Serverul localizează o unitate de disc neconfigurată ce conține cele mai recente date de configurare ale serverului dumneavoastră. Dacă mesajul Nici o unitate găsită cu mai mute date de configurare se afişează în locul unei liste de resurse, atunci nici o unitate de disc neasignată nu conține informații de configurare corespunzătoare. Consultați un reprezentant de service pentru asistență.
- 4. Selectaţi o configuraţie corespunzătoare de recuperat.
- 5. Confirmati-vă selecția apăsând Enter.
- 6. Serverul copiază noile date de configurare în sursa de încărcare a partitiei primare și repornește automat partiția primară.
- 7. Când executaţi următoarea dată un IPL (Initial Program Load Încărcare iniţială de program) pentru partiţiile secundare, serverul actualizează datele lor de configurare de partiție logică.
- 8. După ce partiția primară termină IPL-ul, continuați cu oricare dintre pașii de recuperare următori, după cum se arată în secţiunea Recuperarea din Salvarea de rezervă şi recuperarea.

## **Concepte înrudite**

"Sursă de [încărcare"](#page-24-0) la pagina 19

Fiecare partiție logică trebuie să aibă o unitate de disc desemnat ca sursă de încărcare ce conține Codul intern licențiat și datele de configurare pentru partiții logice.

## **Informaţii înrudite**

Salvarea de rezervă şi recuperarea

## **Salvarea tuturor datelor de configuraţie:**

Puteţi utiliza Navigator System i pentru a salva datele de configuraţie ale partiţiilor logice într-un fişier din calculatorul dumneavoastră. Puteti utiliza această functie când toate partițiile secundare din sistemul dumneavoastră rulează un sistem de operare musafir.

**Notă:** Această funcţie nu salvează parametrii IPL de partiţie musafir. Dacă doriţi să salvaţi parametrii IPL de partiţie musafir, ar trebui să executaţi o salvare sistem întreagă pe partiţia gazdă.

Pentru a restaura datele de configurare folosind Conexiunile mele, urmaţi aceşti paşi:

- 1. În Navigator System i, expandaţi **Conexiunile mele** sau mediul dumneavoastră activ.
- 2. Selectaţi partiţia primară a sistemului.
- 3. Expandaţi **Configurare şi servicii** şi selectaţi **Partiţii logice**.
- 4. Faceţi clic dreapta pe **Partiţie logică** şi selectaţi **Configurare partiţii**. Lucraţi acum în fereastra Configurare partiții logice.
- 5. Apăsaţi clic dreapta pe **Sistem fizic** şi selectaţi **Recuperare** şi **Salvare toate datele de configurare**. Toate informaţiile salvate vor fi stocate într-un fişier din calculator ce rulează Navigator System i.

Pentru a restaura datele de configurare folosind fereastra de unelte de service, urmați acești pași:

- 1. În Navigator System i, selectaţi **Conexiunile mele** sau mediul dumneavoastră activ.
- 2. Selectaţi **Deschidere Navigator System i fereastra unelte de service** în fereastra bloc de taskuri. Dacă fereastra Bloc taskuri nu este afişată, selectaţi **Vizualizare** şi selectaţi **Bloc taskuri**.
- 3. Introduceţi **adresa IP** a interfeţei de reţea pentru uneltele de service la care vreţi să vă conectaţi. Faceţi clic pe **OK**.
- 4. Va trebui să introduceţi **ID-ul utilizator unelte service şi parola**.
- 5. Expandaţi numele sistemului şi selectaţi **Partiţii logice**.
- 6. Faceţi clic dreapta pe partiţia logică şi selectaţi **Configurare partiţii**. Lucraţi acum în fereastra Configurare partiţii logice.
- 7. Apăsaţi clic dreapta pe **Sistem fizic** şi selectaţi **Recuperare** şi **Salvare toate datele de configurare**. Toate informaţiile salvate vor fi stocate într-un fişier din calculatorul ce rulează Navigator System i.

Pentru a salva datele de configurare folosind Administrare centrală, urmaţi aceşti paşi:

- 1. În Navigator System i, expandaţi **Administrare centrală**.
- 2. Expandaţi **Sisteme cu partiţii**.
- 3. Selectaţi sistemul fizic care are partiţia logică cu care doriţi să lucraţi.
- 4. Apăsaţi clic dreapta pe sistemul fizic şi selectaţi **Configurare partiţii**. Lucraţi acum în fereastra Configurare partiţii logice.
- 5. Apăsaţi clic dreapta pe **Sistem fizic** şi selectaţi **Recuperare** şi **Salvare toate datele de configurare**. Toate informaţiile salvate vor fi stocate într-un fişier din calculator ce rulează Navigator System i.

### **Operaţii înrudite**

"Restaurarea tuturor datelor de configurație"

Puteţi utiliza Navigator System i pentru a restaura toate datele dumneavoastră de configuraţie. Puteţi utiliza această funcție când toate partițiile secundare din sistemul dumneavoastră rulează un sistem de operare musafir și ați salvat datele de configuraţie într-un fişier din calculator ce rulează Navigator System i. Această procedură este parte din recuperarea totală a unui sistem.

#### **Restaurarea tuturor datelor de configuraţie:**

Puteţi utiliza Navigator System i pentru a restaura toate datele dumneavoastră de configuraţie. Puteţi utiliza această funcție când toate partițiile secundare din sistemul dumneavoastră rulează un sistem de operare musafir și ați salvat datele de configuraţie într-un fişier din calculator ce rulează Navigator System i. Această procedură este parte din recuperarea totală a unui sistem.

Dacă datele de configurare de pe serverul dumneavoastră au fost curățate, trebuie să folosiți această funcție pentru a recâştiga accesul la datele de configurare create cu taskul de salvare a tuturor datelor de configurare.

Pentru a restaura datele de configurare folosind Conexiunile mele, urmați acești pași:

- 1. În Navigator System i, expandaţi **Conexiunile mele** sau mediul dumneavoastă activ.
- 2. Selectaţi partiţia primară a sistemului.
- 3. Expandaţi **Configurare şi service** şi selectaţi **Partiţii logice**.
- 4. Faceţi clic dreapta pe **Partiţie logică** şi selectaţi **Configurare partiţii**. Lucraţi acum în fereastra Configurare partiţii logice.
- 5. Faceţi clic dreapta pe **Sistem fizic** şi selectaţi **Recuperare** şi **Restaurare toate datele de configurare**.

După ce partiția primară termină repornirea, continuați cu oricare dintre pașii de recuperare următori, după cum se arată în secţiunea Recuperarea din Recuperarea sistemului.

Pentru a restaura datele de configurare folosind fereastra Unelte servicii, urmați acești pași:

- 1. În Navigator System i, selectaţi **Conexiunile mele** sau mediul dumneavoastră activ.
- 2. Selectaţi **Deschidere Navigator System i fereastra unelte de service** în fereastra bloc de taskuri. Dacă fereastra Bloc taskuri nu este afişată, selectaţi **Vizualizare** şi selectaţi **Bloc taskuri**.
- 3. Introduceţi **adresa IP** a interfeţei de reţea pentru uneltele de service la care vreţi să vă conectaţi. Faceţi clic pe **OK**.
- 4. Va trebui să introduceţi **ID-ul utilizator unelte service şi parola**.
- 5. Expandaţi numele sistemului şi selectaţi **Partiţii logice**.
- 6. Faceţi clic dreapta pe partiţia logică şi selectaţi **Configurare partiţii**. Lucraţi acum în fereastra Configurare partiţii logice.
- 7. Faceţi clic dreapta pe **Sistem fizic** şi selectaţi **Recuperare** şi **Restaurare toate datele de configurare**.

După ce partiția primară termină repornirea, continuați cu oricare dintre pașii următori de recuperare după se arată în secțiunea Recuperarea din PDF-ul Salvarea de rezervă și recuperarea.

Pentru a restaura datele de configurare folosind Administrare centrală, urmați acești pași:

- 1. În Navigator System i, expandaţi **Administrare centrală**.
- 2. Expandaţi **Sisteme cu partiţii**.
- 3. Selectați sistemul fizic care are partiția logică cu care doriți să lucrați.
- 4. Faceţi clic dreapta pe sistemul fizic şi selectaţi **Configurare partiţii**. Lucraţi acum în fereastra Configurare partiţii logice.
- 5. Faceţi clic dreapta pe **Sistem fizic** şi selectaţi **Recuperare** şi **Restaurare toate datele de configurare**.

După ce partiția primară termină repornirea, continuați cu oricare dintre pașii următori de recuperare după se arată în sectiunea Recuperarea din PDF-ul Salvarea de rezervă și recuperarea.

## **Operaţii înrudite**

"Salvarea tuturor datelor de [configuraţie"](#page-125-0) la pagina 120

Puteţi utiliza Navigator System i pentru a salva datele de configuraţie ale partiţiilor logice într-un fişier din calculatorul dumneavoastră. Puteți utiliza această funcție când toate partițiile secundare din sistemul dumneavoastră rulează un sistem de operare musafir.

#### **Informaţii înrudite**

Salvarea de rezervă şi recuperarea

## **Curăţare date configurare partiţii pentru partiţii logice:**

Puteți curăța datele de configurare pentru toate partițiile logicesau unități disc neconfigurate.

- v Pentru a curăţa datele de configurare pentru toate partiţiile logice, vedeţ[i"Ştergerea](#page-131-0) tuturor partiţiile logice" la pagina [126.](#page-131-0)
- v Pentru a curăţa datele de configurare pentru unităţi disc neconfigurate, vedeţi "Curăţare date de [configurare](#page-128-0) partiţie din unități disc [neconfigurate"](#page-128-0) la pagina 123.

## **Actualizare date de configuraţie pe toate partiţiile logice:**

Puteți actualiza datele de configurare pentru fiecare partiție logică activă prin copierea lor manual din partiție primară pe toate partiţiile logice.

Atenție: Ar trebui să executați acești pași doar când sunteți instruiți să faceți acest lucru de către un reprezentant de service.

Toate partiţiile inactive se vor actualiza automat la următoarea lor repornire.

**Atenţie:** Folosind această funcţie când datele de configurare de pe partiţia primară este incorectă ruinează configuraţia dumneavoastră existentă.

Pentru a actualiza datele de configurare folosind Conexiunile mele, urmaţi aceşti paşi:

- 1. În Navigator System i, expandaţi **Conexiunile mele** sau mediul dumneavoastră activ .
- 2. Selectaţi partiţia primară a sistemului.
- 3. Expandaţi **Configurare şi servicii** şi selectaţi **Partiţii logice**.
- 4. Faceţi clic dreapta pe **Partiţie logică** şi selectaţi **Configurare partiţii**. Lucraţi acum în fereastra Configurare partiții logice.
- 5. Apăsaţi clic dreapta pe **Sistem fizic** şi selectaţi **Recuperare** şi **Actualizare date de configurare**.

Pentru a actualiza datele de configurare folosind fereastra Unelte servicii, urmați acești pași:

1. În Navigator System i, selectaţi **Conexiunile mele** sau mediul dumnevoastră activ .

- <span id="page-128-0"></span>2. Selectaţi **Deschidere Navigator System i fereastră unelte de service** în fereastra bloc de taskuri. Dacă fereastra Bloc taskuri nu este afişată, selectaţi **Vizualizare** şi selectaţi **Bloc taskuri**.
- 3. Introduceţi **adresa IP** a interfeţei de reţea pentru uneltele de service la care vreţi să vă conectaţi. Faceţi clic pe **OK**.
- 4. Veţi fi întrebat pentru **ID-ul utilizator Unelte servicii şi parola utilizator**.
- 5. Expandaţi numele sistemului şi selectaţi **Partiţii logice**.
- 6. Faceţi clic dreapta pe partiţia logică şi selectaţi **Configurare partiţii**. Lucraţi acum în fereastra Configurare partiţii logice.
- 7. Apăsaţi clic dreapta pe **Sistem fizic** şi selectaţi **Recuperare** şi **Actualizare date de configurare**.

Puteți utiliza Navigator System i pentru a actualiza datele de configurație ale partițiilor logice. Pentru a actualiza datele de configurare folosind Administrare centrală, urmați acești pași:

- 1. În Navigator System i, expandaţi **Administrare centrală**.
- 2. Expandaţi **Sisteme cu partiţii**.
- 3. Selectati sistemul fizic de pe care ati dori să actualizati datele de configurare.
- 4. Faceţi clic dreapta pe partiţia logică şi selectaţi **Configurare partiţii**. Lucraţi acum în fereastra Configurare partiţii logice.
- 5. Apăsaţi clic dreapta pe **Sistem fizic** şi selectaţi **Recuperare** şi **Actualizare date de configurare**.

## **Curăţare date de configurare partiţie din unităţi disc neconfigurate:**

Când mutați unități disc de-a lungul partițiilor logice sau servere, s-ar putea să aveți nevoie să ștergeți orice date vechi de configurare din unităţile disc înainte ca serverul să poată folosi partiţia logică din nou.

- Trebuie să curăţaţi datele de configurare când unitatea disc are una din următoarele caracteristici: |
	- v Un cod de referinţă sistem (SRC) al B600 5311 este afişat în istoricul de activitate al produsului (PAL) împotriva unei unități disc neconfigurate.
	- v Nu mai este o sursă de încărcare în propria sa partiţie logică.
	- v Este venită de la o lată partiţie logică unde a fost o sursă de încărcare sau este de la un server diferit care a avut partitii logice.

Această procedură şterge doar datele de partiţie logică. Nici un sistem sau date utilizator nu sunt afectate.

Pentru a curăța date de configurare partiție de la unități disc neconfigurate, urmați acești pași:

- 1. Din meniul principal DST, selectaţi opţiunea 11 (Gestionare partiţii sistem Work with system partitions) şi apăsaţi Enter.
- 2. Selectaţi opţiunea 4 (Recuperare date de configurare), şi apăsaţi Enter.
- 3. Selectaţi opţiunea 3 (Curăţare date de configurare unităţi disc neconfigurate), şi apăsaţi Enter. Numărul de unităţi disc neconfigurate este afișat. Dacă unitățiile disc nu raportează toate, curățațile pe cele care raportează, așteptați câteva minute, și apoi reactualizați ecranul. Dacă numărul așteptat de unități di sc nu este afișat după 10 minute, ați putea avea ărobleme software sau hardware. Apelaţi suport software IBM pentru ajutor.
- 4. Tastaţi opţiunea 1 (Selectare unitate de curăţat) în stânga listei unităţilor disc şi apăsaţi Enter.
- 5. Apăsaţi din nou Enter pentru confirmare.

#### **Concepte înrudite**

"Sursă de [încărcare"](#page-24-0) la pagina 19

Fiecare partiţie logică trebuie să aibă o unitate de disc desemnat ca sursă de încărcare ce conţine Codul intern licențiat și datele de configurare pentru partiții logice.

["Unităţi](#page-20-0) de disc" la pagina 15

Unităţile de disc memorează date. Serverul poate folosi şi refolosi aceste date în orice moment. Sunt mai permanente decât memoria, dar tot puteţi să le ştergeţi.

## **Operaţii înrudite**

["Instalare](#page-78-0) de hardware nou pentru partiţii logice" la pagina 73

Când instalaţi un hardware nou într-un mediu partiţionat, fiţi atenţi la aceste elemente:

["Vizualizarea](#page-106-0) istoricului activităţii produsului (PAL) pentru partiţii logice" la pagina 101 Puteți utiliza DST (dedicated service tools) sau SST (system service tools) pentru a găsi codurile de referință de sistem pentru partiţii logice.

["Acceptare](#page-130-0) unitate disc ca o sursă de încărcare pentru o partiţie logică" la pagina 125

Dacă aţi mutat recent sau adăugat unităţi disc fie în server sau de la alt server, ar mai putea să conţină date de configurare. Dacă nu doriți să folosiți una dintre ele ca sursă de încărcare, trebuie să curățați datele de configurare înainte de a continua.

## **Curăţare resurse neraportate pe partiţii logice:**

După ce adăugați, înlăturați, sau mutați hardware într-un server care are partiții logice, ați putea avea resurse care nu mai sunt disponibile, care sunt listate de două ori, sau care nu mai sunt pe server. Trebuie să curățați resursele care nu raportează din datele de configuraţie pentru partiţia logică.

**Atenţie:** Totuşi **nu** rulaţi această procedură dacă orice hardware este marcat ca eşuat. Rulaţi această procedură doar când tot hardware-ul serverului este complet operaţional.

Puteţi utiliza Navigator System i pentru a curăţa resursele de partiţionare ce nu raportează. Pentru a curăţa resursele de partiţionare ce nu raportează folosind Conexiunile mele, urmaţi aceşti paşi:

- 1. În Navigator System i, expandaţi **Conexiunile mele** sau mediul dumneavoastră activ .
- 2. Selectaţi partiţia primară a sistemului.
- 3. Expandaţi **Configurare şi servicii** şi selectaţi **Partiţii logice**.
- 4. Selectați partiția de pe care ați dori să curățați resursele de partiționare logică neraportată.
- 5. Faceţi clic dreapta pe **Partiţie logică** şi selectaţi **Configurare partiţii**. Lucraţi acum în fereastra Configurare partiții logice.
- 6. Apăsaţi clic dreapta pe **Sistem fizic** şi selectaţi **Recuperare** şi **Curăţare resurse de partiţionare neraportate**.

Pentru a curăța resursele de partiționare neraportate folosind fereastra Unelte service, urmați acești pași:

- 1. În Navigator System i, selectati **Conexiunile mele** sau mediul dumnevoastră activ.
- 2. Selectaţi **Deschidere Navigator System i fereastră unelte de service** în fereastra bloc de taskuri. Dacă fereastra Bloc taskuri nu este afişată, selectaţi **Vizualizare** şi selectaţi **Bloc taskuri**.
- 3. Introduceţi **adresa IP** a interfeţei de reţea pentru uneltele de service la care vreţi să vă conectaţi. Faceţi clic pe **OK**.
- 4. Veţi fi întrebat pentru **ID-ul utilizator Unelte servicii şi parola utilizator**.
- 5. Expandaţi numele sistemului şi selectaţi **Partiţii logice**.
- 6. Selectați partiția de pe care ați dori să curățați resursele de partiționare logică neraportată.
- 7. Faceţi clic dreapta pe partiţia logică şi selectaţi **Configurare partiţii**. Lucraţi acum în fereastra Configurare partiţii logice.
- 8. Apăsaţi clic dreapta pe **Sistem fizic** şi selectaţi **Recuperare** şi **Curăţare resurse de partiţionare neraportate**.

Pentru a curăța resursele de partiționare neraportate folosind Administrare centrală. urmați acești pași:

- 1. În Navigator System i, expandaţi **Administrare centrală**.
- 2. Expandaţi **Sisteme cu partiţii**.
- 3. Selectați sistemul fizic care are partiția logică cu care doriți să lucrați.
- 4. Selectați partiția de pe care ați dori să curățați resursele de partiționare logică neraportată.
- 5. Faceţi clic dreapta pe partiţia logică şi selectaţi **Configurare partiţii**. Lucraţi acum în fereastra Configurare partiţii logice.
- 6. Apăsaţi clic dreapta pe **Sistem fizic** şi selectaţi **Recuperare** şi **Curăţare resurse de partiţionare neraportate**. **Operaţii înrudite**

<span id="page-130-0"></span>["Instalare](#page-78-0) de hardware nou pentru partiţii logice" la pagina 73

Când instalați un hardware nou într-un mediu partiționat, fiți atenți la aceste elemente:

## **Acceptare unitate disc ca o sursă de încărcare pentru o partiţie logică:**

Dacă ati mutat recent sau adăugat unități disc fie în server sau de la alt server, ar mai putea să contină date de configurare. Dacă nu doriți să folosiți una dintre ele ca sursă de încărcare, trebuie să curățați datele de configurare înainte de a continua.

Când datele de configurare de pe sursa de încărcare a unei partiţii logice sunt diferite faţă de ceea ce aşteaptă serverul, este afișată o eroare în istoricul de activitate produs (PAL). Codul de referință B600 5311 apare la unitatea de disc sursă de încărcare.

Altfel, dacă nu doriţi să folosiţi una din noile unităţi de disc ca sursă nouă de încărcare de pe partiţia logică, urmaţi aceşti paşi din meniul Unelte de service dedicate.

- 1. În meniul DST, selectaţi opţiunea 11 (Lucrul cu partiţii sistem).
- 2. Selectaţi opţiunea 4 (Recuperare date de configurare).
- 3. Selectaţi opţiunea 5 (Acceptare unitate de disc sursă de încărcare).
- 4. Confirmați că nu doriți să folosiți discul ca sursă de încărcare în partiția logică apăsând tasta F10. Serverul înlocuieşte datele de configurare de pe unitatea de disc sursă de încărcare cu datele de configurare curente.
- 5. Partiţia logică poate acum să continue IPL-ul său cu noua unitate de disc sursă de încărcare.

## **Operaţii înrudite**

["Vizualizarea](#page-106-0) istoricului activităţii produsului (PAL) pentru partiţii logice" la pagina 101 Puteți utiliza DST (dedicated service tools) sau SST (system service tools) pentru a găsi codurile de referință de sistem pentru partiţii logice.

"Curăţare date de configurare partiţie din unităţi disc [neconfigurate"](#page-128-0) la pagina 123 Când mutati unități disc de-a lungul partițiilor logice sau servere, s-ar putea să aveți nevoie să stergeți orice date vechi de configurare din unitățile disc înainte ca serverul să poată folosi partiția logică din nou.

## **Copiere date de configurare partiţie între surse IPL:**

Serverul dumneavoastră ar putea întâmpina o eroare de citire disc a datelor de configurare a partiției logice dacă reporniți de la sursa A sau B IPL, dar nu ambele.

Sunt afişate următoarele coduri de referinţă sistem:

1 B193 4511 2 xxxx xxx5D (unde x este orice valoare 0-9 sau A-F) 3 690A 2060

Puteți copia datele de la sursa de funcționare la sursa cu probleme cu această procedură.

**Notă:** Ar trebui să încercaţi aceasta doar când sunteţi sigur că partiţia logică reporneşte normal când se foloseşte cealaltă sursă IPL.

Executati această procedură din ecranul Unelte service dedicate (DST):

- 1. Dacă faceti acest lucrul pe partiția primară, opriți toate partițiile secundare. Altfel, continuați cu următorul pas.
- 2. Reporniti serverul dumneavoastră în modul manual cu cealaltă sursă IPL (de exemplu, sursa A dacă sursa B eşuează).
- 3. Din DST, selectaţi opţiunea 11 (Lucrul cu partiţii sistem).
- 4. Asigurati-vă că informațiile de configurație conținute în această sursă IPL sunt corecte. Verificați aceasta prin următorii paşi din Gestionare partiţii logice pentru afişarea stării partiţiilor logice. O configuraţie corectă v-ar

<span id="page-131-0"></span>arăta cea mai recentă configurație de partiții logice. Dacă este corectă, continuați cu următorul pas. Dacă configuraţia nu este corectă, **nu** continuaţi. Consultaţi un reprezentant de service.

- 5. Apăsaţi tasta F3 pentru a vă întoarce la meniul Lucrul cu partiţii sistem.
- 6. Selectaţi opţiunea 4 (Recuperare date de configurare).
- 7. Selectaţi opţiunea 6 (Copiaţi datele de configurare pe cealaltă parte).
- 8. Confirmaţi alegerea dumneavoastră prin apăsarea tastei F10.
- 9. Reporniți partiția logică folosind cealaltă sursă IPL (sursa B, dacă sursa A a avut datele de configurare de la care tocmai le-aţi copiat).
- 10. Dacă problemele persistă, contactați un reprezentant de service.

## **Concepte înrudite**

["Înţelegere](#page-105-0) SRC-uri pentru partiţii logice" la pagina 100

Codurile de referinţă de sistem (SRC-uri) pot fi afişate în panoul de control, în istoricul activităţii produsului (PAL), în ecranul Manager dump memorie principală, în Navigator System i sau în diverse ecrane din DST sau SST.

## **Ştergerea tuturor partiţiile logice:**

Poate va fi necesar odată când veţi avea nevoie să ştergeţi toate partiţiile logice pentru a face serverul nepartiţionat încă odată.

Este posibil să întoarceţi toate resursele hardware partiţiei primare. Oricum, **toate** datele utilizator conţinute pe partiţiile secundare se vor pierde. Asigurați-vă că aveți copii de rezervă adecvate pregătite pentru toate partițiile logice.

Puteți utiliza Navigator System i pentru a șterge datele de configurație a partițiilor logice. Pentru a șterge toate datele de configurare a partiţiilor logice folosind Conexiunile mele, urmaţi aceşti paşi:

- 1. În Navigator System i, expandaţi **Conexiunile mele** sau mediul dumneavoastră activ .
- 2. Selectati partiția primară a sistemului.
- 3. Expandaţi **Configurare şi servicii** şi selectaţi **Partiţii logice**.
- 4. Faceţi clic dreapta pe **Partiţie logică** şi selectaţi **Configurare partiţii**. Lucraţi acum în fereastra Configurare partitii logice.
- 5. Apăsaţi clic dreapta pe **Sistem fizic** şi selectaţi **Recuperare** şi **Ştergere toate datele de configurare ale partiţiei logice**.
- 6. Apare o casetă de confirmare pentru a verifica alegerea dumneavoastră de a şterge datele de configurare ale partiţiei. Faceţi clic pe **OK** pentru a vă confirma decizia.

Pentru a şterge toate datele de configurare a partițiilor logice folosind fereastra de unelte de service, urmați acești pași:

- 1. În Navigator System i, selectaţi **Conexiunile mele** sau mediul dumnevoastră activ .
- 2. Selectaţi **Deschidere Navigator System i fereastră unelte de service** în fereastra bloc de taskuri. Dacă fereastra Bloc taskuri nu este afişată, selectaţi **Vizualizare** şi selectaţi **Bloc taskuri**.
- 3. Introduceţi **adresa IP** a interfeţei de reţea pentru uneltele de service la care vreţi să vă conectaţi. Faceţi clic pe **OK**.
- 4. Va trebui să introduceţi **ID-ul utilizator unelte service şi parola**.
- 5. Expandaţi numele sistemului şi selectaţi **Partiţii logice**.
- 6. Faceţi clic dreapta pe partiţia logică şi selectaţi **Configurare partiţii**. Lucraţi acum în fereastra Configurare partiţii logice.
- 7. Apăsaţi clic dreapta pe **Sistem fizic** şi selectaţi **Recuperare** şi **Ştergere toate datele de configurare ale partiţiei logice**.
- 8. Apare o casetă de confirmare pentru a verifica alegerea dumneavoastră de a şterge datele de configurare ale partiţiei. Faceţi clic pe **OK** pentru a vă confirma decizia.

Pentru a şterge toate datele de configurare ale partiţiei logice folosind Administrare centrală, urmaţi aceşti paşi:

1. În Navigator System i, expandaţi **Administrare centrală**.

- <span id="page-132-0"></span>2. Expandaţi **Sisteme cu partiţii**.
- 3. Selectați sistemul fizic care are partiția logică cu care doriți să lucrați.
- 4. Faceţi clic dreapta pe partiţia logică şi selectaţi **Configurare partiţii**. Lucraţi acum în fereastra Configurare partiţii logice.
- 5. Faceţi clic dreapta pe partiţia logică şi selectaţi **Configurare partiţii**. Lucraţi acum în fereastra Configurare partiţii logice.
- 6. Apăsaţi clic dreapta pe **Sistem fizic** şi selectaţi **Recuperare** şi **Ştergere toate datele de configurare ale partiţiei logice**.
- 7. Apare o casetă de confirmare pentru a verifica alegerea dumneavoastră de a şterge datele de configurare ale partiţiei. Faceţi clic pe **OK** pentru a vă confirma decizia.

## **Informaţii înrudite**

Salvarea de rezervă şi recuperarea

## **Situaţiile care necesită ajutorul unui reprezentant de service**

Câteva operaţii de depanare pe server necesită asistenţa unui reprezentant de ajutor al clientului. Aceste operaţii nu sunt comune şi sunt singurele realizate dacă reprezentantul de suport consideră că este necesar.

Pentru a preveni pierderea datelor și deteriorarea hardware-ului și pentru a găsi o soluție corespunzătoare, contactați reprezentantul de suport înainte de a încerca următoarele operaţii.

Dacă trebuie să realizaţi oricare dintre aceste taskuri pe sistemul dumneavoastră, contactaţi imediat [Suport](http://www-304.ibm.com/jct01004c/systems/support/supportsite.wss/brandmain?brandind=5000027) pentru IBM

[System](http://www-304.ibm.com/jct01004c/systems/support/supportsite.wss/brandmain?brandind=5000027)  $i \rightarrow$  site Web pentru ajutor mai departe.

## **Realizarea unui dump de memorie principală pe servere cu partiţii logice:**

Când serverul are o defecțiune, creează un dump de memorie. Un dump de memorie copiază pe disc conținutul memoriei serverului. Acest lucru este o unealtă importantă pentru analiza problemelor. Pe un server cu partitii logice, există două tipuri de defecţiuni care pot cauza dump-uri de memorie: defecţiunea serverului şi defecţiunea partiţiei secundare.

Când serverul realizează un dump de memorie principală, **luaţi legătura cu reprezentantul de suport**.

Defecțiuni în partiția principală cauzate de hardware-ul de procesare a serverului sau de cel al memoriei principale vor duce la căderea întregului sistem. Defecţiunile de software în partiţia secundară vor duce doar la căderea partiţiei logice.

O defecţiune de server poate duce la un dump de memorie principală a serverului. O defecţiune de partiţie secundară poate duce la un dump de memorie numai pentru acea partiţiei logică.

#### **Concepte înrudite**

"Fortarea unui dump de memorie principală pe serverele cu partiții logice"

Când serverul are o defecțiune, creează un dump de memorie. Un dump al memoriei principale copiază conținutul spaţiului de stocare a serverului pe disc. Poate fi o unealtă importantă pentru analiza problemelor. Când serverul realizează un dump de memorie principală, **luaţi legătura cu reprezentantul de suport**.

### **Operaţii înrudite**

Realizarea unui dump de memorie principală

#### **Forţarea unui dump de memorie principală pe serverele cu partiţii logice:**

Când serverul are o defectiune, creează un dump de memorie. Un dump al memoriei principale copiază continutul spaţiului de stocare a serverului pe disc. Poate fi o unealtă importantă pentru analiza problemelor. Când serverul realizează un dump de memorie principală, **luaţi legătura cu reprezentantul de suport**.

Pe un server cu partiții logice, sunt două tipuri de dump-uri de spații de memorie pe care le puteți realiza:

- v Un dump al memoriei principale a serverului.
- v Un dump al memoriei principale a partiţiei secundare.

Defecțiuni în partiția principală cauzate de hardware-ul de procesare a serverului sau de cel al memoriei principale vor duce la căderea întregului sistem. Defecţiunile de software în partiţia secundară vor duce doar la căderea partiţiei logice.

O defecţiune de server poate duce la un dump de memorie principală a serverului. O defecţiune de partiţie secundară poate duce la un dump de memorie numai pentru acea partiţiei logică.

Când sunteți direcționat de către suportul cu clienții sau de către reprezentantul de service, puteți forța un dump al memoriei principale pe un server cu partiţii logice.

## **Dump-ul memoriei principale a serverului**

Trebuie să realizaţi un dump al memoriei principale doar când sunteţi direcţionat de către un reprezentant de service.

Atenție: Când realizați un dump al memoriei principale, oricare partiție activă secundară va realiza de asemenea un dump al memoriei principale. Vor reporni după aceea toate aceste partiţii. Aceasta ar putea dura mult timp.

Un ecran Lucru cu starea partiţiilor va apărea pe consola partiţiei secundare doar dacă un dump al memoriei principale nu a fost deja în progres. În acest caz, un ecran Dump al memoriei principale va apărea pe consola partiţiei secundare.

## **Dump-ul memoriei principale pentru o partiţie secundară**

Ar trebui să realizați un dump al memoriei principale a partiției secundare sub îndrumarea unui reprezentant de service. Pentru a realiza un dump de memorie principală pe o partiție secundară, ar trebui să lucrați cu panoul de control la distanţă. **Funcţia 22** forţează un dump al memoriei principale pe panoul de control la distanţă.

În eventualitatea în care nu puteţi realiza funcţia 22 (Forţarea dump-ului memoriei principale) pe o partiţie secundară, realizaţi un dump al memoriei principale de sistem sub direcţia reprezentantului dumneavoastră de service. Când ecranul Dump memorie principală apărut pe consola partiției primare, apăsați Enter, și selectați opțiunea 6 (Dump la toate partiţiile). Un dump al memoriei principale este iniţiat pentru fiecare partiţie activă şi trebuie să fie copiat pentru fiecare partiţie.

## **Concepte înrudite**

["Realizarea](#page-132-0) unui dump de memorie principală pe servere cu partiţii logice" la pagina 127 Când serverul are o defectiune, creează un dump de memorie. Un dump de memorie copiază pe disc continutul memoriei serverului. Acest lucru este o unealtă importantă pentru analiza problemelor. Pe un server cu partiţii logice, există două tipuri de defectiuni care pot cauza dump-uri de memorie: defectiunea serverului și defectiunea partiției secundare.

## **Operaţii înrudite**

Realizarea unui dump de memorie principală

Realizarea unui dump manual de memorie principală

Accesarea funcţiilor panoului de control

#### **Folosirea service-ului la distanţă pentru partiţii logice:**

Service-ul la distanță este o mijloc pentru un reprezentant de service pentru accesarea serverului dumneavoastră printr-un modem.

#### **Folosiţi această procedură numai când sunteţi instruit de reprezentantul de service**

Partiția logică, care folosește service la distanță, trebuie să aibă un IOP suport electronic client cu modem. Necesitățile IOP-ului de etichetat ca resursă ECS pentru partiţie.

Dacă comunicarea IOP este pe o magistrală partajată şi este folosită de o altă partiţie, comută IOP-ul la partiţia care necesită modemul. Dacă acest IOP ataşează de asemenea la Consola de operaţii, consola poate fi nedisponibilă până când IOP-ul este comutat înapoi la partiţia originală.

**Notă:** Este un risc de securitate să lăsați activ service-ul la distanță când nu este folosit. Aceasta va permite cuiva să vă aceseze sistemul fără să ştiţi. Dezactivaţi service-ul la distanţă când reprezentantul dumneavoastră service termină utilizarea service-ului la distanţă.

Pentru a folosi serviciul la distanţă pentru partiţii logice, ar trebui să lucraţi cu panoul de control la distanţă. **Funcţia 66** activează serviciul la distanţă, iar **funcţia 65** îl dezactivează. Eşuarea dezactivării service-ului poate crea un risc de securitate.

## **Operaţii înrudite**

Accesarea functiilor panoului de control

## **Pornirea şi oprirea alimentării unui domeniu cu partiţii logice:**

Puteți să opriți și să porniți alimentarea unui domeniu atunci când se defectează un procesor de intrare/ieșire (IOP) de unitate de disc.

## **Folosiţi această procedură numai când sunteţi instruit de reprezentantul de service**

Când se defectează un IOP, unităţile de disc ataşate la el devin inutilizabile sau serverul se poate bloca. Domeniul este un grup de resurse hardware pe care sistemul le defineşte ca fiind înrudite.

Dacă sunteți îndrumat de reprezentantul dumneavoastră de service, opriți alimentarea domeniului; serverul oprește IOP-ul defect de unitate de disc. Puteţi apoi să înlocuiţi o unitate de disc defectă fără să reporniţi partiţia logică sau întregul server.

Pentru a porni din nou alimentarea domeniului, trebuie să folositi panoul de control de la distanță. Sub îndrumarea reprezentantul dumneavoastră de service, selectati **funcția 68** pentru a opri alimentarea domeniului și **funcția 69** pentru a porni alimentarea domeniului.

## **Operaţii înrudite**

Accesarea functiilor panoului de control

#### **Resetarea unui IOP de unităţi de disc cu partiţiile logice:**

Puteți utiliza această funcție să inițiați un dump de procesor I/E (IOP) și un reset IOP sau o reîncărcare IOP.

#### **Folosiţi această procedură numai când sunteţi instruit de reprezentantul de service**

Această funcţie devine activă când anumite SRC-uri de unitate de disc apar, iar IOP-ul asociat suportă o funcţie de resetare sau reîncărcare.

Atenție: Folosirea incorectă a acestei funcții poate cauza pierderi de date. Poate de asemenea cauza eșecuri, care pot fi incorect diagnosticate ca eşecuri de hardware scump.

Pentru a reseta un IOP unități de discuri ar trebui să lucrați cu panoul de control la distanță. **Funcția** 67 resetează/reîncarcă IOP-ul unitate de disc.

#### **Operaţii înrudite**

Accesarea funcţiilor panoului de control

# **Partiţionarea sistemelor cu procesoare POWER5 sau POWER6**

Utilizați această informație dacă aveți de gând să partiționați sisteme ce utilizează procesoare POWER5 sau POWER6 pentru a gestiona partiţiile dumneavoastră logice i5/OS.

Puteţi instala AIX, Linux şii5/OS sisteme de operare ce utilizează procesoare POWER5 sau POWER6.

Dacă aveţi de gând să partiţionaţi un sistem ce utilizează procesoare POWER5 sau POWER6, vedeţi partiţionarea logică informații în IBM Centrul de informare sisteme hardware.

# **Informaţii înrudite pentru partiţii logice**

Publicațiile IBM Redbooks, siturile Web și alte colecții de subiecte din centrul de informare conțin informații referitoare la colecţia de subiecte Partiţiile logice. Puteţi vizualiza sau tipări oricare dintre fişierele PDF.

## **IBM Redbooks**

- Slicing the AS/400 with Logical [Partitioning:](http://publib-b.boulder.ibm.com/abstracts/sg245439.html?Open) A How to Guide (aproximativ 2,7 MB)
- v LPAR [Configuration](http://publib-b.boulder.ibm.com/abstracts/sg246251.html?Open) and Management Working with IBM eServer iSeries Logical Partitions (aproximativ 7,2 MB)
- [Implementing](http://publib-b.boulder.ibm.com/Redbooks.nsf/RedbookAbstracts/sg246388.html?Open) POWER Linux on IBM System i Platform (aproximativ 8,6 MB)

## **Situri Web**

- Dynamic Logical [Partitioning\(](http://www.ibm.com/eserver/iseries/lpar)www.ibm.com)
- Linux on the System i [platform](http://www.ibm.com/systems/i/os/linux/) (www.ibm.com)

## **Alte informaţii**

- Linux într-o partiție logică
- Salvarea de rezervă și recuperarea
- Capacity on Demand
- v Instalarea, modernizarea sau ştergerea i5/OS şi a software-ului înrudit

## **Referinţe înrudite**

["Fişierul](#page-6-0) PDF pentru Partiţiile logice" la pagina 1 Puteți vizualiza și tipări un fișier PDF cu aceste informații.

# **Anexa. Observaţii**

Aceste informaţii au fost elaborate pentru produse şi servicii oferite în S.U.A.

Este posibil ca IBM să nu ofere în alte ţări produsele, serviciile sau caracteristicile discutate în acest document. Luaţi legătura cu reprezentantul IBM local pentru informații despre produsele și serviciile disponibile în zona dumneavoastră. Referirea la un produs, program sau serviciu IBM nu înseamnă că se afirmă sau se sugerează faptul că poate fi folosit numai acel produs, program sau serviciu IBM. Poate fi folosit în loc orice produs, program sau serviciu care este echivalent din punct de vedere funcțional și care nu încalcă dreptul de proprietate intelectuală al IBM. Însă evaluarea și verificarea modului în care funcţionează un produs, program sau serviciu non-IBM ţine de responsabilitatea utilizatorului.

IBM poate avea brevete sau aplicaţii în curs de brevetare care să acopere subiectele descrise în acest document. Prin furnizarea acestui document nu vi se acordă nicio licenţă pentru aceste brevete. Puteţi trimite întrebări cu privire la licențe, în scris, la:

IBM Director of Licensing IBM Corporation North Castle Drive Armonk, NY 10504-1785 U.S.A.

Pentru întrebări privind licenta pentru informațiile DBCS (pe doi octeți), contactați departamentul IBM de proprietate intelectuală din ţara dumneavoastră sau trimiteţi întrebările în scris la:

IBM World Trade Asia Corporation Licensing 2-31 Roppongi 3-chome, Minato-ku Tokyo 106-0032, Japan

Următorul paragraf nu se aplică în cazul Marii Britanii sau al altor țări unde asemenea prevederi nu sunt în **concordanţă cu legile locale:** INTERNATIONAL BUSINESS MACHINES CORPORATION OFERĂ ACEASTĂ PUBLICAŢIE "CA ATARE", FĂRĂ NICI UN FEL DE GARANŢIE, EXPRESĂ SAU PRESUPUSĂ, INCLUSIV, DAR NU NUMAI, GARANŢIILE IMPLICITE DE NEÎNCĂLCARE A UNOR DREPTURI SAU NORME, DE VANDABILITATE SAU DE POTRIVIRE PENTRU UN ANUMIT SCOP. Unele state nu permit declinarea responsabilității pentru garanțiile exprese sau implicite în anumite tranzacții și de aceea este posibil ca aceste clauze să nu fie valabile în cazul dumneavoastră.

Aceste informații pot conține greșeli tehnice sau erori de tipar. Se efectuează modificări periodice la informațiile incluse aici; aceste modificări vor fi încorporate în noi ediţii ale publicaţiei. IBM poate aduce îmbunătăţiri şi/sau modificări produsului (produselor) descris în această publicaţie în orice moment, fără notificare.

Referirile din aceste informații la adrese de situri Web non-IBM sunt făcute numai pentru a vă ajuta, fără ca prezența lor să însemne un gir acordat acestor situri Web. Materialele de pe siturile Web respective nu fac parte din materialele pentru acest produs IBM, iar utilizarea acestor situri Web se face pe propriul risc.

IBM poate utiliza sau distribui oricare dintre informaţiile pe care le furnizaţi, în orice mod considerat adecvat, fără ca aceasta să implice vreo obligație pentru dumneavoastră.

Posesorii de licențe pentru acest program care doresc să obțină informații despre el în scopul de a permite: (I) schimbul de informaţii între programe create independent şi alte programe (inclusiv acesta) şi (II) utilizarea mutuală a informaţiilor care au fost schimbate, trebuie să contacteze:

IBM Corporation Software Interoperability Coordinator, Department YBWA 3605 Highway 52 N Rochester, MN 55901 U.S.A.

Aceste informații pot fi disponibile cu respectarea termenilor și condițiilor corespunzătoare, iar în unele cazuri cu plata unei taxe.

Programul licenţiat la care se referă acest document şi toate materialele licenţiate disponibile pentru el sunt furnizate de IBM în conformitate cu termenii din IBM Customer Agreement, IBM International Program License Agreement, IBM License Agreement for Machine Code sau din alt acord echivalent încheiat între noi.

Toate datele de performanţă din acest document au fost determinate într-un mediu controlat. De aceea, rezultatele obţinute în alte medii de funcţionare pot fi diferite. Este posibil ca unele măsurători să fi fost realizate pe sisteme de nivel evoluat și nu există nici o garanție că aceste măsurători vor fi identice pe sisteme general disponibile. Mai mult, unele măsurători pot fi estimări obţinute prin extrapolare. Rezultatele reale pot fi diferite. Utilizatorii acestui document trebuie să verifice datele aplicabile pentru mediul lor specific.

Informaţiile privind produsele non-IBM au fost obţinute de la furnizorii acestor produse, din anunţurile lor publicate sau din alte surse disponibile publicului. IBM nu a testat aceste produse si nu poate confirma acuratetea performantelor, compatibilitatea sau oricare alte pretenții legate de produsele non-IBM. Întrebările legate de capacitățile produselor non-IBM le veti adresa furnizorilor acestor produse.

Toate declarațiile privind direcțiile de viitor și intențiile IBM-ului pot fi schimbate sau se poate renunța la ele, fără notificare prealabilă şi reprezintă doar scopuri şi obiective.

Aceste informații conțin exemple de date și rapoarte folosite în operațiile comerciale de zi cu zi. Pentru a fi cât mai complete, exemplele includ nume de persoane, de companii, de mărci şi de produse. Toate aceste nume sunt fictive şi orice asemănare cu nume sau adrese folosite de o întreprindere reală este pură coincidenţă.

## LICENŢĂ COPYRIGHT:

Aceste informaţii conţin exemple de programe de aplicaţii în limbaje sursă, care ilustrează tehnici de programare pe diferite platforme de operare. Puteți copia, modifica și distribui aceste exemple de programe sub orice formă fără ca IBM să pretindă vreo plată, când o faceţi în scopul dezvoltării, folosirii, promovării şi distribuirii programelor de aplicaţii conform cu interfaţa de programare a aplicaţiilor pentru platforma de operare pentru care au fost scrise exemplele de program. Aceste exemple nu au fost testate amănunțit în toate condițiile. De aceea, IBM nu poate garanta sau sugera fiabilitatea, suportul pentru service sau funcţionarea acestor programe.

Fiecare copie sau porțiune din aceste exemple de program sau orice lucrare derivată din acestea trebuie să includă un anunţ de copyright de genul următor:

© (numele companiei dumneavoastră) (anul). Unele porţiuni din acest cod sunt derivate din programele exemplu oferite de IBM Corp. © Copyright IBM Corp. \_introduceţi anul sau anii\_. Toate drepturile rezervate.

Dacă vizualizaţi aceste informaţii folosind o copie electronică, fotografiile şi ilustraţiile color s-ar putea să nu apară.

# **Informaţii despre interfaţa de programare**

Această publicație, Partițiile logice, conține informații despre interfețele de programare menite să permită beneficiarului să scrie programe pentru a obţine serviciile IBM i5/OS.

# **Mărci comerciale**

Următorii termeni sunt mărci comerciale deţinute de International Business Machines Corporation în Statele Unite, în alte ţări sau ambele:

AIX AS/400 AS/400e DB2 eServer i5/OS IBM IBM (logo) iSeries Lotus OS/400 POWER<sub>5</sub> POWER6 Redbooks System i

Adobe, logo-ul Adobe, PostScript şi logo-ul PostScript sunt mărci comerciale înregistrate sau mărci comerciale deţinute de Adobe Systems Incorporated în Statele Unite şi/sau alte ţări.

Linux este o marcă comercială înregistrată deţinută de Linus Torvalds în Statele Unite, în alte ţări sau ambele.

Microsoft, Windows, Windows NT şi logo-ul Windows sunt mărci comerciale deţinute de Microsoft Corporation în Statele Unite, în alte tări sau ambele.

UNIX este o marcă comercială înregistrată deţinută de The Open Group în Statele Unite şi în alte ţări.

Alte nume de companii, de produse sau de servicii pot fi mărci comerciale sau mărci de serviciu ale altora.

# **Termenii şi condiţiile**

Permisiunile pentru utilizarea acestor publicații sunt acordate în conformitate cu următorii termeni și condiții.

**Utilizare personală:** Puteţi reproduce aceste publicaţii pentru utilizarea personală, necomercială, cu condiţia ca toate anunțurile de proprietate să fie păstrate. Nu puteți distribui, afișa sau realiza obiecte derivate din aceste publicații sau dintr-o porţiune a lor fără consimţământul explicit al IBM.

**Utilizare comercială:** Puteţi reproduce, distribui şi afişa aceste publicaţii doar în cadrul întreprinderii dumneavoastră, cu condiția ca toate anunțurile de proprietate să fie păstrate. Nu puteți să realizați lucrări derivate din aceste informații, nici să reproduceţi, să distribuiţi sau să afişaţi aceste informaţii sau o porţiune a lor în afara întreprinderii dumneavoastră fără consimţământul explicit al IBM.

Cu excepţia a ceea ce este acordat explicit prin această permisiune, nu sunt acordate alte permisiuni, licenţe sau drepturi, explicit sau implicit, pentru Publicații sau alte informații, date, software sau altă proprietate intelectuală conțină în acestea.

IBM îşi rezervă dreptul de a retrage permisiunile acordate aici oricând consideră că folosirea publicaţiilor este în detrimentul intereselor sale sau când personalul IBM constată că instrucțiunile de mai sus nu sunt urmate corespunzător.

Nu puteți descărca, exporta sau reexporta aceste informații decât în deplină conformitate cu legile și regulamentele aplicabile, inclusiv toate legile şi regulamentele de export ale Statelor Unite.

IBM NU ACORDĂ NICI O GARANŢIE PENTRU CONŢINUTUL ACESTOR PUBLICAŢII. ACESTE PUBLICAŢII SUNT FURNIZATE ″CA ATARE″, FĂRĂ NICI UN FEL DE GARANŢIE, EXPLICITĂ SAU IMPLICITĂ, INCLUZÂND, DAR FĂRĂ A SE LIMITA LA ELE, GARANŢIILE IMPLICITE DE VANDABILITATE, DE NEÎNCĂLCARE A UNOR DREPTURI SAU NORME ŞI DE POTRIVIRE PENTRU UN ANUMIT SCOP.

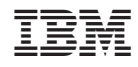

Tipărit în S.U.A.